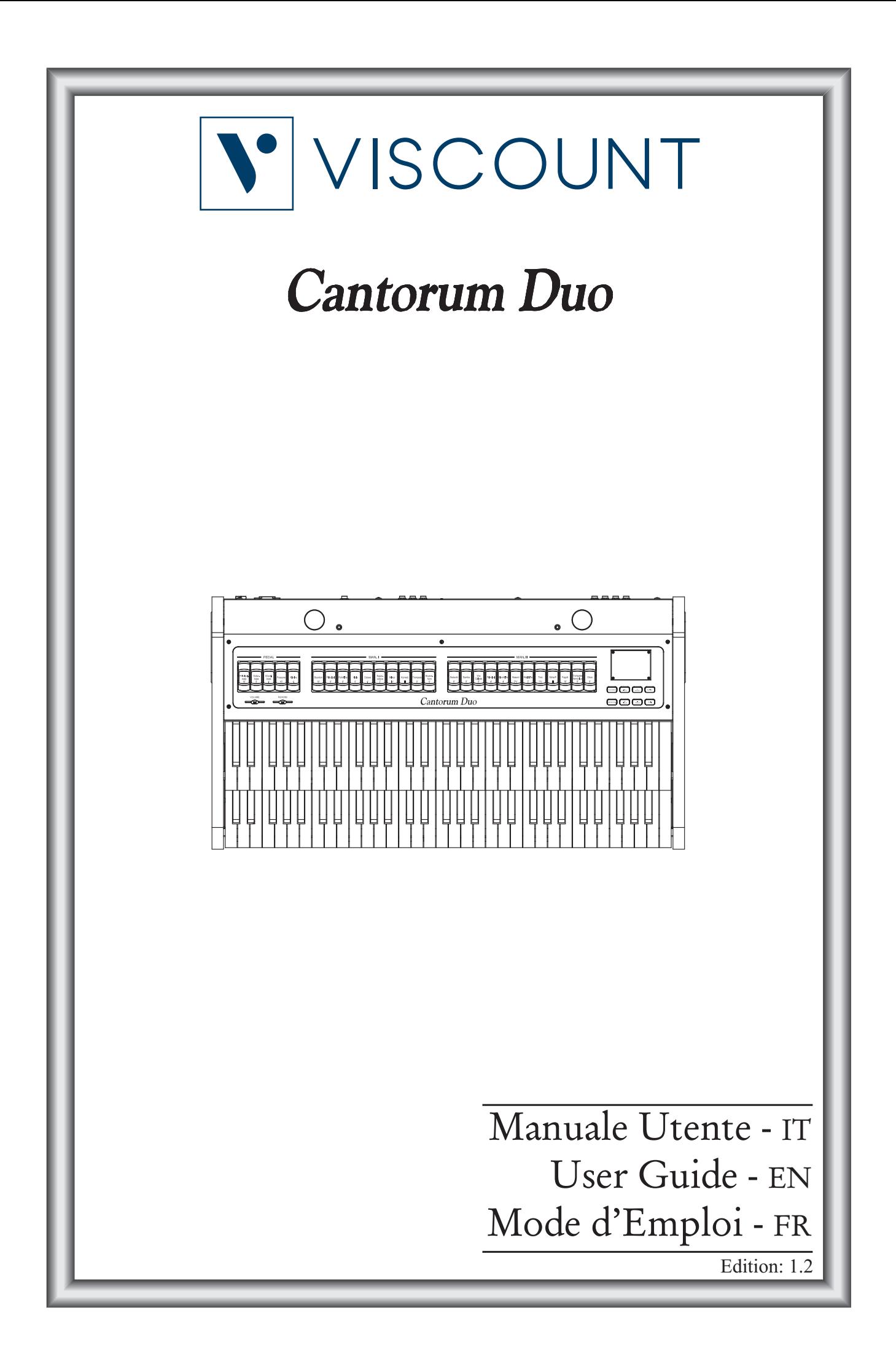

# ATTENZIONE: LEGGERE ATTENTAMENTE!

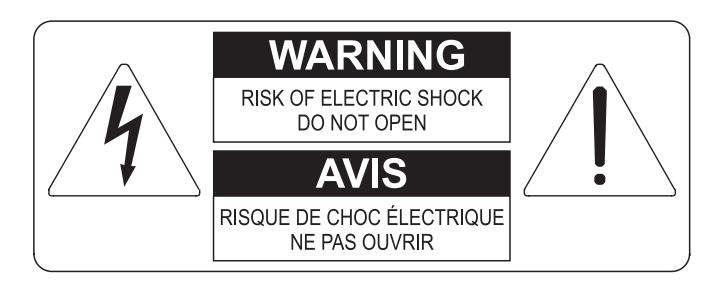

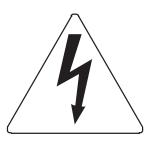

Questo simbolo indica che all'interno dell'apparecchio è presente un'alta tensione non isolata, suffiecientemente alta da causare il rischio di shock elettrico alle persone

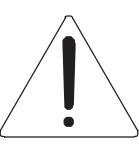

Questo simbolo indica che la documentazione acclusa all'apparecchio contiene importanti istruzioni per l'uso a la manutenzione.

**ATTENZIONE** FER RIDURRE IL RISCHIO DI SHOCK ELETTRICO O FUOCO:<br>NON ESPORRE QUESTO APPARATO ALLA PIOGGIA O UMIDITA'<br>NON RIMUOVERE IL COPERCHIO (O IL PANNELLO POSTERIORE)<br>ALL'INTERNO NON SI TROVANO PARTI DI SERVIZIO A CURA<br>DELL'UTENTE,

# "ISTRUZIONI RELATIVE AL RISCHIO DI FUOCO, SHOCK ELETTRICO O DANNI ALLE PERSONE" **IMPORTANTI ISTRUZIONI DI SICUREZZA**

## ATTENZIONE:

- 1) Leggete queste istruzioni.
- 2) Conservate queste istruzioni.
- 3) Osservate tutte le avvertenze.
- 4) Sequite tutte le istruzioni.
- 5) Non usate questo apparecchio vicino all'acqua. Non esponetelo a sgocciolamenti o spruzzi. Non collocate su di esso oggetti pieni di liquidi, come ad esempio vasi da fiori.
- 6) Pulite l'apparecchio solo con un panno asciutto.
- 7) Non ostruite nessuna apertura per l'aria di raffreddamento. Installate l'apparecchio seguendo le istruzioni del produttore.
- 8) Non installate l'apparecchio accanto a fonti di calore, come radiatori, aperture per l'efflusso di aria calda, forni o altri apparecchi (compresi amplificatori) che generano calore.
- 9) Non modificate la spina con spinotto di protezione in modo da non dover usare quest'ultimo; esso ha lo scopo di tutelare la vostra incolumità. Se la spina in dotazione non è adatta alla presa di corrente, rivolgetevi a un elettricista per fare esequire le modifiche necessarie.
- 10) La presa di corrente deve essere installata vicino all'apparecchio e deve essere facilmente accessibile.
- 11) Evitate che si cammini sul cavo di alimentazione o che esso sia compresso, specialmente in corrispondenza della spina. della presa di corrente e del punto di uscita dall'apparecchio.
- 12) Usate solo i dispositivi di collegamento e gli accessori specificati dal produttore
- 13) Usate l'apparecchio con carrelli, sostegni, treppiedi, staffe o tavoli specificati dal produttore o venduti insieme all'apparecchio stesso. Se usate un carrello, fate attenzione durante gli spostamenti per prevenire che si ribalti.

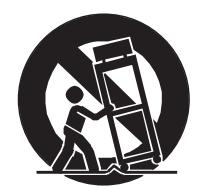

- 14) Durante i temporali o se non userete l'apparecchio per un lungo periodo, scollegatelo dalla presa di corrente,
- 15) Per qualsiasi intervento, rivolgetevi a personale di assistenza qualificato. E' necessario intervenire sull'apparecchio ognigualvolta venga danneggiato, in qualsiasi modo; per esempio se la spina o il cavo di alimentazione sono danneggiati, si è versato liquido sull'apparecchio o sono caduti oggetti su di esso, l'apparecchio è stato esposto alla pioggia o all'umidità, non funziona normalmente o è caduto.

# **CONSERVARE QUESTE ISTRUZIONI**

## INDICE

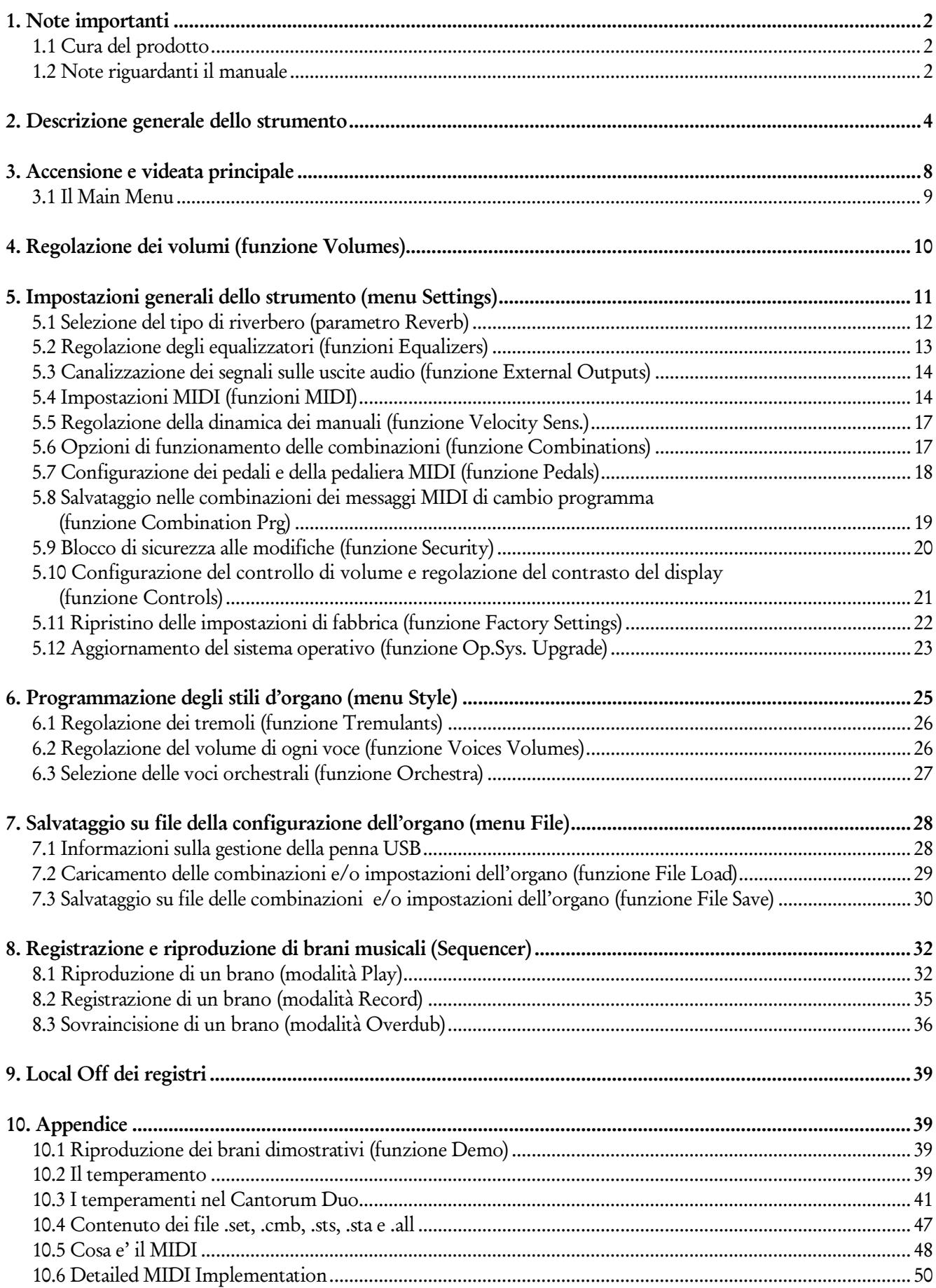

## 1. NOTE IMPORTANTI

## <span id="page-3-0"></span>1.1 CURA DEL PRODOTTO

- Non applicate eccessiva forza alle strutture ed ai comandi dell'organo (manopole, registri, pulsanti, ecc…).
- Non collocare, quando possibile, lo strumento in prossimità di unità che producano forti interferenze come apparecchi radio – TV, monitor, ecc...
- Evitate di posizionare l'organo in prossimità di fonti di calore, in luoghi umidi o polverosi o nelle vicinanze di forti campi magnetici.
- Evitate di esporre lo strumento all'irradiazione solare diretta.
- Non introdurre per nessuna ragione oggetti estranei o liquidi di qualsiasi genere all'interno dello strumento.
- Per la pulizia usate solo un pennello morbido od aria compressa, non usate mai detergenti, solventi od alcool.
- Per il collegamento con impianti di amplificazione e diffusione utilizzate sempre cavi schermati di buona qualità. Quando scollegate i cavi dalle prese abbiate cura di afferrarli per il connettore e non per il cavo stesso; avvolgendoli, inoltre, evitate nodi e torsioni.
- Prima di effettuare i collegamenti accertatevi che le altre unità (in particolar modo sistemi di amplificazione e di diffusione) che state per collegare siano spente. Eviterete rumorosi se non pericolosi picchi di segnale.
- Collegate il cavo di alimentazione ad una presa di corrente provvista di contatto di terra.
- Accertatevi che la tensione di rete corrisponda a quella indicata sulla targhetta matricola dell'apparato.
- In caso di lunghi periodi di inutilizzo dell'organo scollegate la spina della presa di corrente.

## <span id="page-3-1"></span>1.2 NOTE RIGUARDANTI IL MANUALE

- Conservate con cura questo manuale.
- Il presente manuale costituisce parte integrante dello strumento. Le descrizioni e le illustrazioni contenute nella presente pubblicazione si intendono non impegnative.
- Ferme restando le caratteristiche essenziali dello strumento, il costruttore si riserva il diritto di apportare eventuali modifiche di parti, dettagli ed accessori che riterrà opportune per il miglioramento del prodotto o per esigenze di carattere costruttivo o commerciale, in qualunque momento e senza impegnarsi ad aggiornare tempestivamente questa pubblicazione.
- Tutti i diritti sono riservati, è vietata la riproduzione di qualsiasi parte di questo manuale, in qualsiasi forma, senza l'esplicito permesso scritto del costruttore.
- Tutti i marchi citati all'interno del manuale sono di proprietà delle rispettive case produttrici.
- Leggete attentamente tutte le informazioni descritte. Eviterete inutili perdite di tempo ed otterrete le migliori prestazioni dallo strumento.
- Le sigle od i numeri riportati tra parentesi quadre ([ ]) stanno ad indicare i nomi dei pulsanti, sliders, potenziometri e connettori presenti sullo strumento. Per esempio la scritta [ENTER] indica il pulsante con scritto ENTER in serigrafia.
- Le illustrazioni e le videate sono puramente a scopo informativo e possono differire dal vostro prodotto.
- Le informazioni descritte nel presente manuale fanno riferimento alla versione del sistema operativo dello strumento presente quando il documento è stato redatto e potrebbero non rispecchiare le funzionalità della versione che state utilizzando. Pertanto consultate il sito internet www.viscountinstruments.com per conoscere l'ultima versione del sistema operativo e la disponibilità di un manuale più aggiornato.

Il presente manuale d'uso è aggiornato alla versione 1.0.4 del sistema operativo dello strumento.

## 2. DESCRIZIONE GENERALE DELLO STRUMENTO

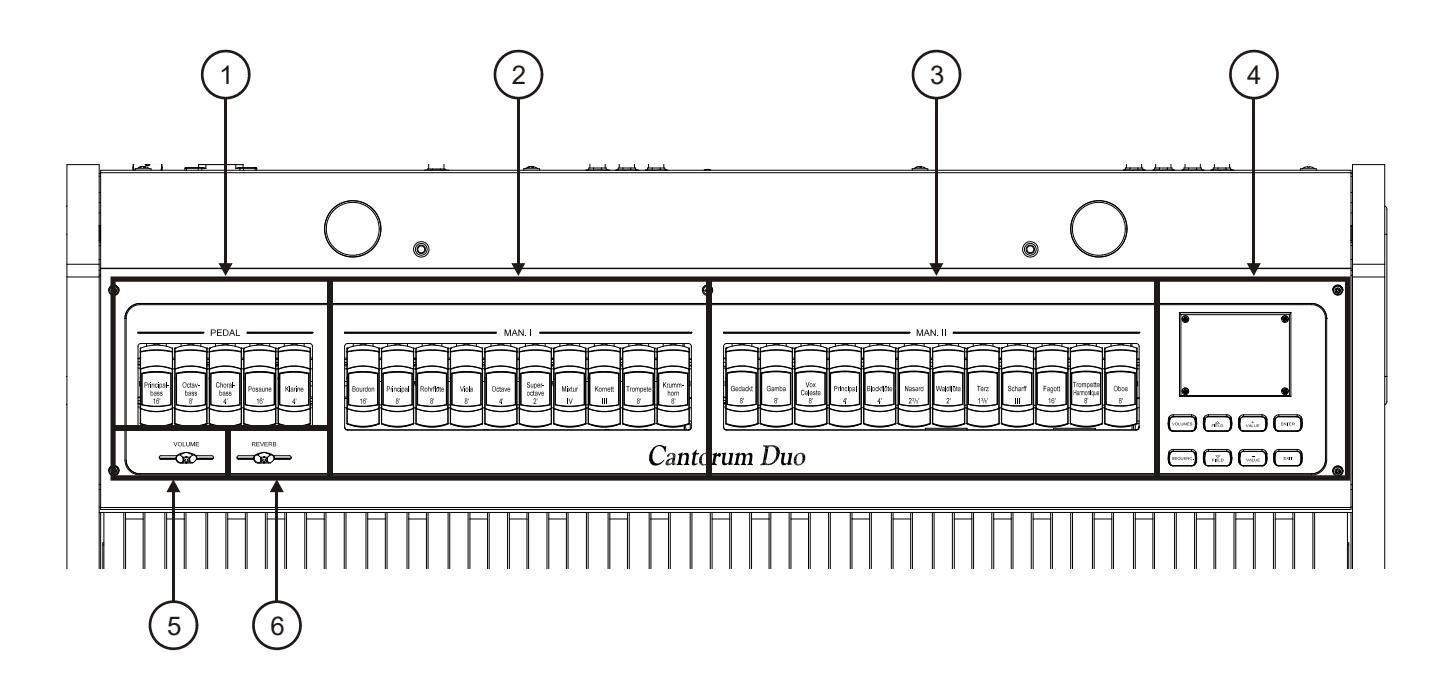

- 1. Registri [PEDAL]: qui sono raccolti i registri per la sezione Pedal. E' possibile suonare questi registri tramite una pedaliera MIDI collegata al connettore [MIDI IN] presente nel pannello posteriore (vedi punto 19) oppure con il primo manuale attivando la funzione Automatic Pedal (vedi punto 13). In caso di pedaliera MIDI, questa deve trasmettere le note sul canale di ricezione impostato per la sezione Pedal (vedi par. 5.4).
- 2. Registri [MAN. I]: qui sono raccolti i registri per la sezione Manual I.
- 3. Registri [MAN. II]: qui sono raccolti i registri per la sezione Manual II.
- 4. Sezione di controllo e programmazione: qui sono presenti i pulsanti ed il display atti alla visualizzazione e programmazione di tutte le funzioni di configurazione e del sequencer dello strumento. I pulsanti svolgono le seguenti operazioni:
	- [VOLUMES]: accesso alla videata che raccoglie tutti i volumi dello strumento.
	- [SEQUENC.]: accesso alle videate per l'utilizzo del sequencer interno dello strumento.
	- $[FIELD \blacktriangle]$  e  $[FIELD \blacktriangledown]$ : tramite questi pulsanti è possibile muovere il cursore indicato dal campo in reverse. [FIELD  $\triangle$ ] lo posiziona nel campo soprastante o precedente, [FIELD  $\Psi$ ] in quello sottostante o successivo.
	- [VALUE +] e [VALUE -]: questi pulsanti regolano i valori dei parametri, siano essi valori numerici o alfanumerici. [VALUE +] incrementa, [VALUE -] decrementa.
	- [EXIT] e [ENTER]: sono pulsanti che permettono di navigare nei menu e nelle videate a display, o di confermare o annullare le richieste avanzate dal sistema. [ENTER] accede ai menu / videate e conferma, [EXIT] abbandona i menu / videate e annulla.
- 5. Slider [VOLUME]: regola il volume generale dell'organo.
- 6. Slider [REVERB]: regola il livello dell'effetto di riverbero.

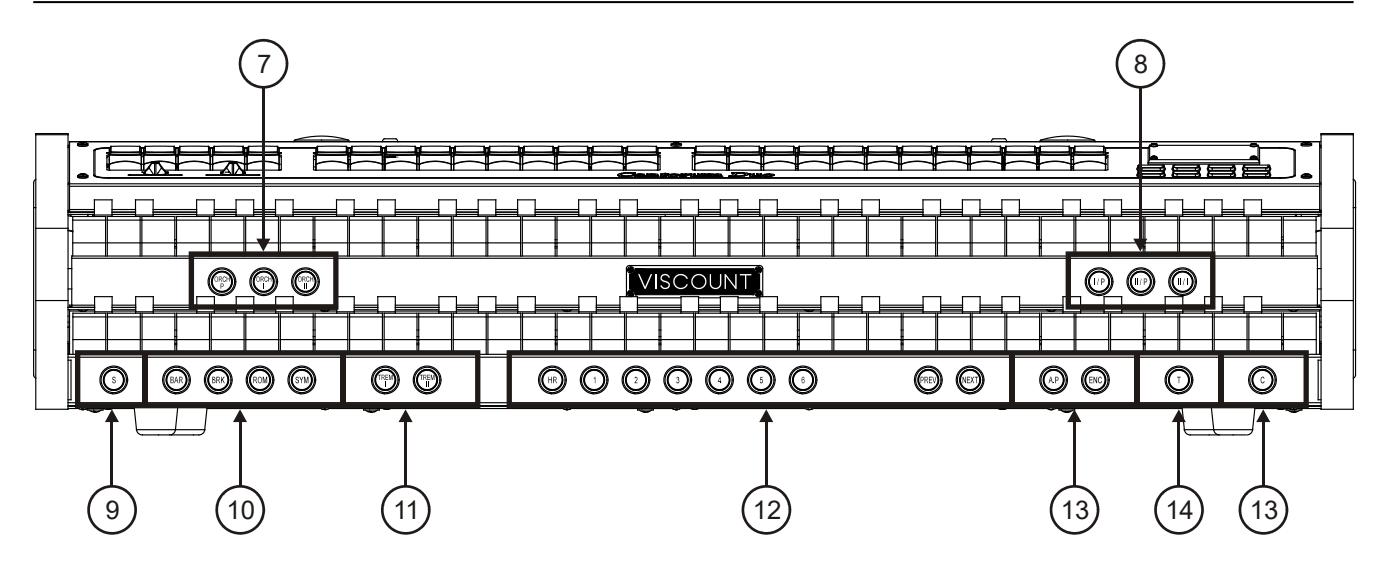

- 7. Pistoncini ORCHESTRA: qui si trovano i registri orchestrali dell'organo.
	- [ORCH P]: registro orchestrale della sezione Pedal.
	- [ORCH I]: registro orchestrale della sezione Manual I.
	- [ORCH II]: registro orchestrale della sezione Manual II.

E' possibile selezionare per qualsiasi registro il timbro che questo attiverà. Per maggiori informazioni consultare il par. 6.3.

- 8. Pistoncini delle unioni: qui sono presenti i pistoncini per l'attivazione / disattivazione delle unioni tra i manuali e pedaliera:
	- [I/P]: i registri del Manual I suonano anche in pedaliera.
	- [II/P]: i registri del Manual II suonano anche in pedaliera.
	- [II/I]: i registri del Manual II suonano anche nel primo manuale.
- 9. Pistoncino [S]: pistoncino Set (fissatore) per la memorizzazione delle combinazioni generali del Tutti e dei passi del Crescendo.

Per memorizzare una combinazione od il Tutti, dopo aver impostato lo stato delle voci desiderato premere [S] e mantenendolo premuto premere il pistoncino della combinazione che si desidera memorizzare.

Per memorizzare un passo del Crescendo, selezionarlo tramite l'apposito pedale, premere [S] e tenendolo premuto premere [HR] delle combinazioni generali. Per copiare il contenuto di un passo in un altro, dopo aver selezionato il passo che si desidera copiare premere e tenere premuto il pistoncino [S], selezionare il passo in cui si desidera riversare il contenuto quindi premere [HR] delle combinazioni generali.

In ogni combinazione generale e nel Tutti possono essere memorizzati anche lo Stile d'organo, velocità e profondità dei tremoli ed i timbri orchestrali presenti al momento della memorizzazione, così da disporre di combinazioni ulteriormente variegate e personalizzate ed adattabili al brano che si sta suonando.

Per disporre di queste funzionalità è necessario impostare le varie opzioni di memorizzazione tramite la funzione COMBINATIONS descritta nel par. 5.6.

N.B.

*Qualora il Led del pistoncino [S] risulti spento, ciò sta a significare che la modifica delle combinazioni, del Tutti e del Crescendo è inibita tramite la funzione SECURITY (vedi par 5.9).*

10. Pistoncini degli Stili: qui sono raccolti i pistoncini per la selezione dello Stile d'organo (vedi cap. 6):

- [BAR]: barocco
- [BRK]: barocco nord europeo
- [ROM]: romantico
- [SYM]: sinfonico

Dopo la selezione, se il display sta visualizzando la videata principale (vedi cap. 3), il nome dello Stile viene indicato per qualche secondo con un pop-up informativo.

- 11. Pistoncini dei Tremoli: qui sono presenti i pistoncini per l'attivazione / disattivazione del Tremolo per ogni divisione:
	- [TREM I]: Tremolo del Manual I.
	- [TREM II]: Tremolo del Manual II.

#### 12. Combinazioni generali.

- [1] / [6]: pistoncini per il richiamo delle combinazioni generali del banco di memoria selezionato (vedi punto [PREV] / [NEXT]). Queste combinazioni sono aggiustabili, la procedura di memorizzazione è descritta al punto 9.
- [HR]: ripristina lo stato dei registri presenti prima del richiamo di una combinazione generale quando il pistoncino stesso è acceso.
- [PREV] e [NEXT]: sequenziatori di combinazioni generali, [PREV] è in ordine decrescente, [NEXT] in ordine crescente. Tenendo premuto il pistoncino [S] e agendo su questi comandi è altresì possibile selezionare il banco di memoria.
- 13. Comandi generali dell'organo: si tratta di comandi non dedicati alle singole sezioni ma la cui abilitazione influenza l'intero strumento.
	- [A.P]: questo pistoncino controlla lo stato della funzione Automatic Pedal che permette di suonare i registri di pedaliera tramite le prime 32 note del primo manuale. In questo caso la pedaliera dell'organo viene disattivata e i registri diventano monofonici con priorità sulla nota più grave.
	- [ENC]: abilita la funzione Enclosed la quale permette di controllare il volume generale dell'organo agendo sul pedale d'espressione collegato al connettore [EXPR.] presente nel pannello posteriore.
	- [C]: pistoncino Cancel (annullatore) il quale spegne tutti i registri, tremoli, unioni e i pistoncini sui divisori dei manuali, quindi cancella ed accende l'[HR]. Se è stato abilitato il salvataggio dei pistoncini [ENC] e [A.P.] nelle combinazioni (vedi funzione COMBINATIONS al par. 5.6), questi non vengono spenti dal Cancel.
- 14. Pistoncino [T]: pistoncino per il richiamo del Tutti. Il Tutti è programmabile, la procedura di memorizzazione è descritto al punto 9.

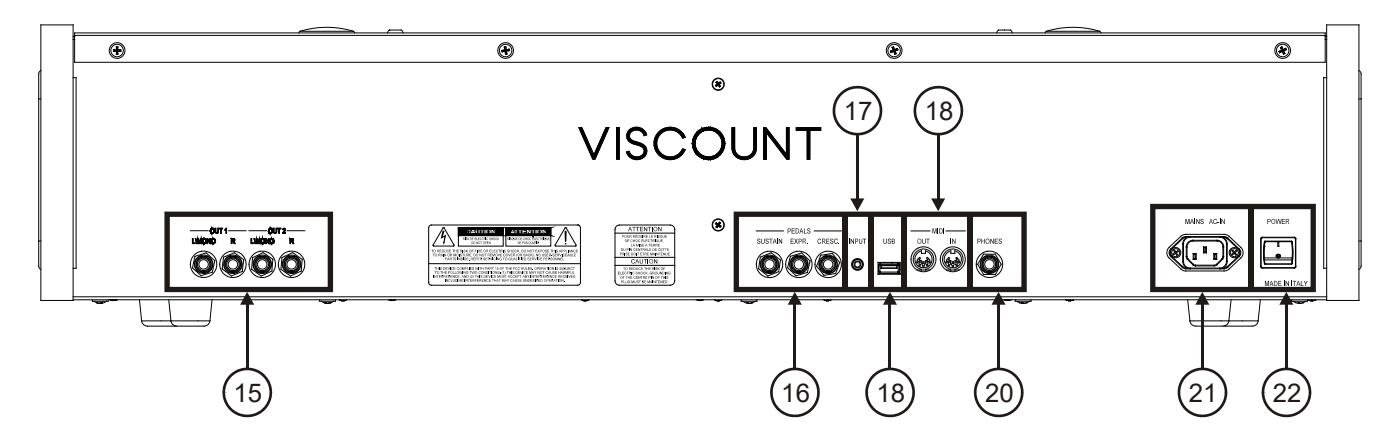

15. Uscite audio [OUT 1] e [OUT 2]: uscite Jack di linea in cui è presente il segnale stereo dell'organo in base alle impostazioni effettuate nella videata descritta al par. 5.3. Queste uscite inoltre dispongono del controllo dedicato di livello ed equalizzazione (vedi par. 4 e 5.2). In caso di impianto stereofonico collegare l'uscita [L/MONO] al canale sinistro e l'uscita [RIGHT] al canale destro. Qualora si utilizzi un impianto monofonico, collegare il solo connettore [L/MONO].

- 16. Connettori [PEDALS]: in questi connettori è possibile collegare pedali per il controllo delle seguenti funzioni:
	- [SUSTAIN]: connettore per un pedale di tipo switch con il quale controllare l'effetto Sustain per le voci orchestrali.
	- [EXPR.]: controllo continuo del volume della sezione Manual II.
	- [CRESC.]: con questo pedale potrete selezionare i livelli del Crescendo tramite il quale attivare una serie prefissata di registri equivalenti ad altrettanti livelli di intensità sonora, dal *pianissimo* al *fortissimo*. Il livello attualmente selezionato viene visualizzato dal display nella videata principale grazie alla casella "CRESCEN".

Il Crescendo controlla lo stato di tutti i registri dell'organo e si aggiunge alla configurazione dei registri preparata a mano o tramite combinazione. Ogni livello del Crescendo è programmabile. La procedura di memorizzazione è descritta al punto 9.

#### N.B.

- *Lo strumento, all'accensione, è in grado di rilevare automaticamente la polarità del pedale switch collegato al connettore [SUSTAIN]. Non premere il pedale quando si accende lo strumento onde evitare di invertirne il funzionamento.*
- *Il pedale collegato al connettore [CRESC.] può essere utilizzato, in alternativa, per controllare il volume delle sezioni Pedal e Manual I. Per maggiori informazioni consultare il par. 5.7.*
- 17. Connettore [INPUT]: ingresso mini-jack di linea per segnali audio esterni. Il segnale audio esterno viene sommato al suono prodotto da Cantorum Duo.
- 18. Connettore [USB]: connettore per l'utilizzo di una penna USB (non fornita con lo strumento) da utilizzarsi per il salvataggio delle impostazioni dell'organo e dei brani registrati con il sequencer interno.
- 19. Connettori [MIDI]: connettori per il collegamento di dispositivi MIDI.
	- [IN]: connettore di ingresso per far ricevere al Cantorum Duo i dati trasmessi da un'unità MIDI esterna. Collegare questa presa all'uscita MIDI del dispositivo trasmittente (per es. un sequencer).
	- [OUT]: da questo connettore vengono trasmessi i dati MIDI generati dal Cantorum Duo. Collegare questa presa all'ingresso MIDI del dispositivo ricevente (per es. un expander).

#### N.B.

- *Per maggiori informazioni riguardo l'interfaccia MIDI, fare riferimento ai par 5.4, 10.5 e 10.6.*
- *Per maggiori informazioni riguardo la gestione dei file nelle penne USB, fare riferimento al par. 7.1.*
- 20. Connettore [PHONES]: presa per collegare un set di cuffie. A cuffia inserita l'amplificazione interna dell'organo viene disabilitata.
- 21. Presa [MAINS AC-IN]: connettore per il cavo di alimentazione fornito con lo strumento.
- 22. Interruttore [POWER]: interruttore di accensione e spegnimento del Cantorum Duo.

## 3. ACCENSIONE E VIDEATA PRINCIPALE

Dopo aver acceso lo strumento il display visualizza la videata di presentazione,

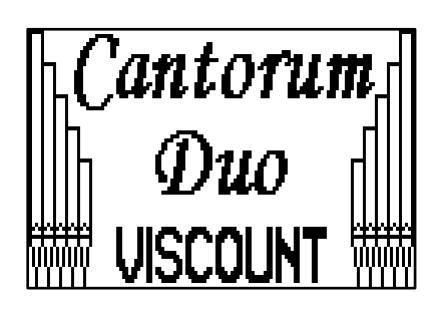

quindi quella in cui si viene informati sulla versione (Release) del sistema operativo attualmente installata nello strumento,

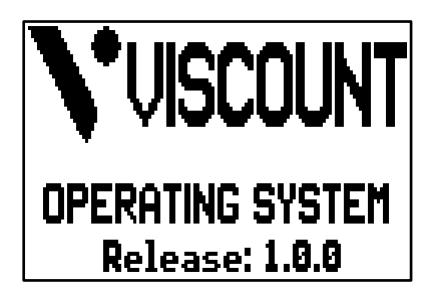

dopo qualche istante viene visualizzata la videata principale,

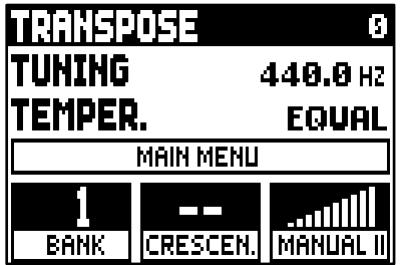

Nella parte superiore di questa videata sono presenti i parametri:

- o TRANSPOSER: regolazione del traspositore.
- o TUNING: regolazione fine dell'intonazione indicata come frequenza del LA3 (di una canna 8');
- o TEMPER. (Temperament): selettore di temperamenti storici di varie epoche (per la descrizione dettagliata dei temperamenti consultare i par. 10.2 e 10.3).

In questa ed in tutte le altre videate visualizzate dal display, per muovere il cursore, rappresentato dal campo in negativo, utilizzare i pulsanti [FIELD  $\blacktriangle$ ] e [FIELD  $\nabla$ ].

Per regolare i valori del parametro puntato dal cursore, premere i pulsanti [VALUE +] e [VALUE -].

In caso di parametri con valore centrale del range regolabile (es. -6 / 0 / +6), premendo contemporaneamente i due pulsanti VALUE viene immediatamente selezionato il valore centrale.

Il campo a display MAIN MENU permette di accedere al menu principale in cui sono raggruppate tutte le funzioni di configurazione dell'organo. Per accedervi posizionare il cursore su questo campo e premere [ENTER].

Dal MAIN MENU, per tornare alla videata principale premere il pulsante [EXIT].

Nella parte inferiore della videata vengono visualizzate tre box indicanti:

- o BANK: il banco di memoria selezionato tramite i pistoncini [S] e [+] o [-];
- o CRESC.: il passo di Crescendo attualmente selezionato;
- o MANUAL II: il livello di espressione della sezione Manual II.

#### **NOTE**

- *All'accensione lo strumento ha sempre trasposizione nulla.*
- La trasposizione non ha effetto sulla riproduzione dei brani con il sequencer interno (al contrario *della registrazione dove invece le note vengono acquisite trasposte). A tal scopo è presente un traspositore dedicato (vedi cap. 8).*
- *Se subito dopo l'accensione viene visualizzato il messaggio di errore "OP.SYS FAILURE PLEASE INSERT USB PEN WITH RELEASE FILE", inserire la penna USB contenente il file di aggiornamento nel connettore [USB] posto sotto i manuali e premere [ENTER], quindi rieseguire la procedura aggiornamento come descritto nel par. 5.12.*
- *Se subito dopo l'accensione viene visualizzato il messaggio di errore "RELESE CHECKSUM ERROR", contattare il servizio di assistenza tecnica all'indirizzo e-mail* [service@viscount.it](mailto:service@viscount.it) *indicando il tipo di errore riportato nella riga inferiore (SYSTEM o MODEL) ed i numeri a fianco dei campi "M:", "V:", "S:" e "Release" così da ottenere il file e le informazioni necessarie per ripristinare lo strumento.*
- *Se subito dopo l'accensione viene visualizzato il messaggio "PERIPHERALS UPDATE REQUESTED", premere [ENTER] per eseguire le operazioni necessarie al completamento dell'aggiornamento del sistema operativo. Qualora il messaggio venisse visualizzato di nuovo contattare il servizio di assistenza tecnica all'indirizzo e-mail* [service@viscount.it](mailto:service@viscount.it) *indicando le informazioni visualizzate a display così da ottenere il file e le informazioni necessarie per ripristinare lo strumento.*

## <span id="page-10-0"></span>3.1 IL MAIN MENU

Il Main Menu, o menu principale, contiene i vari sotto-menu in cui sono raggruppate, in base al loro scopo, tutte le funzioni di regolazione ed impostazione dello strumento.

Dopo aver selezionato il campo MAIN MENU nella videata principale, il display visualizza la seguente videata:

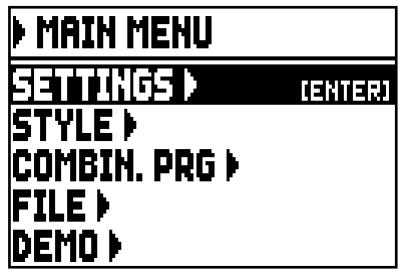

Come nella videata principale, per muovere il cursore, rappresentato dal campo in negativo, utilizzare i pulsanti [FIELD  $\blacktriangle$ ] e [FIELD  $\nabla$ ].

In questa ed in tutte le altre videate che verranno d'ora in poi illustrate, quando il cursore si trova su campo che richiede la pressione del pulsante [ENTER] per accedere alla relativa funzione, nella parte destra del cursore stesso viene visualizzata la dicitura [ENTER]. Qualora la voce a display sia invece un parametro di regolazione o impostazione, il valore selezionato viene sempre visualizzato. Per la regolazione utilizzare i pulsanti [VALUE +] e [VALUE -].

I campi a display visualizzati nel MAIN MENU permettono di accedere alle seguenti funzioni:

- o SETTINGS: impostazioni generali di funzionamento dello strumento, equalizzatori, impostazioni riguardanti l'interfaccia MIDI, impostazioni delle uscite audio del pannello posteriore, ripristino delle impostazioni di fabbrica ed aggiornamento del sistema operativo. Queste funzioni sono descritte nel cap. 5.
- o STYLE: programmazione degli Stili d'organo. Questa funzione è descritta nel cap. 6.
- o COMBIN. PRG (Combination Program Change): inserimento nelle combinazioni dei messaggi MIDI di cambio programma. Questa funzione è descritta nel par. 5.8.
- o FILE: memorizzazione e caricamento su penna USB dei file contenenti le impostazioni, gli Stili e le combinazioni dell'organo. Queste funzioni sono descritte nel cap. 7.
- o DEMO: riproduzione dei brani dimostrativo presenti nello strumento. Questa funzione è descritta nel par 10.1.

## 4. REGOLAZIONE DEI VOLUMI (funzione VOLUMES)

L'organo Cantorum Duo permette la regolazione di diversi controlli di volume, così da garantire un perfetto bilanciamento sonoro tra le varie sezioni e tra l'amplificazione interna ed esterna. Per visualizzare la videata di regolazione premere il pulsante [VOLUMES]:

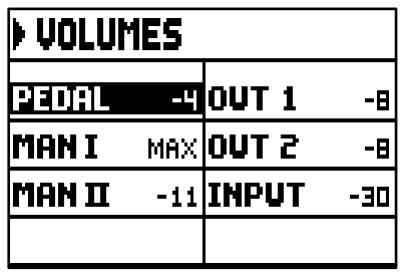

- o PEDAL: volume divisionale della sezione Pedal.
- o MAN I: volume divisionale della sezione Manual I.
- o MAN II: volume divisionale della sezione Manual II.
- o OUT 1: volume della coppia di uscite [OUT 1] del pannello posteriore.
- o OUT 2: volume della coppia di uscite [OUT 2] del pannello posteriore.
- o INPUT: volume del segnale presente nell'ingresso [INPUT] del pannello posteriore.

Per tornare alla videata visualizzata in precedenza premere [VOLUMES] o [EXIT] od attendere 5 secondi.

वत्र

## 5. IMPOSTAZIONI GENERALI DELLO STRUMENTO (menu SETTINGS)

Per accedere al menu SETTINGS, che raccoglie tutte le funzioni atte alla totale configurazione dello strumento, selezionare la voce SETTINGS nel MAIN MENU, viene visualizzata la prima videata:

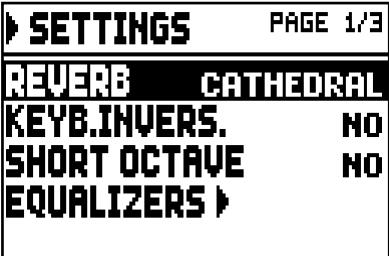

utilizzare i pulsanti [FIELD  $\blacktriangle$ ] e [FIELD  $\nabla$ ] per muovere il cursore e scorrere tutte le videate del menu:

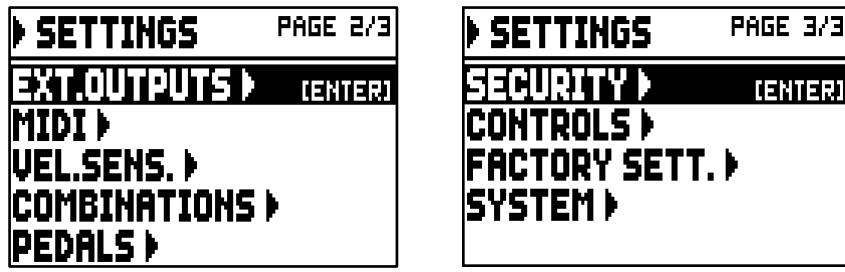

Le voci a display hanno le seguenti funzioni:

- o REVERB: selezione dell'ambiente in cui si trova l'organo, al fine di simularne la riverberazione, che va dalla grande chiesa molto riverberante e densa di riflessioni acustiche a piccoli ambienti con riverbero breve ed ovattato. Per una descrizione dettagliata dell'effetto di riverbero, consultare il par. 5.1.
- o KEYB.INVERS. (Keyboard Inversion): inversione dei manuali (selezionando YES) in modo che i registri della sezione Manual I suonino con il secondo manuale e quelli della sezione Manual I con il primo manuale. Per disattivare la funzione selezionare NO.
- o SHORT OCTAVE: attivazione (selezionando YES) dell'ottava corta sulla prima ottava dei manuali e della pedaliera per poter eseguire partiture originariamente scritte per gli organi antichi (dal XVI al XVIII secolo) in cui la prima ottava aveva questa disposizione di note:

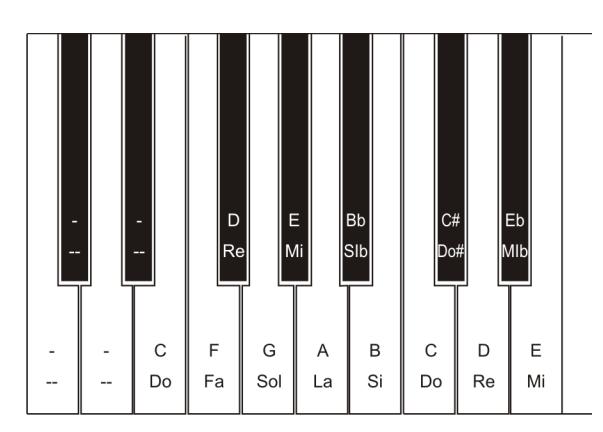

Per disattivare la funzione selezionare NO.

- o EQUALIZERS: accesso alle videate di regolazione degli equalizzatori dell'amplificazione interna e delle uscite audio del pannello posteriore. Queste funzioni sono descritte nel par. 5.2.
- o EXT. OUTPUTS (External Outputs): selezione del segnale audio presente nelle uscite [OUT 1] e [OUT 2] del pannello posteriore. Questa funzione è descritta nel par. 5.3.
- o MIDI: accesso alle funzioni di impostazione dell'interfaccia MIDI. Queste funzioni sono descritte nel par. 5.4.
- o VEL. SENS. (Velocity Sensitivity): regolazione della dinamica dei manuali e della pedaliera per l'utilizzo con le voci Orchestra e le note trasmesse via MIDI. Questa funzione è descritta nel par. 5.5.
- o COMBINATIONS: accesso alle funzioni di personalizzazione del contenuto delle combinazioni. Queste funzioni sono descritte nel par. 5.6.
- o PEDALS: configurazione dei pedali e della pedaliera MIDI eventualmente collegati ai connettori del pannello posteriore. Queste funzioni sono descritte nel par. 5.7.
- o SECURITY: impostazione del codice di blocco dell'organo al fine di evitare modifiche alla configurazione dello strumento, agli Stili d'organo, alle combinazioni, Tutti e Crescendo. Questa funzione è descritta nel par. 5.9.
- o CONTROLS: configurazione del potenziometro [VOLUME] e regolazione del contrasto del display. Questa funzione è descritta nel par. 5.10.
- o FACTORY SETT. (Factory Settings): ripristino delle impostazioni di fabbrica. Questa funzione è descritta nel par. 5.11.
- o SYSTEM: informazioni di sistema e aggiornamento del sistema operativo. Queste funzioni sono descritte nel par. 5.12.

Per accedere ad una funzione, posizionare il cursore sul relativo campo utilizzando i pulsanti [FIELD  $\triangle$ ] e [FIELD ] e premere [ENTER]. Per abbandonare il menu SETTINGS premere invece [EXIT].

## <span id="page-13-0"></span>5.1 SELEZIONE DEL TIPO DI RIVERBERO (parametro REVERB)

Il riverbero è il risultato di una serie di riflessioni sonore che si propagano all'interno di un ambiente chiuso. L'ordine ed il valore di ciascuna riflessione è fortemente condizionata dai molti fattori che agiscono all'interno dello stesso ambiente, ad esempio le dimensioni del luogo dove si verifica il fenomeno, la natura dei materiali che lo compongono e gli oggetti che vi si trovano all'interno, la posizione stessa dell'ascoltatore, ecc...

I processori digitali di segnale presenti del Cantorum Duo permettono di ricreare artificialmente le complesse situazioni di riverberazione che si verificano naturalmente negli ambienti tipici dell'organo a canne e di generare, quindi, il giusto effetto di riverbero a completamento della eccellente qualità timbrica.

Scopo del parametro REVERB presente nel menu SETTINGS è proprio la selezione dell'ambiente in cui lo strumento si trova, che va dalla grande cattedrale molto riverberante e densa di riflessioni acustiche a piccole chiese con riverbero breve ed ovattato.

Si ricorda che sul pannello superiore è inoltre presente lo slider [REVERB] che permette di regolare il livello dell'effetto di riverbero.

Le tipologie disponibili sono:

- o CATHEDRAL: riverbero tipico di una cattedrale
- o BASILICA: riverbero tipico di una basilica
- o GOTHIC CHURCH: riverbero tipico di una chiesa gotica
- o BAROQUE CHURCH: riverbero tipico di una chiesa barocca
- o ROMANIC CHURCH: riverbero tipico di una chiesa romanica
- o MODERN CHURCH: riverbero tipico di una chiesa moderna
- o PARISH: riverbero tipico di una chiesa parrocchiale
- o CAPPELLA: riverbero tipico di una cappella

#### Premere [EXIT] per uscire dalla videata e memorizzare le impostazioni correnti.

#### N.B.

*Il riverbero interno dell'organo ha effetto anche sui segnali in ingresso alla presa [INPUT] presente nel pannello posteriore.*

## <span id="page-14-0"></span>5.2 REGOLAZIONE DEGLI EQUALIZZATORI (funzioni EQUALIZERS)

Il Cantorum Duo è dotato di tre equalizzatori grafici, uno per il suono emesso dagli altoparlanti interni ed altri due per il segnale presente sulle due coppie di uscite audio [OUT 1] e [OUT 2] del pannello posteriore. Tramite questi equalizzatori potrete regolare al meglio la timbrica del suono generato dal vostro organo, adattandolo all'ambiente in cui si trova ed ai propri gusti ed esigenze personali.

Per accedere alle videate di regolazione, selezionare la voce EQUALIZERS nel menu SETTINGS, viene visualizzata la videata:

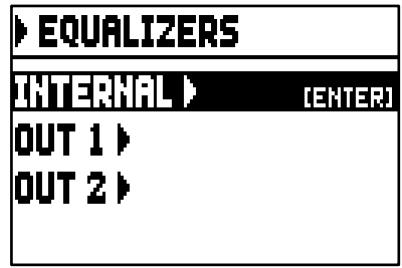

in cui sono presenti i campi per l'accesso alle videate di regolazione del:

- o INTERNAL: equalizzatore grafico dedicato all'amplificazione interna (e quindi del suono degli altoparlanti).
- o OUT 1: equalizzatore grafico della coppia di uscite audio [OUT 1] presente nel pannello posteriore.
- o OUT 2: equalizzatore grafico della coppia di uscite audio [OUT 2] presente nel pannello posteriore.

La videata di regolazione degli equalizzatori grafici è la seguente:

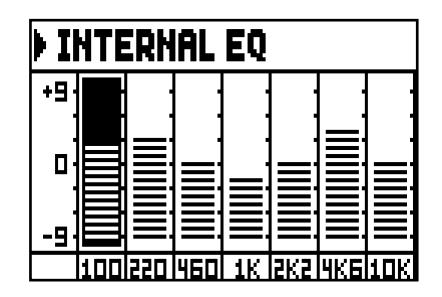

Nella zona inferiore sono riportate le 7 frequenze centrali delle bande di intervento. Per spostare il cursore da una banda all'altra utilizzare i pulsanti [FIELD A] e [FIELD  $\Psi$ ]. I valori di guadagno o attenuazione, regolabili tramite i pulsanti [VALUE +] e [VALUE -], vanno da +9 dB (massimo guadano del segnale) a -9 dB (massima attenuazione del segnale). Il livello di guadagno o attenuazione impostato viene rappresentato graficamente così da confrontarlo con la scala graduata presente sulla sinistra della videata. Di seguito un grafico esplicativo del funzionamento degli equalizzatori grafici.

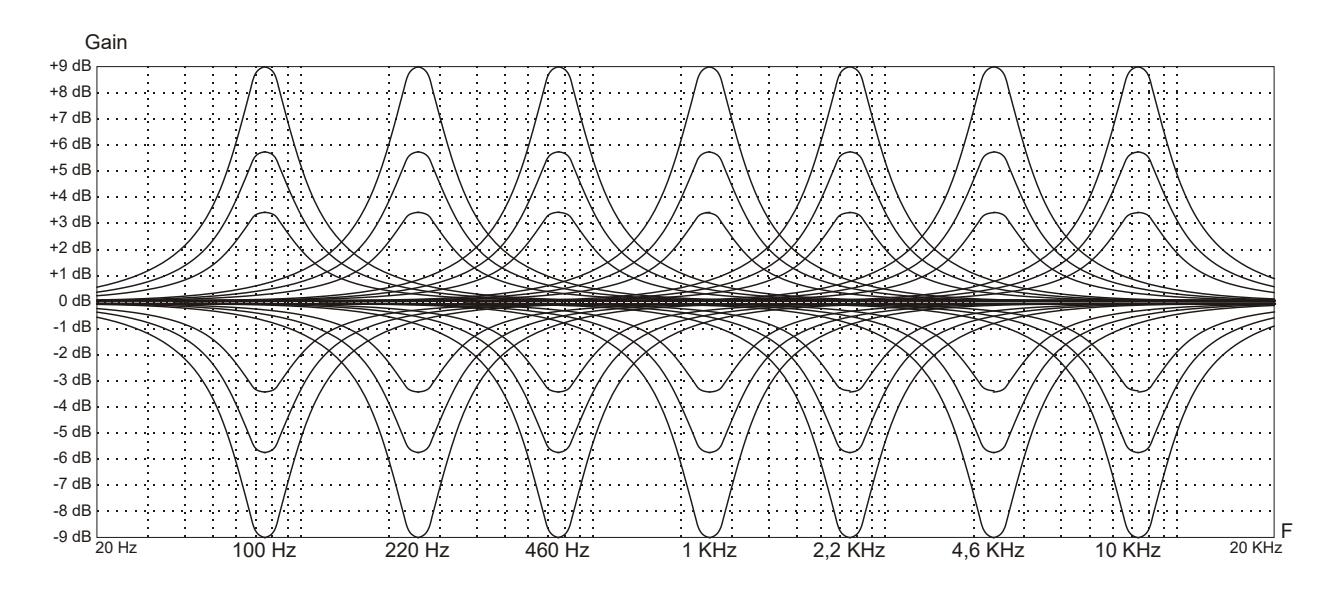

Premere [EXIT] per uscire dalla videata e memorizzare le impostazioni correnti.

#### N.B.

*Gli equalizzatori dell'organo hanno effetto anche sui segnali in ingresso alla presa [INPUT] presente nel pannello posteriore.*

### <span id="page-15-0"></span>5.3 CANALIZZAZIONE DEI SEGNALI SULLE USCITE AUDIO (funzione EXTERNAL OUTPUTS)

Un'altra interessante impostazione offerta dal Cantorum Duo è data dalla possibilità di selezionare la sorgente delle uscite audio del pannello posteriore. Così facendo, sarà possibile simulare il posizionamento in zone differenti dei somieri allocando i diffusori esterni nella maniera desiderata, oppure scegliere se le uscite debbano trasmettere solo il segnale riverberato.

Per richiamare la videata di impostazione, selezionare il campo EXT. OUTPUTS del menu SETTINGS:

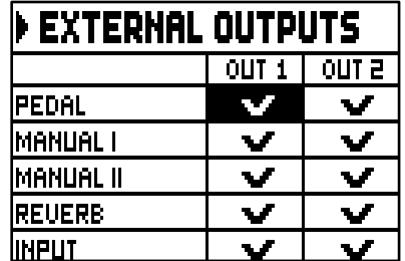

Come è facile intuire le due colonne indicano le due uscite audio [OUT 1] e [OUT 2].

Per muovere il cursore utilizzare i pulsanti [FIELD  $\blacktriangle$ ] e [FIELD  $\nabla$ ].

Per mettere il segno di spunta e quindi selezionare la sorgente sonora utilizzare il pulsante [VALUE +]. Utilizzare il pulsante [VALUE -] per togliere il segno di spunta e quindi deselezionare la sorgente sonora. Premere [EXIT] per uscire dalla videata e memorizzare le impostazioni correnti.

N.B.

*Il segnale riverberato (REVERB a display) contiene sempre tutte le divisioni dell'organo ed il segnale in ingresso alla presa [INPUT] presente nel pannello posteriore.*

### <span id="page-15-1"></span>5.4 IMPOSTAZIONI MIDI (funzioni MIDI)

N.B.

*Per maggiori informazioni sull'interfaccia MIDI consultare i 10.5 and 10.6.*

Per accedere alle funzioni di impostazione dell'interfaccia MIDI dell'organo, selezionare il campo MIDI nel menu SETTINGS, viene visualizzata la prima videata:

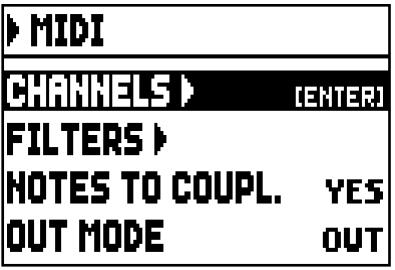

in cui sono presenti le seguenti voci a display:

- o CHANNELS: accesso alla videata di impostazione dei canali MIDI di ricezione e trasmissione.
- o FILTERS: accesso alla videata di impostazione dei filtri MIDI di ricezione e trasmissione.
- o NOTES TO COUPL. (Note to Couplers): questa funzione permette di scegliere se trasmettere via MIDI solo le note fisicamente suonate sui manuali (a funzione disattivata), oppure anche quelle generate dai vari controlli di unione (a funzione attivata). Selezionando YES e suonando per esempio sul primo manuale con l'unione II/I attiva, vengono trasmesse le note sui canali delle sezioni Manual I e Manual II. Selezionando NO le note vengono trasmesse solo sul canale della sezione Manual I.
- o OUT MODE: selezione della modalità di funzionamento della porta [MIDI OUT]. E' possibile selezionare uno dei seguenti modi operativi:
	- OUT: modalità operativa standard in cui vengono trasmessi i dati MIDI a seguito delle operazioni eseguite sull'organo (note suonate, accensione dei registri, volumi e pedale di espressione, contenuto delle combinazioni richiamate, ecc...).

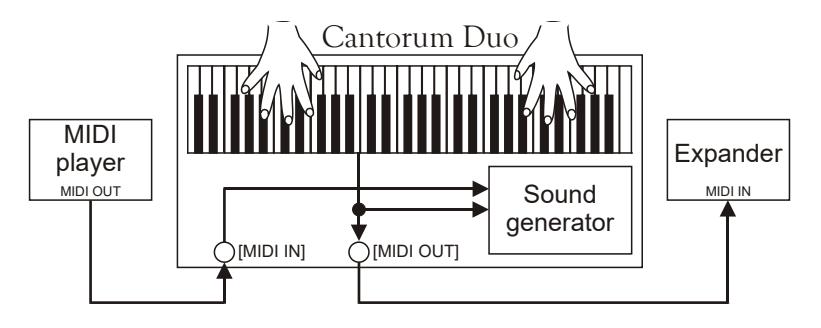

- THRU: la porta [MIDI OUT] trasmette esclusivamente i dati MIDI ricevuti dalla porta [MIDI IN] e non quelli a seguito di operazioni eseguite sull'organo. Questa modalità è da utilizzarsi qualora l'organo sia inserito in un sistema MIDI in cui lo strumento ad esso collegato e che riceve i dati non deve rispondere delle operazioni eseguite sul Cantorum Duo ma esclusivamente a quelle eseguite sullo strumento collegato alla porta [MIDI IN].

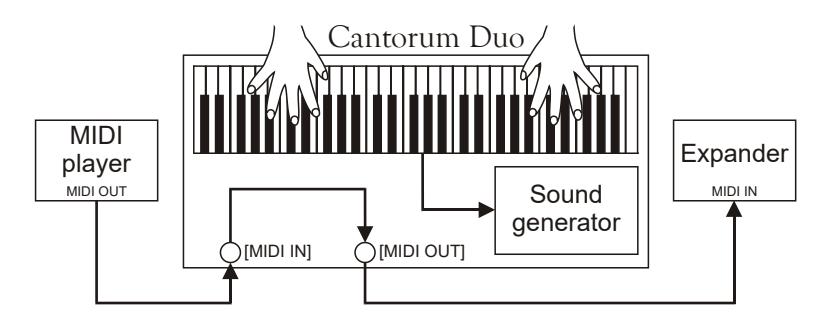

- OUT+THRU: la porta [MIDI OUT] trasmette i dati MIDI a seguito delle operazioni eseguite sull'organo e quelli ricevuti dalla porta [MIDI IN]. Questa modalità è da utilizzarsi qualora l'organo sia inserito in un sistema MIDI in cui lo strumento ad esso collegato e che riceve i dati debba rispondere sia alle operazioni eseguite sul Cantorum Duo, sia a quelle eseguite sullo strumento collegato alla porta [MIDI IN].

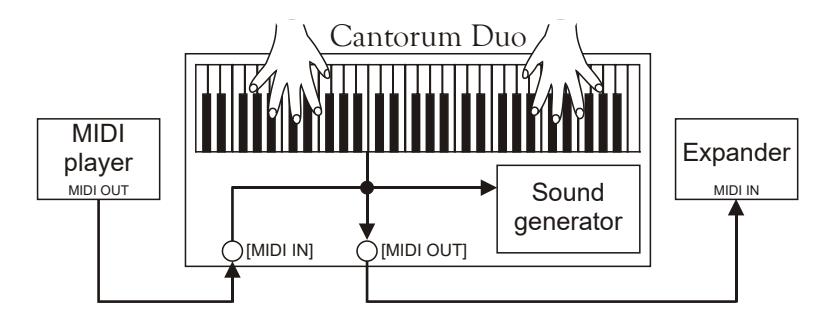

- PIPE: la porta [MIDI OUT] trasmette i dati MIDI a seguito delle operazioni eseguite sull'organo e quelli ricevuti dalla porta [MIDI IN]. Se nel Cantorum Duo viene richiamata una combinazione in quanto è stato ricevuto un messaggio MIDI Program Change (per maggiori informazioni consultare il par. 10.6) trasmesso da un dispositivo esterno come un lettore di sequenze MIDI, sulla porta [MIDI

OUT] viene trasmesso il contenuto (registri, unioni e tremoli) di tale combinazione. Questa è l'unica modalità da utilizzarsi qualora il Cantorum Duo sia collegato all'interfaccia digitale per organi a canne VPI (Viscount Pipe Interface), al fine di garantire la perfetta compatibilità tra i due strumenti.

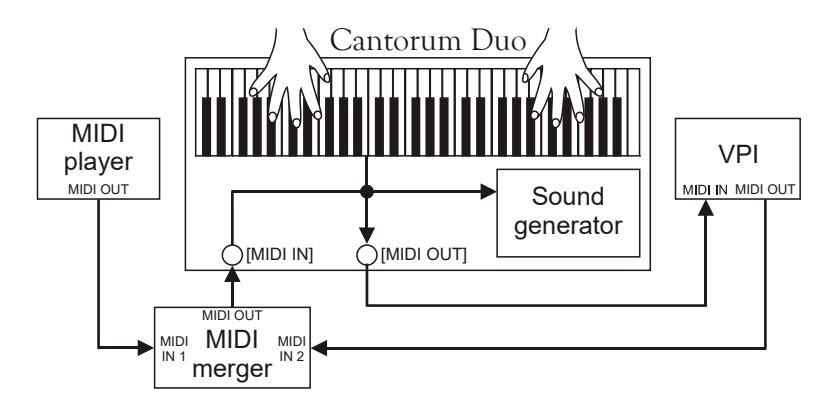

#### SELEZIONE DEI CANALI MIDI DI TRASMISSIONE E RICEZIONE (funzione MIDI CHANNELS)

L'organo può trasmettere e ricevere messaggi MIDI su un singolo canale per sezione. Per impostare i canali MIDI selezionare il campo CHANNELS nel menu MIDI, viene visualizzata la seguente videata:

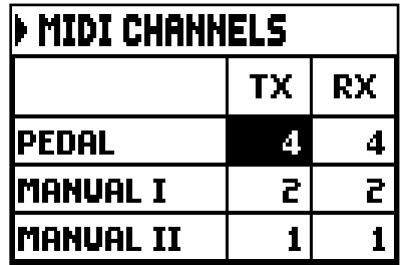

Come è facile intuire la prima colonna a sinistra riporta le divisioni dell'organo per le quali assegnare il canale di trasmissione nella colonna TX e quello di ricezione nella colonna RX. La modalità OFF disabilita la ricezione e/o trasmissione di tutti i messaggi MIDI gestiti dall'organo per la divisione interessata. Premere [EXIT] per uscire dalla videata e memorizzare le impostazioni correnti.

#### IMPOSTAZIONI DEI FILTRI (funzione MIDI FILTERS)

Un filtro MIDI è una particolare funzione che permette di bloccare, in trasmissione e/o ricezione, un particolare messaggio su tutti i canali MIDI (in caso di messaggio canalizzato). Il filtro in trasmissione per i Control Change, per esempio, permette di non trasmettere questi messaggi sulla porta [MIDI OUT] su tutti i canali MIDI gestiti dall'organo. Analogamente, il filtro in ricezione blocca su tutti i canali i CC ricevuti dall'organo tramite la porta [MIDI IN].

Per configurare i filtri MIDI selezionare la voce FILTERS nel menu MIDI, viene visualizzata la videata:

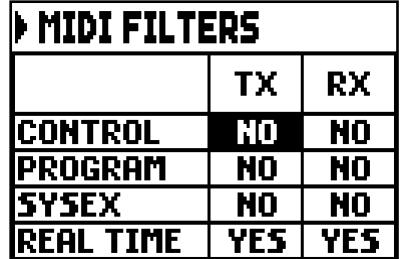

La colonna a sinistra riporta i messaggi MIDI che è possibile filtrare:

- CONTROL: Control Change
- PROGRAM: Program Change
- SYSEX: System Exclusive
- REAL TIME: Real Time

Nelle colonne TX e RX è invece possibile impostare lo stato dei filtri rispettivamente in trasmissione e ricezione. Selezionando YES il filtro viene attivato, con NO disattivato. Quando un filtro è attivato il relativo messaggio MIDI non viene trasmesso e/o ricevuto.

Premere [EXIT] per uscire dalla videata e memorizzare le impostazioni correnti.

#### <span id="page-18-0"></span>5.5 REGOLAZIONE DELLA DINAMICA DEI MANUALI (funzione VELOCITY SENS.)

Tramite la funzione VELOCITY SENS. è possibile impostare, per ogni sezione dell'organo, la dinamica delle note suonate con le voci Orchestra e trasmesse dalla porta [MIDI OUT]. La videata visualizzata è la seguente:

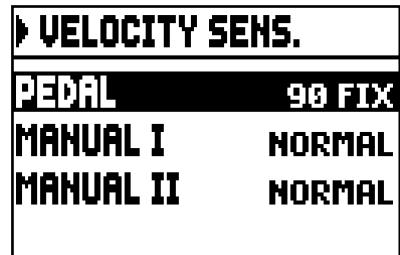

Per ogni sezione è possibile impostare un valore fisso (FIXED da 1 a 127) o tre curve di dinamica: morbida (LIGHT), lineare (NORMAL) o dura (HARD).

Premere [EXIT] per uscire dalla videata e memorizzare le impostazioni correnti.

### <span id="page-18-1"></span>5.6 OPZIONI DI FUNZIONAMENTO DELLE COMBINAZIONI (funzione COMBINATIONS)

La funzione COMBINATIONS del menu SETTINGS permette di scegliere cosa fissare nelle combinazioni generali e nel Tutti.

Per visualizzare la videata in cui sono presenti le opzioni di funzionamento, nel menu SETTINGS selezionare la voce COMBINATIONS:

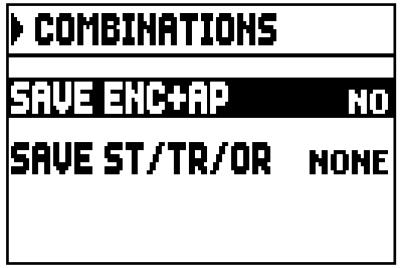

Questi parametri permettono di:

- o SAVE ENC+AP: attivare (selezionando YES) o meno (selezionando NO) la memorizzazione dello stato dei pistoncini [ENC] e [A.P] (vedi punto 12 del cap. 2) nelle combinazioni generali.
- o SAVE ST/TR/OR: scegliere di memorizzare gli Stili d'organo, i valori di Depth e Speed dei tremoli e le voci orchestrali con le seguenti opzioni:
	- NONE: nulla fra Stili d'organo, parametri dei tremoli, voci orchestra.
- STYLE: lo Stile d'organo selezionato al momento della memorizzazione (per la selezione dello Stile consultare il punto 10 del cap.2) così che possa essere richiamato con le combinazioni generali ed il Tutti.
- TREM: i valori di Depth e Speed dei tremoli presenti al momento della memorizzazione (per la regolazione vedi par. 6.1) così che possano essere regolati con le combinazioni generali ed il Tutti.
- ORCH: le voci orchestrale presenti al momento della memorizzazione (per la selezione vedi par. 6.3) così che possano essere richiamate con le combinazioni generali ed il Tutti.
- TR+OR: i valori di Depth e Speed dei tremoli (per la regolazione vedi par. 6.1) e le voci orchestrali (per la selezione vedi par. 6.3) al momento della memorizzazione, così che possano essere richiamati con le combinazioni generali ed il Tutti.

Premere [EXIT] per uscire dalla videata e memorizzare le impostazioni correnti.

#### <span id="page-19-1"></span><span id="page-19-0"></span>5.7 CONFIGURAZIONE DEI PEDALI E DELLA PEDALIERA MIDI (funzione PEDALS)

Nella videata PEDALS sono raccolte diverse funzioni per la configurazione dei pedali e della pedaliera MIDI eventualmente collegati.

E' possibile selezionare il funzionamento del pedale collegato al connettore [CRESC.] del pannello posteriore, così come calibrare lo stesso e quello collegato al connettore [EXPR.] qualora il range di funzionamento non sia completo.

Cantorum Duo permette di controllare il Crescendo anche tramite la ricezione del messaggio MIDI di Control Change n.11 (Expression) trasmesso da un'unità esterna, come un pedale espressivo di una pedaliera MIDI. In questa videata è possibile informare il sistema su quale canale MIDI viene ricevuto il CC11.

Per un corretto funzionamento, inoltre, è necessario informare il Cantorum Duo sulla presenza di una pedaliera MIDI collegata alla porta [MIDI IN]. In questa condizione infatti le note ricevute sul canale MIDI assegnato alla sezione Pedals vengono trasposte in base all'impostazione del parametro TRANSPOSE della videata principale, non vengono suonate se è attivo l'Automatic Pedal, la dinamica viene ricalcolata in base all'impostazione selezionata nella funzione VELOCITY SENS. (vedi par. 5.5), e vengono ritrasmesse sulla porta [MIDI OUT] qualora le si desidera inviare ad un'unità MIDI esterna.

Per visualizzare la videata in cui sono presenti le funzioni di configurazione, nel menu SETTINGS selezionare la voce PEDALS:

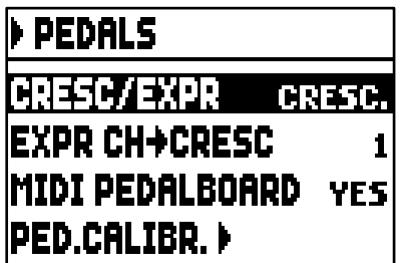

Questi parametri permettono di:

- o CRESC/EXPR: selezionando la voce CRESC., il pedale collegato al connettore [CRESC.] ed il CC11 ricevuto sul canale selezionato con il parametro EXPR CH->CRESC, selezionano gli step del Crescendo. Selezionando invece la voce M.I/PED il pedale ed il CC11 controllano il volume delle sezioni Manual I e Pedal. In questo caso, nella videata principale, al posto del box CRESCEN. viene visualizzato il box M.I/PED che visualizza il livello corrente di espressione delle due sezioni.
- o EXPR CH->CRESC o EXPR CH->MI/PED: selezionare il canale MIDI sul quale viene ricevuto il CC11 per il controllo del Crescendo o del volume delle sezioni Manual I e Pedal (in base all'impostazione del parametro CRESC/EXPR.
- o MIDI PEDALBOARD: selezionare YES in caso di pedaliera MIDI collegata alla porta [MIDI IN]. In caso contrario selezionare NO.

o PED.CALIBR.: posizionare il cursore su questo campo e premere [ENTER] per accedere alla videata di calibrazione dei pedali:

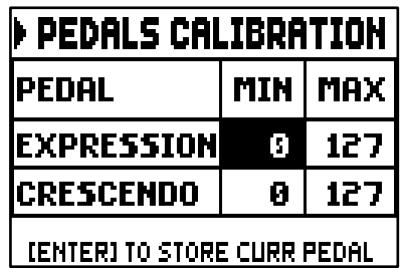

Posizionare il pedale alla posizione minima (pedale completamente alzato) o massima (pedale completamente abbassato) e premere [ENTER]: il valore acquisito viene memorizzato nella corrispondente casella MIN o MAX. Eseguire la stessa procedura per la posizione ancora non registrata e per l'eventuale altro pedale collegato.

Premere [EXIT] per uscire dalla videata e memorizzare le impostazioni correnti.

### <span id="page-20-0"></span>5.8 SALVATAGGIO NELLE COMBINAZIONI DEI MESSAGGI MIDI DI CAMBIO PROGRAMMA (funzione COMBINATION PRG)

I messaggi MIDI di Program Change permettono di richiamare, in un'unità collegata, un particolare suono od un determinato programma (patch). Tramite questa funzione pertanto potrete selezionare in un modulo esterno (un expander per esempio) collegato alla porta [MIDI OUT] il timbro desiderato agendo direttamente sull'organo.

E' altresì possibile trasmettere i messaggi di Bank Select MSB (Control Change n. 0) e LSB (CC n. 20) atti alla selezione dei banchi di timbri qualora lo strumento ricevente ne disponga.

Per visualizzare la videata in oggetto, selezionare la voce COMBIN. PRG nel menu MAIN MENU e premere [ENTER]:

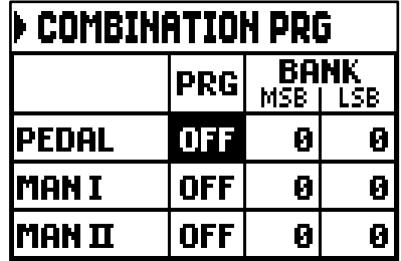

La colonna a sinistra riporta la sezione dell'organo sul cui canale associato vengono trasmessi i messaggi di Program Change e Bank Select MSB e LSB impostati rispettivamente nelle colonne PRG, BANK MSB e BANK LSB.

E' importante sottolineare che i messaggi impostati in questa videata, oltre ad essere immediatamente trasmessi alla selezione del Program Change, vengono memorizzati nelle combinazioni generali e nel Tutti. A tal fine, selezionare i Program Change e Bank Select nella videata sopra descritta e fissare la combinazione desiderata. Tutto ciò risulta essere particolarmente utile qualora, utilizzando per esempio un expander esterno, si desidera disporre di un determinato timbro in combinazione con i registri accesi tramite una combinazione.

Qualora la trasmissione non sia necessaria è possibile annullarne il salvataggio selezionando nella colonna PRG il valore OFF.

Per uscire dalla videata e tornare a visualizzare il MAIN MENU premere [EXIT].

### <span id="page-21-0"></span>5.9 BLOCCO DI SICUREZZA ALLE MODIFICHE (funzione SECURITY)

Qualora si reputi necessario inibire la modifica della configurazione dell'organo, è presente la funzione SECURITY. Attivando questa funzione, infatti, non sarà possibile modificare le combinazioni, il Tutti e i passi del Crescendo, lo stato di Local Off dei registri e le uniche regolazioni possibili saranno quella relative ai volumi divisionali, ai parametri di intonazione presenti nella videata principale e alla scelta dell'Organ Style. Per richiamare la funzione in oggetto selezionare il campo SECURITY nel menu SETTINGS:

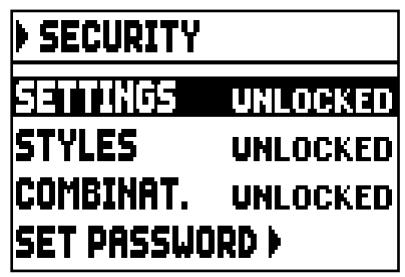

in questa prima videata è possibile impostare cosa si desidera bloccare:

- o SETTINGS: le impostazioni generali dello strumento (menu SETTINGS).
- o STYLES: i parametri di programmazione degli Stili d'organo (menu STYLES).
- o COMBINAT. (Combinations): le combinazioni, il Tutti ed il Crescendo.

Per attivare una o più opzioni di blocco, selezionare la voce LOCKED, premere quindi [EXIT] per inserire il codice di sblocco (password):

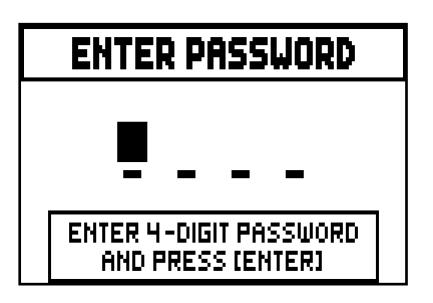

Per selezionare i caratteri utilizzare i pulsanti [VALUE +] e [VALUE -], per muovere il cursore usare i pulsanti [FIELD  $\triangle$ ] e [FIELD  $\nabla$ ]. Per memorizzare il codice premere [ENTER], premere invece [EXIT] per annullare l'operazione. Il codice preimpostato in fabbrica è "0000".

A conferma dell'avvenuto blocco il display visualizza il messaggio "SECURITY OPTIONS SUCCESSFULLY CHANGED".

Quando una o più sezioni sono bloccate, è comunque possibile accedervi, ma vengono visualizzati i messaggi:

- "SETTINGS ARE LOCKED": accedendo al menu SETTINGS;
- "STYLES ARE LOCKED": accedendo al menu STYLES;

indicando appunto che non è possibile modificare le impostazioni contenute all'interno.

In caso di blocco delle combinazioni, Tutti e Crescendo, il pistoncino [F] è spento.

Per rendere di nuovo memorizzabili le combinazioni e/o modificabili le funzioni di configurazione è necessario accedere alla funzioni SECURITY, sbloccare le opzioni in precedenza bloccate selezionando la voce UNLOCKED, quindi premere [EXIT] per inserire il codice di sblocco.

Se questo è corretto viene visualizzato il messaggio "SECURITY OPTIONS SUCCESSFULLY CHANGED", in caso contrario viene visualizzato "WRONG PASSWORD RETRY", tramite il quale il sistema informa appunto che il codice è errato e di inserirlo correttamente.

E' inoltre possibile modificare la password quando è già attiva un'opzione di blocco. Per fare ciò selezionare il campo SET PASSWORD, il sistema dapprima chiede di inserire il codice esistente:

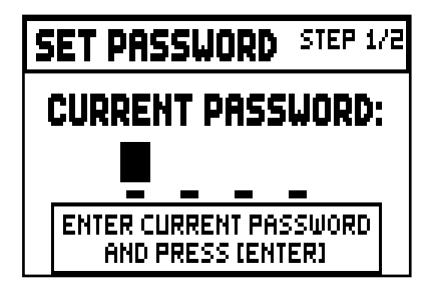

dopodichè il nuovo codice:

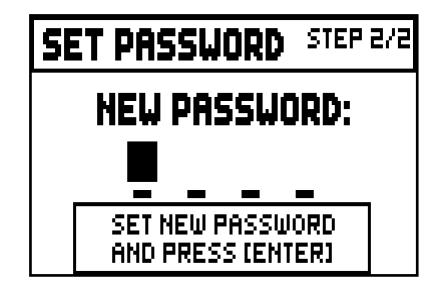

a conferma dell'avvenuta modifica viene visualizzata la videata:

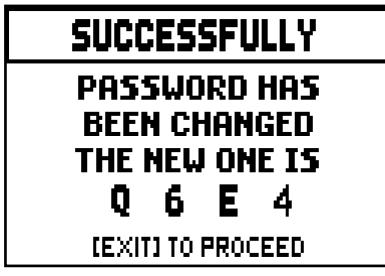

Come informa il display, premere [EXIT] per tornare alla videata principale della funzione SECURITY.

### <span id="page-22-0"></span>5.10 CONFIGURAZIONE DEL CONTROLLO DI VOLUME E REGOLAZIONE DEL CONTRASTO DEL DISPLAY (funzione CONTROLS)

Tramite questa funzione è possibile selezionare la modalità di funzionamento del potenziometro [VOLUME] e regolare il contrasto del display.

Per accedere a queste impostazioni, selezionare la voce CONTROLS nel menu SETTINGS:

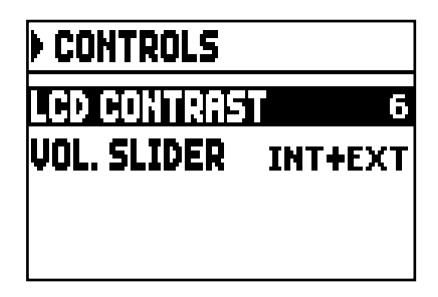

- o LCD CONTRAST: regolazione del contrasto del display.
- o VOL. SLIDER: cosa controlla il potenziometro [VOLUME] presente sotto i manuali, ovvero:
	- INTERNAL: solo volume dell'amplificazione interna.

- INT+EXT: volume dell'amplificazione interna e delle uscite di linea presenti nel pannello posteriore.

Premere [EXIT] per tornare alla videata precedente.

## <span id="page-23-0"></span>5.11 RIPRISTINO DELLE IMPOSTAZIONI DI FABBRICA (funzione FACTORY SETTINGS)

L'organo prevede diverse tipologie di ripristino delle impostazioni di fabbrica (Factory Settings) offrendo così la possibilità di scegliere ciò che si desidera inizializzare.

Per richiamare la procedura, selezionare la voce FACTORY SETT. nel menu SETTINGS:

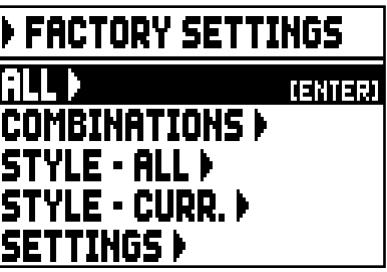

- o ALL: tutto lo strumento, ovvero le impostazioni e le funzioni presenti nel menu SETTING, i 4 Stili d'organo (ovvero le impostazioni presenti nel menu STYLE per tutti e quattro gli Stili), tutte le combinazioni generali, il Crescendo, il Tutti, lo stato di Local Off dei registri.
- o COMBINATIONS: tutte le combinazioni generali, il Crescendo ed il Tutti.
- o STYLE ALL: i 4 Stili d'organo (ovvero le impostazioni presenti nel menu STYLE per tutti e quattro gli stili).
- o STYLE CURR.: lo Stile d'organo attualmente selezionato (ovvero le impostazioni presenti nel menu STYLE per lo Stile attualmente selezionato).
- o SETTINGS: le impostazioni e funzioni del menu SETTINGS e lo stato di Local Off dei registri.

Per avviare un Factory Settings, dopo aver posizionato il cursore sulla modalità desiderata premere [ENTER], il display visualizza ciò che verrà reinizializzato ed una richiesta di conferma.

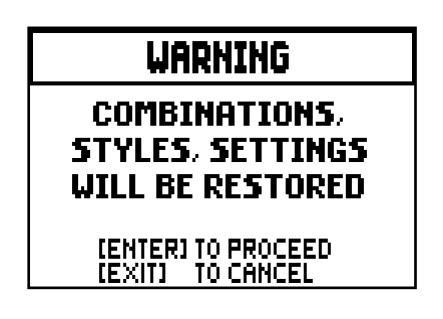

Premere di nuovo [ENTER] per completare l'inizializzazione o [EXIT] per tornare alla videata precedente. A procedura completata viene visualizzato il messaggio "FACTORY SETTINGS SUCCESFULLY RECALLED".

Se, avviando il Factory Settings, viene visualizzato il messaggio "SOME PARAMETERS ARE LOCKED", verificare le opzioni di blocco nella funzione SECURITY (vedi par. 5.9) in quanto non è possibile procedere con l'operazione di ripristino.

### <span id="page-24-0"></span>5.12 AGGIORNAMENTO DEL SISTEMA OPERATIVO (funzione OP.SYS. UPGRADE)

Ogni qualvolta verrà rilasciato un file di aggiornamento del sistema operativo degli organi della serie Cantorum Duo, questo sarà reso disponibile sul sito web www.viscountinstruments.com.

Dopo aver scaricato il file, copiarlo nella cartella principale (root) di una penna USB, inserire la penna nel connettore [USB] presente nel pannello posteriore (vedi il punto 18 del cap. 2) e dopo qualche istante selezionare la voce SYSTEM nel menu SETTINGS.

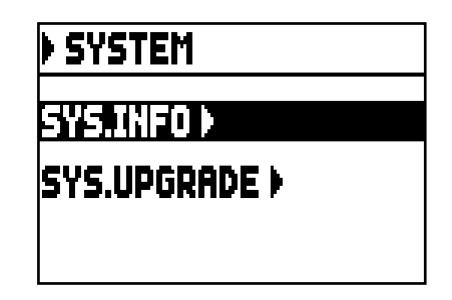

selezionare ora la voce SYS. UPGRADE, il sistema visualizza il o i file di aggiornamento (dato che possibile tenere nella penna anche file di diverse versioni e installare quella desiderata) degli organi Cantorum Duo che sono stati trovati nel dispositivo USB.

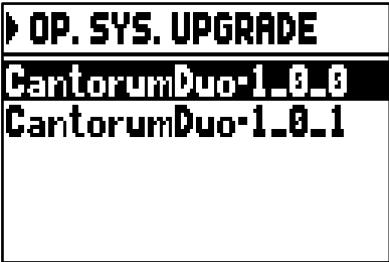

utilizzando i pulsanti [FIELD  $\blacktriangle$ ] e [FIELD  $\nabla$ ] selezionare il file che si desidera installare e premere [ENTER]. Il display visualizza un messaggio che informa che il sistema operativo attualmente installato nell'organo verrà sostituito da quello nella penna.

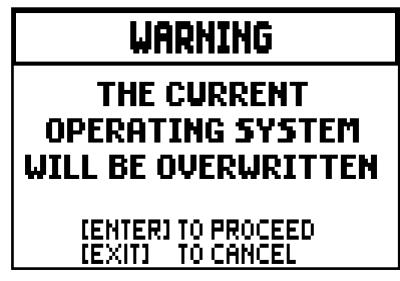

premere [EXIT] per annullare l'operazione o [ENTER] per procedere con l'installazione: in questo caso verrà visualizzato un pop-up che indica l'avanzamento dell'operazione, al termine della quale l'organo si riavvierà automaticamente.

#### NOTE IMPORTANTI

- La penna USB che si utilizza per effettuare l'aggiornamento deve essere formattata con file system *FAT o FAT32 (no NTFS o altri) pena il mancato riconoscimento della penna stessa.*
- *Non spegnere lo strumento od estrarre la penna USB durante la fase di aggiornamento.*
- *In caso di problemi durante l'aggiornamento (spegnimento improvviso dello strumento o barra di progressione che rimane ferma per circa un minuto) eseguire una di queste tre procedure di ripristino:*
	- *riaccendere lo strumento con la penna USB inserita e premere [ENTER] nella videata di richiesta di completare l'aggiornamento.*
	- *se non viene visualizzata alcuna richiesta, rieffettuare l'aggiornamento seguendo la procedura descritta in questo paragrafo.*
	- *se alla riaccensione viene visualizzato il messaggio di errore "RELESE CHECKSUM ERROR", contattare il servizio di assistenza tecnica all'indirizzo e-mail* [service@viscount.it](mailto:service@viscount.it) *indicando il tipo di errore riportato nella riga inferiore (SYSTEM o MODEL) ed i numeri a fianco dei campi "M:", "V:", "S:" e "Release" così da ottenere il file e le informazioni necessarie per ripristinare lo strumento.*
- *Se alla riaccensione viene visualizzato il messaggio "PERIPHERALS UPDATE REQUESTED" premere [ENTER] per eseguire le operazioni necessarie al completamento dell'aggiornamento.*
- *In caso di messaggio di errore "FILE LOAD FAILED – USB PEN ERROR", cancellare e ricopiare nella penna il file di aggiornamento. Se il problema persiste, utilizzare un'altra penna USB.*
- *Accedendo a questa funzione senza la penna inserita o riconosciuta viene visualizzato il messaggio di errore "USB PEN NOT PRESENT".*

#### VERIFICA DELLA VERSIONE DEL SISTEMA OPERATIVO INSTALLATA (funzione SYS. INFO)

Per conoscere quale versione del sistema operativo è attualmente installata nello strumento e pertanto verificare se nel sito web www.viscountinstruments.com ne è disponibile una più aggiornata, selezionare il campo a display SYSTEM nel menu SETTINGS:

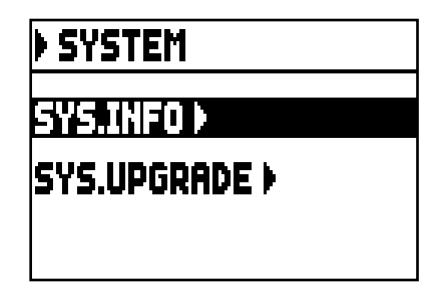

selezionare ora la voce a display SYS.INFO:

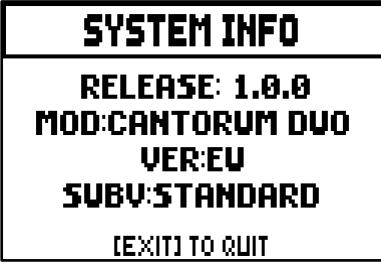

Il campo RELEASE indica la versione attualmente installata, sotto la quale viene riportata la designazione del vostro organo. Premere [EXIT] per tornare alla videata precedente.

## 6. PROGRAMMAZIONE DEGLI STILI D'ORGANO (menu STYLE)

Lo Style identifica la configurazione fonica dell'organo e pertanto la voce attivata per ogni singolo registro. La presenza di più Stili d'organo offre al musicista la possibilità di utilizzare diverse configurazioni sonore come se si potesse disporre di più strumenti nello stesso luogo e potendo così utilizzare la fonica adeguata alla letteratura che si intende eseguire.

Il Cantorum Duo dispone di quattro Stili d'organo, ognuno si rifà ad una particolare estetica del suono: Barocco, Barocco nord europeo, Romantico e Sinfonico. Come già descritto al punto 10 del cap. 2, è possibile selezionare uno dei quattro Stili tramite i pistoncini [BAR], [BRK], [ROM] e [SYM], lo Stile selezionato viene indicato da un messaggio a display quando questo visualizza la videata principale.

Tutti e quattro gli Stili sono personalizzabili dall'utente per quanto concerne la lieve stonatura tra le varie canne, profondità e velocità di modulazione dei tremoli di ogni sezione, volume delle voci, voci orchestra richiamate.

Per modificare uno Stile, dopo averlo richiamato selezionare il campo STYLES presente nel MAIN MENU, viene visualizzata la seguente videata:

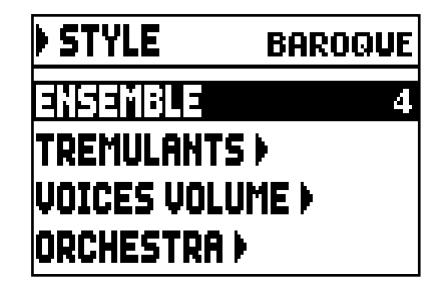

I campi presenti in questo menu svolgono le seguenti funzioni:

o ENSEMBLE: regolazione del livello di naturale microstonatura tra una canna ed un'altra così da simulare le non perfette intonazioni delle canne dell'organo a causa dell'usura con il tempo e la temperatura.

I valori vanno da 0 (canne perfettamente intonate) a 8 (massima instabilità di intonazione).

- o TREMULANTS: regolazione, per singolo manuale, della velocità e profondità dei tremoli (par. 6.1).
- o VOICES VOLUMES: regolazione del volume di ogni singola voce (par. 6.2).
- o ORCHESTRA: selezione delle voci orchestrali (par 6.3).

Per accedere ad una funzione, posizionare il cursore sul relativo campo utilizzando i pulsanti [FIELD  $\triangle$ ] e  $[FIELD \blacktriangleright]$ e premere  $[ENTER]$ .

Per abbandonare il menu STYLE premere invece [EXIT].

#### NOTA IMPORTANTE

*Ogni singola combinazione generale ed il Tutti può richiamare lo Stile d'organo selezionato al momento della memorizzazione così da adattare la configurazione sonora al brano che si sta suonando. Per disporre di questa funzionalità è necessario attivare la memorizzazione tramite la funzione COMBINATIONS descritta nel par. 5.6.*

## <span id="page-27-0"></span>6.1 REGOLAZIONE DEI TREMOLI (funzione TREMULANTS)

Nell'organo a canne è di fondamentale importanza che la pressione dell'aria sia costante per ottenere un suono regolare e "sostenuto", tuttavia alcuni dispositivi meccanici vennero introdotti per generare variazioni periodiche più o meno marcate nel flusso dell'aria. Queste variazioni permettevano di aggiungere un effetto "tremolante" al suono, effetto che così rendeva più gradevoli alcuni timbri solisti e più espressive le timbriche delle ance.

Utilizzando i pistoncini [TREM I] e [TREM II] è possibile abilitare e disabilitare l'effetto in questione.

Per ogni Stile è possibile regolare quanto profondamente e velocemente il suono viene modulato. Per accedere alla videata di regolazione, selezionare il campo a display TREMULANTS presente nel menu STYLES:

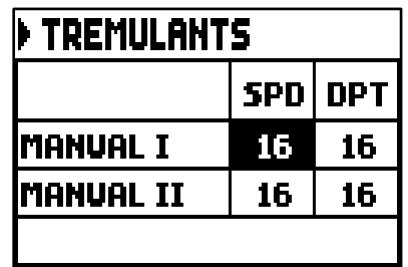

in cui sono riportati i valori attuali di SPD (Speed, velocità di modulazione) e DPT (Depth, profondità di modulazione) dei tremoli dei manuali.

Premere [EXIT] per tornare a visualizzare il menu STYLES e salvare le nuove impostazioni.

#### NOTA IMPORTANTE

*Ogni singola combinazione generale ed il Tutti può richiamare i valori di Depth e Speed presenti al momento della memorizzazione. Per disporre di questa funzionalità è necessario attivare la memorizzazione tramite la funzione COMBINATIONS descritta nel par. 5.6.*

### <span id="page-27-1"></span>6.2 REGOLAZIONE DEL VOLUME DI OGNI VOCE (funzione VOICES VOLUMES)

La regolazione del volume di ogni singola voce, fattibile in un range da -12 dB a +6 dB, permette di bilanciare i livelli delle stesse così da ottenere il perfetto equilibrio sonoro dell'organo.

Dopo aver selezionato il campo VOICES VOLUMES nel menu STYLES il display visualizza le divisioni dell'organo, seleziona pertanto quella nella quale si trova la voce di cui si desidera regolare il volume:

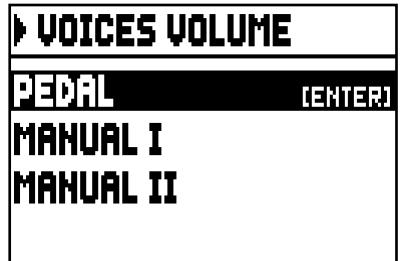

Come al solito utilizzare i pulsanti [FIELD  $\blacktriangle$ ] e [FIELD  $\nabla$ ] ed [ENTER] per selezionare il campo a display.

Un metodo alternativo per visualizzare e regolare immediatamente il volume è quello di tenere premuta per qualche istante la bascula in posizione di voce accesa sia in questa videata, sia in quella di regolazione dei volumi.

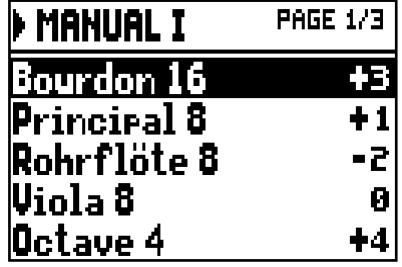

Durante la regolazione è anche possibile accendere altri registri al fine di valutare complessivamente le modifiche. Premere [EXIT] per uscire dalla funzione, le modifiche verranno automaticamente memorizzate nello Stile corrente.

### <span id="page-28-0"></span>6.3 SELEZIONE DELLE VOCI ORCHESTRALI (funzione ORCHESTRA)

Come descritto nel cap. 2, nel set di voci del Cantorum Duo sono presenti anche una serie di timbri orchestrali. Per selezionare una voce orchestrale, selezionare nel menu STYLES il campo a display ORCHESTRA, viene visualizzata la videata:

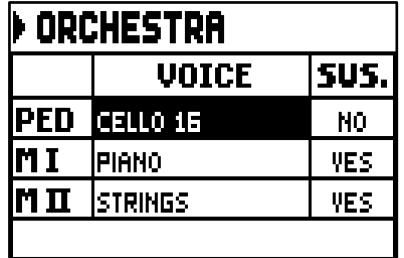

Per ogni divisione nella colonna VOICE è possibile selezionare la voce orchestrale e nella colonna SUS. è possibile abilitare o meno il funzionamento del pedale Sustain.

Per una più facile individuazione, il pistoncino che si sta programmando viene acceso in base alla posizione del cursore a display.

Premere [EXIT] per uscire dalla funzione, le modifiche verranno automaticamente memorizzate nello Stile corrente.

#### NOTA IMPORTANTE

*Ogni singola combinazione generale ed il Tutti può richiamare i timbri orchestrali presenti al momento della memorizzazione, così da poter attivare con la stessa bascula voci differenti a seconda della combinazione e/o Tutti richiamati. Per disporre di questa funzionalità è necessario attivare la memorizzazione tramite la funzione COMBINATIONS descritta nel par. 5.6.*

## 7. SALVATAGGIO SU FILE DELLA CONFIGURAZIONE DELL'ORGANO (menu FILE)

Il Cantorum Duo permette di salvare su penna USB la completa configurazione dello strumento o parti di essa, così da poter essere ricaricate quando desiderato. L'utilità principale di questa funzione è quelle di disporre di un numero praticamente illimitato di configurazioni dello strumento, così come quella di poter trasferire su altri organi dello stesso modello la configurazione preparata su uno strumento.

Per accedere alle funzioni di salvataggio e caricamento dei file, selezionare il campo FILE presente nel MAIN MENU, viene visualizzata la seguente videata:

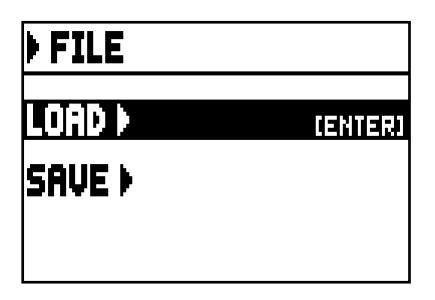

sono presenti due funzioni:

- o LOAD: caricamento dei file da penna (par. 7.2).
- o SAVE: memorizzazione su penna della configurazione dell'organo (par 7.3).

Per accedere ad una funzione, posizionare il cursore sul relativo campo utilizzando i pulsanti [FIELD  $\triangle$ ] e  $[F\text{IFILD}\blacktriangleright\blacksquare]$  e premere  $[ENTER]$ .

Per abbandonare il menu FILE premere invece [EXIT].

## <span id="page-29-0"></span>7.1 INFORMAZIONI SULLA GESTIONE DELLA PENNA USB

Utilizzando una penna USB mai inserita nell'organo o appena formattata, all'accesso al menu FILE il sistema crea automaticamente nella memoria una cartella denominata "organ". Al suo interno vengono a loro volta create 5 sotto-cartelle denominate:

- "alls": in cui vengono memorizzati i file .all che contengono tutte le impostazioni e le funzioni presenti nei menu SETTINGS e STYLE (dei quattro Stili), tutte le combinazioni generali, tutti i passi del Crescendo ed il Tutti, lo stile selezionato e lo stato di Local Off dei registri.
- "combinations": in cui vengono memorizzati i file .cmb che contengono tutte le combinazioni generali, tutti i passi del Crescendo ed il Tutti.
- "settings": in cui vengono memorizzati i file .set che contengono le impostazioni del menu SETTINGS, lo stile selezionato e lo stato di Local Off dei registri.
- "songs": in cui vengono memorizzati i file .mid dei brani musicali registrati con il sequencer interno.
- "styles all": in cui vengono memorizzati i file .sta riguardanti le impostazioni del menu STYLES di tutti gli Stili.
- "styles single": in cui vengono memorizzati i file .sts riguardanti le impostazioni del menu STYLES dello Stile selezionato al momento del salvataggio.

Queste sono cartelle di sistema necessarie all'organo per la gestione dei file e non vanno assolutamente cancellate o rinominate pena il mancato utilizzo dei file in esse memorizzati.

Per una descrizione dettagliata sul contenuto dei file .all, .set, .sta, .sts e .cmb consultare il par. 10.4.

#### N.B.

- *Una volta inserita la penna USB attendere qualche secondo prima di visualizzare il menu FILE.*
- *Accedendo a queste funzioni senza la penna inserita viene visualizzato il messaggio di errore "USB PEN NOT PRESENT". Se la penna è invece presente ciò sta a significare che non viene riconosciuta dal sistema. Verificare che sia formattata correttamente e che non sia danneggiata.*
- *Per copiare file con un computer in una penna USB mai utilizzata con l'organo, è dapprima necessario creare manualmente le cartelle descritte in precedenza. Per conoscere in quale cartella posizionare i file, seguire le indicazioni sul contenuto delle cartelle.*
- *La penna USB che si utilizza deve essere formattata con file system FAT o FAT32 (no NTFS o altri) pena il mancato riconoscimento della penna stessa.*
- *Le cartelle "alls", "combinations", "settings", "styles\_all" e "styles\_single" possono contenere un massimo di 64 file. La cartella "songs" ne può contenere un massimo di 256.*
- *I nomi dei file non possono essere più lunghi di 30 caratteri (compresa l'estensione).*

## <span id="page-30-0"></span>7.2 CARICAMENTO DELLE COMBINAZIONI E/O IMPOSTAZIONI DELL'ORGANO (funzione FILE LOAD)

Come descritto nelle note introduttive di questo capitolo, è possibile salvare su file la configurazione attuale dello strumento. La funzione FILE LOAD permette di ricaricare nella memoria interna queste impostazioni e/o combinazioni precedentemente salvate in una penna USB, riconfigurando lo strumento in base a quanto descritto nel file caricato. Per richiamare questa funzione selezionare il campo LOAD nel menu FILE:

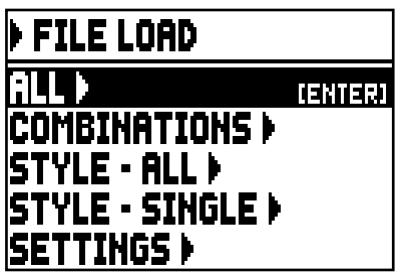

in questa prima videata selezionare cosa si desidera caricare:

- o ALL: la configurazione completa dell'organo.
- o COMBINATIONS: tutte le combinazioni generali, tutti i passi del Crescendo, il Tutti.
- o STYLE ALL: i 4 Stili d'organo.
- o STYLE CURR.: un singolo Style.
- o SETTINGS: le impostazioni generali dell'organo contenute nel menu SETTINGS.

Una volta selezionato il tipo di caricamento, il display visualizza i file presenti nella penna USB e contenenti quelle informazioni:

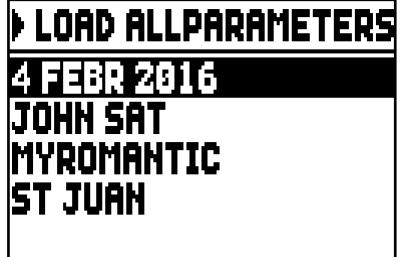

in caso di nessun file presente per il tipo di ricerca effettuato viene visualizzato il messaggio "NO FILES".

Una volta selezionato il file desiderato premere [ENTER], il sistema richiede una conferma a procedere:

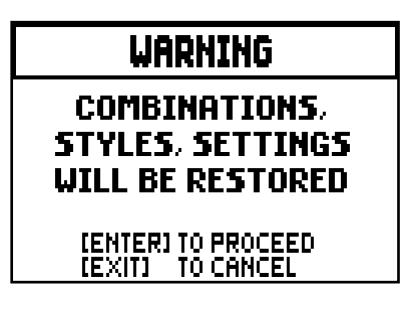

A caricamento avvenuto viene visualizzato il messaggio informativo "FILE SUCCESFULLY LOADED".

N.B.

- *In caso di caricamento del singolo Stile, questo può essere posizionato solo in sostituzione di uno Stile dello stesso tipo (Baroque al posto di Baroque, Romantic al posto di Romantic). Per una più facile e veloce individuazione del tipo di Stile pertanto, in fase di salvataggio il sistema pone come scelta iniziale del nome del file proprio il nome dello stile.*
- *Tenete presente che caricando un file, le informazioni ad esso pertinenti (impostazioni, combinazioni, stili, ecc...) presenti nell'organo verranno perse. Per evitare ciò si consiglia di eseguire prima un salvataggio nella penna USB dei dati dell'organo (vedi par. 7.3) e quindi di procedere con il caricamento desiderato.*
- *Tentando di caricare un file salvato con un modello d'organo differente viene visualizzato il messaggio di errore "FILE LOAD FAILED – INCOMPATIBLE MODEL".*
- *Tentando di caricare un file salvato con un uno strumento in cui la versione del sistema operativo è più recente, viene visualizzato il messaggio di errore "FILE LOAD FAILED – INCOMPATIBLE RELEASE".*
- *Il messaggio di errore "FILE LOAD FAILED – CORRUPTED FILE" sta ad indicare che il file è danneggiato.*

#### <span id="page-31-0"></span>7.3 SALVATAGGIO SU FILE DELLE COMBINAZIONI E/O IMPOSTAZIONI DELL'ORGANO (funzione FILE SAVE)

La funzione FILE SAVE permette di salvare nella penna USB tutte le combinazioni e/o le impostazioni dell'organo.

A tal fine selezionare il campo SAVE nel menu FILE:

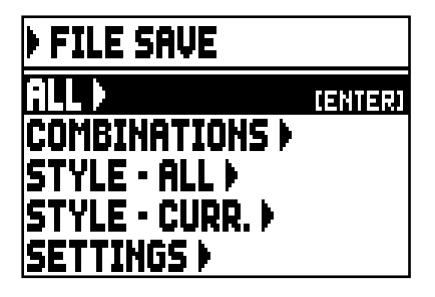

in questa prima videata selezionare cosa si desidera salvare:

- o ALL: la configurazione completa dell'organo.
- o COMBINATIONS: tutte le combinazioni generali, tutti i passi del Crescendo, il Tutti.
- o STYLE ALL: i 4 Stili d'organo.
- o STYLE CURR.: lo Stile attualmente selezionato.
- o SETTINGS: le impostazioni generali dell'organo contenute nel menu SETTINGS.

Una volta selezionato il tipo di salvataggio viene visualizzata la videata di composizione del nome del file:

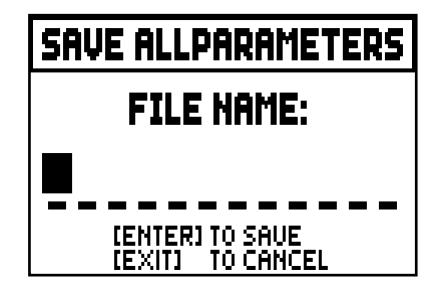

Per selezionare le lettere del nome utilizzare i tasti [VALUE +] e [VALUE -] mentre per muovere il cursore utilizzare [FIELD  $\blacktriangle$ ] e [FIELD  $\nabla$ ]. Una volta composto il nome premere [ENTER] per concludere la memorizzazione, terminata la quale viene visualizzato il messaggio informativo "FILE SUCCESFULLY SAVED".

#### N.B.

- *In caso di caricamento del singolo Stile, questo può essere posizionato solo in sostituzione di uno Stile dello stesso tipo (Baroque al posto di Baroque, Romantic al posto di Romantic). Per una più facile e veloce individuazione del tipo di Stile pertanto, in fase di salvataggio il sistema pone come scelta iniziale del nome del file proprio il nome dello stile.*
- *Qualora nell'unità nella penna USB sia già presente un file con lo stesso nome ed estensione il sistema chiede se si desidera sovrascriverlo visualizzando il messaggio "FILE ALREADY EXISTS". Come informa la videata premere [ENTER] per continuare l'operazione o [EXIT] per inserire un nome differente. Si ricorda inoltre che sovrascrivendo un file, i dati in esso contenuti verranno irrimediabilmente persi.*
- *Il messaggio di errore "FILE SAVE FAILED" sta ad indicare che il sistema non è riuscito a salvare il file. Ritentare l'operazione, se il messaggio viene nuovamente visualizzato controllare che ci sia spazio disponibile nella penna. Se così fosse provare a formattarla con un computer o utilizzarne un'altra in quanto potrebbe essere danneggiata.*

## 8. REGISTRAZIONE E RIPRODUZIONE DI BRANI MUSICALI (SEQUENCER)

L'organo è equipaggiato con un sequencer (registratore digitale) interno in grado di acquisire le esecuzioni, i comandi ed i controlli effettuati sullo strumento, così come i dati MIDI ricevuti dalla porta [MIDI IN].

Le registrazioni vengono salvate nella penna USB come file MIDI (Standard MIDI File formato 1 a 125 beats per minute, 384 ticks per quarter note) e riascoltate in qualsiasi momento.

Per richiamare il sequencer premere il pulsante [SEQUENC.], viene visualizzata la videata di selezione delle tre modalità operative del sistema:

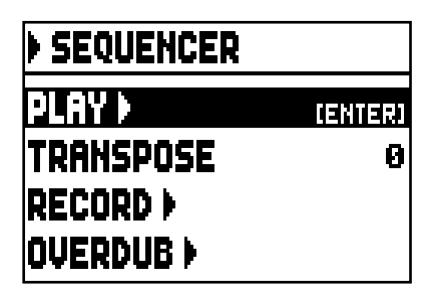

- o PLAY: riproduzione dei brani musicali presenti nella penna USB (par. 8.1).
- o TRANSPOSER: imposta una trasposizione in semitoni dei brani riprodotti dal sequencer.
- o RECORD: registrazione di brani musicali (par. 8.2).
- o OVERDUB: sovraincisione di brani musicali (par. 8.3)

#### N.B.

- *Per copiare file con un computer in una penna USB mai utilizzata con l'organo, è dapprima necessario creare manualmente le cartelle descritte nel par. 7.1. Per conoscere in quale cartella posizionare i file, seguire le indicazioni sul contenuto delle cartelle.*
- *La penna USB che si utilizza deve essere formattata con file system FAT o FAT32 (no NTFS o altri) pena il mancato riconoscimento della penna stessa.*
- *I file .mid che vengono registrati e/o letti dal sequencer sono memorizzati nella cartella "songs" e ne possono essere presenti un massimo di 256.*
- *I nomi dei file .mid non possono essere più lunghi di 30 caratteri (compresa l'estensione).*
- La trasposizione regolabile nella videata principale non ha effetto sulla riproduzione dei brani (al *contrario della registrazione dove invece le note vengono acquisite trasposte).*

## <span id="page-33-0"></span>8.1 RIPRODUZIONE DI UN BRANO (modalità PLAY)

Nella videata di selezione della modalità del sequencer precedentemente descritta selezionare il campo PLAY, il display visualizza i file .mid memorizzati nella penna USB:

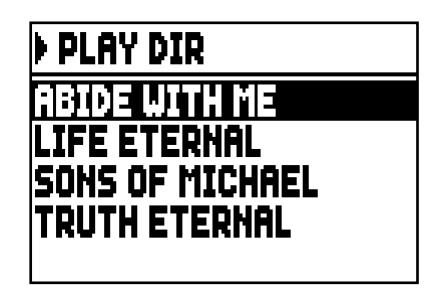

in caso di nessun file presente viene riportato il messaggio "NO FILES".

Selezionare ora il file MIDI che si desidera riprodurre:

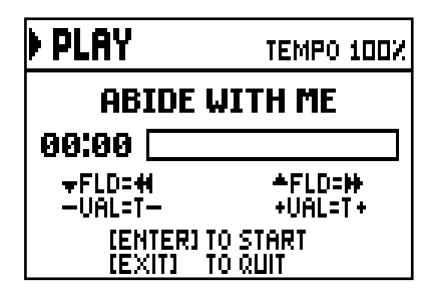

La nuova videata informa circa tutti i comandi necessari per l'utilizzo del sequencer:

- [ENTER]: avvia la riproduzione del brano.
- [EXIT]: abbandono del sequencer.
- $[{\rm FIELD} \triangle]$ : avanzamento veloce (Fast Forward).
- [FIELD  $\nabla$ ]: riavvolgimento veloce (Rewind).
- [VALUE -]: riduzione della velocità di riproduzione (visualizzata in alto a sinistra come percentuale del valore originale, 100% nella videata sopra illustrata).
- [VALUE +]: aumento della velocità di riproduzione (visualizzata in alto a sinistra come percentuale del valore originale, 100% nella videata sopra illustrata).

Avviata la riproduzione di un brano il display cambia in:

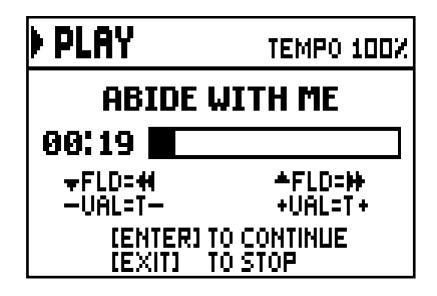

e come è possibile notare anche le funzioni dei pulsanti [ENTER] e [EXIT] sono cambiate in:

- [ENTER]: pausa / riavvio della riproduzione del brano.
- [EXIT]: arresto della riproduzione del brano.

#### N.B.

- *Una volta inserita la penna USB attendere qualche secondo prima di richiamare la modalità PLAY del sequencer.*
- *Richiamando il PLAY senza la penna inserita viene visualizzato il messaggio di errore "USB PEN NOT PRESENT". Se la penna è invece presente ciò sta a significare che non viene riconosciuta dal sistema. Verificare che sia formattata correttamente e che non sia danneggiata.*
- *Il messaggio di errore "FILE LOAD FAILED" sta ad indicare che il file che si sta tentando di riprodurre è danneggiato o superiore a circa 250 KB (dimensione massima dei file riproducibili con questo sequencer).*

#### UTILIZZO DI BRANI REGISTRATI E/O MODIFICATI TRAMITE SOFTWARE DEDICATO

Le basi MIDI registrate con il sequencer interno dello strumento possono essere modificate tramite i più comuni software di editing MIDI per computer. Questo talvolta può risultare utile per correggere eventuali errori emersi durante la registrazione oppure per migliorie varie. Si consiglia comunque di eseguire tali operazioni solo ad utenti esperti.

Durante la modifica di una base MIDI è comunque necessario attenersi a queste regole:

- Non modificare i canali delle tracce. Se ciò deve essere fatto (per cambiare sezione di esecuzione per esempio) occorre rispettare la canalizzazione interna del sequencer dell'organo. Le sezioni infatti sono così canalizzate:
	- Pedal: 1
	- Manual I: 2
	- Manual II: 3

Il sequencer dell'organo in fase di memorizzazione assegna anche un nome alle tracce, nome che corrisponde alla sezione in cui le note sono state suonate. La maggior parte dei programmi per computer riconosco i nomi delle tracce, per cui potrete risalire molto velocemente alla sezione:

- traccia "Pedal": Pedal
- traccia "Great": Manual I
- traccia "Swell": Manual II
- traccia "Volumes": volumi divisionali e pedale di espressione
- traccia "Stops": stato dei registri

Sono inoltre presenti altre tracce per usi interni e sviluppi futuri che non vanno modificate.

- I volumi divisionali sono registrati come eventi di Control Change 7. La posizione del pedale d'espressione come Control Change 11. I canali di questi Control Change sono identici a quelli riportati nel punto precedente.
- Lo stato dei registri, così come quello di comandi generali quali il Cancel, tremoli, ecc... vengono registrati come codici di Sistema Esclusivo. Si consiglia di non modificare questi codici. Se si desidera aggiungere o eliminare registri da una esecuzione dovete conoscere il codice di Sistema Esclusivo associato alla voce in oggetto. A tal fine vi consigliamo di monitorare la porta MIDI OUT dell'organo ed accedendo e spegnendo il registro controllare il codice MIDI trasmesso. Aggiungete o eliminate questo codice esclusivamente nella traccia "Stops".
- In fase di salvataggio della file MIDI non modificare la risoluzione di 384 t.p.q.n. (tick per quarter note, tick per nota della durata di un quarto).

E' altresì possibile utilizzare sequenze non registrate con il sequencer interno. Anche in questo caso occorre tenere presente che:

- La canalizzazione delle tracce potrebbe non essere compatibile con il sequencer dell'organo. Reimpostare quindi i canali mantenendo la canalizzazione descritta nei punti precedenti.
- I codici di gestione dei registri potrebbero non essere presenti all'interno della sequenza MIDI. Si consiglia pertanto di eseguire una procedura di sovraincisione (vedi par. 8.3), inserendo e spegnendo i registri ove necessario.
- Anche i volumi divisionali ed i valori di espressione potrebbero mancare. Anche in questo caso vi consigliamo di aggiungerle tramite una sovraincisione.
# 8.2 REGISTRAZIONE DI UN BRANO (modalità RECORD)

Nella videata delle modalità del sequencer selezionare il campo RECORD, il display visualizza:

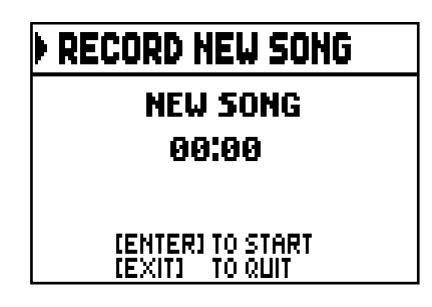

Come per la modalità Play, anche in Record la videata informa circa le funzioni dei pulsanti:

- [ENTER]: avvia la registrazione.
- [EXIT]: abbandono del sequencer.

Una volta avviata la registrazione le funzioni cambiano in:

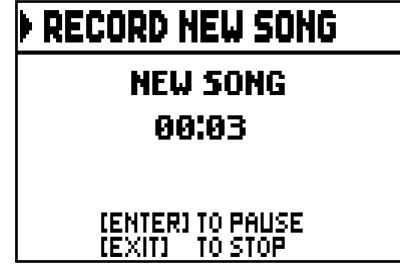

- [ENTER]: pausa / riavvio della registrazione.
- [EXIT]: arresto della registrazione.

Premendo [EXIT] per terminare la sessione il display visualizza la videata relativa al salvataggio della registrazione appena effettuata:

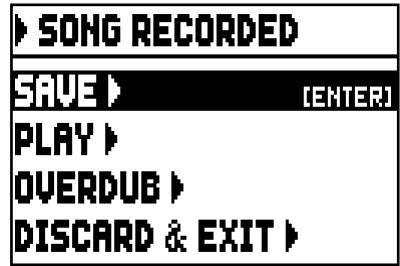

Le funzioni visualizzate permettono di:

- o SAVE: salvare la registrazione come file MIDI.
- o PLAY: riascoltare la registrazione prima di procedere con il salvataggio.
- o OVERDUB: eseguire una nuova registrazione in aggiunta alla sequenza appena acquisita (vedi par. 8.3).
- o DISCARD AND EXIT: cancellare la registrazione ed abbandonare la modalità Record del sequencer.

Selezionando il campo SAVE il sistema chiede di assegnare un nome alla sequenza MIDI che si sta per salvare:

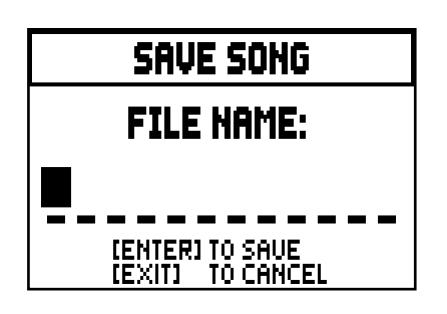

Nella composizione del nome utilizzare i pulsanti [FIELD  $\triangle$ ] e [FIELD  $\nabla$ ] per muovere il cursore e [VALUE +] e [VALUE -] per selezionare il carattere.

Per confermare il nome e procedere con il salvataggio premere il pulsante [ENTER], [EXIT] invece permette di tornare alla videata precedente ed annullare il salvataggio.

L'avvenuta memorizzazione del file viene confermata dal messaggio "FILE SUCCESFULLY SAVED".

Premendo invece [EXIT] dalla videata di salvataggio (quindi a registrazione acquisita ma non memorizzata) il sistema avverte che si sta per perdere la registrazione.

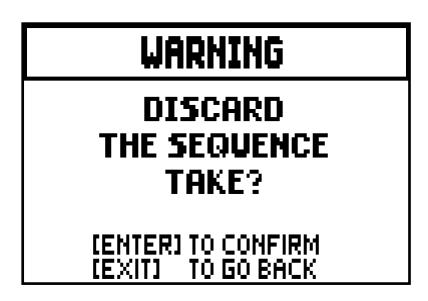

e di premere [ENTER] per confermare l'abbandono e l'eliminazione dei dati acquisiti o [EXIT] per tornare alla videata di salvataggio.

N.B.

- *Selezionando la funzione SAVE senza la penna inserita viene visualizzato il messaggio di errore "USB PEN NOT PRESENT". Se la penna è invece presente ciò sta a significare che non viene riconosciuta dal sistema. Verificare che sia formattata correttamente e che non sia danneggiata.*
- *Il messaggio di errore "FILE SAVE FAILED" sta ad indicare che il sistema non è riuscito a salvare il file. Ritentare l'operazione, se il messaggio viene nuovamente visualizzato controllare che ci sia spazio disponibile nella penna. Se così fosse provare a formattarla con un computer o utilizzarne un'altra in quanto potrebbe essere danneggiata.*

# 8.3 SOVRAINCISIONE DI UN BRANO (modalità OVERDUB)

Il sequencer interno del Cantorum Duo permette, in aggiunta alle normali operazioni di riproduzione e registrazione, di eseguire sovraincisioni di sequenze registrate in precedenza. Questa operazione è fattibile richiamando la funzione OVERDUB:

- nel menu principale del sequencer (vedi videata all'inizio del cap. 8);
- al termine di una sessione di registrazione (vedi par. 8.2).

Inizialmente il sistema chiede se si desidera sostituire i comandi a pannello (registri, unioni, tremoli, comandi MIDI, comandi generali) attualmente registrati nella base con la situazione presente all'avvio della nuova registrazione (premendo [ENTER]) o lasciarli invariati (premendo [EXIT]):

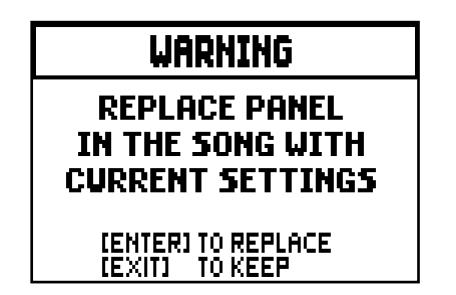

Identica richiesta per i controlli di volume divisionali e la posizione del pedale di espressione:

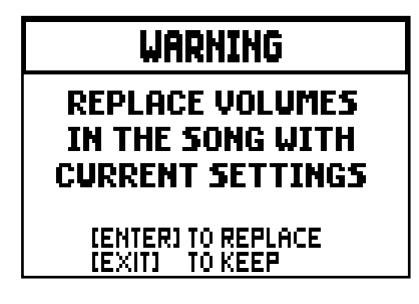

Ora il sequencer è pronto per registrare:

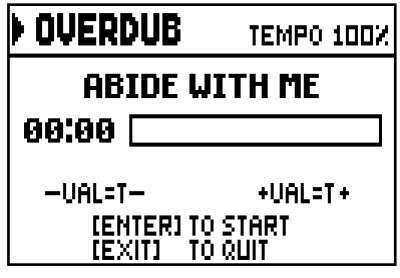

Come informa il display i pulsanti assumono le seguenti funzioni:

- [ENTER]: avvia la registrazione.
- [EXIT]: abbandono del sequencer.
- [VALUE -]: riduzione della velocità di riproduzione / registrazione (visualizzata in alto a sinistra come percentuale del valore originale, 100% nella videata sopra illustrata).
- [VALUE +]: aumento della velocità di riproduzione / registrazione (visualizzata in alto a sinistra come percentuale del valore originale, 100% nella videata sopra illustrata).

Una volta avviata la registrazione le funzioni cambiano in:

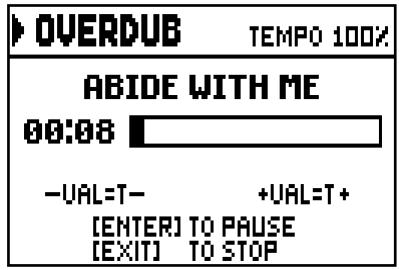

- [ENTER]: pausa / riavvio della registrazione.
- [EXIT]: arresto della registrazione.

Premendo [EXIT] per terminare la sessione il display visualizza la videata di accettazione della sovraincisione:

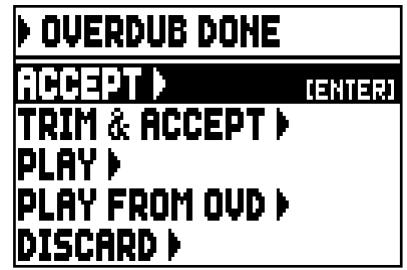

In cui sono presenti le seguenti funzioni:

o ACCEPT: accetta ed inserisce la nuova registrazione senza alterare la lunghezza del brano qualora la si sia terminata prima della fine originale.

- o TRIM AND ACCEPT: accetta ed inserisce la nuova registrazione e modifica la durata del brano portandola al termine della sovraincisione.
- o PLAY: riproduce il brano con la nuova registrazione al fine di valutarne le modifiche ma senza renderle definitive.
- o PLAY FROM OVD (Overdub): riproduce il brano dal primo evento dell'ultima sovraincisione al fine di valutarne le modifiche ma senza renderle definitive.
- o DISCARD: annulla la sovraincisione appena eseguita.

Selezionando ACCEPT o TRIM AND ACCEPT viene visualizzata la videata di salvataggio della sequenza a cui è possibile assegnare anche un diverso nome.

Selezionando PLAY o PLAY FROM OVD il sequencer torna nella modalità di esecuzione del brano, terminato il quale premendo [EXIT] viene visualizzata la videata di cui sopra per rendere definitiva o meno la sovraincisione.

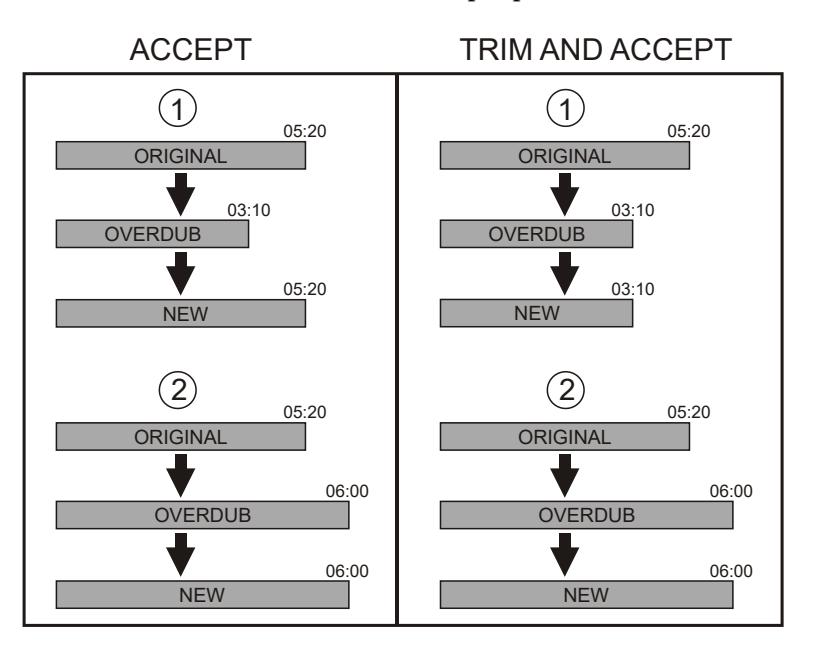

Premendo [EXIT] il display visualizza il messaggio di avviso:

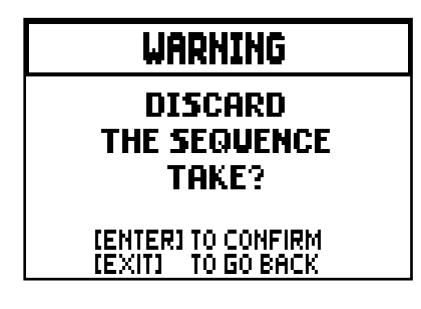

Indicando che si sta perdendo la sovraincisione appena eseguita. Premere [ENTER] per continuare o [EXIT] per tornare alla videata precedente.

N.B.

- *Selezionando la funzione SAVE senza la penna inserita viene visualizzato il messaggio di errore "USB PEN NOT PRESENT". Se la penna è invece presente ciò sta a significare che non viene riconosciuta dal sistema. Verificare che sia formattata correttamente e che non sia danneggiata.*
- *Il messaggio di errore "FILE LOAD FAILED" sta ad indicare che il file che si sta tentando di sovraincidere è danneggiato o superiore a circa 128 KB (dimensione massima dei file che si possono sovraincidere).*
- *Il messaggio di errore "FILE SAVE FAILED" sta ad indicare che il sistema non è riuscito a salvare il file. Ritentare l'operazione, se il messaggio viene nuovamente visualizzato controllare che ci sia spazio disponibile nella penna. Se così fosse provare a formattarla con un computer o utilizzarne un'altra in quanto potrebbe essere danneggiata.*

# 9. LOCAL OFF DEI REGISTRI

Impostare un registro in Local Off significa fare in modo che questo non suoni tramite la generazione interna dell'organo ma che ne venga comunque trasmesso il relativo messaggio MIDI (codice di Sistema Esclusivo) così da poter essere acceso e suonato su uno strumento collegato.

Per impostare il Local Off delle voci è necessario, quando il display visualizza la videata principale, premere il pistoncino [S] e, mantenendolo premuto, [C]. I Led di tutti i registri verranno accesi ed il display visualizzerà la videata:

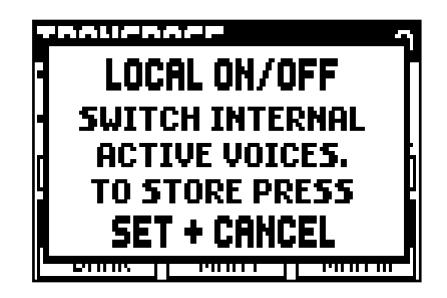

Per posizionare una voce in Local Off agire sul tirante o bascula in modo da spegnerne la luce. Dopo aver impostato la configurazione desiderata premere contemporaneamente [S] e [C] per memorizzarla. Successivi accessi al settaggio del Local Off visualizzeranno lo stato dei registri secondo la regola:

- Luce accesa: registro in Local On (suona con la generazione interna)
- Luce spenta: registro in Local Off

# 10. APPENDICE

# 10.1 RIPRODUZIONE DEI BRANI DIMOSTRATIVI (funzione DEMO)

L'organo è provvisto di alcuni brani dimostrativi (demo) per valutare al meglio le qualità timbriche dello strumento e/o le modifiche apportate dall'utente.

Per richiamare l'esecuzione dei brani dimostrativi selezionare la voce DEMO nel MAIN MENU.

Utilizzare i pulsanti [FIELD ▲] e [FIELD ▼] per selezionare il brano desiderato. [ENTER] avvia e arresta ciclicamente la riproduzione. Per uscire dalla funzione DEMO premere [EXIT].

# 10.2 IL TEMPERAMENTO

L'accordatura di uno strumento ad intonazione fissa consiste nella creazione di una catena di dodici quinte, opportunamente dimensionate, affinchè ai due estremi della stessa ci si trovi su un intervallo riconducibile, mediante opportune moltiplicazioni o divisioni per due, ad una ottava perfetta.

La quinta pura si ha quando due suoni sono in rapporto frequenziale 3:2. Se ad un qualunque suono, che per facilità di calcolo consideriamo di frequenza unitaria, concateniamo 12 quinte pure ascendenti otteniamo un altro suono di frequenza  $(3/2)^{12}$ .

Concatenando invece ad esso 7 ottave si otterrà un suono di frequenza 2<sup>7</sup>. Paragonando i due valori si osserva subito che il primo è, seppur di poco, maggiore del secondo. Arrotondando al quarto decimale abbiamo che:  $(3/2)^{12}$ =129,7463 mentre 2<sup>7</sup> = 128,0000. Il rapporto tra questi due valori è chiamato comma pitagorico.

Potremmo definire esso come il rapporto che esprime l'esubero di una catena di 12 quinte pure rispetto ad una catena di 7 ottave, entrambe principianti da un unico suono.

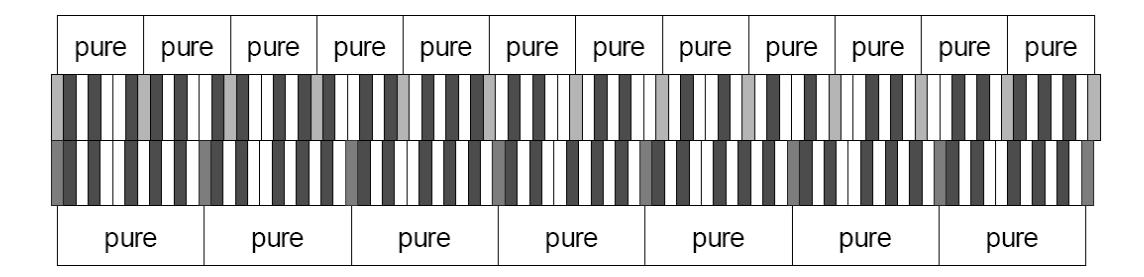

Il disegno soprastante pur non essendo in scala (l'eccedenza a livello grafico sarebbe praticamente impercettibile) può dare un'idea abbastanza esatta del problema.

Ora, se si divide il comma pitagorico in 12 parti uguali e se ne sottrae ciascuna ad ogni quinta pura, si otterrà una catena di 12 quinte che termina in coincidenza della settima ottava.

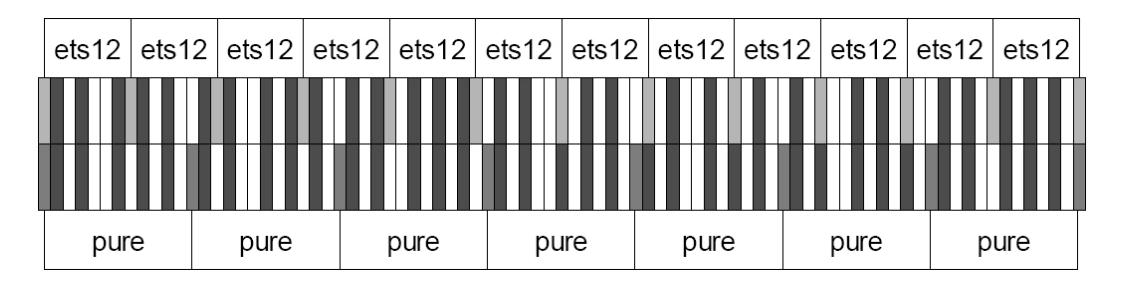

E' questo il caso del temperamento equabile (Equal Temperament System con divisione dell'ottava in 12 parti uguali).

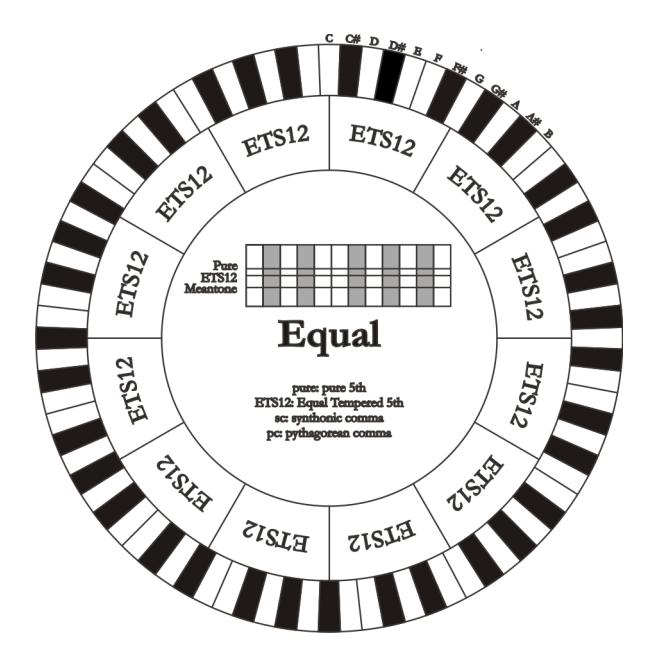

Il comma pitagorico può essere suddiviso in parti più grandi e ripartito, quindi, solo su alcune quinte. Così è costruito, ad esempio, il temperamento Werckmeister III che lo recupera, in quattro parti uguali, sulle quinte C-G, G-D, D-A e B-F#.

Un altro intervallo particolarmente importante nella storia del temperamento è la terza maggiore. Se si concatenano quattro quinte pure si arriva a (3/2)4 . L'intervallo di terza maggiore naturale è invece rappresentato dalla relazione 5/4. Quindi, sempre arrotondando al quarto decimale, la terza maggiore generata da quinte pitagoriche ha frequenza 1,2656 mentre quella naturale è 1,2500. Questo esubero è chiamato comma sintonico.

Se si concatenano quattro quinte ridotte ciascuna di 1/4 di comma sintonico si ottiene una terza maggiore pura. Le quinte sottese sono dette quinte mesotoniche; esse sono piuttosto calanti ma ancora accettabili. Va osservato che se un temperamento recupera un solo comma sintonico per "chiudersi" bene è necessario compensare ancora la differenza tra comma pitagorico e comma sintonico. Tale rapporto è detto skisma.

Sul comma sintonico è basato ad esempio il temperamento di Kirnberger II che recupera in due quinte il comma sintonico (D-A, A-E) e lo skisma tra F#-C#.

Concatenando 3 terze maggiori naturali (5:4 dicevamo) avremo la frequenza (5/4)<sup>3</sup>. Il rapporto tra l'ottava e questa è detto comma enarmonico.

Quando un temperamento recupera nell'arco delle sue quinte più del comma pitagorico, in genere, una sola quinta compensa tutto il gap acquisito e diventa inutilizzabile. Essa è detta lupo o quinta del lupo.

## 10.3 I TEMPERAMENTI NEL CANTORUM DUO

In aggiunta al temperamento equabile, nel Cantorum Duo è possibile suonare con altri temperamenti di seguito descritti.

#### KIRNBERGER II (KIRNBERGER2 a display)

Si basa su due quinte ridotte di 1/2 comma sintonico ed una ridotta del rimanente skisma. Si hanno tre terze maggiori pure: C, G, D. Di conseguenza le triadi maggiori su C e G sono pure. Stessa cosa dicasi delle triadi minori su E e su B. Sono pitagoriche le quattro terze maggiori su: C#, G#, Eb, Bb. La coesistenza di accordi puri ed altri temperati dà un particolare carattere a questo temperamento.

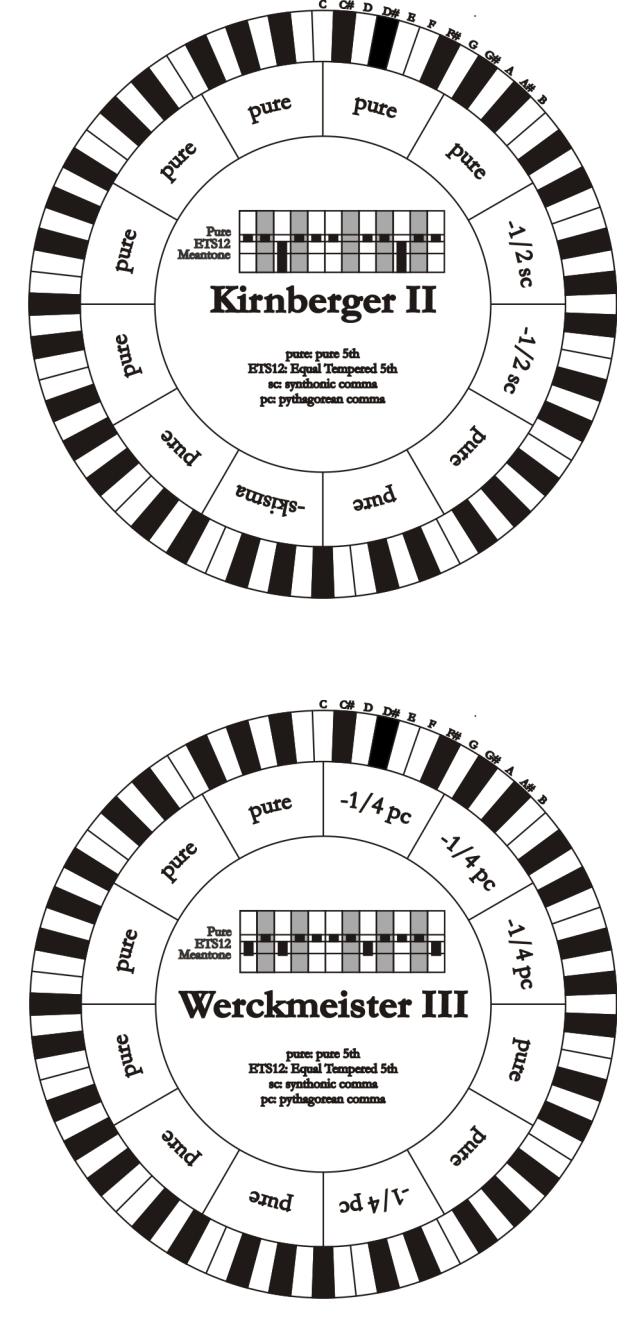

WERCKMEISTER III (WERCKMEIST.3 a display) Si basa su quattro quinte ridotte di 1/4 di comma pitagorico ciascuna. Tutte le altre ovviamente sono pure. Da adito a tre terze maggiori pitagoriche: su C#, F#, G#. All'aumentare delle alterazioni in armatura di chiave la tensione armonica cresce.

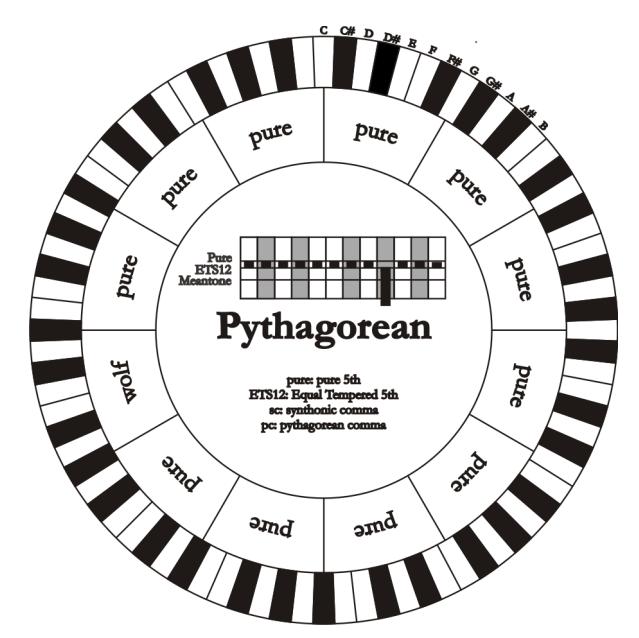

## PYTHAGOREAN

Si basa su undici quinte pure (pitagoriche appunto) ed un lupo su G#. E' utilizzabile solo per eseguire musica monodica o, comunque, che escluda intervalli armonici di terza. Ha funzione soprattutto didattico-informativa.

#### MEANTONE 3#, MEANTONE 3b

E' il prototipo di tutti i temperamenti basati su quinte ridotte di 1/4 di comma sintonico. Esso da adito ad otto terze maggiori pure: Eb, Bb, F, C, G, D, A, E; di contro le restanti quattro sono inutilizzabili: B, F#, C#, G#. Le quinte sono caratteristiche al punto da essere definite quinte mesotoniche. Più piccole delle pure sono ancora sufficientemente consonanti. Una sola, G#, si incarica di colmare tutto il gap acquisito dalle altre 11 divenendo larghissima ed inutilizzabile: è la cosiddetta quinta del lupo. Le tonalità con nessuna o poche alterazioni risultano particolarmente piacevoli. La scala cromatica è molto caratteristica. Spostando il lupo su C# si può usare il tasto apparente G# in funzione di Ab.

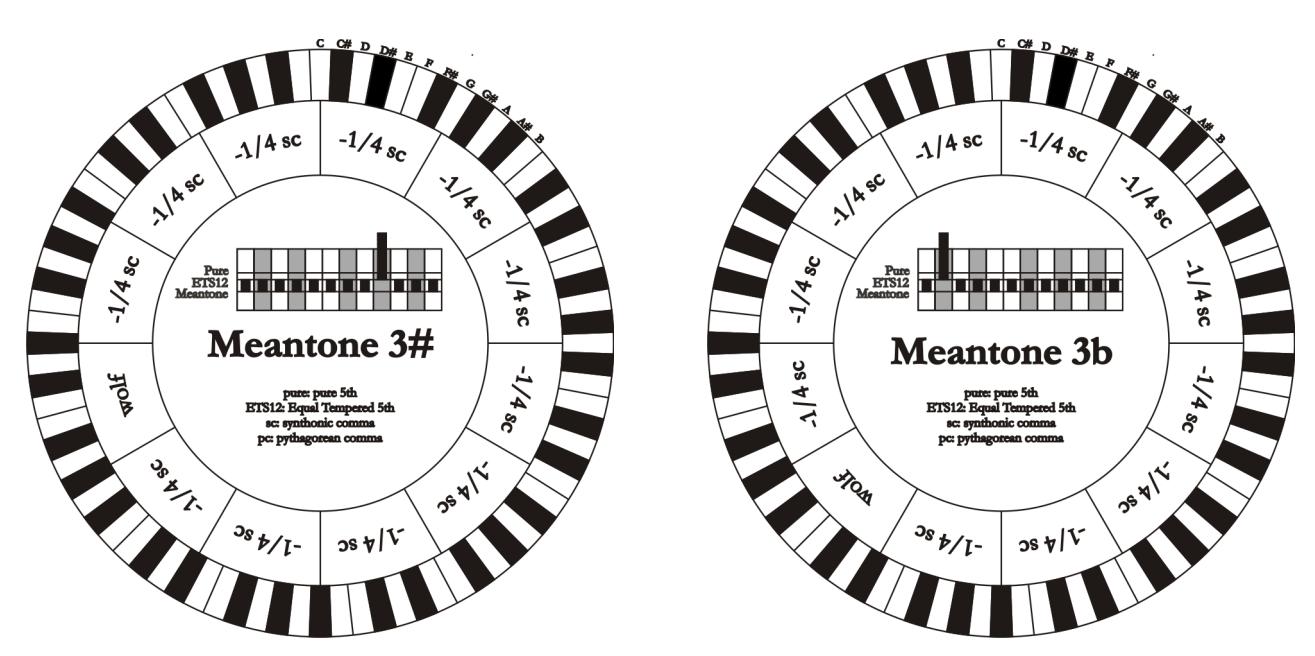

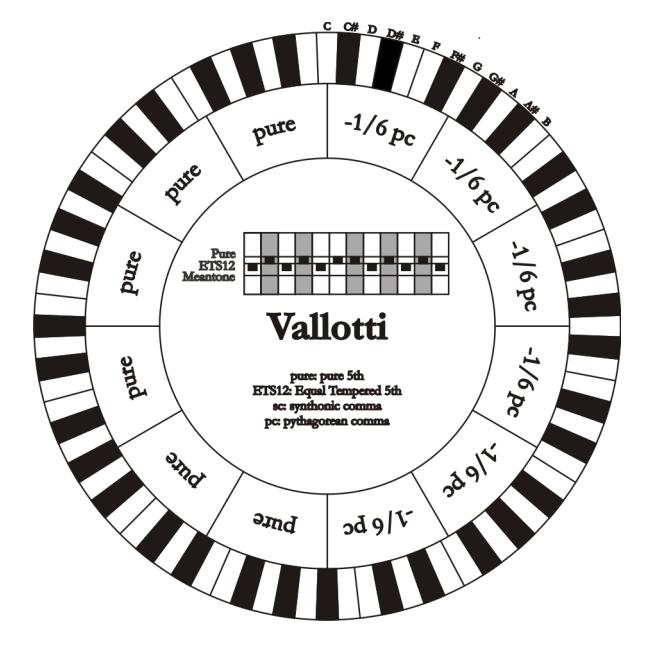

# $-1/4$ <sub>sc</sub> **Parte (x)** Pure  $(\star)$  $P$ ure<br>ETS12<br>Meantone  $4 sec$ Chaumont  $-1/a_8c$ Aolf **BALL OSM/V**  $\frac{3s}{l}$ t/l  $\frac{1}{2}$ s  $\sqrt{1}$

# VALLOTTI

Si basa su sei quinte ridotte di 1/6 di comma pitagorico. Va da sé che le altre sono pure. Equivalenti le coppie di terze maggiori su Eb e B, Bb ed E, F ed A; equivalenti tra loro le terze maggiori su C, G e D. Sono invece pitagoriche quelle su F#, C# e G#.

#### CHAUMONT

E' un temperamento mesotonico in cui la quinta del lupo è resa meno difettosa ingrandendo le quinte su Eb e Bb. Le terze maggiori pure sono solo sei: F, C, G, D, A, E. La terza maggiore su B, seppure poco piacevole, è comunque utilizzabile.

#### KELLNER 1975

Questo temperamento è stato realizzato da Kellner desumendone la struttura dallo stemma coronato apposto sul frontespizio del "Wohltemperierte Klavier" del 1722. Esso si basa su cinque quinte ridotte ciascuna di 1/5 di comma pitagorico. Da adito a tre terze maggiori pitagoriche: su C#, F#, G#. Comunque nessuna delle altre terze è pura. Massimamente consonante è la terza maggiore su C.

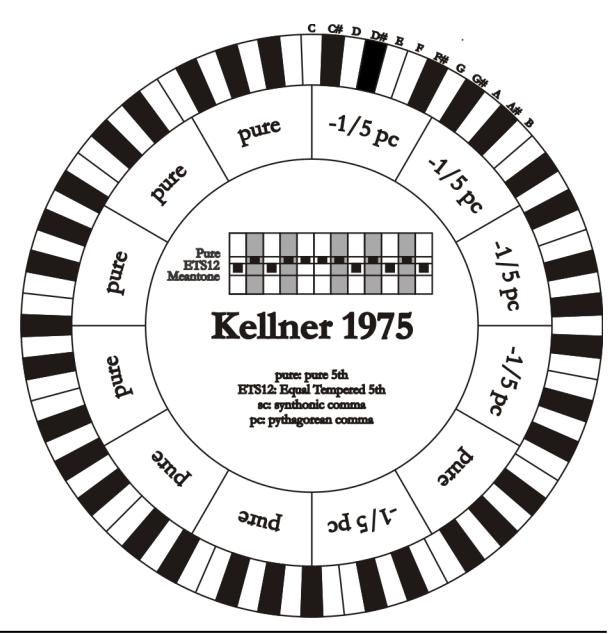

## KIRNBERGER III (KIRNBERGER3 a display)

Si basa su quattro quinte ridotte di 1/4 di comma sintonico ed una ridotta del rimanente skisma. L'unica terza maggiore pura è su C; via via meno pure sono G, D, A; speculari a queste tre F, Bb ed Eb. Equivalenti tra loro E, B ed F#; sono invece pitagoriche le due terze maggiori su C# e G#. Le tonalità con molte alterazioni sono ben caratterizzate.

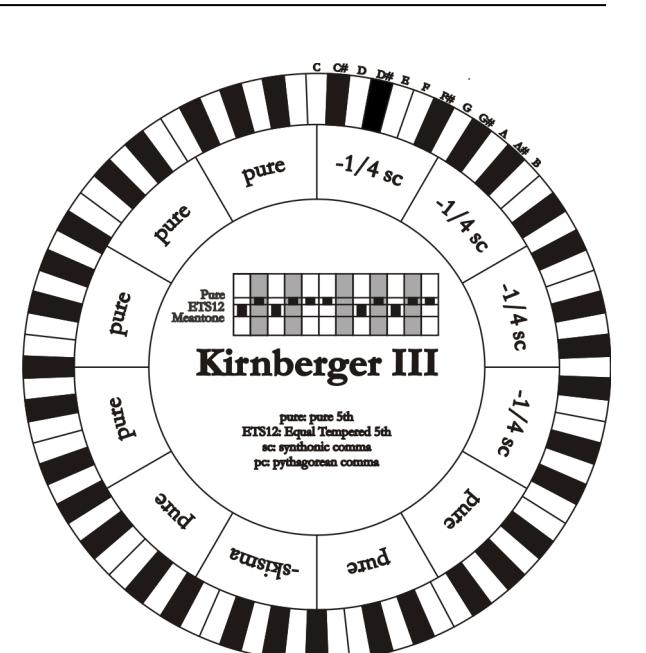

#### WERCKMEISTER IV (WERCKMEIST.4 a display)

Si realizza riducendo cinque quinte di un terzo di comma pitagorico ed allargandone della stessa quantità altre due. Particolarmente piacevole nelle tonalità con poche alterazioni diventa piuttosto "duro" all'aumentare di queste.

## $-1/3 p_c$ **1/3 pc** +1/3 pc **Alapc** Pure<br>ETS12<br>Meantone Werckmeister IV ଥ  $\frac{1}{2}$ Pure Jachi **PART**  $\sqrt{3}$ and  $\sqrt{\frac{14 \, \text{pc}}{1}}$ pute **Pure**  $A^{4p}$ pure Pure<br>ETS12 Werckmeister V  $x^2/4pc$  $\left| \begin{array}{c} \nabla \phi \end{array} \right|$

**Particular Report** 

 $\sqrt{\frac{2d_{b/1}}{a}}$ 

omd

pure

#### WERCKMEISTER V (WERCKMEIST.5 a display)

Si realizza riducendo cinque quinte di un quarto di comma pitagorico ed allargandone della stessa quantità un'altra. Poco utilizzato poichè nessuna tonalità è particolarmente eufonica.

#### SILBERMANN

Si basa su quinte ridotte di 1/6 di comma sintonico. Il lupo si colloca su G#. Le terze che nel mesotonico classico sono pure qui sono più larghe di 1/3 di comma sintonico. Per contro il lupo è meno pronunciato ed al limite tra accettabile ed inaccettabile.

#### MEANTONE PURE MINOR 3rd (MEANTONE 3M a display)

Si basa su quinte ridotte di 1/3 di comma sintonico. Il lupo su G# è molto grande ed inutilizzabile. 9 terze minori sono pure: C, G, D, A, E, B, F#, C#, G#. 8 terze maggiori sono invece più piccole delle pure di 1/3 di comma sintonico. Esse sono quelle basate su: Eb, Bb, F, C, G, D, A, E. Anche in questo temperamento la scala cromatica è molto caratteristica.

## **ILGSC 11680**  $-1/6$ <sub>8C</sub>  $\lambda/6$  sc  $P<sub>unc</sub>$ ETS12 Silbermann  $\frac{3s}{2}$ apok pure: pur<br>ETS12: Equal T **BOCK OB91**  $\frac{3s}{2}$  9/1- $2s9V$  $-1/3$ <sub>sc</sub>  $\Lambda$ <sup>3</sup> 113 sc  $-1/3$ <sub>8C</sub> Pure<br>ETS12<br>Meantone ) ع<br>ول **Meantone Pure** Aolf  $-1/3$ **Minor 3rd** pure: pure 5th<br>ETS12: Equal Temper Ŗ. **BACK SSS**

 $-1/6$ <sub>sc</sub>

 $\sqrt{6}$  sc

### ZARLINO

Undici quinte sono ridotte di 2/7 di comma sintonico. Il lupo, particolarmente ampio e, dunque, inutilizzabile, si trova su G#. Le otto terze maggiori utilizzabili sono ridotte di 1/7 di comma sintonico. Anche in questo temperamento la scala cromatica è assai caratteristica.

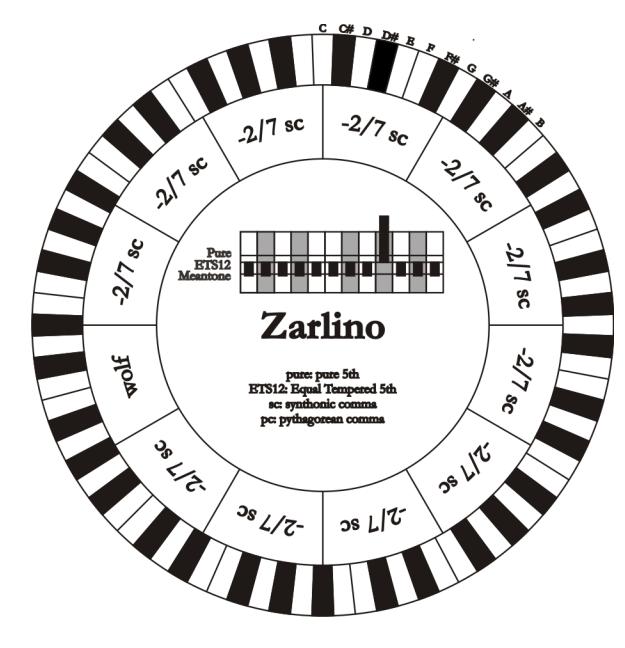

 $\frac{1}{2}$ 

 $\epsilon$ |J

## SAUVEUR 1, SAUVEUR 2

Il temperamento di Sauveur 1 si basa su undici quinte ridotte di 1/5 di comma sintonico. Il lupo si trova su G#. Nel temperamento Sauveur 2 la quinta su F# è pura. Le otto terze maggiori pure del mesotonico sono qui leggermente più grandi mentre il "lupo" è meno pronunciato. Le tonalità consonanti sono però particolarmente "calde" e piacevoli.

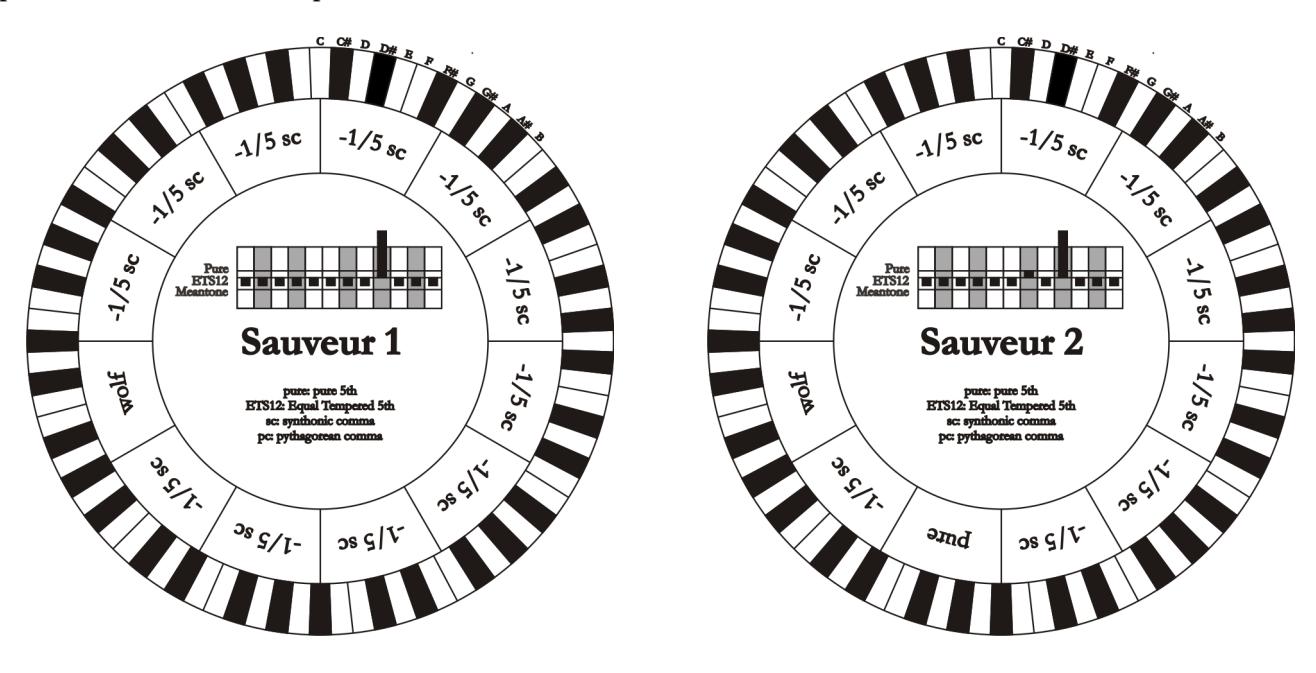

#### BARCA

Il temperamento di Barca si basa su sei quinte consecutive (da C) ridotte di 1/6 di comma sintonico ed una (su Eb) ridotta del rimanente skisma. La presenza di questo comporta la totale assenza di terze maggiori pitagoriche. Sono quindi bene utilizzabili anche le tonalità con molte alterazioni.

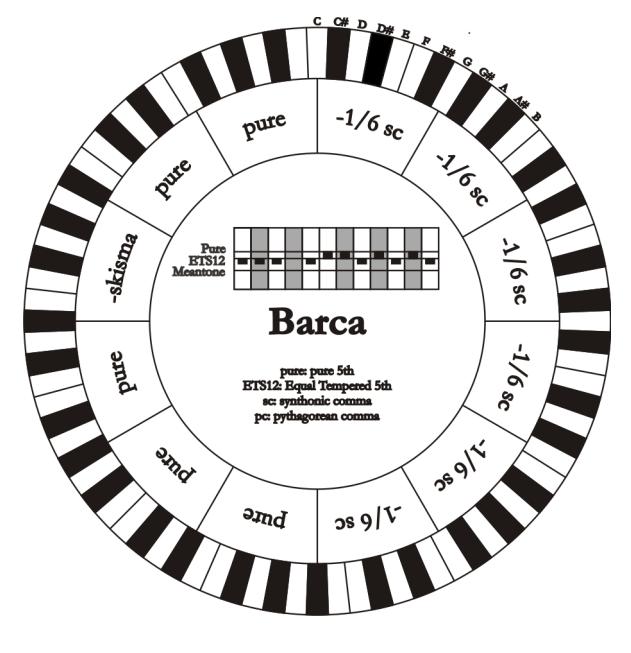

# 10.4 CONTENUTO DEI FILE .SET, .CMB, .STS, .STA e .ALL

## FILE .SET

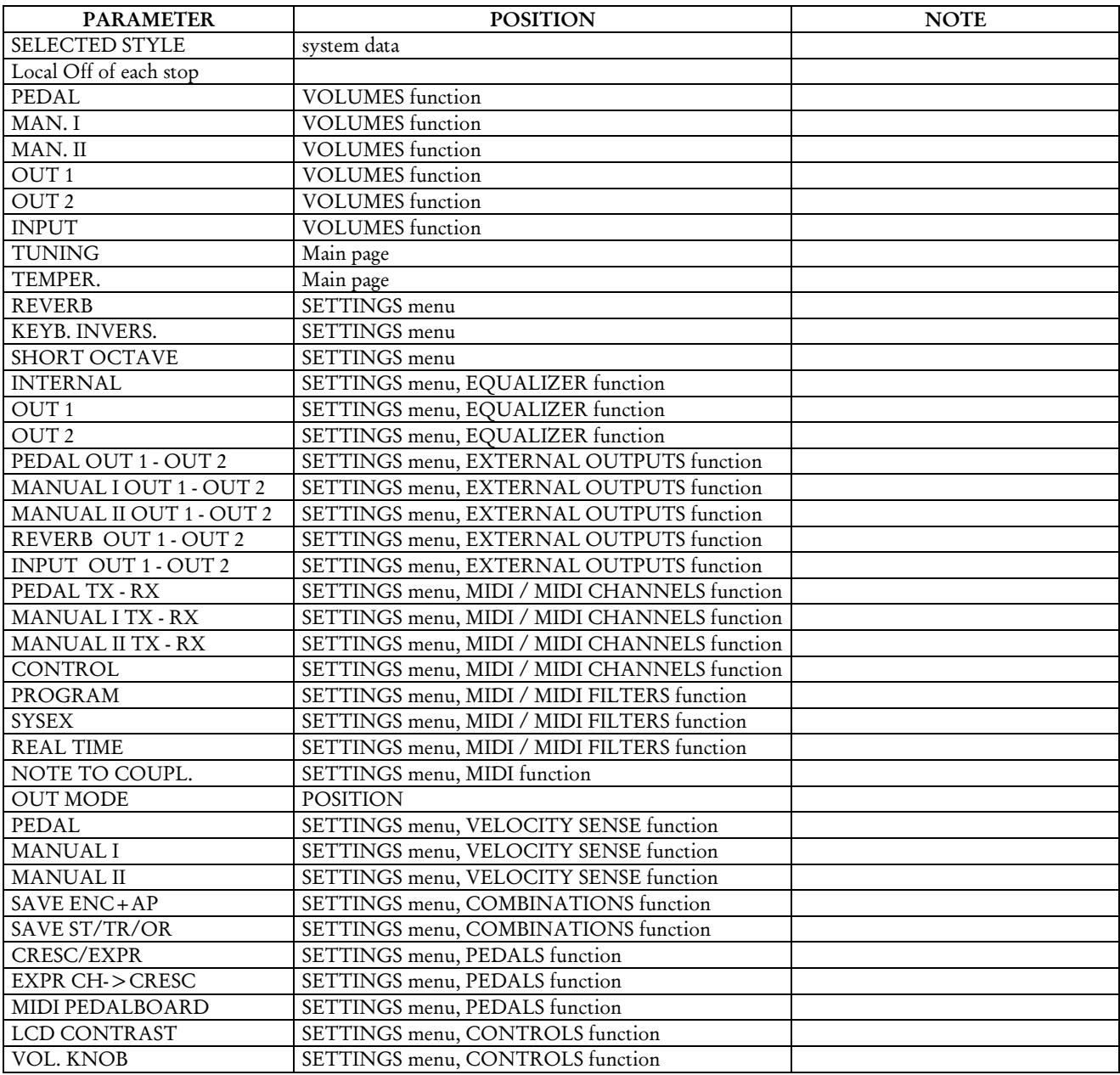

## FILE .CMB

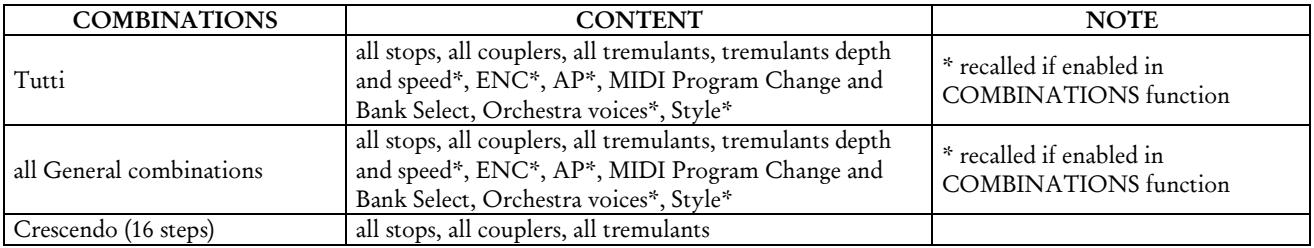

## FILE .STS

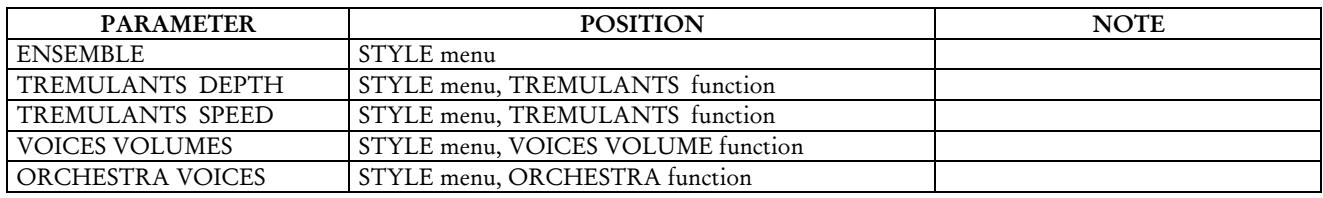

### FILE .STA

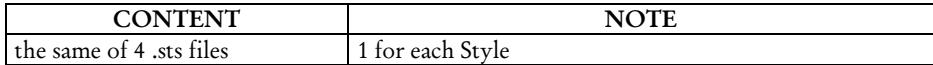

#### FILE .ALL

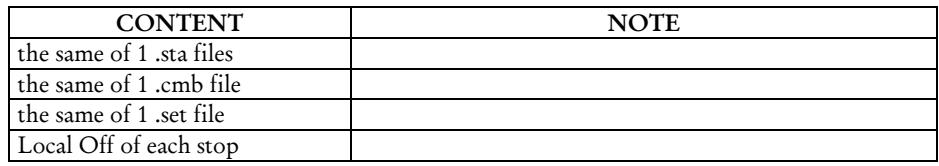

# 10.5 COSA E' IL MIDI

L'interfaccia MIDI (Musical Instrument Digital Interface, Interfaccia Digitale per Strumenti Musicali) permette a strumenti di marca e genere diverso di comunicare tra loro tramite questo ben specifico protocollo di codici. Ciò rende possibile creare sistemi di strumenti MIDI che offrono una versatilità ed un controllo molto migliore di quanto sia possibile con strumenti isolati. Per rendere possibile questa comunicazione, tutti gli strumenti MIDI sono dotati di due o tre connettori DIN 5 poli denominati:

- MIDI IN: Tramite questa presa la macchina riceve i dati MIDI trasmessi da altre unità.
- MIDI OUT: Tramite questa presa la macchina invia i dati MIDI da lei generati, ad altre unità.
- MIDI THRU: Questa presa, non sempre presente sugli strumenti, viene utilizzata per il collegamento in serie di più unità dato che trasmette i dati MIDI tali e quali vengono ricevuti dalla rispettiva porta MIDI IN.

Gli strumenti dotati di interfaccia MIDI trasmettono messaggi MIDI che specificano, per esempio, quale nota è stata suonata e con quale dinamica attraverso il connettore MIDI OUT. Se questo connettore è collegato al MIDI IN di un altro strumento MIDI, come un expander, quest'ultimo risponderà precisamente alle note suonate sullo strumento trasmittente.

Lo stesso tipo di trasferimento di informazioni è utilizzato per la registrazione di sequenze MIDI. Un computer od un sequencer possono essere usati per registrare i dati MIDI generati dallo strumento trasmittente. Quando tali dati registrati vengono reinviati allo strumento, automaticamente esso esegue la "performance" registrata.

Il MIDI è in grado di trasmettere una moltitudine di dati digitali tramite un singolo cavo e quindi un singolo connettore: questo grazie ai canali MIDI. Esistono 16 canali MIDI e, analogamente a quanto succede nella radiofonia per cui due stazioni possono comunicare solo se sintonizzate sulla stessa frequenza (o canale), due strumenti MIDI collegati fra loro sono in grado di comunicare solo se il canale dello strumento trasmittente coincide con il canale del ricevente.

I messaggi MIDI sono suddivisi in messaggi di canale e messaggi di sistema. Di seguito una breve descrizione di questi messaggi.

## *MESSAGGI DI CANALE*

NOTE ON

Questo messaggio viene trasmesso quando si preme una nota sulla tastiera. Ogni messaggio di Note On contiene le informazioni di:

Note On: quando è stato premuto un tasto;

Note Number: il tasto e quindi relativa nota che è stata suonata;

Velocity: dinamica (con quanta forza è stato premuto il tasto) della nota.

I messaggi di nota sono espressi come un numero da 0 a 127, con il DO centrale rappresentato dal numero 60.

### NOTE OFF

Questo messaggio viene trasmesso al rilascio di un tasto della tastiera premuto precedentemente.

Quando viene ricevuto, il suono della nota di quel tasto viene spento. Ogni messaggio di Note On contiene le informazioni di:

Note Off: un tasto è stato rilasciato;

Note Number: quale tasto è stato rilasciato;

Velocity: dinamica (con quanta forza) è stato rilasciato.

*NOTA*

*Il messaggio di Note On con Velocity=0 viene equiparato ad un messaggio di Note Off.*

#### PROGRAM CHANGE

Questo messaggio viene usato per la selezione dei programmi o dei suoni sullo strumento ricevente.

Esiste inoltre uno specifico standard chiamato General MIDI che descrive quale suono richiamare per ogni Program Change che viene ricevuto. Questa associazione viene di solito descritta tramite una tabella riportata nel manuale d'uso dello strumento che si attiene a questo standard.

Questo messaggio contiene le informazioni di:

Program Change: cambio voce o programma;

Program Change Number: il numero del programma o timbro da attivare;

#### CONTROL CHANGE

Si tratta di messaggi di controllo (associati spesso ai potenziometri o ai pedali) che vengono utilizzati per aggiungere espressività alla "performance" permettendo di definire (ed eventualmente controllare in tempo reale) i parametri della timbrica tra cui ad esempio il volume (CC n.7) o la posizione dei pedali di espressione (CC n.11), ecc...

Questo messaggio contiene le informazioni di:

Control Change: un controllo è stato regolato

Controller Number: quale controllo è stato regolato

Controller Position: la posizione del controllo

#### *MESSAGGI DI SISTEMA*

#### SYSTEM EXCLUSIVE

Si tratta di messaggi che possono essere interpretati solamente da uno strumento dello stesso produttore del trasmittente (in alcuni casi solo da un modello analogo) e riguardano principalmente i parametri di generazione sonora e di programmazione dello strumento. L'organo utilizza questi messaggi per controllare tutti i parametri interni e per l'accensione / spegnimento delle voci.

#### REAL TIME

Questi messaggi vengono utilizzati per il controllo in tempo reale di determinati moduli o funzioni di uno strumento collegato. Fanno parte di questi messaggi i comandi di Start, Stop, Pause/Continue, Clock.

START: il sequencer ha iniziato a registrare o riprodurre una sequenza MIDI

STOP: il sequencer è stato arrestato

PAUSE / CONTINUE: il sequencer è stato posizionato in pausa

CLOCK: la velocità del sequencer

#### *NOTA*

*I messaggi sopra descritti non vengono trasmessi / ricevuti dall'organo . La descrizione è puramente a scopo informativo.*

I messaggi di Real Time comprendono inoltre il codice di Active Sensing il quale viene inviato per mantenere attivo il dialogo tra due strumenti MIDI. Quando lo strumento ricevente non riceve più nessun dato MIDI o il codice di Active Sensing in un intervallo di tempo di 300 millisecondi circa considera il collegamento MIDI disattivato per cui spegne eventuali note ancora accese. Si ricorda che la trasmissione e ricezione di questo messaggio è opzionale, quindi non tutti gli strumenti sono predisposti per gestirlo.

## 10.6 DETAILED MIDI IMPLEMENTATION

#### *CHANNEL MESSAGES*

Using default settings, channel messages are sent and received on the following MIDI channels:

- Ch.1: Manual II notes or controls
- Ch.2: Manual I notes or controls
- Ch.4: Pedal notes or controls

Ch.16 is a reserved channel (system)

#### Note On

Message which is generated when a key is pressed.

Data format: 9nH kkH vvH

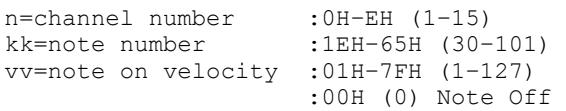

#### Note Off

Message which is generated when a key is released.

```
Data format: 8nH kkH vvH
                 9nH kkH 00H
n=channel number : 0H-EH (1-15)<br>kk=note number : 1EH-65H (30-
                          :1EH-65H (30-101)
vv=note off velocity :00H–7FH (0–127) 
                          ignored
```
This message can be also received as Note On with velocity=0.

#### Control Change

Messages to control volumes, expressions and other system controls.

#### Bank Select MSB (CC 0)

Controller transmitted in combination of Program Change and Bank Select LSB in order to select a specific bank of sound. It can be transmitted using the COMBIN. PRG function and when stored in the combinations and Tutti. It also can be received on channel 16 to select the Memory Bank.

Data format: BnH 00H vvH

n=channel number : 0H-EH (1-15)<br>vv=bank MSB number : 00H-7FH (0-127) vv=bank MSB number

#### • Volume (CC 7)

Message which controls the sections volume.

Data format: BnH 07H vvH

```
n=channel number : 0H-EH (1-15)<br>vv=volume value : 00H-7FH (0-1
                                   :00H-7FH (0-127)
```
#### Expression (CC 11)

Message which controls the sections expression.

Data format: BnH 0BH vvH

n=channel number :0H–EH (1–15) vv=expression value :00H–7FH (0–127)

### • Bank Select LSB (CC 32)

Controller transmitted in combination of Program Change and Bank Select MSB in order to select a specific bank of sound. It can be transmitted using the COMBIN. PRG function and when stored in the combinations and Tutti.

Data format: BnH 20H vvH

n=channel number : 0H-EH (1-15)<br>vv=bank LSB number : 00H-7FH (0-127) vv=bank LSB number

#### Sustain (CC 64)

Message which controls the Sustain / Damper effect.

Data format: BnH 40H vvH

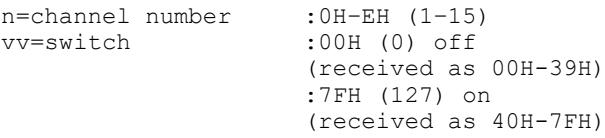

#### • All Sounds Off (CC 120)

Terminates all voices currently on for the specific channel.

Data format: BnH 78H 00H

n=channel number :0H-EH (1–15)

#### • Reset All Controllers (CC 121) Controllers are set to the default value.

Data format: BnH 79H 00H

n=channel number :0H–EH (1–15)

- This message is transmitted only.
- All Notes Off (CC 123)

Terminates all notes currently on for the specific channel.

Data format: BnH 7BH 00H

n=channel number :0H–EH (1–15)

#### Program Change

Messages for selecting sounds, timbres or programs in external modules. It also can be received by the organ to recall combinations, Tutti and Crescendo steps.

Data format: CnH mmH

#### Transmitted:

n=channel number :0H–EH (1–15) mm=Program Ch. number:00H–7FH (0–127)

#### Received:

```
n=channel number :FH (16)
mm=Program Ch. number:
00H (0): general HR
01H-06H (1-6): general combinations 1-6
60H (96): Tutti OFF
61H (97): Tutti ON
6FH (111): Crescendo -- (OFF)
70H–7FH (112-127): Crescendo steps 1-16
```
#### *STANDARD SYSTEM EXCLUSIVE MESSAGES*

#### • Device Inquiry

Instrument information sent after switching on and when a Device Inquiry Request is received.

Data format: F0H 7EH 00H 06H 02H 31H ffH ffH mmH mmH xxH yyH zzH vvH F7H

F0H: Exclusive status 7EH: Universal Non Realtime message 00H: channel 06H: general information 02H: device ID reply 31H: Viscount ID ffH ffH: device family code mmH mmH: device family member code xxH yyH zzH vvH: software version F7H: End of Exclusive

#### • Master Fine Tuning Parameter: Tuning Video page: Main page

Data format: F0H 7FH 7FH 04H 03H vvH nnH F7H F0H: Exclusive status 7FH: Universal Realtime message 7FH: channel (any) 04H: Sub-ID #1=Device Control message 03H: Sub-ID #2=Master Fine tuning vvH nnH: fine tuning value 00H 00H: A4=415,3 Hz 00H 40H: A4=440 Hz 7FH 7FH: A4=466,2 Hz F7H: End of Exclusive

#### **Temperament**

#### Parameter: Temperament Video page: Main page

Data format: F0H 7EH 7FH 08H 08H 03H 7FH 7FH [ss] ... F7H F0H: Exclusive status 7EH: Universal Non Realtime message

7FH: channel (any) 08H: Sub-ID #1=MIDI Tuning standard 08H: Sub-ID #2=scale/octave tuning 1-byte form (Non Real-Time) 03H: channel/options byte 1 7FH: channel byte 2 7FH: channel byte 3 [ss]:12 byte tuning offset of 12 semitones from C to B 00H: -64 cents 40H: 0 cents 7FH: +64 cents F7H: End of Exclusive

#### *VISCOUNT SYSTEM EXCLUSIVE MESSAGES*

#### • Register on/off

Data format: F0H 31H snH xxH yyH F7H

```
F0H : Exclusive status
31H : Viscount ID
sH : switch 
     0H=voice off
    4H=voice on
nH : channel number (0H – EH)
xxH : voice id – first byte
yyH : voice id – second byte
F7H: End of Exclusive
```
## • Tremulant Speed Parameter: Spd

Video page: Style/ Tremulants

Data format: F0H 31H 2nH 5AH vvH F7H

- F0H : Exclusive status 31H : Viscount ID 2nH : channel number (s=0H–EH) 5AH : tremulant speed vvH : speed value (04H–20H) F7H: End of Exclusive
- This message is transmitted when the Tremulant is switched on.
- Tremulant Depth Parameter: Dpt Video page: Style / Tremulant

Data format: F0H 31H 2nH 5CH vvH F7H F0H : Exclusive status 31H : Viscount ID 2nH : channel number (s=0H–EH)

5CH : 1st tremulant depth vvH : depth value (04H–20H) F7H: End of Exclusive

- This message is transmitted when the Tremulant is switched on.
- When switched off, the tremulant depth value is trasmitted as 00H
- **Temperament**
- Parameter: Temper.

Video page: Main page

Data format: F0H 31H 2FH 31H vvH F7H

```
F0H : Exclusive status
31H : Viscount ID
2FH : system control
31H : temperament
vvH : temperament type
     00H=Equal
     10H=Kirnberger II
     11H=Werckmeister III
     12H=Pythagorean
     13H=Meantone 3#
     14H=Vallotti
     15H=Chaumont
     16H=Kellner 1975
     17H=Kirnberger III
     18H=Werckmeister IV
     19H=Werckmeister V
     1AH=Silbermann
     1BH=Meantone 3b
     1CH=Meantone 3M
     1DH=Zarlino
     1EH=Sauveur 1
     1FH=Sauveur 2
     20H=Barca
F7H: End of Exclusive
```
• Ensemble

Parameter: Ensemble Video page: Style

Data format: F0H 31H 2FH 32H vvH F7H

F0H : Exclusive status 31H : Viscount ID 2FH : system control 32H : ensamble vvH : ensamble value (00H–08H) F7H: End of Exclusive

• Tuning Parameter: Tuning Video page: Main page

Data format: F0H 31H 2FH 67H 00H 0nH 0nH 0nH F7H F0H : Exclusive status 31H : Viscount ID 2FH : system control

67H : fine tuning 0nH 0nH 0nH: nibblezed data of tuning value 02H 00H 0CH=-50 cents (A=427,47Hz) 04H 00H 00H=0 cents (A=440 Hz) 05H 0FH 04H=+50 cents (A=452,89Hz) F7H: End of Exclusive

#### • Cancel

Data format: F0H 31H 2FH 6CH 00H F7H

F0H : Exclusive status 31H : Viscount ID 2FH : system control 6CH : cancel 00H : execute cancel F7H: End of Exclusive

#### Couplers on/off

Data format: F0H 31H 2FH 70H vvH F7H

- F0H : Exclusive status 31H : Viscount ID 2FH : system control 70H : coupler vvH : type and switch 00H=II/P on 10H=II/P off 01H=I/P on 11H=I/P off 03H=II/I on 13H=II/I off F7H: End of Exclusive
- This message can be only received and recorded by the internal sequencer. It is not transmitted.

#### *SYSTEM REAL TIME MESSAGES*

FEH: Active Sensing

FEH is transmitted every 300 msec. whenever is no other MIDI data being transmitted.

**Smaltimento dei rifiuti elettrici ed elettronici (applicabile nell'Unione Europea e negli altri paesi europei con servizio di raccolta differenziata)** 

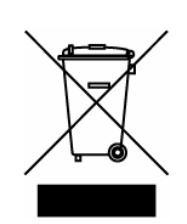

**Ai sensi dell'art. 13 del Decreto legislativo 25 luglio 2005, n. 151 "Attuazione delle Direttive 2002/95/CE, 2002/96/CE e 2003/108/CE"** 

II simbolo presente sul prodotto o sulla sua confezione indica che il prodotto non verrà trattato come rifiuto domestico. Sarà invece consegnato al centro di raccolta autorizzato per il riciclo dei rifi uti elettrici ed elettronici. Assicurandovi che il prodotto venga smaltito in modo adeguato, eviterete un potenziale impatto negativo sull'ambiente e la salute umana, che potrebbe essere causato da una gestione non conforme dello smaltimento del prodotto. Il riciclaggio dei materiali contribuirà alla conservazione delle risorse naturali. Per ricevere ulteriori informazioni più dettagliate Vi invitiamo a contattare l'uffi cio preposto nella Vostra città, il servizio per lo smaltimento dei rifi uti o il negozio in cui avete acquistato il prodotto.

Lo smaltimento del prodotto da parte dell'utente comporta l'applicazione delle sanzioni amministrative previste dalla normativa di legge.

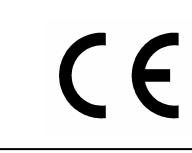

Questo prodotto è conforme ai requisiti delle direttive EMCD 2004/108/EC e LVD 2006/95/EC.

#### IMPORTANT SAFETY INSTRUCTIONS WARNING: READ THIS FIRST! **AVIS IMPORTANT!** \*\*\*

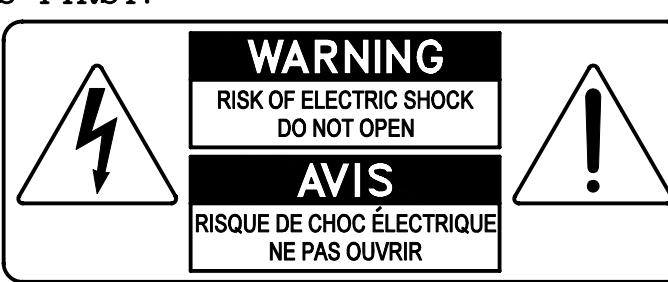

This symbolis intended to alert the user to the presence of uninsulated "dangerous voltage" within the product's enclosure that may be of sufficient magnitude to constitute a risk of electric shock to persons.

This symbolis intended to alert the user to the presence of important operating and maintenance (servicing) instructions in the literature accompanying the appliance.

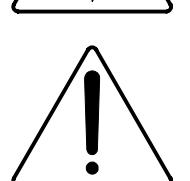

Ce simbole sert pour avertir l'utilisateur qu'à l'interieur de ce produit sont présents éléments non isolés soumis à .<br>"tensions dangereuses" suffisants à créer un risque d'électrocution.

Ce simbole sert pour avertir l'utilisateur qu'à l'interieur de la documentation de l'appareil sont presentes importantes instructions pour l'utilisation correcte et la manutention de l'appareil.

**WARNING** TO REDUCE THE RISK OF FIRE OR ELECTRIC SHOCK: DO NOT EXPOSE THIS APPARATUS TO RAIN OR MOISTURE AND OBJECTS FILLED WITH LIQUIDS, SUCH AS VASES, SHOULD NOT BE PLACED ON THIS APPARATUS. DO NOT REMOVE COVER (OR BACK) NO USER-SERVICEABLE PARTS INSIDE REFER SERVICING TO QUALIFIED SERVICE PERSONNEL

**ATTENTION** AFIN D'EVITER LES RISQUES DE FEU OU SCHOCK ÉLÉCTRIQUE: N'EXPOSÉZ PAS CET INSTRUMENT À PLUIE OU HUMIDITÉ NE PAS OUVRIR LE COUVERCLE (OU PANNEAU ARRIERE) L'UTILISATEUR NE PEUT EFFECTUER AUCUNE REPARATION POUR TOUTE REPARATION EVENTUELLE, FAIRE APPEL A UN PERSONNEL QUALIFIE

# "INSTRUCTIONS PERTAINING TO A RISK OF FIRE, ELECTRIC SHOCK. OR INJURY TO PERSONS"

# **WARNING:**

- 1) Read these instructions.
- 2) Keep these instructions.
- 3) Heed all warnings.
- 4) Follow all instructions.
- 5) Do not use this apparatus near water.
- 6) Clean only with dry cloth.
- 7) Do not block any ventilation openings. Install in accordance with the manufacturer's instructions.
- 8) Do not installnear any heat sources such as radiators, heat registers, stoves,
- or other apparatus (including amplifiers) that produce heat.
- 9) Do not defeat the safety purpose of the polarized or grounding-type plug. A polarized plug has two blades with one wider than the other. A grounding type plug has two blades and a third grounding prong. The wider blade or the third prong are provided for your safety. If the provided plug does not fit into your outlet, consult an electrician for replacement of the obsolete outlet.
- 10) Protect the power cord from being walked on or pinched, particularly at plugs, convenience receptacles, and the point where they exit from the apparatus.
- 11) Only use attachments/accessories specified by the manufacturer.
- 12) Use only with the cart, stand, tripod, bracket, or table specified by the manufacturer, or sold with the apparatus. When a cart is used, use caution when moving the cart/apparatus combination to avoid injury from tip-over.

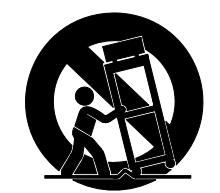

- 13) Unplug this apparatus during lightning storms or when unused for long periods of time.
- 14) Refer all servicing to qualified service personnel. Servicing is required when the apparatus has been damaged in any way, such as power-supply cord or plug is damaged, liquid has been spilled or objects have fallen into the apparatus, the apparatus has been exposed to rain or moisture, does not operate normally, or has been dropped. NOTE: The socket-outlet shall be installed near the equipment and shall be easily accessible. To completely disconnect

this apparatus from the AC MAINS, disconnect the power supply cord plug from the AC receptacle.

SAVE THESE INSTRUCTIONS

 $***$ 

INSTRUCTIONS A CONSERVER

# **INDEX**

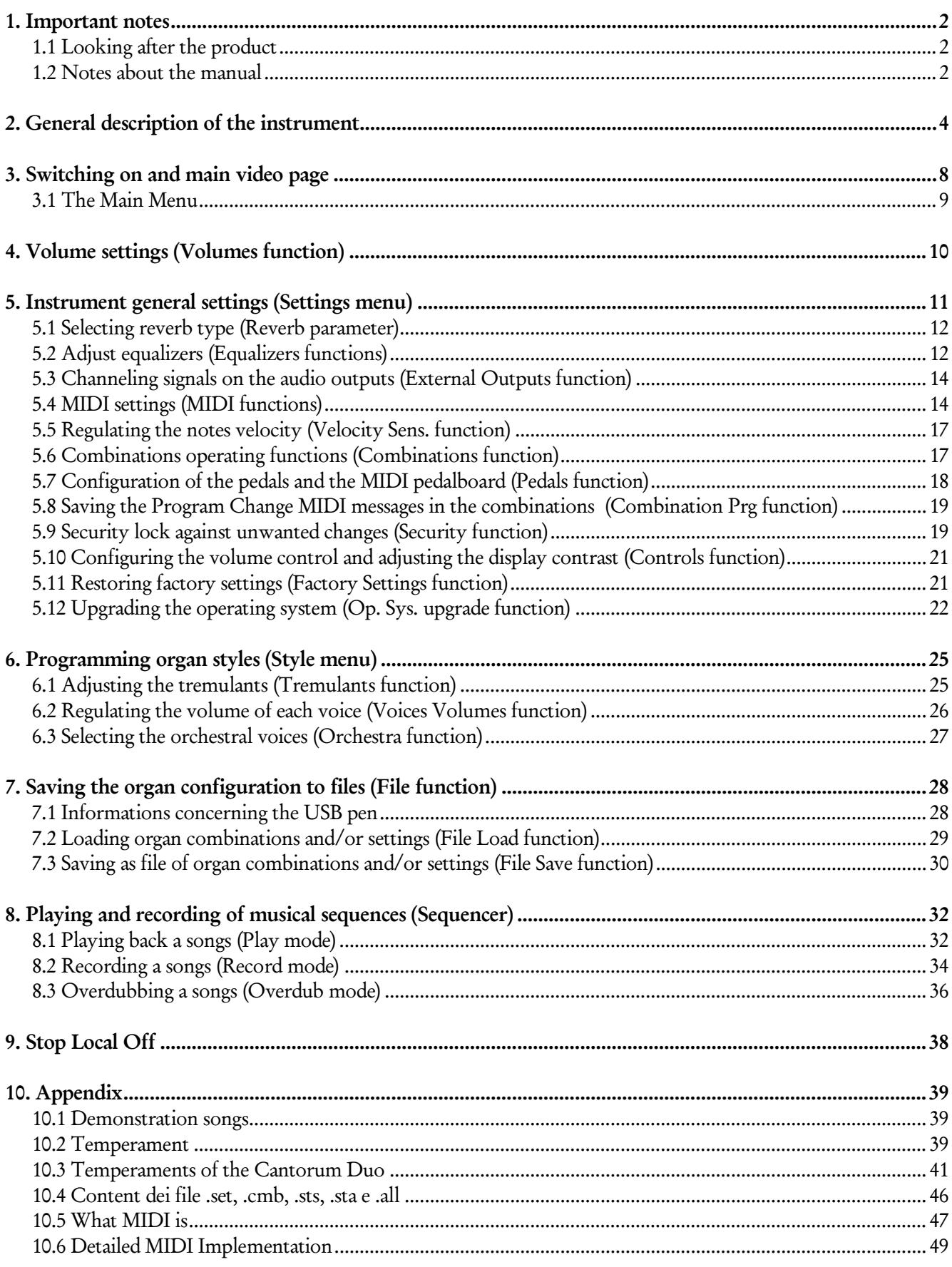

# 1. IMPORTANT NOTES

### <span id="page-57-0"></span>1.1 LOOKING AFTER THE PRODUCT

- Do not apply excessive force to the organ's structures or the controls (knobs, stops, push-buttons, etc.).
- When possible, do not place the instrument close to units which generate strong interference, such as radios, TVs, computer videos, etc.
- Do not place the organ close to heat sources, in damp or dusty places or in the vicinity of strong magnetic fields.
- Do not expose the instrument to direct sunlight.
- Never insert foreign bodies inside the instrument or pour liquids of any kind into it.
- For cleaning, use only a soft brush or compressed air; never use detergents, solvents or alcohol.
- Always use good quality screened cables for connection to amplification or diffusion systems. When disconnecting cables from sockets, always take hold of the connector and not the cable itself; when winding cables, do not knot or twist them.
- Before making the connections ensure that the other units (especially amplification and diffusion systems) you are about to connect are switched off. This will prevent noisy or even dangerous signal peaks.
- Connect the net cable to an earthed socket.
- Check that the voltage corresponds to the voltage shown on the serial number plate of the organ.
- If the organ is to be out of use for lengthy periods, disconnect the plug from the power socket.

## <span id="page-57-1"></span>1.2 NOTES ABOUT THE MANUAL

- Take good care of this manual.
- This manual is an integral part of the instrument. The descriptions and illustrations in this publication are not binding.
- While the instrument's essential characteristics remain the same, the manufacturer reserves the right to make any modifications to parts, details or accessories considered appropriate to improve the product or for requirements of a constructional or commercial nature, at any time and without undertaking to update this publication immediately.
- All rights reserved; the reproduction of any part of this manual, in any form, without the manufacturer's specific written permission is forbidden.
- All the trademarks referred to in this manual are the property of the respective manufacturers.
- Read all the information carefully in order to obtain the best performances from your product and waste no time.
- The codes or numbers in square brackets ( [ ] ) indicate the names of the buttons, sliders, trimmers and connectors on the instrument. For example, [ENTER] refers to the ENTER button.
- Illustrations and screens showed are for information purposes only and may differ from your product.
- The instructions provided in this manual only concern the instrument's operating system version that was up to date when the document was released. Therefore, such instructions might not describe faithfully your current operating system release. Please, visit the website www.viscountinstruments.com to check for the newest operating system release and manual.

This user manual is updated to version 1.0.4 of the instrument's operating system.

# 2. GENERAL DESCRIPTION OF THE INSTRUMENT

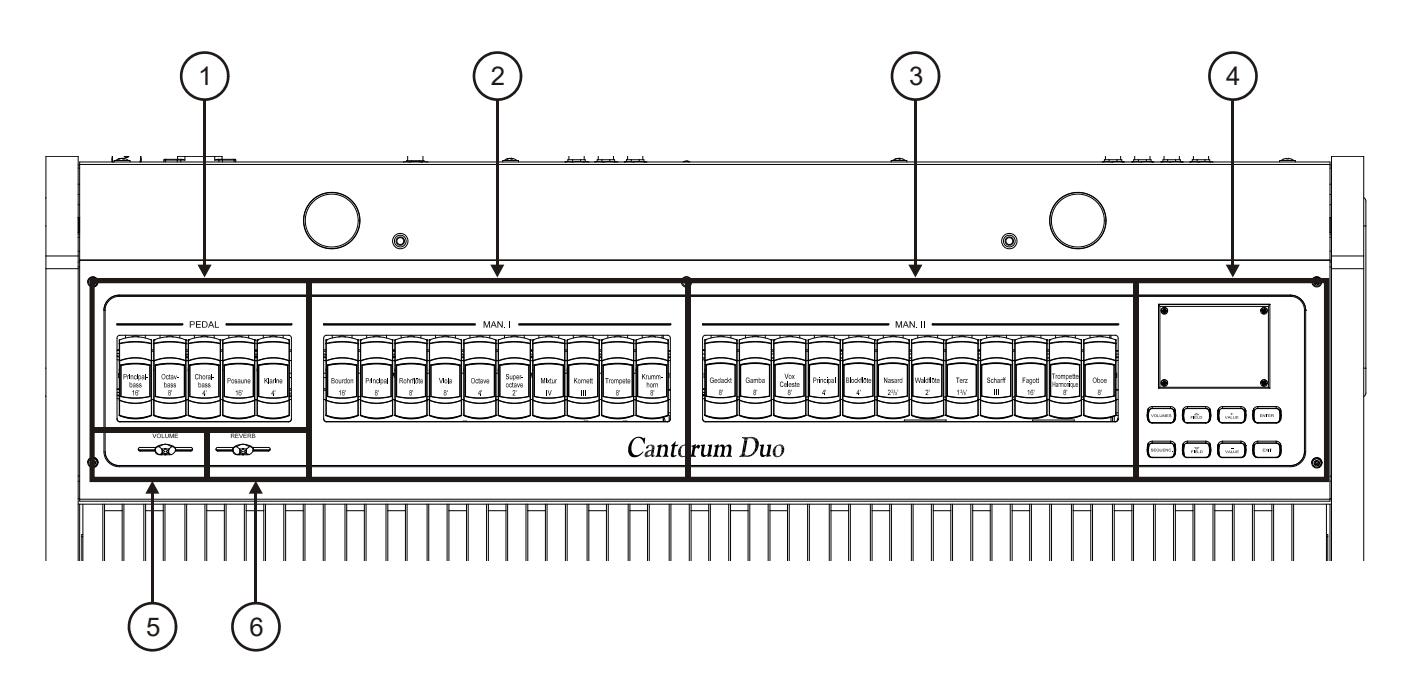

- 1. [MAN. I] stops: registers for the Bass section are collected here. It is possible to play these registers through a MIDI pedalboard connected to the [MIDI IN] connector on the rear panel (see point 19) or with the first manual by activating the Automatic Pedal function (see point 13). In the case of a MIDI pedal, this must transmit the notes on the reception channel set for the Pedal section (see section 5.4).
- 2. [MAN. I] stops: here are collected the stops for the Manual I section.
- 3. [MAN. II] stops: here are collected the stops for the Manual II section.

## 4. Control and programming section.

The buttons and the display in this sections allow the user to program and set up the instrument and the sequencer.

- [VOLUMES]: access the video page for all the volumes of the instruments.
- [SEQUENC.]: access the video pages for the use of the internal sequencer of the instrument.
- [FIELD  $\blacktriangle$ ] and [FIELD  $\nabla$ ]: buttons used to move the cursor, identified by the field in reverse. [FIELD  $\blacktriangle$ ] moves it in the field above or the previous field, [FIELD  $\nabla$ ] in the field below or the next field.
- [VALUE +] and [VALUE -]: buttons which regulate the values of the parameters, whether they are numerical or alphanumerical. [VALUE +] increases, [VALUE -] decreases.
- [EXIT] and [ENTER]: access and quit the display screens and menus, or confirm or cancel prompts made by the system. [ENTER] accesses menus/screens and confirms, [EXIT] quits menus/screens and cancels.
- 5. [VOLUME] slider: controls the overall volume of the organ.
- 6. [REVERB] slider: controls the amount of reverberation effect.

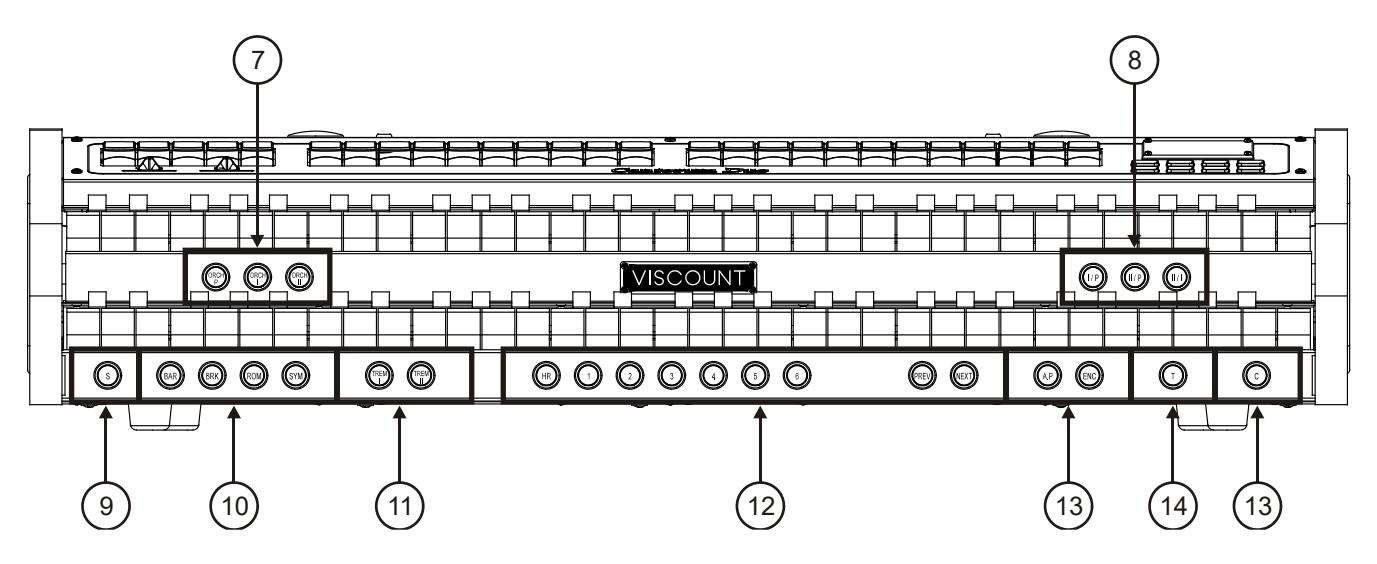

- 7. ORCHESTRA pistons: pistons for activation and deactivation of orchestral voices.
	- [ORCH P]: orchestral voice of Pedal.
	- [ORCH I]: orchestral voice of Manual I.
	- [ORCH II]: orchestral voice of Manual II.

It is possible to select the voice activated by each piston. For further information read par. 6.3.

- 8. Couplers thumb pistons: here are the thumb pistons for the activation / deactivation of the couplers between the manuals and the pedalboard:
	- $[I/P]$ : coupler of the first manual with the pedalboard
	- $[II/P]$ : coupler of the second manual with the pedalboard.
	- $[II/I]$ : coupler of the second manual to the first.
- 9. [S] piston: to save a general combination or the Tutti, after setting up the voices, press and hold the [S] piston; then press the piston corresponding to the combination you wish to save.

To save a Crescendo step, select it through the Crescendo pedal, press and hold [S], and then press the general memories [HR] piston. To copy the content of one step to another, first select the step you wish to copy, then press and hold the [S] piston, select the step in which you wish to paste the content, and finally press the general memories [HR].

Organ Styles, tremulant Speed and Depth and orchestra voices can be saved to any combination or Tutti. This allows a wider range of different combinations, adjusting the sound to play different songs. To use these functions, first you have to set the saving options through the COMBINATIONS function, described in par. 5.6.

#### N.B.

*If the [S] piston LED light is off, this means that the SECURITY function for the combinations (see par. 5.9) is active. In this case it is not possible to modify combinations, Tutti and the Crescendo.* 

10. Style pistons: here are the style pistons for the selection of the organ style (see also chapt. 6).

- [BAR]: baroque
- [BRK]: barock
- [ROM]: romantic
- [SYM]: symphonic

After the selection, if the display shows the main video page (see chap. 3), a pop-up message appears for a few seconds, showing the Style name.

- 11. Tremulant thumb pistons: here are the thumb pistons for the activation / deactivation of the Tremulant for each section.
	- [TREM I]: [TREM I]: Manual I Tremulant.

[TREM II]: [TREM I]: Manual II Tremulant.

## 12. General combinations.

- [1] / [6]: pistons to recall the combinations saved in the selected memory bank (see [PREV] / [NEXT] point). These combinations can be modified. To do so, follow the procedure described at point 9.
- [HR]: restores the voice setup prepared in manual mode before a memory was recalled.
- [PREV.] / [NEXT]: general combinations sequencers. [PREV.] displays them in descending order, [NEXT] in ascending order. Keeping pressed the [S] thumb piston and acting these commands it is also possible to select the memory bank.
- 13. General organ controls: these are the controls that are not dedicated to a single section, but affect the whole instrument.
	- [A.P]: enables the Automatic Pedal which allows the pedal voices to be played on the first manual. In this case, the organ's pedal board is deactivated and the voices become monophonic, with priority to the lowest note.
	- [ENC]: when the Enclosed function is active, the main volume can be controlled through the expression pedal connected to the [EXPR.] connector ot the rear panel.
	- [C]: Cancel piston. Turns off all stops, tremulants, couplers and all other pistons on the manuals, then deletes and turns on the HR. In case you have chosen to save into combinations the status of [ENC] nad [A.P] pistons (see COMBINATIONS function in the par. 5.6), these are not turned off by Cancel.

14. [T] piston: piston that recalls Tutti. The Tutti can be modified, for further information read point 9.

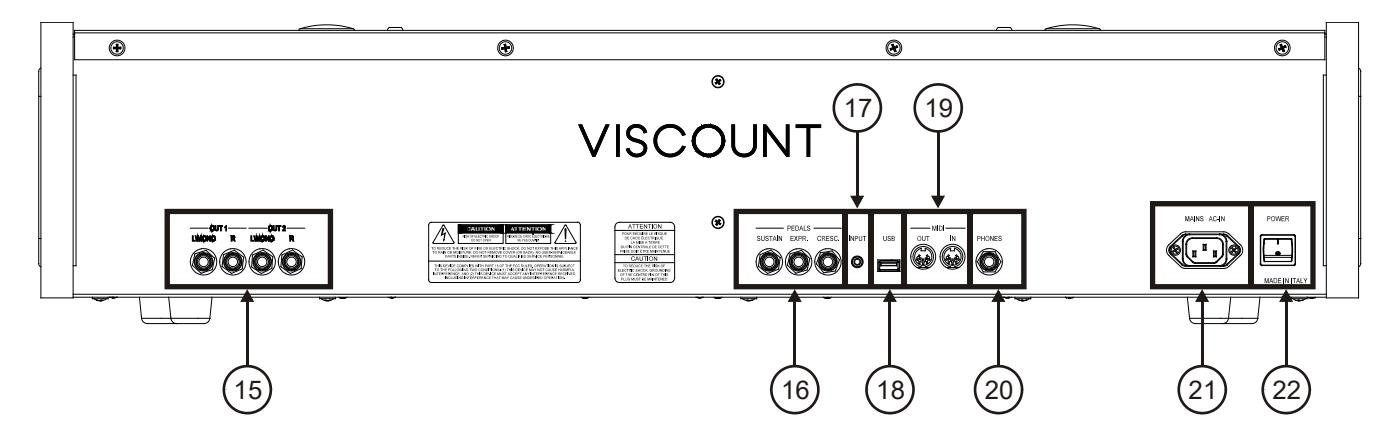

- 15. [OUT 1] and [OUT 2] audio outputs: Jack line outputs with the organ stereo signal, based on the settings of the video page described in par. 5.3. These outputs also has dedicated level and equalization controls (see par. 4 and 5.2). In case of stereo system, connect the [L/MONO] output to the left channel and the [RIGHT] output to the right channel. If a monophonic system is used, only connect the[L/ MONO] connector.
- 16. [PEDALS] connectors: in these connectors it is possibile to connect pedals to control the following functions:
	- [SUSTAIN]: connector for a switch-type pedal to control the Sustain effect for orchestral voices.
	- [EXPR.]: continuous control of Man.II volume.
	- [CRESC.]: With this pedal you can select the Crescendo level. These levels activate a fixed set of stops, linked with an equal number of loudness, from pianissimo to fortissimo.

The currently selected level is displayed on the main video page inside the "CRESCEN." box.

The Crescendo controls all the registers, and modifies the stops configuration. Each level of the crescendo can be programmed. To save the Crescendo configuration, see point 9.

#### N.B.

- *When switching on, the instrument automatically detects the polarity of the switch pedal connected to the [SUSTAIN] connector. Do not hold down the pedal when turning the power on, to avoid reversing the operation of the pedal.*
- The [CRESC.] pedal can control also the volume of Pedal and Manual I. For further information *about this function read par. 5.7.*
- 17. [INPUT] connector: stereophonic line input for external audio signals. The external audio signal is added to the sound produced by Cantorum Duo.
- 18. [USB] connector: USB drive connector (drive not included with the instrument), where the organ settings and songs recorded with the internals sequencer can be saved.
- 19. [MIDI] connectors: connectors for connecting MIDI devices.
	- [IN]: input connector for receiving data from an external MIDI unit to the Cantorum Duo. Connect to the MIDI output of the transmitting device (e. g. a sequencer).
	- [OUT]: this connector transmits the MIDI data generated by **Cantorum Duo**. Connect to the MIDI input of the receiving device (e. g. an expander).

N.B.

- *For further information about the MIDI interface, read par. 5.4, 10.5 and 10.6.*
- *For further information about the USB devices, read par. 7.1.*
- 20. [PHONES] connector: jack socket to which a headphone set can be connected. With headphones connected, the organ's internal amplification is cut off.
- 21. [MAINS AC-IN] socket: connector for the power cable supplied with the instrument.
- 22. [POWER] switch: switches the Cantorum Duo on and off.

# 3. SWITCHING ON AND MAIN VIDEO PAGE

After switching on the instrument, the display shows the introduction page,

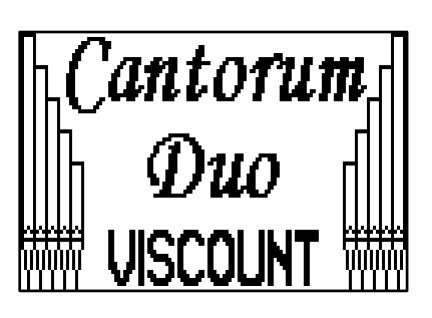

then, the current version (Release) of the operating system,

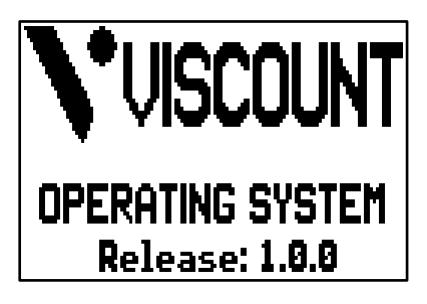

the main video page appears in a few seconds,

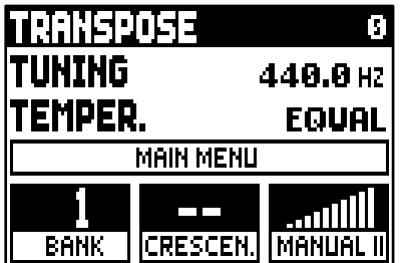

On the top of this video page are the following parameters:

- o TRANSPOSER: set the transposer.
- o TUNING: fine tuning of the pitch, indicated as the frequency of A3 (an 8' pipe).
- o TEMPER. (Temperament): selector for setting historical temperaments of various periods (for a description of temperaments, see par. 10.2 and 10.3).

Here, as in all video pages, use the [FIELD  $\blacktriangle$ ] and [FIELD  $\nabla$ ] buttons to move the cursor. When selected by the cursor, fields invert colour.

To set the value of a parameter, select it with the cursor, then press use [VALUE +] and [VALUE -]. Some parameters have a central range value (e.g. -6 / 0 / +6); to modify the central value, press simultaneously the VALUE buttons. This will select the central value.

The display field MAIN MENU allows to access the main menu with all the organ configurations. To enter the menu, place the cursor on this field and press [ENTER]. To return to the main video page from the MAIN MENU, press [EXIT].

In the lowest part of the video page there are 3 that indicate:

- o BANK: the current memory bank, selected through the pistons [S] and [PREV] or [NEXT];
- o CRESC.: the currently selected Crescendo step;
- o MANUAL II: Manual II expression level;

## **NOTES**

- When the instrument is switched on, its transposition value is set to zero.
- *Transposition does not have any effect on playback of songs with the internal sequencer (unlike recording, where the notes are acquired with the current transposition). A specific transposer is provided for this purpose (see chapt. 8).*
- *If after the power on the system displays the error message "OP.SYS FAILURE PLEASE INSERT USB PEN WITH RELEASE FILE", please insert the USB drive with the udpate file in the [USB] connector under the manuals, then press [ENTER] and execute the update as described in the par. 5.12.*
- *If after the power on the system displays the error message "RELESE CHECKSUM ERROR", contact the technical support at* service@viscount.it *reporting the error type as it appears on the second line (SYSTEM or MODEL) and the numbers in the "M:", "V:", "S:" and "Release" fields. You will receive the files and information necessary to restore the instrument.*
- *At power up, if you see the message "PERIPHERALS UPDATE REQUESTED", press [ENTER] to perform the required operations to complete the update. If the message was displayed again contact the technical support at* service@viscount.it*, specifying the information displayed.*

# <span id="page-64-0"></span>3.1 THE MAIN MENU

The Main Menu contains several lower-level menus with all the settings of the instrument, divided into groups.

Select the MAIN MENU field from the main video page. This page will appear:

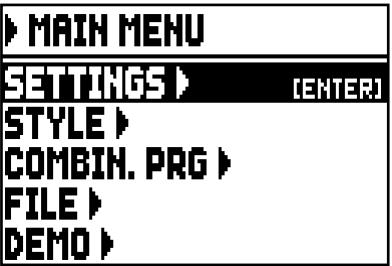

As in the main video page the cursor is represented by the field with inverted colours. To move it, press the buttons [FIELD  $\blacktriangle$ ] and [FIELD  $\nabla$ ].

Here and in all the following video pages, some fields are used to access different pages. Select one of these fields and press the [ENTER] button to access the corresponding page; when these fields are selected, the name of the button appears on the right side of the field. Instead, when a field represents a parameter that can be adjusted, the display shows the current value. To adjust a value, press the buttons [VALUE +] and [VALUE -].

The fields of the MAIN MENU allow access to the following functions:

- SETTINGS: general instrument settings, equalizers, MIDI interface settings, audio outputs settings (rear panel), factory settings reset and operating system update. These functions are described in chapter 5.
- o STYLE: program organ Styles. This function is described in chap. 6.
- o COMBIN. PRG (Combination Program Change): add Program Change and Bank Select MIDI messages to combinations. This function is described in chap. 5.8.
- o FILE: save and load files to and from an USB drive. Settings, Styles and combinations can be saved to an external memory, the procedure is explained in chapter 7.
- o DEMO: the instrument plays a demo song. This function is described in par. 10.1.

# 4. VOLUME SETTINGS (VOLUMES function)

The Cantorum Duo organ allows the regulation of different volume controls, so as to guarantee a perfect sound balance between the various sections and between the internal and external amplification. To visualize the volume screen, press the [VOLUMES] button:

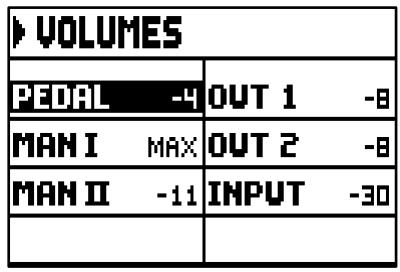

- o PED (Pedal): pedal board divisional volume.
- o MAN I (Manual I): first manual divisional volume.
- o MAN II (Manual II): second manual divisional volume.
- o OUT 1: volume of the two [OUT 1] outputs on the rear panel.
- o OUT 2: volume of the two [OUT 2] outputs on the rear panel.
- o INPUT: volume of the signal received by the [INPUT] connector on the rear panel.

To return to the previous video pages, press [VOLUMES] or [EXIT] or wait five seconds.

**PAGE 3/3** 

**JENTERI** 

# 5. INSTRUMENT GENERAL SETTINGS (SETTINGS menu)

To access the SETTINGS menu, containing all the configuration options, select the SETTINGS field from the MAIN MENU; the following page will appear:

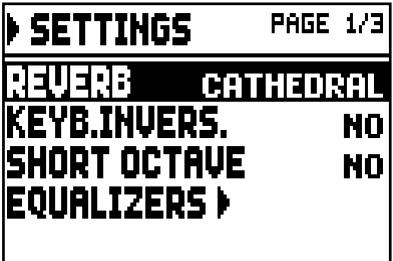

Use the [FIELD  $\blacktriangle$ ] and [FIELD  $\nabla$ ] buttons to move the cursor and scroll through all the fields:

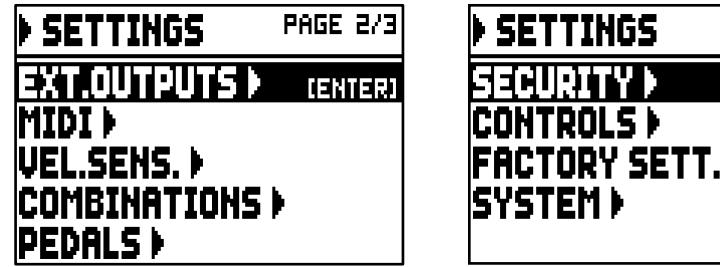

The following functions are available:

- $\circ$  **REVERB:** select the ambient, in order to simulate the reverb situation. The options span from a large church, full of acoustic reflections and with a strong reverb, to small rooms with a shorter and softer reverb. A detailed description of the reverb effect can be found in par. 5.1.
- o KEYB.INVERS. (Keyboard Inversion): inversion of the manuals (activated by selecting YES) so that the registers of the Manual I section will play with the second manual and those of the Manual II section will sound with the first manual. To deactivate the function select NO.
- o SHORT OCTAVE: select YES to activate the short octave on the first octave of pedalboard and manuals; this is necessary to play partitures written for ancient organs (between XVI and XVIII century) where the first octave consisted of these notes:

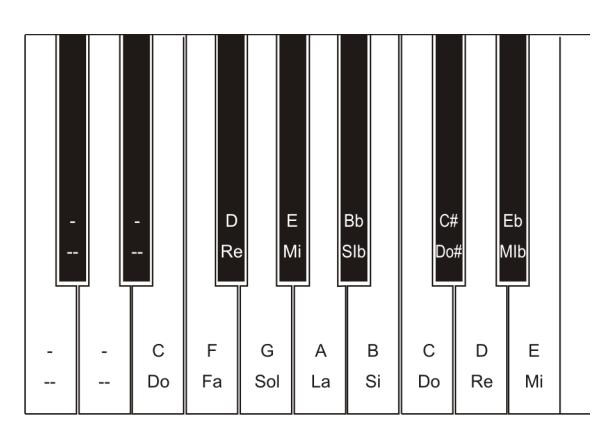

To deactivate this function, select NO.

- o EQUALIZERS: set up equalizer, internal amplification and rear panel outputs. These functions are described in par. 5.2.
- o EXT. OUTPUTS (External Outputs): select the audio signal of the [OUT 1] and [OUT 2] outputs (rear panel). This function is described in par. 5.3.
- o MIDI: MIDI interface settings. These functions are described in par. 5.4.

- o VEL. SENS. (Velocity Sensitivity): calibrate the velocity of the manuals and pedalboard when using Orchestra stops or transmitting MIDI note messages. This function is described in par. 5.5.
- o COMBINATIONS: customize combinations in a dedicated video page. These functions are described in par. 5.6.
- o PEDALS: configuration of the pedals and of the MIDI pedalboard eventually connected to the rear panel connectors. These functions are described in par. 5.7.
- o SECURITY: set the code to lock out the organ to prevent modifies at the instrument settings, combinations, Tutti and Crescendo. These functions are described in par. 5.9.
- o CONTROLS: configuration of the [VOLUME] potentiometer and display contrast adjustment. This function is described in par. 5.10.
- o FACTORY SETT. (Factory Settings): restores the factory settings. These functions are described in par. 5.11.
- o SYSTEM: operating system information and update. These functions are described in par. 5.12.

To access a function, place the cursor on the field by using the buttons [FIELD  $\blacktriangle$ ] and [FIELD  $\nabla$ ], then press [ENTER]. To leave the SETTINGS menu, press [EXIT].

## <span id="page-67-0"></span>5.1 SELECTING REVERB TYPE (REVERB parameter)

Reverberation is the result of a series of sound reflections in a closed environment. Order and value of each reflection depend on many factors of the environment, such as the size of the room, the number and material of the objects inside the room, the listener's position and so on. The digital processors of the Cantorum Duo organs can recreate artificially the complex factors affecting the reverberation of a real pipe organ, generating the right reverberation to complete an already excellent sound quality.

The REVERBER parameter in the SETTINGS menu allows to select the kind of reverberation, ranging from great cathedral – with wide reflections - to small churchs with short and soft reverberation. There is a total of eight styles.

Please note that the [REVERB] slider is placed on the upper panel. Use the potentiometer to adjust the reverb effect level.

The reverb styles are typical reverberation of a:

- o CATHEDRAL: typical reverberation of a cathedral
- o BASILICA: typical reverberation of a Basilica
- o GOTHIC CHURCH: typical reverberation of a gothic church
- o BAROQUE CHURCH: typical reverberation of a baroque church
- o ROMANIC CHURCH: typical reverberation of a romanic church
- o MODERN CHURCH: typical reverberation of a modern church
- o PARISH: typical reverberation of a parish
- o CAPPELLA: typical reverberation of a chapel

Press [EXIT] to exit the video page and save the new settings.

#### N.B.

*The internal reverberation also affects the signal from the [INPUT] port located on the rear panel.*

# <span id="page-67-1"></span>5.2 ADJUST EQUALIZERS (EQUALIZERS functions)

The Cantorum Duo is equipped with three graphic equalizers, one for the sound reproduced by the internal speakers and the other two for the signal present on the two pairs of audio outputs [OUT 1] and [OUT 2] on the rear panel. The sound generated by the instrument can be calibrated through the equalizers, in order to adapt to the environment and to the player's needs and personal taste.

To access the calibration page, select the EQUALIZERS field under the SETTINGS menu. The following video page will appear:

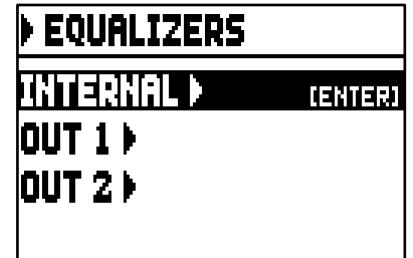

the page contains the following fields:

- o INTERNAL: graphic equalizer for the internal amplifier (and therefore for the internal speakers).
- o OUT 1: graphic equalizer for the [OUT 1] output pair, on the rear panel.
- o OUT 2: graphic equalizer for the [OUT 2] output pair, on the rear panel.

This is the graphic equalizers calibration page:

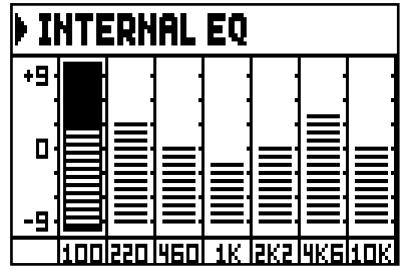

In the lower part of the screen there are the seven central band frequencies. To move the cursor from one band to the other, use the buttons [FIELD  $\blacktriangle$ ] e [FIELD  $\nabla$ ].

Each band can be modified, using the buttons [VALUE +] and [VALUE -] from  $+9$  dB (maximum signal gain) to -9 dB (maximum signal dampening). The level of gain or attenuation is graphically represented and can be compared to the grading scale on the left side of the screen.

The following graph shows how the graphic equalizers works.

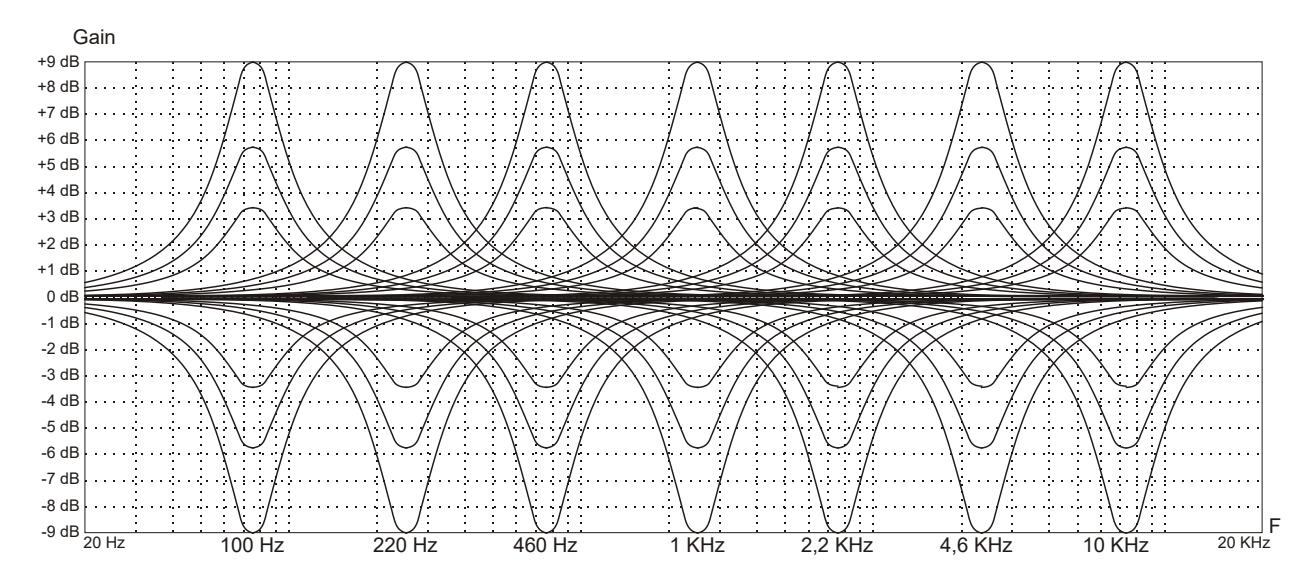

In all the equalizers, press [EXIT] to exit the video page and save the new settings.

#### N.B. *The equalizers also affect the signal from the [INPUT] port located on the rear panel.*

# <span id="page-69-0"></span>5.3 CHANNELING SIGNALS ON THE AUDIO OUTPUTS (EXTERNAL OUTPUTS function)

Cantorum Duo has one more interesting function: it allows the user to select the sound source transmitted through the rear panel outputs. Thanks to this function, the external loudspeakers can be placed so as to simulate the actual position of the windchest in a pipe organ or choose whether outputs should transmit only the reverberated signal.

To access this function page, select the EXT. OUTPUTS field under the SETTINGS menu:

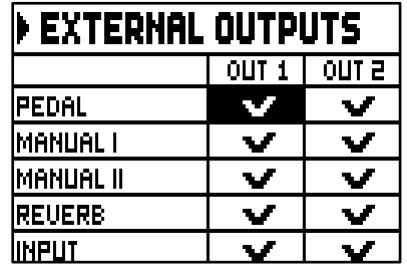

The two columns clearly represent the two audio outputs, [OUT 1] and [OUT 2]. To move the cursor, use the [FIELD  $\blacktriangle$ ] and [FIELD  $\nabla$ ] buttons.

To select the sound source press [VALUE +]. A checkmark will appear on the selected field(s).

Use the [VALUE -] button to delete the checkmark and deselect the sound source.

To quit the page and save the current settings, press [EXIT].

N.B.

*The reverberated signal (REVERB field) always contains all organ sections and the signal from the [INPUT] port located on the rear panel.*

# <span id="page-69-1"></span>5.4 MIDI SETTINGS (MIDI functions)

**NOTE** 

*For further information about the MIDI interface, see par. 10.5 and 10.6.*

To access the MIDI interface settings of the organ, select the MIDI field under the SETTINGS menu. This first video page will appear:

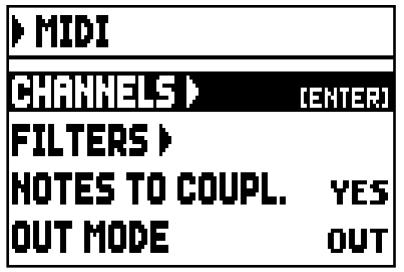

containing the following fields:

- o CHANNELS: set up the receiving and transmitting MIDI channels.
- o FILTERS: set up the MIDI filters for data reception and transmission.
- o NOTES TO COUPL. (Note to Couplers): this control allows to select the notes to send through MIDI. By selecting YES and playing, for example, on the first manual with the II/I coupler switched on, the notes are transmitted on both channels of the Manual I and Manual II sections.

Select NO to send only the notes physically played (in this example, notes will be transmitted only on the Manual I channel).

- o OUT MODE: select the operating mode of the [MIDI OUT] port. The following modes can be selected:
	- OUT: standard operating mode, MIDI data is transmitted after the organ senses an action (e.g. when keys are played, stops selected, volume and expression pedal used, combinations recalled etc...).

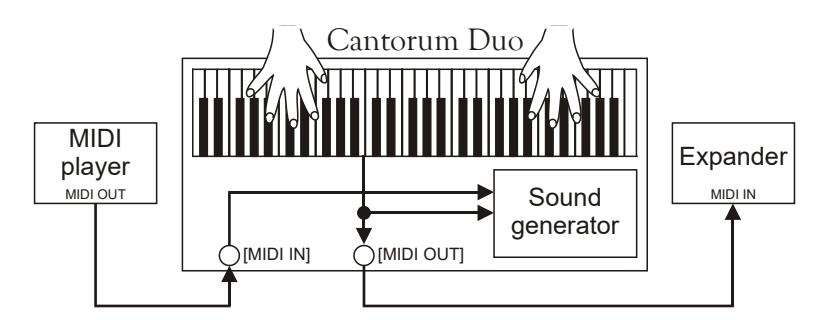

**THRU:** the [MIDI OUT] port transmits only MIDI data received by the [MIDI IN] port and does not transmit any data about the actions applied on the organ. Use this option when the organ is part of a MIDI system; the instrument connected to the MIDI output of the organ does not respond to any action applied to the Cantorum Duo itself, but only receives the data from the instrument sending data to the Cantorum Duo [MIDI IN] port.

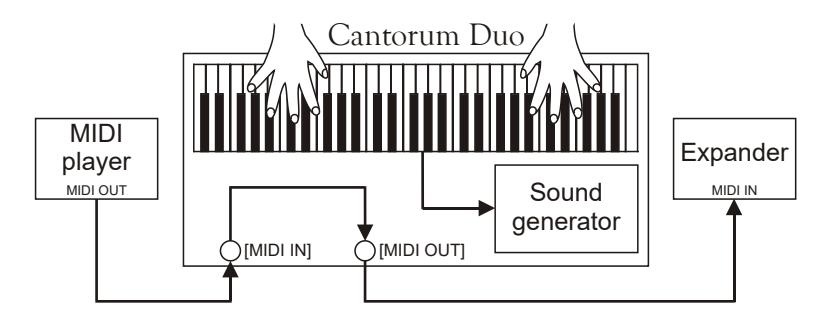

- OUT+THRU: the [MIDI OUT] port transmits MIDI data about actions applied to the organ, and the data received through the [MIDI IN] port. Use this function when the organ is part of a MIDI system; the receiving instrument will respond to data generated by the **Cantorum Duo** and also to data from the instrument connected to the [MIDI] IN] port.

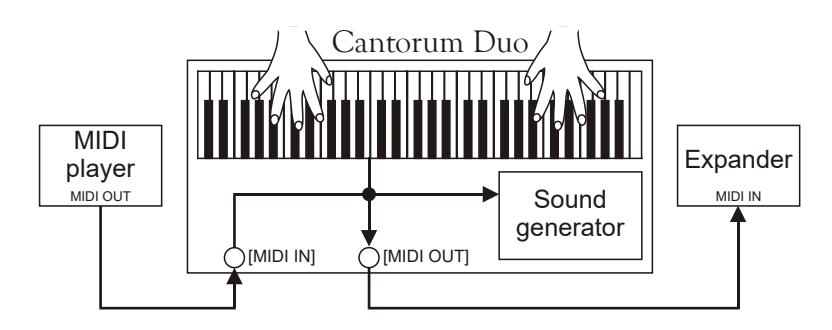

PIPE: the [MIDI OUT] port transmits MIDI data after actions applied to the organ and also the data received through the [MIDI IN] port. If a Cantorum Duo combination is recalled by a MIDI Program Change message received from an external device (for more information read par. 10.6) such as a MIDI sequencer, Cantorum Duo will transmit the content of the combination (stops, couplers, tremulant) to the [MIDI OUT] port.

Always use this mode when Cantorum Duo is connected to a digital pipe interface VPI (Viscount Pipe Interface), to ensure a complete compatibility between the two devices.

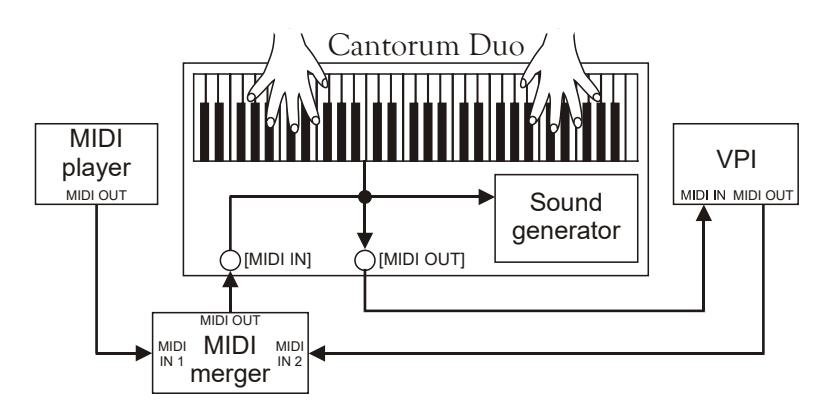

## SELECTING THE INPUT AND OUTPUT CHANNELS (MIDI CHANNELS function)

The organ can send out and receive MIDI messages on a single channel for each section. To set the MIDI channels, select the CHANNELS field in the MIDI menu. The following page will appear:

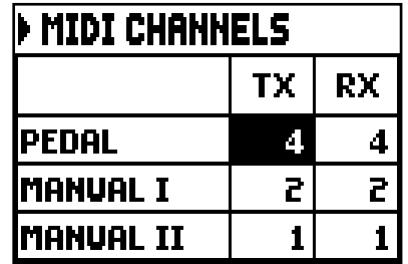

The column on the left lists the organ sections; for each section a channel from the TX (transmission channel) and RX (receiving channel) can be assigned. Press [EXIT] to leave the screen and save the settings. OFF mode disables the transmission and/or reception of all MIDI messages for the selected organ section. To quit the page and save the current settings, press [EXIT].

## FILTERS SETTINGS (MIDI FILTERS function)

A MIDI filter allows to block a particular message on all MIDI channels (if the signal is channelled). The Control Change filter, for example, blocks these MIDI messages in the [MIDI OUT] port, on all MIDI channels of the organ. In the same way, the receiving filter blocks PC on all channels (therefore they are not executed when recalling combinations, Tutti, Crescendo) received from the [MIDI IN] port. To configure the MIDI filters, select the FILTERS field in the MIDI menu.

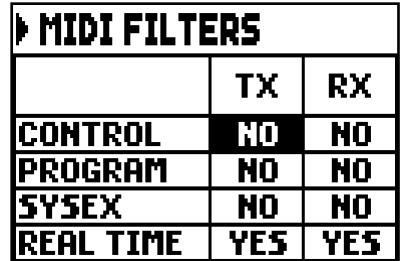

For each section, set a fixed value (FIXED from 1 to 127) or three dynamic curves: SOFT, NORMAL or HARD. Press [EXIT] to leave and save the settings.
# 5.5 REGULATING THE NOTES VELOCITY (VELOCITY SENS. function)

This function sets the velocity of the notes played with Orchestra stops and transmitted through [MIDI OUT] port, for each section.

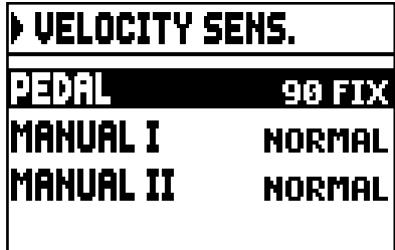

For each section, set a fixed value (FIXED from 1 to 127) or three dynamic curves: SOFT, NORMAL or HARD.

Press [EXIT] to leave and save the settings.

# 5.6 COMBINATIONS OPERATING FUNCTIONS (COMBINATIONS function)

The user can choose the set up of combinations and Tutti. To do so, access the SETTINGS menu and then select the **COMBINATIONS** field.

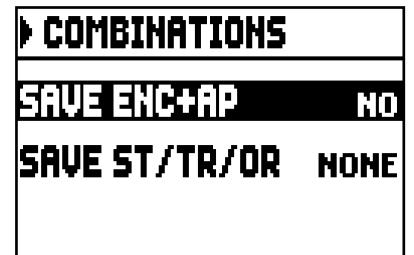

The available parameters are:

- o SAVE ENC+AP: activate (select YES) or deactivate (select NO) the option to save the status of the [ENC] and [A.P] pistons (see point 12 chapt. 2) to general combinations.
- o SAVE ST/TR/OR: save organ Styles, tremulant Depth and Speed values, and orchestra stops with the following options:
	- NONE: does not save organ Styles, tremulant parameters, orchestra stops.
	- STYLE: save the currently selected organ Style (to select Style see point 10 at chapt. 2) so that it can be recalled by general combinations and Tutti.
	- TREM: save the current tremulant Depth and Speed values (to adjust the tremulant values see par. 6.1) so that they can be controlled through general combinations and Tutti.
	- ORCH: save the currently selected orchestra stops (to select them see par. 6.3) so that they can be controlled through general combinations and Tutti.
	- TR+OR: save the tremulant Depth and Speed values (to adjust the tremulant values see par. 6.1) and the currently selected orchestra stops (to select them see par. 6.3) so that they can be controlled through general combinations and Tutti..

Press [EXIT] to leave the screen and save the current settings.

# 5.7 CONFIGURATION OF THE PEDALS AND THE MIDI PEDALBOARD (PEDALS FUNCTION)

In the PEDALS screen several functions are collected for the configuration of the pedals and MIDI pedalboard eventually connected.

You can select the operation of the pedal connected to the [CRESC.] connector on the rear panel, calibrate this pedal and the one connected to the [EXPR.] connector, if the operating range is not complete.

Cantorum Duo allows you to control the Crescendo also by receiving the MIDI message Control Change n.11 (Expression), transmitted by an external unit, such as an expression pedal of a MIDI pedalboard. On this screen, you can inform the system on which MIDI channel the CC11 is received.

For a correct operation, it is also necessary to inform the Cantorum Duo about the presence of a MIDI pedalboard connected to the [MIDI IN] port. In this condition the notes received on the MIDI channel assigned to the Pedal section are transposed according to the setting of the TRANSPOSE parameter of the main screen, they are not played if the Automatic Pedal is active, the velocity is recalculated according to the setting selected in the VELOCITY SENS function (see par. 5.5), and are retransmitted on the [MIDI OUT] port if you want send to an external MIDI device.

To display the screen containing the configuration functions, select the PEDALS item in the SETTINGS menu:

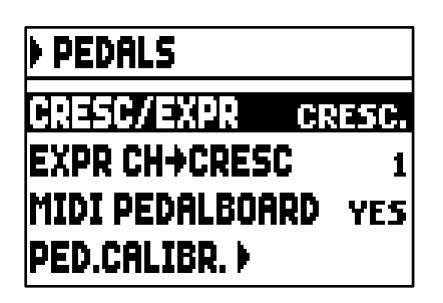

These parameters allow:

- CRESC/EXPR: selecting the CRESC. item, the pedal connected to the [CRESC.] connector or the CC11 selected by the EXPR CH->CRESC parameter, select the steps of the Crescendo. Selecting the M.I/PED item the pedal and the CC11 control the volume of the Manual I and Pedal sections. In this case, in the main screen, the M.I/PED box is displayed instead of the CRESCENDO box. This box displays the current level of expression of the two sections.
- o EXPR CH->CRESC or EXPR CH->MI/PED: select the MIDI channel on which the CC11 is received for Crescendo or Manual I and Pedal volumes control.
- o MIDI PEDALBOARD: select YES in case of MIDI pedalboard connected to the [MIDI IN] port. Otherwise select NO.
- o PED.CALIBR.: place the cursor on this field and press [ENTER] to access the pedal calibration screen:

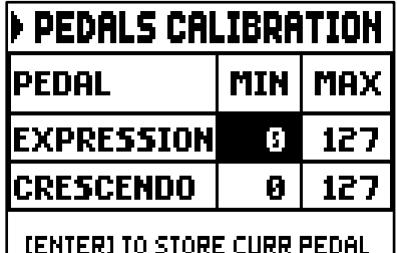

Set the pedal to the minimum position (pedal fully raised) or maximum (pedal completely lowered) and press [ENTER]: the acquired value is stored in the corresponding MIN or MAX box. Perform the same procedure for the still unregistered position and any other connected pedal.

Premere [EXIT] per uscire dalla videata e memorizzare le impostazioni correnti.

# 5.8 SAVING THE PROGRAM CHANGE MIDI MESSAGES IN THE COMBINATIONS (COMBINATION PRG function)

Program Change MIDI messages can recall, in a connected unit, a particular sound or program (patch). Thanks to this function you may select a desired voice from external module (such as an expander) connected to the [MIDI OUT] port.

You can also transmit Bank Select messages MSB (CC n. 0) and LSB (CC n.20) to select stop banks from an external source.

Select the COMBIN. PRG field in the MAIN MENU, then press [ENTER]:

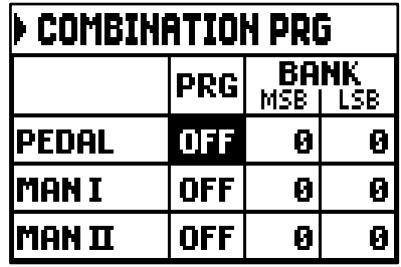

The column on the left lists the organ section, and the associated Program Change and MSB and LSB Bank Select messages are shown in the PRG, BANK MSB and BANK LSB columns.

Please note that the MIDI messages of this screen are immediately sent to the corresponding section, and also saved in the combinations and Tutti. To do so, select the Program Change and Bank Select and fix the desired memory. This process might prove useful when, using an external expander, you wish to combine a voice from this unit with other stops.

When a MIDI message is not necessary, cancel it by selecting the OFF value.

To leave the screen and go back to the MAIN MENU press [EXIT].

# 5.9 SECURITY LOCK AGAINST UNWANTED CHANGES (SECURITY function)

In order to prevent any modification to the organ settings, the SECURITY function should be used. When active, combinations, Tutti, Crescendo steps and Local Off stops cannot be modified. Only the tuning parameters in the Main Page and Organ Style selection will be available.

To recall this function, select the SECURITY field in the SETTINGS menu.

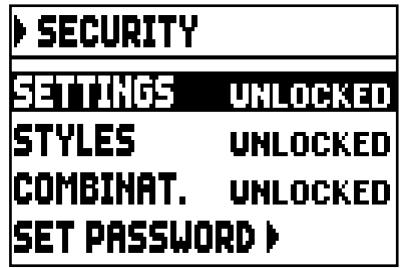

in this first screen you can set what you want to block:

- o SETTINGS: general instrument settings (SETTINGS menu).
- o STYLES: organ Styles parameters (STYLES menu).
- o COMBINAT. (Combinations): combinations, Tutti and Crescendo.

To activate one or more lock options select the LOCKED field, then press [EXIT] to enter the unlock code (password):

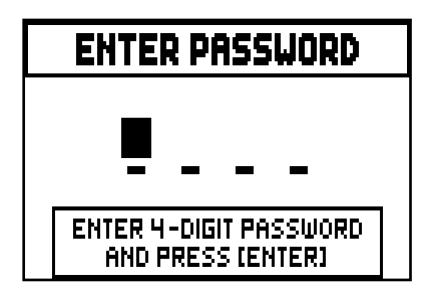

Press [VALUE +] and [VALUE -] to select the characters.

Use the [FIELD  $\blacktriangle$ ] and [FIELD  $\nabla$ ] buttons to move the cursor. Press [ENTER] to save the code, and [EXIT] to abort. The factory setting code is "0000".

When the organ has been succesfully locked, the display shows the message "SECURITY OPTIONS SUCCESSFULLY CHANGED".

When a section is blocked, it is possible to enter it, but in this case the following messages will appear:

- "SETTINGS ARE LOCKED": entering the SETTINGS menu;
- "STYLES ARE LOCKED": entering the STYLES menu;

If combinations, Tutti and Crescendo are blocked, the [S] piston light is off.

To unlock the combination save functions, and/or to unlock the settings you need to access the SECURITY function, then unlock the locked options by selecting the UNLOCKED field, then press [EXIT] to enter the unlock code. If the password is correct, the message "SECURITY OPTIONS SUCCESSFULLY CHANGED" will appear, otherwise "WRONG PASSWORD RETRY" that is the system requires the right password to proceed.

Furthermore, the password can be modified while a lock function is already active. To do so, select the SET PASSWORD field. Enter the current password to proceed:

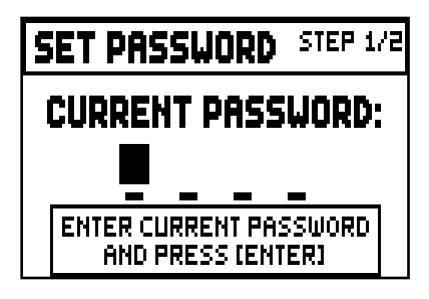

and now enter the new password:

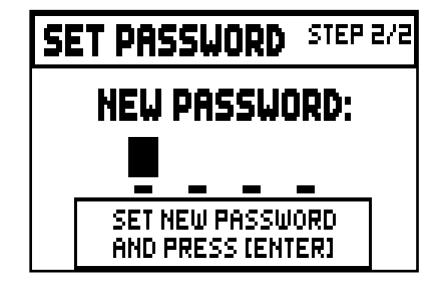

the following page confirms that the password has been successfully modified:

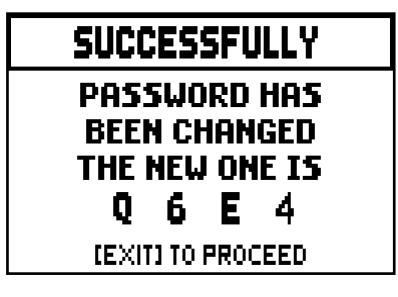

As written on the display, press [EXIT] to return to the SECURITY main page.

# 5.10 CONFIGURING THE VOLUME CONTROL AND ADJUSTING THE DISPLAY CONTRAST (CONTROLS function)

With this function it is possible to select the operation mode of the [VOLUME] slider and adjust the display contrast. To access these settings, select CONTROLS in the SETTINGS menu:

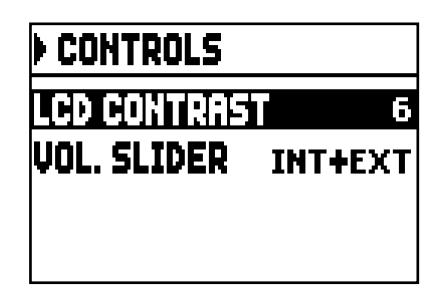

- o LCD CONTRAST: adjust the LCD display contrast.
- o VOL. KNOB: select the parameter to be controlled by the [VOLUME] slider. The available options are:
	- INTERNAL: only the internal amplification volume.
	- INT+EXT: internal amplification and line outputs volume. Line-out ports are located on the rear panel.

Press [EXIT] to return to the previous page.

## 5.11 RESTORING FACTORY SETTINGS (FACTORY SETTINGS function)

The organ has several options to restore the original (factory) settings. To recall this function select the FACTORY SETT. field in the SETTINGS menu:

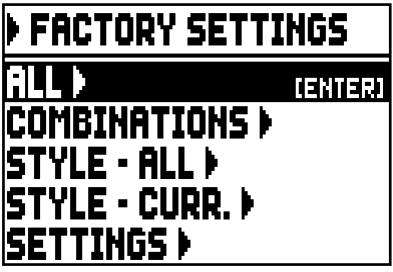

- o ALL: all the instrument, i.e. the settings and functions of the SETTING menu, the four organ Styles (in other words the settings of the STYLE menu for all four organ Styles), all general combinations, Crescendo, Tutti, the Local Off status of stops.
- o COMBINATIONS: all general combinations, Crescendo and Tutti.
- o STYLE ALL: the four organ Styles (i.e. the settings of the STYLE menu for all four organ Styles).
- o STYLE CURR.: the currently selected organ Style (i.e. the settings of the STYLE menu for the currently selected Style).
- o SETTINGS: settings and functions of the SETTINGS menu and the Local Off status of stops.

To restore the factory settings, select one of these five modes and press [ENTER]. The display will show the settings that will be restored and will ask for confirmation.

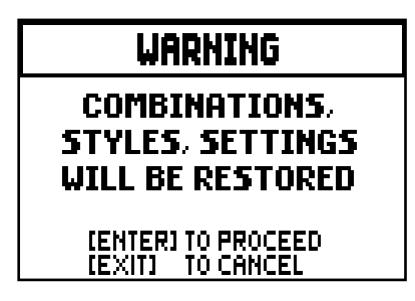

Press [ENTER] again to start the process or [EXIT] to abort it. When the process is complete, the "FACTORY SETTINGS SUCCESFULLY RECALLED" message will appear.

In the previous phase, if the message "SOME PARAMETERS ARE LOCKED" is showed please check the SECURITY options (par. 5.9) as it is not possible to proceed with the restore operation.

# 5.12 UPGRADING THE OPERATING SYSTEM (OP. SYS. UPGRADE function)

Every time the Cantorum Duo operating system is updated, the update file will be available on the website www.viscountinstruments.com. First download the file, then copy it to the main (root) folder of an USB drive. Connect the pen drive to the [USB] connector of the instrument, located on the rear panel (see point 18 chap. 2); wait a few seconds then select the SYSTEM field under the SETTINGS menu:

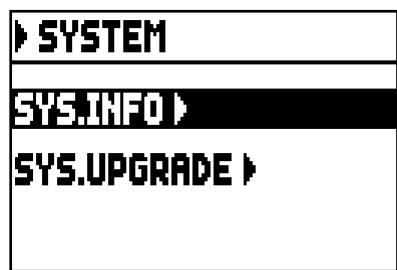

now select the SYS. UPGRADE field. The system displays the Cantorum Duo update file(s) (different updates can be stored in the same USB pen, when updating select the file you wish to install) on your USB drive:

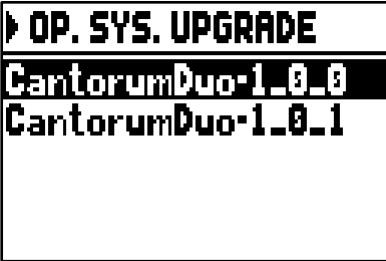

use the [FIELD  $\blacktriangle$ ] and [FIELD  $\nabla$ ] buttons to select the file you wish to install, then press [ENTER].

The system informs you that the currently running operating system will be replaced with the version on your USB drive:

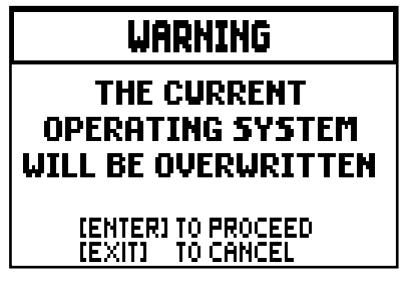

press [EXIT] to abort the operation, or press [ENTER] to proceed with the install procedure: a pop-up will appear on the display that shows the advancement of the operation; when the procedure is complete, the organ will automatically restart.

### IMPORTANT NOTES

- The USB drive used for the update must be formatted with FAT or FAT32 file system (not NTFS or *other), otherwise the drive will not be recognized by the system.*
- *Do not switch off the organ or disconnect the USB flash drive during the update phase.*
- *If a problem occurs during the update procedure (the instrument suddenly shuts down or the progress bar stops for one minute or longer) try one of these procedures:*
	- *switch on or reboot the instrument while the USB drive is connected, then press [ENTER] when the system requests to complete the update.*
	- *if there is no such request, start the update again, following the procedure described in this paragraph.*
	- *if the system displays the error message "RELESE CHECKSUM ERROR" after restarting the system, write an email to the technical assistance service (*service@viscount.it*) reporting the error type as it appears on the second line (SYSTEM or MODEL) and the numbers in the "M:", "V:", "S:" and "Release" fields. You will receive the files and information necessary to restore the instrument.*
- *At power up, if you see the message "PERIPHERALS UPDATE REQUESTED", press [ENTER] to perform the required operations to complete the update.*
- *If the system displays the error message "FILE LOAD FAILED – USB PEN ERROR", delete the update file from your USB drive, then save it again to the pen drive. Should the problem persist, try with a different USB drive.*
- *The system displays the error message "USB PEN NOT PRESENT" when accessing the function without a USB drive connected to the instrument, or when the pen drive has not been recognized.*

### VERIFYING THE OPERATING SYSTEM VERSION (SYS. INFO function)

Use this function to verify the release of the operating system currently running on your instrument, then look for available updates on the website www.viscountinstruments.com. To do so, select the SYSTEM field on the display under the SETTINGS menu:

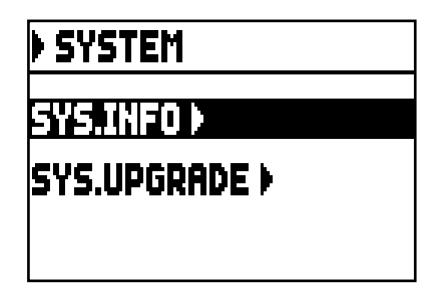

now select the SYS.INFO field:

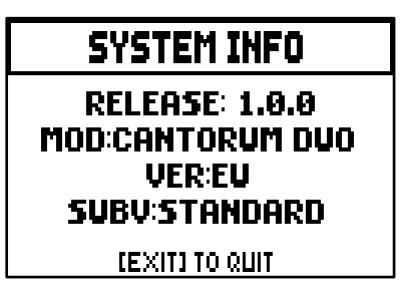

The RELEASE field indicates the currently installed version, and the organ model is displayed below. Press [EXIT] to return to the previous page.

The Style indentifies the sound configuration of the organ, i.e. the actual voice activated by each stop. The many organ styles allow the musician to use several sound configurations, as if several different instruments were present at the same time in the same place.

The Cantorum Duo has four organ styles, each one refers to a particular aesthetic of sound: Baroque, Barock, Romantic and Symphonic. As already described at point 10 of chap. 2, Styles can be selected through the dedicated pistons: [BAR], [BRK], [ROM] and [SYM]. On the main video page, each time a Style is selected its name appears on the display. All four styles can be customized: the user can adjust the tuning difference among pipes, tremulant Speed and Depth for each section, stops volume and orchestra voices.

To modify a Style, recall the desired Style, then select the STYLES field in the MAIN MENU. The following page will appear:

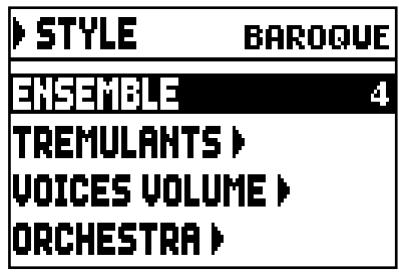

The fields on this menu perform the following functions:

- o ENSEMBLE: level of tiny natural differences in pitch between one organ pipe and another, simulating the tuning error that occurs in the organ's pipes due to wear over time and variations in temperature. The values range from 0 (pipes perfectly tuned) to 8 (maximum pitch instability).
- o TREMULANTS: adjust the speed and depth of the tremulant for each manual (par. 6.1).
- o VOICES VOLUMES: set the volume for each stop (par. 6.2).
- o ORCHESTRA: select orchestra voices (par 6.3).

To access a function, use the buttons [FIELD  $\triangle$ ] and [FIELD  $\nabla$ ] to place the cursor on the corresponding field, then press [ENTER].

To quit the STYLE menu, press [EXIT].

NB

*Any general combination and Tutti can recall the organ Style that was in use when the combination was saved. However in order to save Styles to combinations, the corresponding option of the COMBINATIONS function must be activated. For further information see par. 5.6.*

# 6.1 ADJUSTING THE TREMULANTS (TREMULANTS function)

In a pipe organ it is of the utmost importance that the air pressure remain constant, so as to obtain a steady and sustained sound. However, mechanical devices were introduced to generate periodical variations in the air flow.

These variations created the "tremulant" effect on the sound, which made some lead registers more pleasant, and the tone of the reeds colourful.

By using the [TREM I] and [TREM II] thumb pistons it is possible to enable and disable the effect in question.

The speed and depth of the modulation can be adjusted for each Style. To access the setting page, select the TREMULANTS field under the STYLES menu:

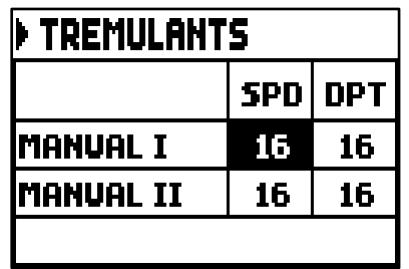

That show the current SPD (speed) or DPT (depth) and values of the manuals' tremulant. Press [EXIT] to go back to the STYLES menu and save the new settings.

### IMPORTANT NOTE

*Any general combination and Tutti can recall the tremulant Depth and Speed parameters. To save Depth and Speed to combinations, activate the corresponding option through the COMBINATIONS function (see par. 5.6).*

# 6.2 REGULATING THE VOLUME OF EACH VOICE (VOICES VOLUMES function)

The volumes for each single stop can be adjusted in a range of -12 dB to +6 dB, and allows a perfect balance of the overall sound of the organ.

Select the VOICES VOLUMES field, in the STYLES menu. The display will show the organ sections, select the section that contains the voice you wish to adjust:

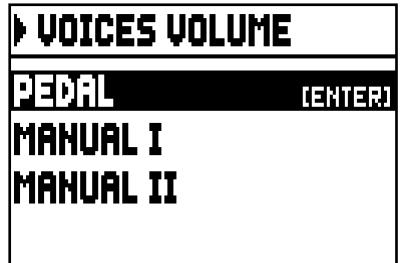

Use the buttons [FIELD  $\blacktriangle$ ], [FIELD  $\nabla$ ] and [ENTER] to select the field.

A quick alternative to adjust the volumes is pressing and holding the desired stop for a few seconds. This can be done both on this page or on the volume settings page.

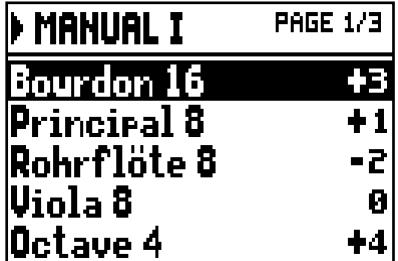

During the edit the stop will be on and can be played for better, quicker adjustment. Other stops can also be switched on to assess the overall effect of the changes. To quit the function and save the values press [EXIT]. The changes made will be automatically saved in the current organ style.

# 6.3 SELECTING THE ORCHESTRAL VOICES (ORCHESTRA function)

As described in chap. 2, in the set of voices of the Cantorum Duo are also present a series of orchestral timbres.

To select an orchestra voice, access the STYLES menu and then select the ORCHESTRA field. The display shows:

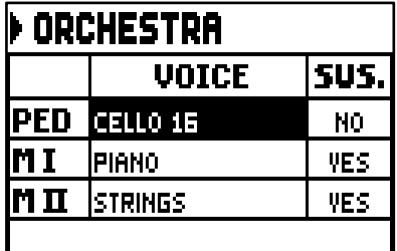

For each division, in the VOICE column you can select the orchestral voice while in the SUS. column you can enable or disable the Sustain pedal function.

For easier detection, the thumb piston being programmed is switched on based on the position of the cursor on the display.

To quit the function press [EXIT]. The changes made will be automatically saved in the current organ style.

NB

*Any general combination and Tutti can recall orchestra voices; this means that the stops can be used to activate different voices, according to the current combination/Tutti. To save orchestra voices to combinations or Tutti, the corresponding option must be activated through the COMBINATIONS function (see par. 5.6).*

# 7. SAVING THE ORGAN CONFIGURATION TO FILES (FILE function)

The Cantorum Duo can save the complete organ configuration (or parts of it) to a USB drive.

The configuration can then be recalled at any time. The main purpose of this function is to offer an almost unlimited number of configurations; furthermore, a saved configuration can be used on a different organ of the same series. To access the save and load function, select FILE on the MAIN MENU. The video page:

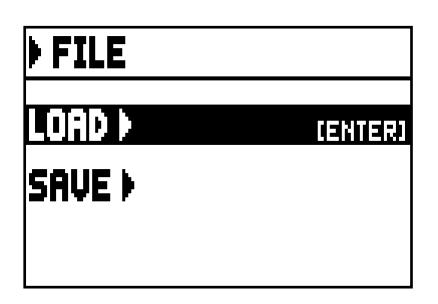

contains two functions:

- o LOAD: load files from a pen drive (par. 7.2).
- o SAVE: save the organ configuration to a pen drive (par 7.3).

To access a function, place the cursor on the corresponding field using the buttons [FIELD  $\triangle$ ] and [FIELD Then press [ENTER].

To leave the FILE menu press [EXIT].

# 7.1 INFORMATIONS CONCERNING THE USB PEN

When connecting a new or just formatted pen drive to the organ, access to the FILE menu the system will automatically create two directories in the drive: "organ". Inside this folder, five sub-folders are automatically created. They are:

- "alls": this folder contains the .all files, with all the settings and functions of the SETTINGS and STYLE (the four Styles) menus, all general combinations, Tutti, Crescendo steps, the selected Style and the Local Off status of stops.
- "combinations": this folder contains the .cmb files, with all the data on general combinations, Crescendo steps and Tutti.
- "settings": this folder contains the .set files, with all the settings from the SETTINGS menu, the selected Style and the Local Off status.
- "songs": this folder contains the .mid files of the songs recorded through the internal sequencer.
- "styles all": this folder contains the .sta files, with the settings from the STYLES menu regarding all four styles.
- "styles single": this folder contains the .sts files, with the settings (STYLES menu) of the saved style.

These are system folders to arrange files, and they must not be deleted or renamed, otherwise the saved files will be lost.

For a detailed description on the content of the .all, .set, .sta, .sts and .cmb files, read par. 10.4.

### N.B.

- *Once the USB pen is inserted please wait some seconds before displaying the FILE menu.*
- *The system displays the error message "USB PEN NOT PRESENT" when accessing the FILE functions without a USB drive connected to the instrument, or when the pen drive has not been recognized. Should this happen, check that the pen drive is not damaged and has the correct format.*
- *To copy files with a computer to a USB drive that has never been used with the organ, it is necessary to create the folders (described above) manually. Files must be placed in the dedicated folder; follow the instructions on the folders and their function.*
- *Always use USB pens formatted with FAT or FAT32 file system (no NTFS).*
- *The folders "alls", "combinations", "settings", "styles\_all" and "styles\_single" can contain up to a maximum of 64 files. The "songs" folder can contain up to 256.*
- *File names cannot be longer than 30 characters (including the file extension).*

# 7.2 LOADING ORGAN COMBINATIONS AND/OR SETTINGS (FILE LOAD function)

The Cantorum Duo organs can save the current configurations. The FILE LOAD function allows to recall into the work memory these configurations and combinations already saved to the USB pen and therefore use them.

To load a file, select the LOAD field under the FILE menu:

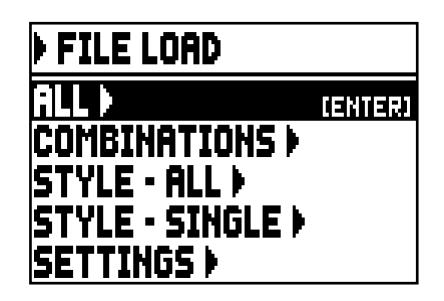

select what you wish to load:

- o ALL: the complete organ configuration.
- o COMBINATIONS: all general combinations, Tutti, Crescendo steps.
- o STYLE ALL: the 4 organ styles.
- o STYLE CURR.: a single Style.
- o SETTINGS: the general organ settings, from the SETTINGS menu.

Once the loading option has been selected, the display shows the corresponding files on the USB drive:

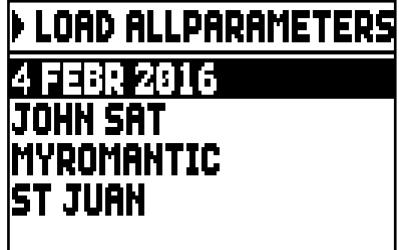

if there are no files for the selected file type, the display shows the message "NO FILES".

Once the file has been selected, press [ENTER], then confirm to proceed:

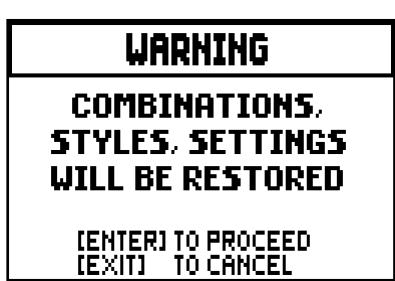

When the file has been loaded, the message "FILE SUCCESFULLY LOADED" will appear.

N.B.

- *When a single Style is loaded, it can only replace a Style of the same type (a Baroque Style replaces Baroque, Romantic replaces Romantic etc.). To identify Styles easily, the system always suggests the Style type as file name when saving Styles.*
- *Please keep in mind that when loading a file, all the corresponding information (settings, combinations, Styles etc.) currently in use on the organ will be lost. To avoid it, it is recommended to save the current organ data to a USB drive (see par. 7.3) before loading a file.*
- *The system shows the error message "FILE LOAD FAILED – INCOMPATIBLE MODEL" when attempting to load a file saved with a different organ model.*
- *The system shows the error message "FILE LOAD FAILED – INCOMPATIBLE RELEASE" when attempting to load a file saved using a more recent version of the operating system.*
- *The error message "FILE LOAD FAILED – CORRUPTED FILE" means that the file is damaged.*

# 7.3 SAVING AS FILE OF ORGAN COMBINATIONS AND/OR SETTINGS (FILE SAVE function)

To save settings and combinations into the USB pen drive, select the SAVE field under the FILE menu:

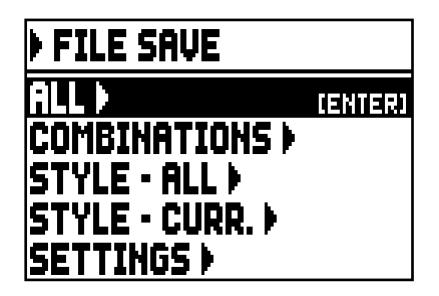

in this first screen you can select what you desire to save:

- o ALL: the whole configuration of the organ.
- o COMBINATIONS: all the general combination, all the step of Crescendo, the Tutti.
- o STYLE ALL: the 4 Organ Style.
- o STYLE CURR.: the Organ Style currently selected.
- o SETTINGS: the general settings under the SETTINGS menu.

Once the save option has been selected, the following page appears:

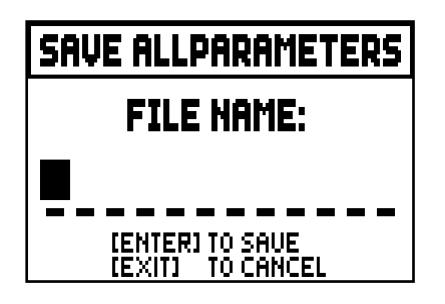

where it is possible to give a name to the saved file. To select the characters, use the buttons [VALUE +] and [VALUE -], to move the cursor use the buttons [FIELD  $\blacktriangle$ ] and [FIELD  $\nabla$ ]. When the name is complete, press [ENTER] to save the file.

When the saving procedure has been successfully completed, the message "FILE SUCCESFULLY SAVED" will appear.

### N.B.

- *When a single Style is loaded, it can only replace a Style of the same type (a Baroque Style replaces Baroque, Romantic replaces Romantic etc.). To identify Styles easily, the system always suggests the Style type as file name when saving Styles.*
- *If there is already a file with the same name and extension in the USB drive, you have the option to overwrite that file; the system shows the following message: "FILE ALREADY EXISTS". Now press [ENTER] to proceed or [EXIT] to enter a different name. Please keep in mind that overwritten files will be lost and the data contained within cannot be recovered.*
- *In the case of "FILE SAVE FAILED" error, retry the operation. If the error occurs again, check that there is enough space in the USB stick. If the error still occurs, the USB stick could be damaged so try using a different stick or format it with a computer.*

# 8. PLAYING AND RECORDING OF MUSICAL SEQUENCES (SEQUENCER)

The organ is equipped with an internal sequencer (digital recorder). The sequencer can record songs played on the instrument, controls used and MIDI data received through the [MIDI IN] port.

Recordings can then be saved on the USB stick as MIDI files (Standard MIDI file, format 1 to 125 beats per minute, 384 ticks per quarter note) and played back at any time.

To recall the sequencer press the [SEQUENC.] button beside the display. The screen for selection of the system's three operating modes is displayed:

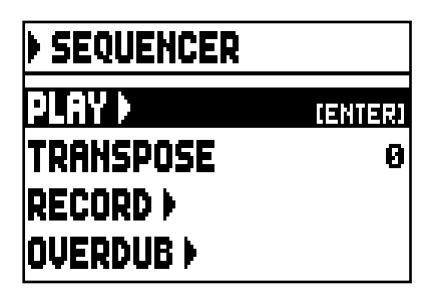

- o PLAY: playback of the performances saved in the USB pen (par. 8.1).
- o TRANSPOSER: applies a semitone transposition to the songs played by the sequencer.
- o RECORD: recording of songs of music (par. 8.2).
- o OVERDUB: overdub of songs of music (par. 8.3)

### N.B.

- *To copy files with a computer to a USB drive that has never been used with the organ, it is necessary to create the folders (described in the par. 7.1) manually. Files must be placed in the dedicated folder; follow the instructions on the folders and their function.*
- *Always use USB pens formatted with FAT or FAT32 file system (no NTFS).*
- *The .mid files recorded and/or played by the sequencer are saved to the "songs" folder. The folder can contain a maximum of 256 files.*
- *File names cannot be longer than 30 characters (including the file extension).*
- *Transposition set in the Main Page does not have any effect on playback of songs (unlike recording, where the notes are acquired transposed).*

# 8.1 PLAYING BACK A SONGS (PLAY mode)

In the sequencer mode selection screen described above, select the PLAY field. The display shows the mid files stored in the USB pen:

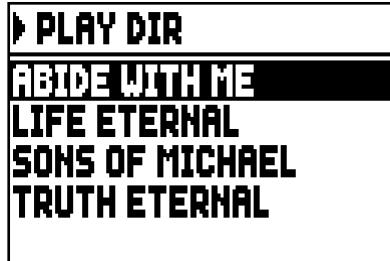

if there are no files, the message "NO FILES" will appear.

Now select the MIDI file you wish to play back:

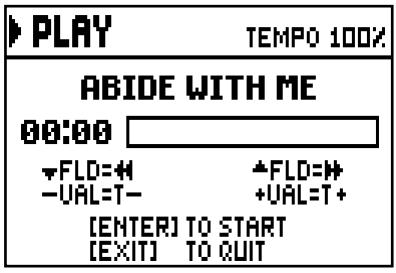

The new screen provides information about all the controls necessary for use of the sequencer:

- [ENTER]: starts playback of the songs.
- [EXIT]: quits the sequencer function.
- $[{\rm FIELD} \triangle]$ : fast forward.
- [FIELD  $\nabla$ ]: rewind.
- [VALUE -]: slow down play speed. It can be seen on top left as percentage (100% in the picture above).
- [VALUE +]: increase play speed. It can be seen on top left as percentage (100% in the picture above).

Once the playback of a song has been started, the display changes to:

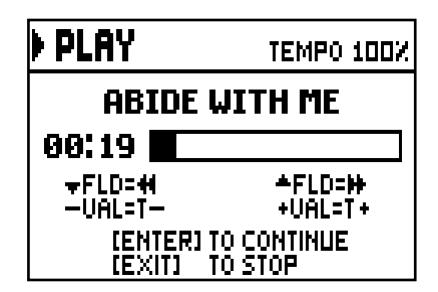

furthermore, the functions of the buttons [ENTER] and [EXIT] have changed:

- $[ENTER]$ : pause / play the track.
- **[EXIT]:** stop the reproduction.

[FIELD  $\triangle$ ], [FIELD  $\nabla$ ], [VALUE -], [VALUE +] keep the functions already described.

#### N.B.

- *Once the USB pen is inserted please wait some seconds before selecting the PLAY mode.*
- *The system displays the error message "USB PEN NOT PRESENT" when selecting the PLAY mode without a USB drive connected to the instrument, or when the pen drive has not been recognized. Should this happen, check that the pen drive is not damaged and has the correct format.*
- *The error message "FILE LOAD FAILED" means that the file is damaged or bigger than 250 KB (maximum files size that you can play with this sequencer).*

#### USING RECORDED AND/OR MODIFIED SONGS WITH DEDICATED SOFTWARE

MIDI files recorded by the internal sequencer can be modified with the most common MIDI editing softwares. This might prove useful to correct errors of the recording or to generally improve the track. However, we strongly advice inexperienced users not to do so.

When modifying a MIDI file, please follow these rules:

- Do not modify the tracks channel. If it necessary, respect the internal sequencer channelling. The sections are channelled as follows:
	- $\blacksquare$  Pedal: 1
	- $\blacksquare$  Man.I: 2
	- Man.II: 3

The internal sequencer also assigns a name to the track while recording, that corresponds to the sections playing a track. Most computer software can read the track names:

- "Pedal" track: Pedal
- "Great" track: Man.I
- "Swell" track: Man.II
- "Volumes" track: divisional volumes and expression pedal
- "Stops" track: stops conditions

There are other tracks for internal use and future developments only, that should not be altered.

- Divisional modules are recorded as Control Change 7 events. Expression pedals position as Control Change 11. These Control Change channel are identical to the previous ones.
- The stops settings, together with cancel, enclosed, coupling settings etc. are recorded as System Exclusive. We advice you not to alter these codes. If you wish to add or remove stops from a recording, you should know its exclusive system code. To do so, you should monitor the MIDI OUT port of the organ and, switching on and off a stop, check the MIDI code transmitted. Add or remove this code only from the "Stops" track.
- When saving the MIDI file do not change the resolution of 384 tpqn (tick per quarter note).

The sequencer can also paly non-recorded tracks. Again, keep in mind that:

- The track channelling may not be consistent with the internal sequencer. Reset the channels according to what described above.
- Stop codes might not be present in a MIDI track. In this case we advice you overdub (see par. 8.3) with the desired stop combination.
- Divisional volumes and expression pedal may be lacking from a MIDI track. Again, we advice you overdub the tracks.

# 8.2 RECORDING A SONGS (RECORD mode)

In the sequencer mode video page, select the RECORD field. The display will show:

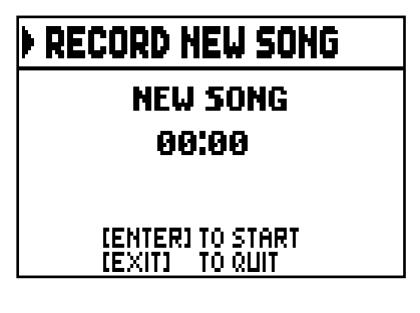

As in Play mode, the screen again carries information about the functions of the buttons:

- [ENTER]: pause / restart recording.
- [EXIT]: stop recording.

Once recording has started, the functions change to:

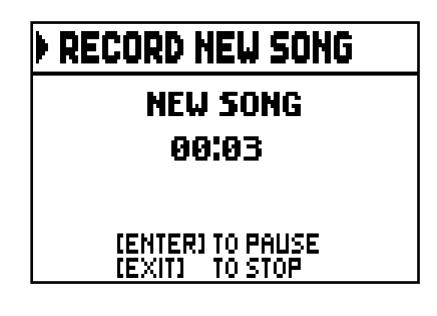

- [ENTER]: pause / restart recording.
- [EXIT]: stop recording.

Press [EXIT] to end the session. The display will show the screen allowing the recording just made to be saved:

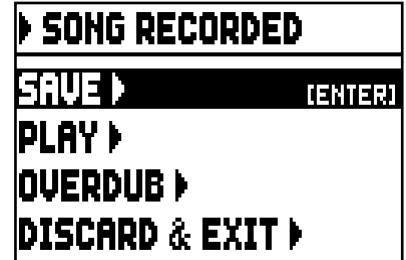

The functions displayed allow:

- o SAVE: saving of the recording as a MIDI file.
- o PLAY: playback of the recoding before saving it.
- o OVERDUB: creation of a new recording to be added to the sequence just acquired (see par. 8.3).
- o DISCARD AND EXIT: delete the recording and quit sequencer Record mode.

If the SAVE field is selected, the system prompts the user to assign a name to the MIDI sequence about to be saved:

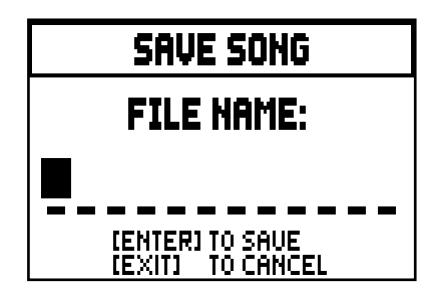

When composing the name, use the [FIELD  $\blacktriangle$ ] and [FIELD  $\nabla$ ] buttons to move the cursor and [VALUE +] and [VALUE -] to select the character. To confirm the name and proceed to save the data, press the [ENTER] button; use [EXIT] to return to the previous screen, aborting the saving operation.

The message "FILE SUCCESFULLY SAVED" confirms that the file has been saved.

If [EXIT] is pressed while in the save screen (i.e. when the recording has been acquired but not saved), the system warns that the recording is about to be lost:

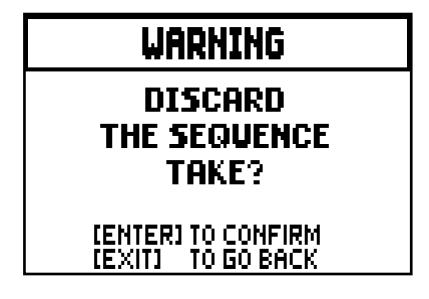

and that [ENTER] must be pressed to confirm that you wish to quit and delete the data acquired, or [EXIT] to return to the save screen.

N.B.

- *The system displays the error message "USB PEN NOT PRESENT" when trying to save a MIDI sequence without a USB drive connected to the instrument, or when the pen drive has not been recognized. Should this happen, check that the pen drive is not damaged and has the correct format.*
- *In the case of "FILE SAVE FAILED" error, retry the operation. If the error occurs again, check that there is enough space in the USB stick. If the error still occurs, the USB stick could be damaged so try using a different stick or format it with a computer.*

# 8.3 OVERDUBBING A SONGS (OVERDUB mode)

The internal sequencer record, play, but also overdub already recorded MIDI tracks. It can be done accessing the OVERDUB function:

- in the Sequencer main page (see the beginning of chapt .8) and selecting a MIDI file;
- at the end of a recording session (see par. 8.2).

The system will ask whether to substitute the settings (stops, coupling, tremulant, MIDI controls, general controls) recorded in the track with the ones currently selected. Press [ENTER] to use the new settings or [EXIT] to leave them as they are.

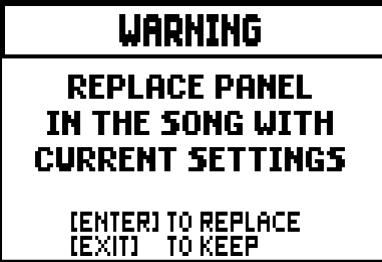

The system will ask the same question, this time regarding the divisional volumes and expression pedal.

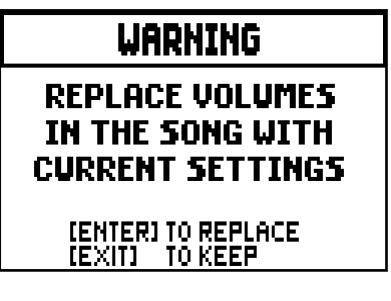

Now the sequencer is ready to overdub:

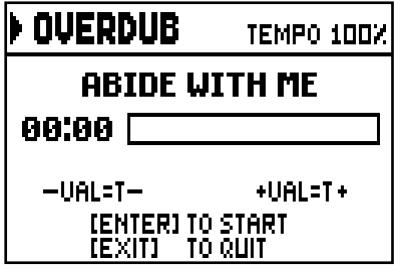

The screen carries information about the functions of the buttons:

- [ENTER]: start recording.
- [EXIT]: leave the sequencer.
- [VALUE -]: decrease play /recording speed. It can be seen on top left as percentage (100% in the picture above).
- [VALUE +]: increase play / recording speed. It can be seen on top left as percentage (100% in the picture above).

As the recording begins, the controls change again:

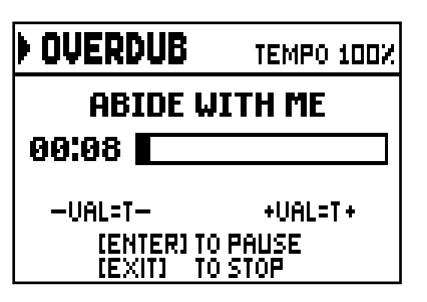

- [ENTER]: pause / start recording.
- [EXIT]: stop recording.

[VALUE -], [VALUE +] maintain the functions described above.

Press [EXIT] to quit the recording. The system will ask you to accept the overdubbing:

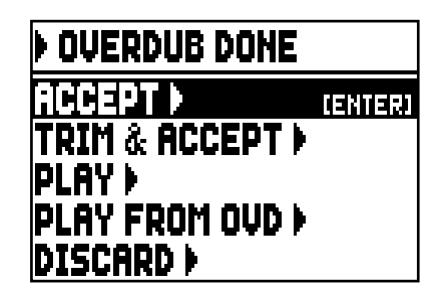

You can choose one of the following options:

- o ACCEPT: accept the overdubbing. In case the overdub track is shorter than the original songs, it will not be shortened.
- $\circ$  **TRIM AND ACCEPT:** accept the overdubbing. If the overdub track is shorther than the original song, this will be trimmed to end together with the overdubbing.
- o PLAY: play the song with the overdubbing, so as to assess the track. The changes will not be saved yet.
- o PLAY FROM OVD (overdub): plays the song, starting from the first event of last overdubbing, so as to assess the track. The changes will not be saved yet.
- o DISCARD: discards the overdubbing.

Select ACCEPT or TRIM AND ACCEPT to move to the saving screen. Now it is possible to save the song with a different name.

Selecting PLAY or PLAY FROM LAST OVD will activate the sequencer play mode. Press [EXIT] to return to the previous screen.

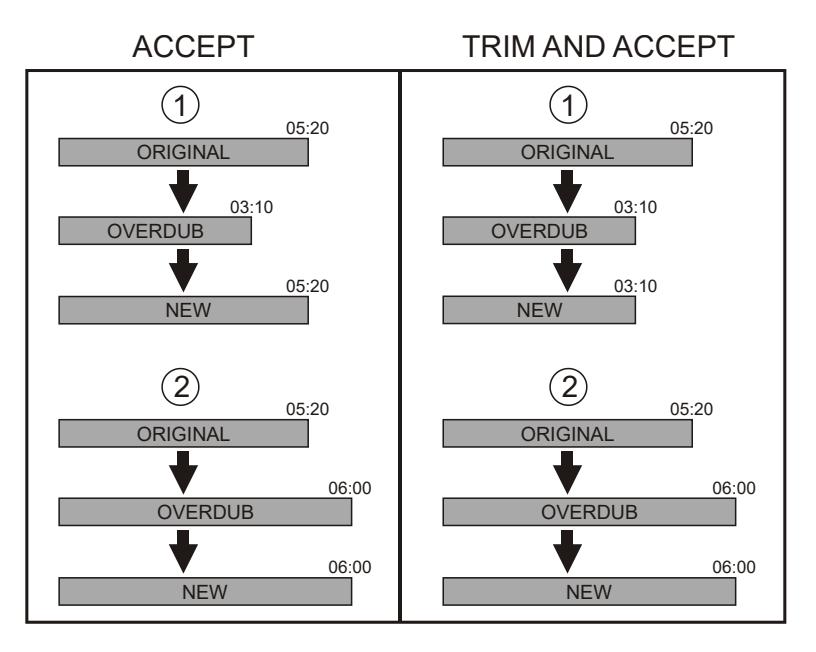

Press [EXIT] to quit the screen. The display will show:

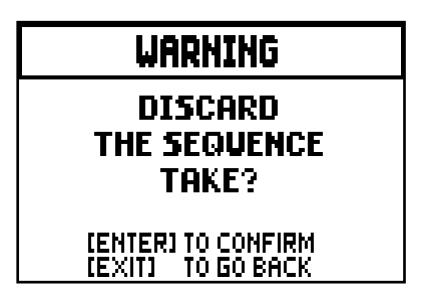

Warning you that the overdubbing will be lost. Press [ENTER] to continue – and therefore discard the recording – or [EXIT] to return to the previous screen.

N.B.

- *The system displays the error message "USB PEN NOT PRESENT" when trying to save a MIDI sequence without a USB drive connected to the instrument, or when the pen drive has not been recognized. Should this happen, check that the pen drive is not damaged and has the correct format.*
- *The error message "FILE LOAD FAILED" means that the file is damaged or bigger than 128 KB (maximum files size that you can overdub).*
- *In the case of "FILE SAVE FAILED" error, retry the operation. If the error occurs again, check that there is enough space in the USB stick. If the error still occurs, the USB stick could be damaged so try using a different stick or format it with a computer.*

# 9. STOP LOCAL OFF

Setting a stop in Local Off mode means that it will not be played by the organ's internal sound generation system, but the relative MIDI (System Exclusive code) message will be transmitted, so that it can be turned on and played on a connected instrument.

To set a stop in Local Off mode, while the main screen is on the display, press the [S] (Set) piston, keep it pressed and also press the [C] (Cancel) button. The LEDs of all the stops will light up and the display will show the video page:

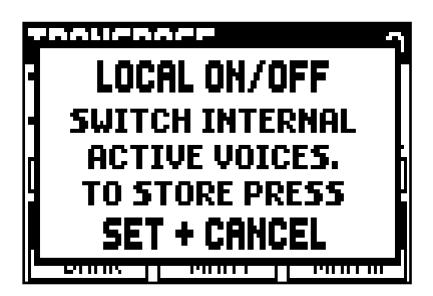

To set a voice in Local Off mode, operate its draw-stop or rocker switch so that its light goes out.

After setting the setup required, press [S] and [C] together to save it.

Accessing the Local Off setting function after this will trigger display of the status of the stops as follows:

- Light on: stop in Local On mode (plays with internal generation)
- Light off: stop in Local Off status

# 10. APPENDIX

### 10.1 DEMONSTRATION SONGS

The organ has a number of demonstration (demo) tracks to allow you to fully appreciate the quality its sound qualities and/or those of the changes you have made.

To recall playback of the demo tracks, select the DEMO field from the menu MAIN MENU.

Use the [FIELD  $\triangle$ ] and [FIELD  $\nabla$ ] buttons to select each song of music. Press [ENTER] to start and stop each song. Press [EXIT] to leave the DEMO function.

### 10.2 TEMPERAMENT

Tuning a fixed intonation instrument (e.g. organs) consists of creating a chain of twelve fifths, properly crafted so that at the extremes the interval can be reduced, through division or multiplication, to a perfect octave. A perfect fifth is achieved when two sounds have a frequency ratio of 3:2. If from any sound we calculate twelve ascending perfect fifths, the sound obtained is  $(3/2)^{12}$ . With 7 octaves instead, the result is a 27 frequency. If we compare these values we find that  $(3/2)^{12}$  is slightly higher than  $2^7$ . Rounding off after the fourth decimal, we find that:

 $(3/2)^{12}$ =129,7463, while  $2^7$  = 128,0000. The ratio between these two value is called Pythagorean comma. It can be defined as the surplus of twelve perfect fifth compared to seven octaves, both starting from the same sound.

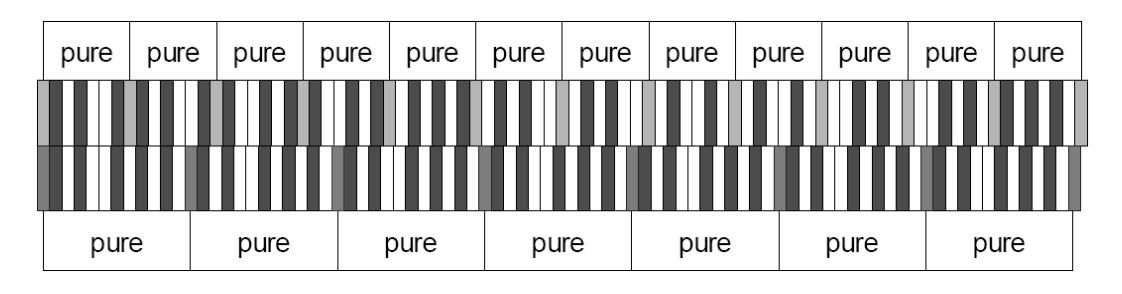

The picture is not in scale (otherwise the comma would be almost invisible) but it gives a graphical understanding of the problem.

Now, dividing the Pythagorean comma in 12 equal parts, and subtracting this value to each pure fifth, the result is a twelve-fifth chain, ending with the same value as seven octaves.

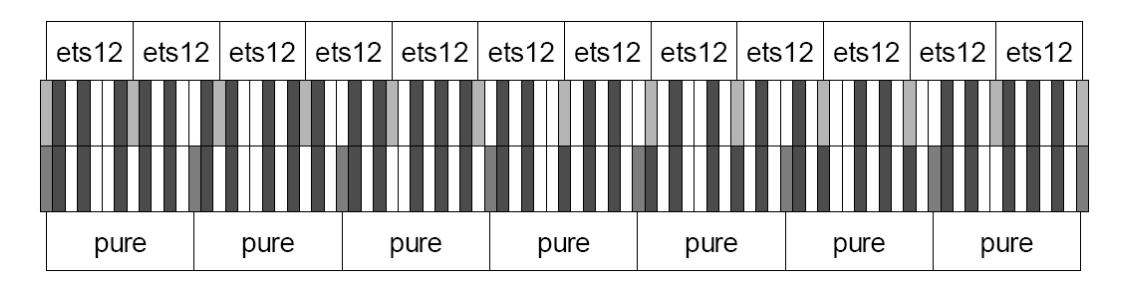

This is the Equal Temperament System (with the comma split in twelve parts).

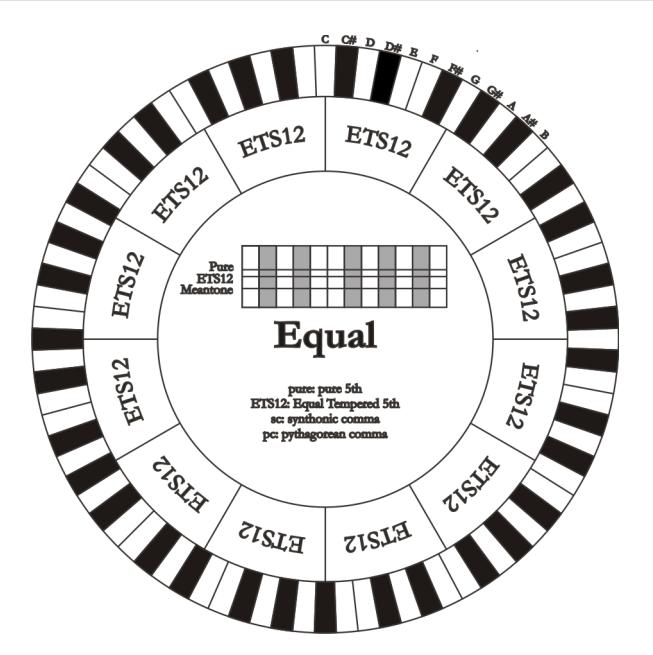

The Pythagorean comma can be split in larger parts and divided among a few (less than 12) fifths. This leads to other temperaments, such as the Werckmeister III, which spreads the comma in four, equal parts, between C-G, G-D, D-A, and B-F#.

A very important interval in the history of tuning is the major third. A chain of four pure fifths makes (3/2)<sup>4</sup>. A major third interval is represented by a 5/4 ratio. Therefore, rounding off, the frequency of a major third, generated by Pythagorean fifths is 1,2656, while a natural major third is 1,2500. This surplus is called Syntonic comma.

A series of four fifths, each one reduced by ¼ of Syntonic comma, makes a perfect major third. These fifths are called "meantone". If a temperament recovers only one syntonic comma, it still needs to compensate the small difference between Pythagorean and syntonic comma. This difference is called skisma. For example, the Kirnberger II temperament is based on the syntonic comma. It spreads the comma equally between D-A and A-E and the skisma between F# and C#. A series of three natural major thirds makes a frequency of  $(5/4)^3$ . The difference between that and the octave is called enharmonic comma.

When a temperament makes up for more than the Pythagorean comma, usually one fifth is much wider than the rest and becomes unusable. It is called the wolf fifth.

# 10.3 TEMPERAMENTS OF THE CANTORUM DUO

In addition to equal temperament, with the Cantorum Duo you can play other temperaments described below.

## KIRNBERGER II (KIRNBERGER2 on display)

Based on two fifths, reduced by half syntonic comma, and one fifth reduced by a skisma. There are three pure majors: C, G, D. Therefore, the major triads on C and G are pure. Same goes with the minor triads, on E and B. The four major thirds on C#, G#, Eb, Bb are Pythagorean. The coexistence of pure and tempered chords gives a peculiar character to this tuning.

WERCKMEISTER III (WERCKMEIST.3 on display) Based on four fifths, each reduced by ¼ Pythagorean comma – the others are pure. Creates three Pythagorean major thirds on: C#, F#, G#. As the number of alteration in the piece performed increases, so does the harmonic tension.

### PYTHAGOREAN

Based on eleven pure Pythagorean fifths and a wolf fifth on G#. This tuning can be used to play monodies, and music that does not use thirds in general. Most useful for curiosity and educational ends.

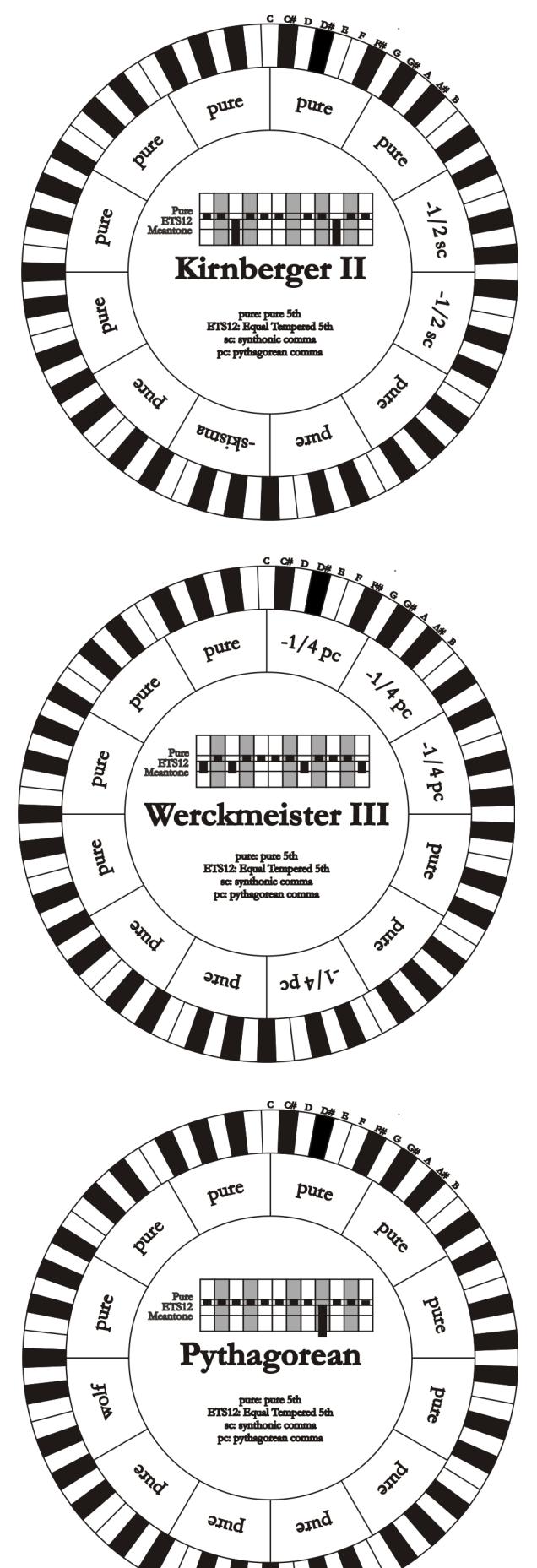

### MEANTONE 3# - MEANTONE 3b

This tuning is the prototype of all temperaments based on fifths reduced by ¼ of syntonic comma.

This generates eight pure major thirds: Eb, Bb, F, C, G, D, A, E. However, the other thirds are unsuable (B, F#, G#). The fifths are defined as meantone fifths: shorter than pure fifths but still sounding well. Only one, G#, fills all the gap created by 11 others and becomes a wolf fifth. Tonalities with little alterations sound very pleasant. Well characterised chromatic scale. Move the wolf on C# to use the G# key as Ab.

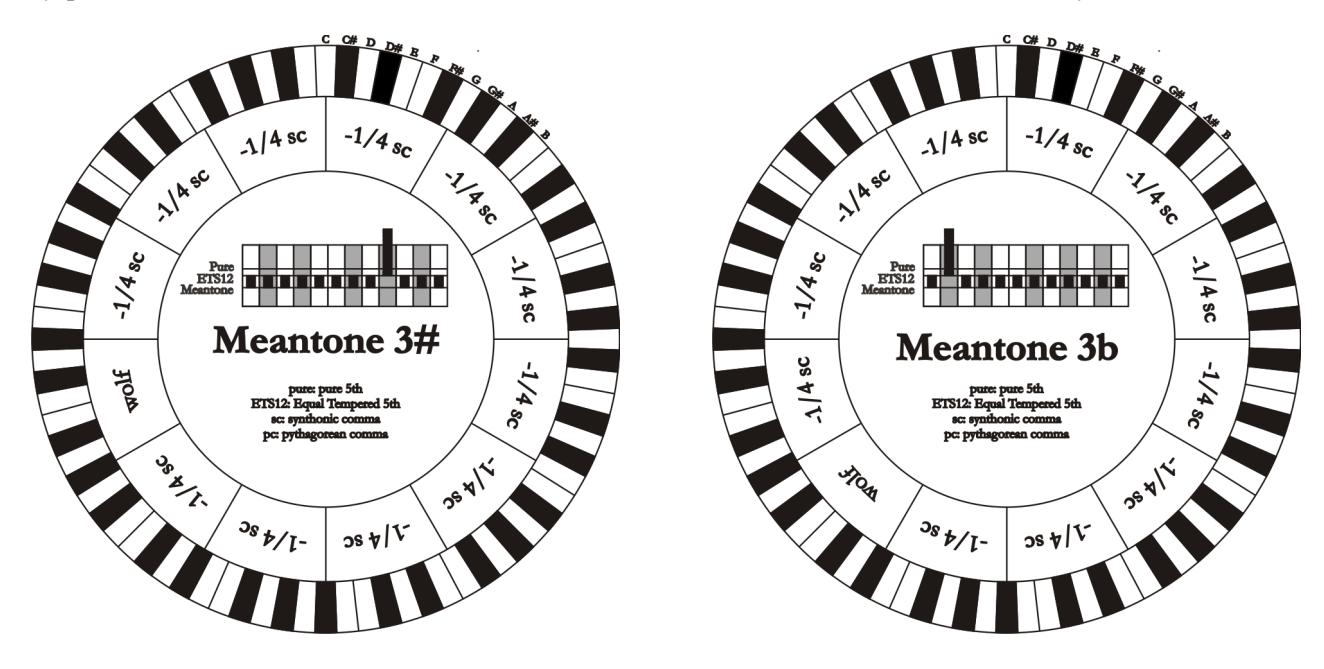

## VALLOTTI

Based on six fifths, each decreased by 1/6 of Pythagorean comma. The others are pure fifths.

The major thirds on Eb–B, Bb–E, F–A are equivalent, as the ones on C, G and D. Thirds on F#, C# and G# are Pythagorean instead.

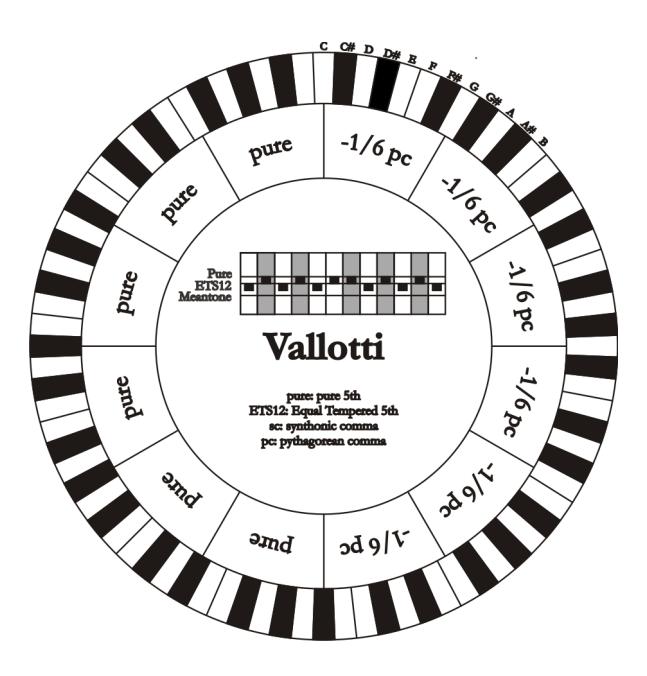

#### CHAUMONT

A meantone temperament; the wolf fifth has been improved by enlarging the fifths on Eb and Bb. There are six pure major thirds: F, C, G, D, A, E. The third major on B, although not very pleasant, can still be used.

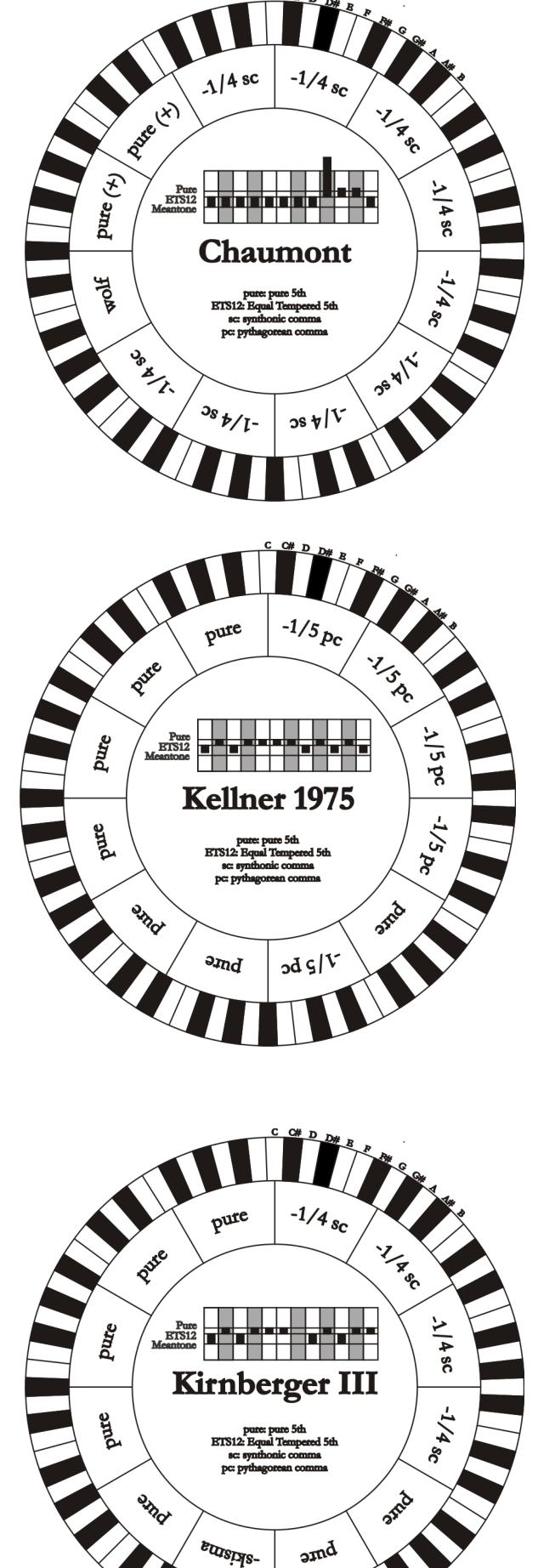

#### KELLNER 1975

This tuning was created by Kellner, who figured out its structure from the symbols on the first page of the "Wohltemperierte Klavier" by Bach, 1722. The tuning is based on five fifths, each reduced of 1/5 of Pythagorean comma. This originates three Pythagorean major thirds, on: C#, F#, G#. None of the thirds is pure. The major third closer to being pure is on C.

#### EN - 43

#### KIRNBERGER III (KIRNBERGER3 on display)

Based on four fifths, each one reduced by ¼ of syntonic comma, and one fifth reduced of the remaining skisma. There is only one pure major third on C. From most to least pure, they are G, D, A and F, Bb, Eb. E, B and  $F#$ are equivalent one with the other. Pythagorean major thirds are on C# and G#. Pieces with many alterations are well characterised.

#### WERCKMEISTER IV (WERCKMEIST.4 on display)

Based on five fiths, each *reduced* of 1/3 of Pythagorean comma, and two more thirds *increased* of the same amount. Very pleasant with mostly unaltered tonalities, it becomes "harder" as the alterations increase.

WERCKMEISTER V (WERCKMEIST.5 on display) Based on five fiths *reduced* by 1/5 of Pythagorean comma, and one fifth *increased* of the same amount. This tuning is rarely used as there is no tonality that is much euphonic.

# $-1/3 p_c$ pure **1/3 pc**  $+1/3$   $\rho_c$ **Alapc** Pure<br>ETS12<br>Meantone **Werckmeister IV**  $\overline{g}$  $46/\lambda$ pure **DECILE** ama  $\left( \frac{d}{dt} \right)$ and  $\lambda$ <sup>4 pc</sup> pute Pute  $A^{4p}$ pure  $\overline{\text{F1S12}}$ <br>Meantone **Werckmeister V**  $\sqrt[4]{4pc}$  $\left| \frac{3q_{t/2}}{1/q_{c}} \right|$ **POLE O**MICO  $\sqrt{d_{b/l}}$  $5\pi d$  $-1/6$ <sub>sc</sub>  $\Lambda$  | 6 sc **11680**  $-1/6$  sc $/$ **1/6 sc** Pure<br>ETS12<br>Meantone Silbermann  $-3s_{9/1}$ Mok **BOST OB 911**  $\frac{3}{9}$  $959$

#### SILBERMANN

Based on fifths reduced of 1/6 of syntonic comma. Wolf fifth is located on G#. Thirds that in meantone tuning are pure, here are 1/3 syntonic comma wider. The wolf fifth is less prominent, not cacophonic yet not completely acceptable.

#### MEANTONE PURE MINOR 3rd (MEANTONE 3M on display)

This temperament is built with fifths narrowed by 1/3 of syntonic comma. The wolf fifth on G# is very large and completely unusable. The nine minor thirds based on C, G, D, A, E, B, F#, C#, G# are pure.

The eight major thirds based on Eb, Bb, F, C, G, D, A, E, are narrower, with respect to the pure, by 1/3 of syntonic comma. Again in this temperament the chromatic scale has a particular character.

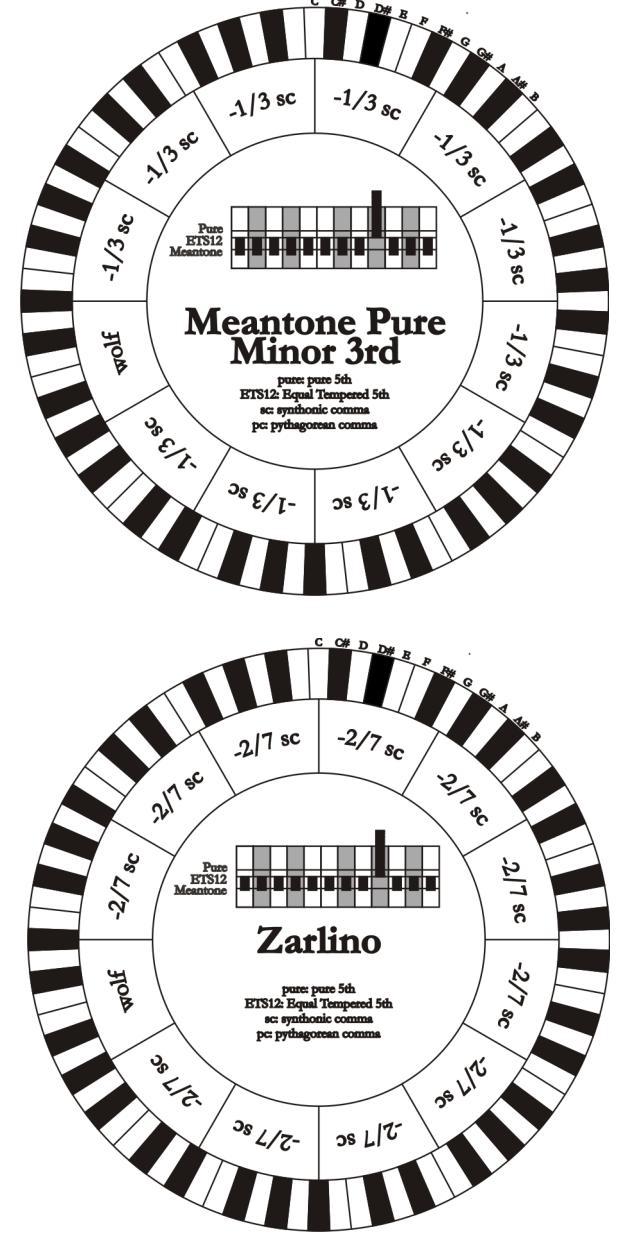

### ZARLINO

Eleven fifths are reduced by 2/7 of syntonic comma. The wolf fifth, very wide and therefore unusable, lies on G#. Eight third majors are usable and reduced by 1/7 of syntonic comma.

Well characterised chromatic scale.

### SAUVEUR 1 - SAUVEUR 2

The Saveur 1 tuning is based on eleven fifths, reduced by 1/5 of syntonic comma. Wolf fifth lies on G#. In Saveur 2 the fifth on F# is pure. The eight third majors of the meantone are somewhat wider here, so the "wolf" is less prominent. Well tuned tonalities are particularly "warm" and pleasant.

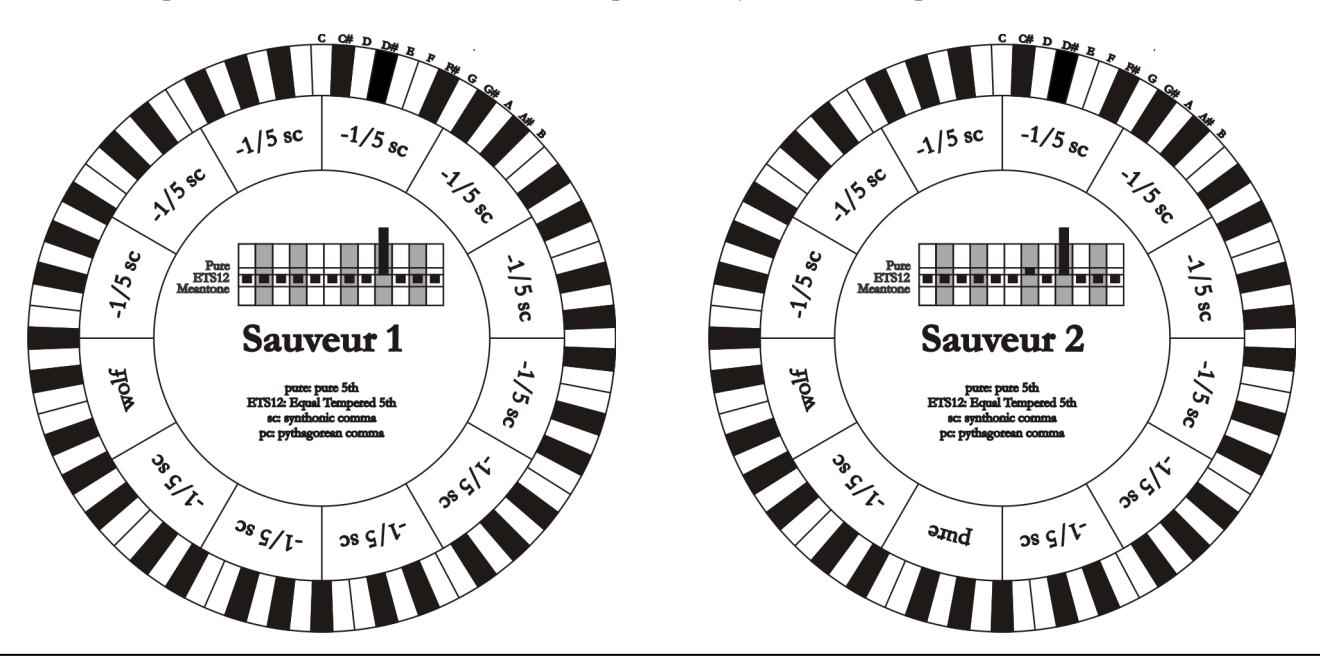

### BARCA

The Barca temperament is based on six fifths (from C) reduced by 1/6 of syntonic comma each, and one fifth (on Eb) reduced of the remaining skisma. Therefore there are no Pythagorean thirds, and tonalities with many alterations still sound well.

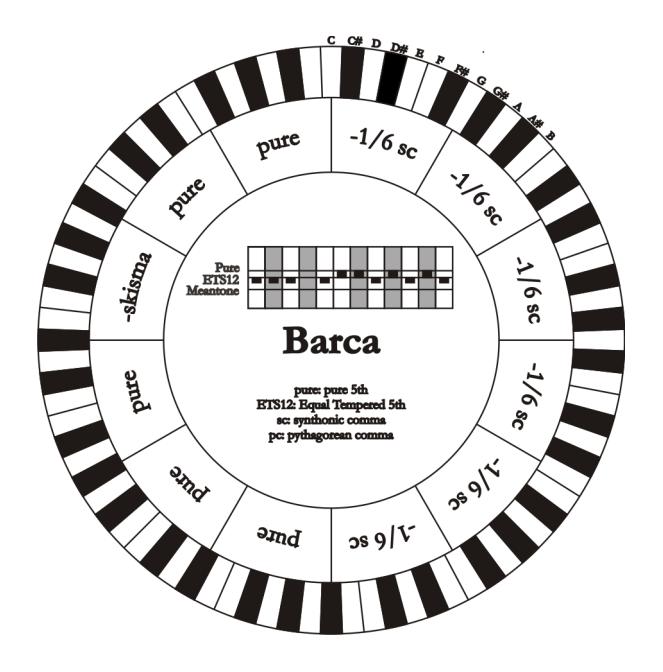

# 10.4 CONTENT DEI FILE .SET, .CMB, .STS, .STA e .ALL

### FILE .SET

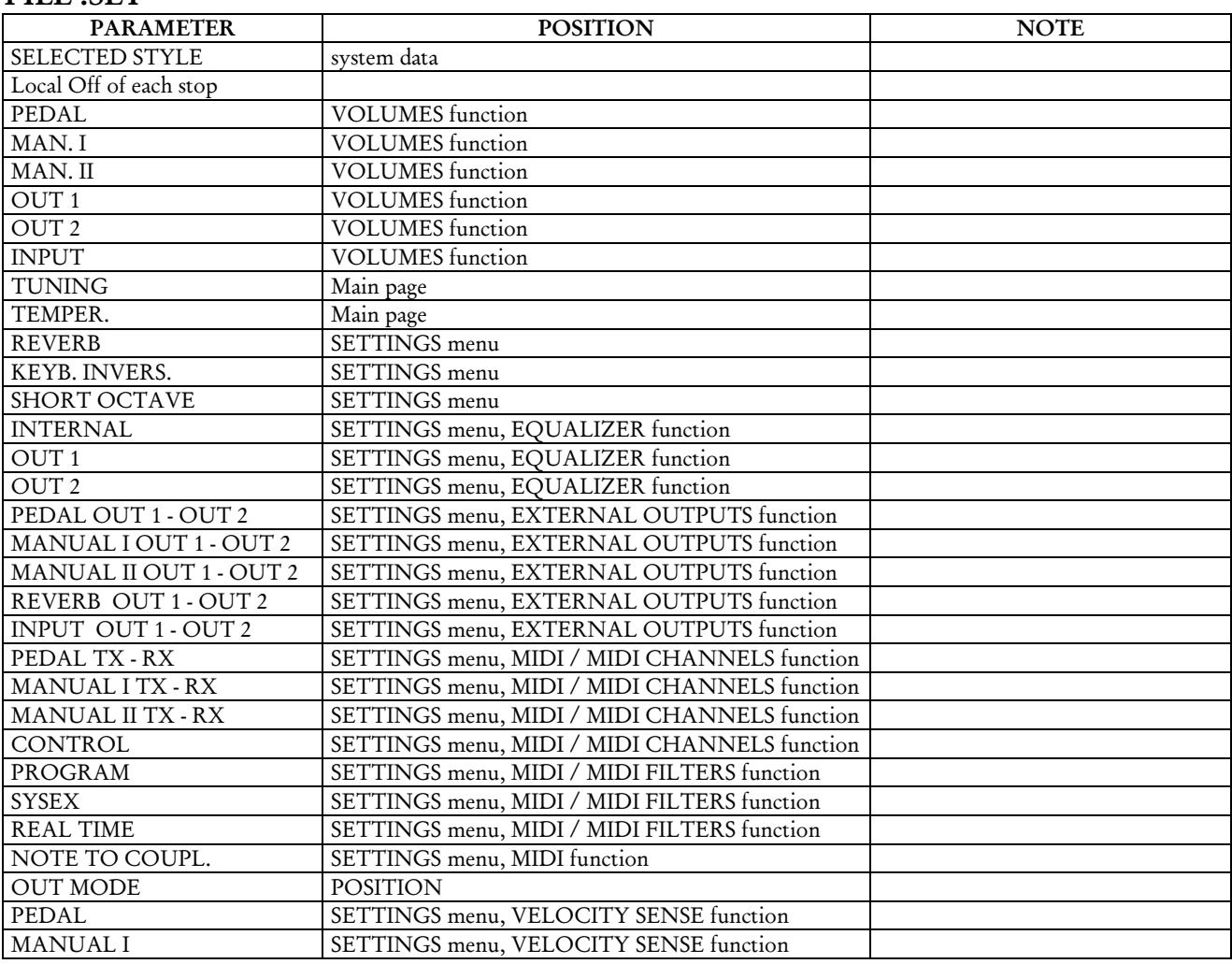

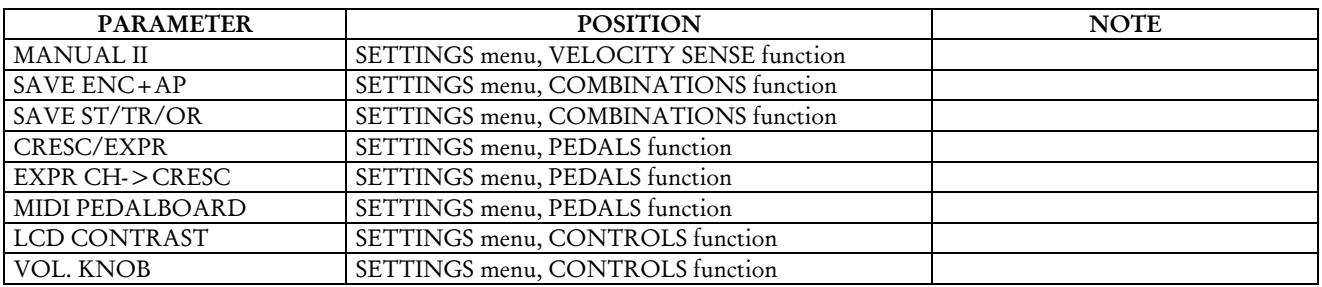

#### FILE .CMB

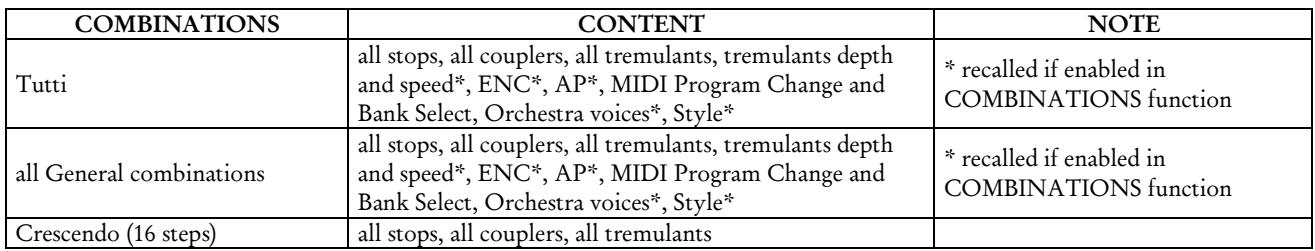

#### FILE .STS

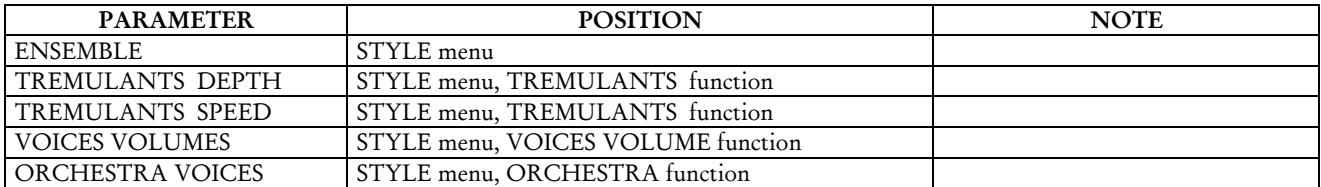

#### FILE .STA

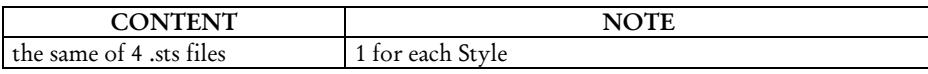

#### FILE .ALL

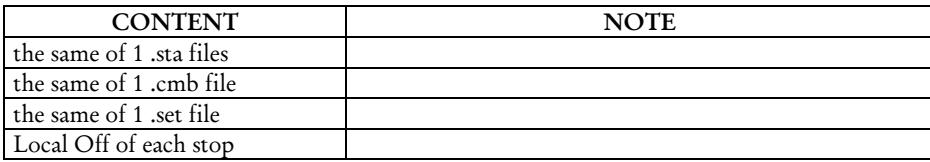

## 10.5 WHAT MIDI IS

The MIDI interface (Musical Instrument Digital Interface) allows instruments of different makes and kinds to communicate with each other, using this very specific protocol of codes. This allows the creation of systems of MIDI instruments, offering much greater versatility and control than is possible with single instruments. To make this communication possible, all MIDI instruments have two or three 5-pin DIN connectors called:

- MIDI IN: The connector through which the instrument receives the MIDI data transmitted by other units.
- MIDI OUT: The connector through which the instrument sends the MIDI data it has generated to other units.
- MIDI THRU: This connector, not always provided on all instruments, is used for connecting several units in series, since it transmits the MIDI data exactly as they are received by the respective MIDI IN port.

Most instruments equipped with MIDI interface transmit MIDI messages which specify, for example, which note has been played and with what dynamic, by means of the MIDI OUT connector. If this connector is connected to the MIDI IN connector of another MIDI instrument, such as an expander, the second

instrument will respond exactly to the notes played on the transmitter instrument.

The same type of information transfer is used for recording MIDI sequences. A computer or a sequencer can be used to record the MIDI data generated by the transmitter instrument. If these recorded data are sent back to the instrument, it automatically repeats the recorded performance.

MIDI is able to transmit a multitude of digital data by means of just one cable, and thus just one connector. this is thanks to the MIDI channels. There are 16 MIDI channels, and in a similar way as for radio communications in which two stations can only communicate if they are tuned to the same frequency (or channel), two MIDI instruments connected together are only able to communicate if the transmitter instrument channel is the same as the receiver instrument channel.

MIDI messages subdivide into channel messages and system messages. The following is a short description of these messages:

#### *CHANNEL MESSAGES*

### NOTE ON

This message is transmitted when a note is depressed on the keyboard. Each Note On message contains the following information:

Note On: when a key has been struck;

Note Number: the key which has been pressed, and therefore the relative note played;

Velocity: note velocity (i.e. the force applied when the key was struck).

Note messages are expressed as a number from 0 to 127, with middle C represented by number 60.

### NOTE OFF

This message is transmitted when a key struck previously is released.

When it is received, the sound of the note relating to the key is switched off. Each Note On message contains the following information:

Note Off: a key has been released;

Note Number: which key has been released;

Velocity: velocity (i.e. how fast the note was released).

#### *N.B.:*

*A Note On message with Velocity=0 is considered equivalent to a Note Off message.*

#### PROGRAM CHANGE

This message is used to select the programs or sounds of the receiver instrument.

There is also a specific standard called General MIDI which describes which sound should be recalled for each Program Change received. This association is usually described by means of a table included in the user manual of the instrument which adopts the standard.

This message contains the following information:

Program Change: voice or program change;

Program Change Number: the number of the program or voice to be activated;

#### CONTROL CHANGE

These are control messages (often associated to trimmers or pedals) used to add expression to the performance, allowing you to set (and control in real time if necessary) voice parameters such as volume (CC n.7) or the position of the swell pedals (CC n.11), etc.

This message contains the following information:

Control Change: a controller has been adjusted

Controller Number: which controller has been adjusted

Controller Position: the position of the controller

### *SYSTEM MESSAGES*

#### SYSTEM EXCLUSIVE

These messages can only be interpreted by an instrument made by the same producer as the transmitter device (in some cases only by the same model). They mainly relate to the instrument's sound generation and programming parameters. The organ uses these messages to control all the internal parameters and for switching the voices on and off.

### REAL TIME

These messages are used for the real-time control of specific modules or functions of a connected instrument. These messages include the Start, Stop, Pause/Continue and Clock commands.

START: the sequencer has started to record or play back a MIDI sequence

STOP: the sequencer has been stopped

PAUSE / CONTINUE: the sequencer has been set in stop status

CLOCK: the sequencer speed

### *N.B.*

*The organ does not transmit / receive the messages described above. They are described for your information only.*

The Real Time messages also include the Active Sensing code, sent to keep the dialogue between two MIDI instruments alive. When the receiver instrument does not receive any MIDI data or the Active Sensing code in a time interval of about 300 milliseconds, it considers the MIDI connection to have been deactivated, so it switches off any notes still active. Remember that the transmission and reception of this message is optional, so not all instruments are equipped to handle it.

## 10.6 DETAILED MIDI IMPLEMENTATION

### *CHANNEL MESSAGES*

Using default settings, channel messages are sent and received on the following MIDI channels:

- Ch.1: Manual II notes or controls
- Ch.2: Manual I notes or controls
- Ch.4: Pedal notes or controls

Ch.16 is a reserved channel (system)

#### Note On

Message which is generated when a key is pressed.

Data format: 9nH kkH vvH

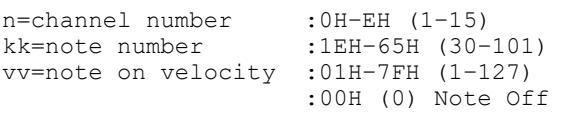

#### Note Off

Message which is generated when a key is released.

```
Data format: 8nH kkH vvH
                 9nH kkH 00H
n=channel number : 0H-EH (1-15)<br>kk=note number : 1EH-65H (30-
                          :1EH-65H (30-101)
vv=note off velocity :00H–7FH (0–127) 
                          ignored
```
This message can be also received as Note On with velocity=0.

#### Control Change

Messages to control volumes, expressions and other system controls.

#### Bank Select MSB (CC 0)

Controller transmitted in combination of Program Change and Bank Select LSB in order to select a specific bank of sound. It can be transmitted using the COMBIN. PRG function and when stored in the combinations and Tutti. It also can be received on channel 16 to select the Memory Bank.

Data format: BnH 00H vvH

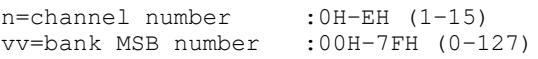

#### • Volume (CC 7)

Message which controls the sections volume.

Data format: BnH 07H vvH

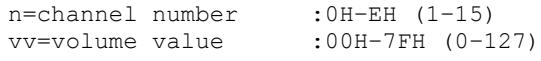

#### Expression (CC 11)

Message which controls the sections expression.

Data format: BnH 0BH vvH

n=channel number :0H–EH (1–15) vv=expression value :00H–7FH (0–127)

#### • Bank Select LSB (CC 32)

Controller transmitted in combination of Program Change and Bank Select MSB in order to select a specific bank of sound. It can be transmitted using the COMBIN. PRG function and when stored in the combinations and Tutti.

Data format: BnH 20H vvH

n=channel number : 0H-EH (1-15)<br>vv=bank LSB number : 00H-7FH (0-127) vv=bank LSB number

#### • Sustain (CC 64)

Message which controls the Sustain / Damper effect.

Data format: BnH 40H vvH

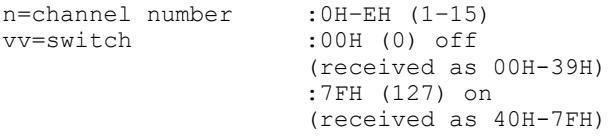

#### • All Sounds Off (CC 120)

Terminates all voices currently on for the specific channel.

Data format: BnH 78H 00H

n=channel number :0H-EH (1–15)

#### • Reset All Controllers (CC 121)

Controllers are set to the default value.

Data format: BnH 79H 00H

n=channel number :0H–EH (1–15)

This message is transmitted only.

#### • All Notes Off (CC 123)

Terminates all notes currently on for the specific channel.

Data format: BnH 7BH 00H

n=channel number :0H–EH (1–15)

#### Program Change

Messages for selecting sounds, timbres or programs in external modules. It also can be received by the organ to recall combinations, Tutti and Crescendo steps.

Data format: CnH mmH

#### Transmitted:

n=channel number :0H–EH (1–15) mm=Program Ch. number:00H–7FH (0–127)

#### Received:

```
n=channel number :FH (16)
mm=Program Ch. number:
00H (0): general HR
01H-06H (1-6): general combinations 1-6
60H (96): Tutti OFF
61H (97): Tutti ON
6FH (111): Crescendo -- (OFF)
70H–7FH (112-127): Crescendo steps 1-16
```
#### *STANDARD SYSTEM EXCLUSIVE MESSAGES*

#### Device Inquiry

Instrument information sent after switching on and when a Device Inquiry Request is received.

Data format: F0H 7EH 00H 06H 02H 31H ffH ffH mmH mmH xxH yyH zzH vvH F7H

```
F0H: Exclusive status
7EH: Universal Non Realtime message
00H: channel
06H: general information
02H: device ID reply
31H: Viscount ID
ffH ffH: device family code 
mmH mmH: device family member code 
xxH yyH zzH vvH: software version
F7H: End of Exclusive
```
### • Master Fine Tuning

Parameter: Tuning Video page: Main page

Data format: F0H 7FH 7FH 04H 03H vvH nnH F7H

F0H: Exclusive status 7FH: Universal Realtime message 7FH: channel (any) 04H: Sub-ID #1=Device Control message 03H: Sub-ID #2=Master Fine tuning vvH nnH: fine tuning value 00H 00H: A4=415,3 Hz 00H 40H: A4=440 Hz 7FH 7FH: A4=466,2 Hz F7H: End of Exclusive

#### • Temperament

Parameter: Temperament Video page: Main page

Data format: F0H 7EH 7FH 08H 08H 03H 7FH 7FH [ss] ... F7H

F0H: Exclusive status 7EH: Universal Non Realtime message 7FH: channel (any) 08H: Sub-ID #1=MIDI Tuning standard 08H: Sub-ID #2=scale/octave tuning 1-byte form (Non Real-Time) 03H: channel/options byte 1 7FH: channel byte 2 7FH: channel byte 3 [ss]:12 byte tuning offset of 12 semitones from C to B 00H: -64 cents 40H: 0 cents 7FH: +64 cents F7H: End of Exclusive

#### *VISCOUNT SYSTEM EXCLUSIVE MESSAGES*

• Register on/off Data format: F0H 31H snH xxH yyH F7H F0H : Exclusive status 31H : Viscount ID sH : switch 0H=voice off 4H=voice on nH : channel number (0H – EH) xxH : voice id – first byte yyH : voice id – second byte F7H: End of Exclusive

#### • Tremulant Speed

Parameter: Spd Video page: Style/ Tremulants

Data format: F0H 31H 2nH 5AH vvH F7H

F0H : Exclusive status 31H : Viscount ID 2nH : channel number (s=0H–EH) 5AH : tremulant speed vvH : speed value (04H–20H) F7H: End of Exclusive

This message is transmitted when the Tremulant is switched on.

• Tremulant Depth Parameter: Dpt Video page: Style / Tremulant

Data format: F0H 31H 2nH 5CH vvH F7H F0H : Exclusive status 31H : Viscount ID

2nH : channel number (s=0H–EH)

5CH : 1st tremulant depth vvH : depth value (04H–20H) F7H: End of Exclusive

- This message is transmitted when the Tremulant is switched on.
- When switched off, the tremulant depth value is trasmitted as 00H

#### **Temperament**

Parameter: Temper. Video page: Main page

Data format: F0H 31H 2FH 31H vvH F7H

F0H : Exclusive status 31H : Viscount ID 2FH : system control 31H : temperament vvH : temperament type 00H=Equal 10H=Kirnberger II 11H=Werckmeister III 12H=Pythagorean 13H=Meantone 3# 14H=Vallotti 15H=Chaumont 16H=Kellner 1975 17H=Kirnberger III 18H=Werckmeister IV 19H=Werckmeister V 1AH=Silbermann 1BH=Meantone 3b 1CH=Meantone 3M 1DH=Zarlino 1EH=Sauveur 1 1FH=Sauveur 2 20H=Barca F7H: End of Exclusive

• Ensemble

Parameter: Ensemble Video page: Style

Data format: F0H 31H 2FH 32H vvH F7H F0H : Exclusive status 31H : Viscount ID 2FH : system control 32H : ensamble vvH : ensamble value (00H–08H) F7H: End of Exclusive

• Tuning Parameter: Tuning Video page: Main page

Data format: F0H 31H 2FH 67H 00H 0nH 0nH 0nH F7H

F0H : Exclusive status 31H : Viscount ID 2FH : system control

67H : fine tuning 0nH 0nH 0nH: nibblezed data of tuning value 02H 00H 0CH=-50 cents (A=427,47Hz) 04H 00H 00H=0 cents (A=440 Hz) 05H 0FH 04H=+50 cents (A=452,89Hz) F7H: End of Exclusive

#### • Cancel

Data format: F0H 31H 2FH 6CH 00H F7H

F0H : Exclusive status 31H : Viscount ID 2FH : system control 6CH : cancel 00H : execute cancel F7H: End of Exclusive

#### • Couplers on/off

Data format: F0H 31H 2FH 70H vvH F7H

```
F0H : Exclusive status
31H : Viscount ID
2FH : system control
70H : coupler
vvH : type and switch
     00H=II/P on
     10H=II/P off
     01H=I/P on
     11H=I/P off
     03H=II/I on
     13H=II/I off
F7H: End of Exclusive
```
- This message can be only received and recorded by the internal sequencer. It is not transmitted.

#### *SYSTEM REAL TIME MESSAGES*

FEH: Active Sensing

FEH is transmitted every 300 msec. whenever is no other MIDI data being transmitted.
**Disposal of old Electrical & Electronic Equipment (Applìcable throughout the European Union and other European countries with separate collection programs)** 

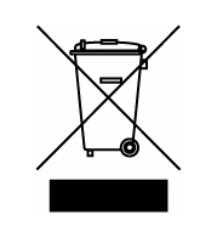

#### **Dir. 2002/95/CE, 2002/96/CE e 2003/108/CE**

This syrnbol, found on your product or on its packaging, indicates that this product should not be treated as household waste when you wish to dispose of it. Instead, it should be handed overt to an applicable collection point for the recycling of electrical and electronic equipment. By ensuring this product is disposed of correctly, you will help prevent potential negative consequences to the environment

and human health, which could otherwise be caused by inappropriate disposal of this product. The recycling of materials will help to conserve natural resources. For more detailed information about the recycling of this product, please contact your local city offi ce, waste disposal service or the retail store where you purchased this product.

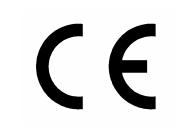

This product complies with the requirements of EMCD 2004/108/EC and LVD 2006/95/EC.

#### **FCC RULES**

**NOTE:** This equipment has been tested and found to comply with the limits for a **Class B** digital Device, persuant to Part 15 if the FCC Rules. These limits are designed to provide reasonable protection against harmful interference in a residential installation. This equipment generates, uses and can radiate radio frequency energy and, if not installed and used in accordance with the instruction, may cause harmful interference to radio comunications. However, there is no guarantee that the interference will not occur in a particular installation. If this equipment does cause harmful interference to radio or television reception, which can be determinated by turning the equipment off and on, the user is encuraged to try to correct the interference by one or more of the following measures:

- Reorient or relocate the receiving antenna.
- Increase the separation between the equipment and receiver.
- Connect the equipment into an outlet on a circuit different from that to which the receiver is connected.
- Consult the dealer or an experienced Radio/Tv technician for help.

The user is cautioned that any changes or modification not expressly approved by the party responsable for compliance could void the user's authority opearate the equipment.

#### **INFORMATIONS FCC**

**NOTE** : Cet instrument a été controlé et il est garanti pour etre en conformité avec les spécifications techniques établies pour les dispositifs numériques de la « **Classe B** » selon les normes de protection contre les interférences avec d'autres dispositifs électroniques environnants. Cet appareil produit et utilise des fréquences radio. S'il n'est pas installé et utilisé selon les instructions contenues dans le mode d'emploi, il peut générer des interférences. L'observation des normes FCC ne garanti pas qu'il y aura aucune interférence. Si cet appareil est la cause d' interférences avec une réception Radio ou TV, il est possible

de le vérifier en éteignant puis en allumant l'instrument : Vous pouvez alors résoudre le problème en suivant les procédures suivantes :

- déplacer ou orienter l'antenne de l'appareil avec lequel se manifeste l'interférence.
- déplacer cet instrument ou l'appareil avec lequel se produit l'interférence
- connecter cet instrument à une prise de courant différente afin de mettre les deux appareils sur deux circuits différents.
- consulter le revendeur ou un technicien radio/tv pour d'autres renseignements.

D'éventuelles modifications non approuvées par le constructeur peuvent annuler votre garantie de l'appareil.

# AVIS IMPORTANT!

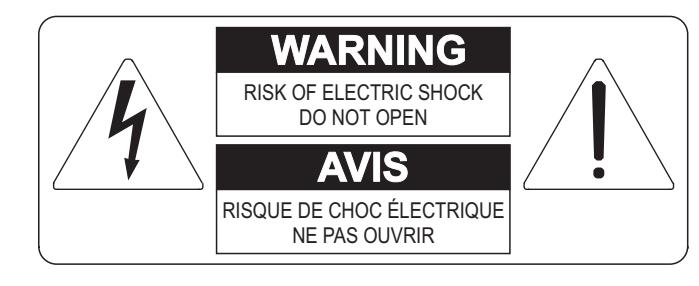

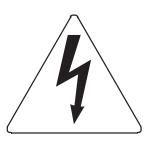

Ce simbole sert pour avertir l'utilisateur qu'à l'interieur de ce produit sont présents éléments non isolés soumis à "tensions dangereuses" suffisants à créer un risque d'électrocution.

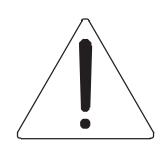

Ce simbole sert pour avertir l'utilisateur qu'à l'interieur de la documentation de l'appareil sont présentes importantes instructions pour l'utilisation correcte et la manutention de l'appareil.

**ATTENTION** 

AFIN D'EVITER LES RISQUES DE CHOC ÉLECTRIQUE: NE PAS OUVRIR LE COUVERCLE (OU PANNEAU ARRIERE) L'UTILISATEUR NE PEUT EFFECTUER AUCUNE REPARATION PUOR TOUTE REPARATION EVENTUELLE, FAIRE APPEL A UN PERSONNEL QUALIFIE

## "INSTRUCTIONS PERTAINING TO A RISK OF FIRE, ELECTRIC SHOCK, OR INJURY TO PERSONS" CONSIGNES DE SÉCURITÉ IMPORTANTES

## AVIS:

- 1) Lire ces consignes.
- 2) Conserver ces consignes.
- 3) Observer tous les avertissements
- 4) Suivre toutes les consignes.
- 5) Ne pas utiliser cet appareil à proximité de l'eau. Ne pas exposer cet appareil aux égouttures et aux éclaboussements. Ne pas poser des objets contenant de l'eau, comme des vases, sur l'appareil.
- 6) Nettoyer uniquement avec un chiffon sec.
- 7) Ne pas obstruer les ouvertures de vintilation. Installer en respectant les consignes du fabricant.
- 8) Ne pas installer à proximité d'une source de chaleur telle que radiateur, bouche de chaleur, poêle ou autres appareils (dont les amplificateurs) produisant de la chaleur.
- 9) Ne pas annuler la sécurité de la fiche de terre. La troisième broche est destinée à la sécurité. Quand la fiche fournie ne s'adapte pas à la prise électrique, demander à un électricien de remplacer la prise hors normes.
- 10) La prise de courant doit etre installée prés de l'appareil et doit etre facilement accessible
- 11) Protéger le cordon afin que personne ne marche dessus et que rien ne le pince, en particulier aux fiches, aux prises de courant et au point de sortie de l'appareil.
- 12) Utiliser uniquement les accessoires spécifiés par le fabricant.
- 13) Utiliser uniquement avec un chariot, un pied, un trépied, un support ou une table spécifié par le fabricant ou vendu avec l'appareil. Si un chariot est utilisé, déplacer l'ensemble chariot-appareil avec pré-caution afin de ne pas le renverser, ce qui pourrait entraîner des blessures.

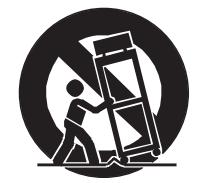

- 14) Débrancher l'appareil pendant les orages ou quand il ne sera pas utilisé pendant longtemps.
- 15) Confier toute réparation à du personnel qualifié. Des réparations sont nécessaires si l'appareil est endommagé d'une façon quelconque, par exemple: cordon ou prise d'alimentation endommagé, liquide renversé ou objet tombé à l'intérieur de l'appareil, exposition de l'appareil à la pluie ou à l'humidité, appareil qui ne marche pas normalement ou que l'on a fait tomber.

# INSTRUCTIONS A CONSERVER

## **TABLES DES MATIERES**

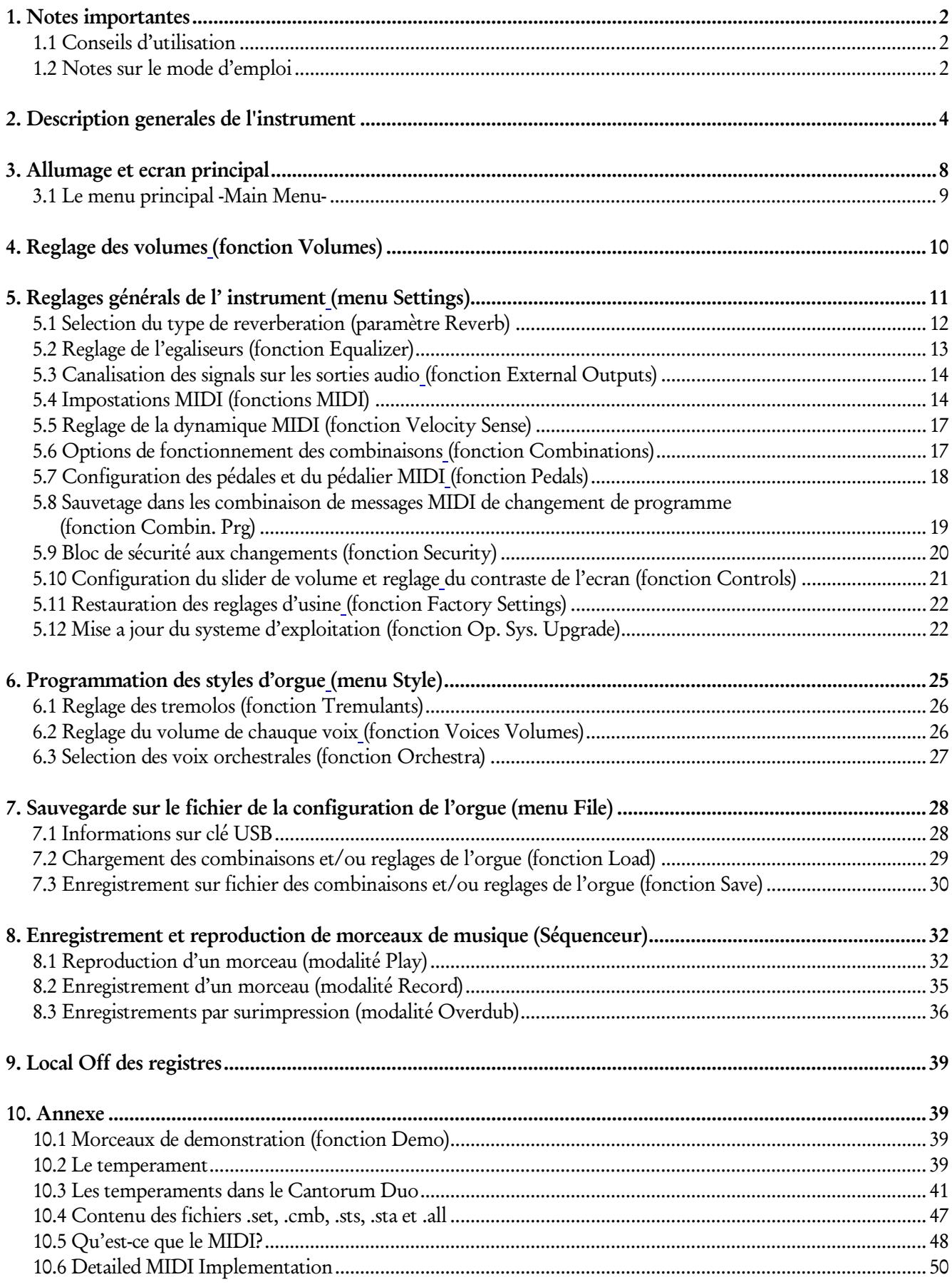

## 1. NOTES IMPORTANTES

### <span id="page-111-0"></span>1.1 CONSEILS D'UTILISATION

- Ne pas exercer de pressions trop fortes sur les structures de l'orgue et les organes de contrôle (boutons, registres, tirants, etc…).
- Si possible, ne pas placer l'instrument à proximité d'appareils générateurs d'interférences tels que radios, TV, ordinateurs ou systèmes vidéo.
- Ne pas placer l'instrument près d'une source de chaleur, dans des endroits humides ou poussiéreux ou à proximité de champs magnétiques.
- Ne pas installer l'instrument près d'une source de lumière directe.
- Ne jamais insérer de corps étrangers à l'intérieur de l'instrument ou verser de liquides de quelque nature que ce soit.
- Pour le nettoyage, n'utiliser qu'un chiffon doux ou un aspirateur, ne jamais utiliser de détergents, solvants ou alcool.
- Utiliser toujours des câbles de bonne qualité pour toute connection concernant l'amplification ou les systèmes de diffusion externes. Lors de la déconnection des câbles, prendre soin de saisir le connecteur à sa tête et non le câble, même pour les cables torsadés.
- Avant d'effectuer les connections, assurez-vous que l'instrument n'est pas sous tension. Cela évitera des bruits parasites dangereux.
- Connecter le câble à une prise terre.
- Vérifier que le voltage utilisé correspond bien au voltage indiqué sur l'étiquette du numéro de série de l'orgue.
- Lorsque l'instrument n'est pas utilisé pendant une période prolongée; il est souhaitable de débrancher la prise d'alimentation du secteur.

### <span id="page-111-1"></span>1.2 NOTES SUR LE MODE D'EMPLOI

- Garder précieusement ce mode d'emploi.
- Ce manuel concerne l'instrument qui l'accompagne. Son descriptif et ses illustrations sont non contractuelles et sont susceptibles d'être modifiées sans préavis.
- Même si les caractéristiques essentielles de l'instrument demeurent inchangées, le fabricant se réserve le droit d'apporter toute modification aux pièces et accessoires, qu'il jugera utile pour actualiser le produit ou pour répondre à des nécessités de fabrication et ce, sans préavis.
- Le mode d'emploi ne peut être reproduit sous quelque forme que ce soit, sans l'autorisation expresse du fabricant, propriétaire exclusif des droits.
- Toutes les marques référencées dans ce mode d'emploi sont la propriété exclusive des fabricants respectifs.
- Lire attentivement l'ensemble des informations. Cela vous évitera toute perte de temps et vous permettra d'obtenir la meilleure utilisation des capacités de votre instrument.
- Les codes et nombres mentionnés entre crochets([ ]) indiquent le nom des boutons, interrupteurs, ajusteurs et connecteurs de l'instrument. Par exemple, [ENTER] fait référence au bouton ENTER.
- Illustrations et écrans montrés sont seulement à considérer comme informations et peuvent être divers du produit même.
- Les informations mentionnées dans ce manuel sont relatives à la version du système opératif de l'instrument quand il a été publié et ils peuvent ne pas respecter les fonctionnalités de la version que vous êtes en train d'utiliser. Donc, nous vous prions gentiment de contrôler le site internet www.viscountinstruments.com pour connaitre la dernière version du système opératif et la disponibilité d'un manuel plus mis à jour.

Ce manuel d'utilisation a la mise à jour dans la version 1.0.4 du système opératif de l'instrument.

## 2. DESCRIPTION GENERALES DE L'INSTRUMENT

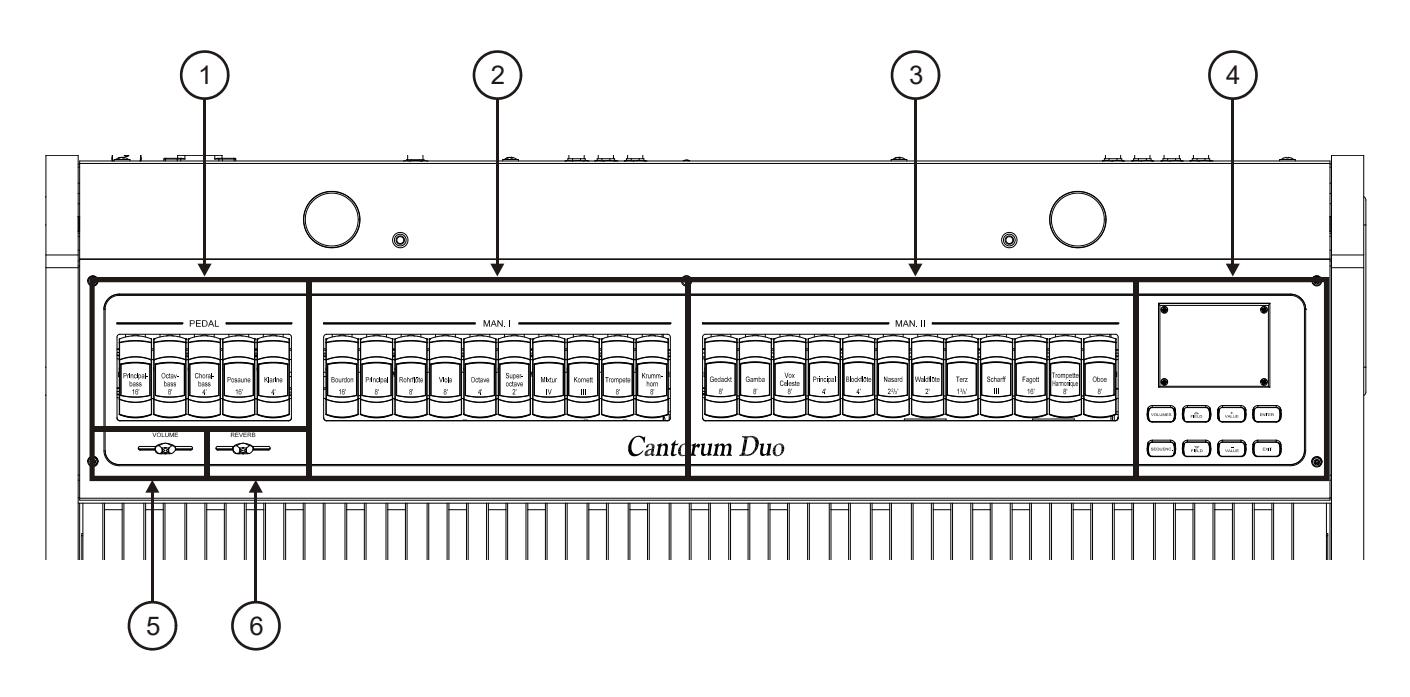

- 1. Registres [PEDAL]: les registres de la section Bass sont rassemblés ici. Il est possible de jouer ces registres par un pédalier MIDI connecté au connecteur [MIDI IN] sur le panneau arrière (voir point 13) ou avec le premier manuel en activant la fonction Automatic Pedal (voir point 19). Dans le cas d'un pédalier MIDI, il doit transmettre les notes sur le canal de réception réglé pour la section Pedal (voir section 5.4).
- 2. Registres [MAN. I]: les registres de la section Manual I sont rassemblés ici.
- 3. Registres [MAN. II]: les registres de la section Manual II sont rassemblés ici.

#### 4. Section de contrôle et programmation.

Rassemble les boutons et l'écran permettant d'afficher et de programmer toutes les fonctions de configuration et du séquenceur de l'instrument.

- [VOLUMES]: accès à page-écran qui rassemble tous les volumes de l'instrument.
- [SEQUENC]: accès aux pages-écran pour l'utilisation du séquenceur interne de l'instrument.
- [FIELD ▲] et [FIELD ▼]: ces touches permettent de déplacer le curseur indiqué en négatif. [FIELD  $\blacktriangle$ ] le positionne dans le champ le plus haut ou précédent, [FIELD  $\nabla$ ] dans le champ le plus bas ou suivant.
- [VALUE +] et [VALUE -]: ces touches règlent les valeurs des paramètres, qu'il s'agisse de valeurs numériques ou alphanumériques. [VALUE +] augmente les valeurs, [VALUE -] diminue les valeurs.
- [EXIT] et [ENTER]: touches permettant d'accéder ou de quitter les menus et les pages-écran affichées ou de confirmer ou annuler les demandes du système. [ENTER] permet d'accéder aux menus/pagesécran et de confirmer, [EXIT] permet de quitter les menus/pages-écran et d'annuler.
- 5. Slider [VOLUME]: contrôle le volume général de l'orgue.
- 6. Slider [REVERB]: contrôle la quantité d'effet de résonance (Reverb).

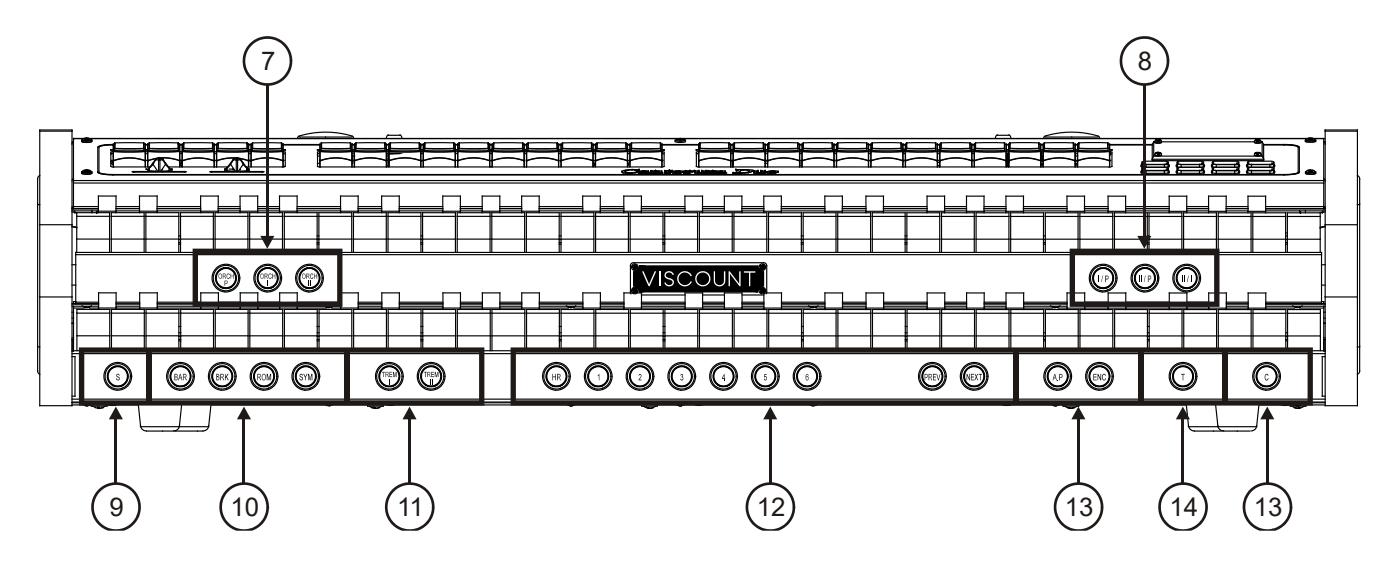

- 7. Commutateurs ORCHESTRA: rassemble les registres orchestraux de l'orgue.
	- [ORCH P]: registre orchestraux du section Pedal.
	- [ORCH I]: registre orchestraux du section Manual I.
	- [ORCH II]: registre orchestraux du section Manual II.

Il est possible de sélectionner, pour tout registre, le timbre que ce dernier activera. Pour en savoir plus, consulter le paragr. 6.3.

- 8. Commutateurs Coupler: voici les commutateurs pour l'activation / désactivation des coupler entre les manuels et le pédalier:
	- [I/P]: les registres du Manual I agissent aussi sur le pédalier.
	- [II/P]: les registres du Manual II agissent aussi sur le pédalier.
	- [II/I]: les registres du Manual II agissent aussi sur le premier clavier.

#### 9. Commutateur [S].

Commutateur permettant de mémoriser les combinaisons générales, le Tutti et les niveaux du Crescendo. Pour mémoriser une combinaison ou le Tutti, après avoir sélectionné l'état des voix, appuyer sur [S] et tout en maintenant le commutateur enfoncé, appuyer sur le commutateur ou sur le piston à pied de la combinaison que l'on souhaite mémoriser.

Pour mémoriser un niveau du Crescendo, le sélectionner avec la pédale correspondante, appuyer sur [S] et en maintenant le commutateur enfoncé, appuyer sur [HR] des mémoires générales. Pour copier le contenu d'un niveau dans un autre niveau, après avoir sélectionné le niveau que l'on désire copier, enfoncer et maintenir enfoncé le commutateur [S], sélectionner le niveau où l'on souhaite reverser le contenu, puis appuyer sur [HR] des mémoires générales.

Dans chaque combinaison, générale et dans le Tutti on peut également stockée le style d'orgue, la vitesse et la profondeur des trémolos et des timbres orchestraux présents lors de la mémorisation, afin d'avoir des combinaisons encore plus variées et adaptées et adaptables à la pièce que vous êtes en train de jouer. Pour avoir ces fonctions, vous devez définir les différentes options de stockage grâce à la fonction COMBINATIONS décrites au par. 5.6.

#### N.B.

*Si le voyant du commutateur [S] est éteint, cela signifie que la programmation de l'orgue est bloquée au moyen de la fonction SECURITY (voir paragr. 5.9) ; il ne sera donc pas possible de mémoriser des combinaisons et/ou d'afficher les fonctions internes de programmation.*

#### 10. Commutateurs du Style.

Voici les commutateurs pour la sélection du style d'organe (voir chap. 6).

- [BAR]: baroque
- [BRK]: baroque nord européen

- [ROM]: romantique
- [SYM]: symphonique

Après la sélection, si l'écran affiche l'écran principal (voir chap. 3), le nom du style apparaît pour quelques secondes avec un pop-up d'information

- 11. Commutateurs de Tremolo: voici les pistons pour l'activation / désactivation du Tremolo pour chaque division:
	- [TREM I]: Manual I Tremolo.
	- [TREM II]: Manual II Tremolo.

#### 12. Combinaisons générales.

- [1] / [6]: commutateurs permettant le rappel des combinaisons générales de la banque de mémoire sélectionnée (voir point [-] / [+]). Ces combinaisons sont ajustables, la procédure de mémorisation est décrite au point 9.
- [HR]: rétablit l'état des registres présents avant le rappel d'une combinaison générale lorsque le commutateur est en position de marche.
- [PREV] et [NEXT]: séquenceurs de combinaisons générales, [-.] dans l'ordre décroissant, [+] dans l'ordre croissant.

#### 13. Commandes générales de l'orgue.

Ces commandes ne concernent pas les sections individuelles mais tout l'instrument.

- [A.P.]: active l'Automatic Pedal qui permet de jouer les voix du pédalier sur le premier clavier. Dans ce cas, le pédalier de l'orgue est désactivé et les voix deviennent monophoniques avec une priorité accordée à la note la plus grave.
- [ENC]: il active la fonction Enclosed qui vous permet de contrôler le volume général de l'orgue en agissant sur la pédale d'expression connectée au connecteur [EXPR.] sur le panneau arrière.
- [C]: commutateur annulateur, qui désactive tous les registres, trémolos, coupler et pistons sur les divisions des manuels, puis annule et active le [HR]. Si la sauvegarde des pistons [ENC] et [A.P.] dans les combinaisons a été activée (voir la fonction COMBINAISONS au paragraphe 5.6), ils ne sont pas désactivés par le Cancel.
- 14. Commutateur [T]: commutateur et piston à pied (si présent) pour le rappel du Tutti. Le Tutti est ajustable, la procédure de mémorisation est décrite au point 9.

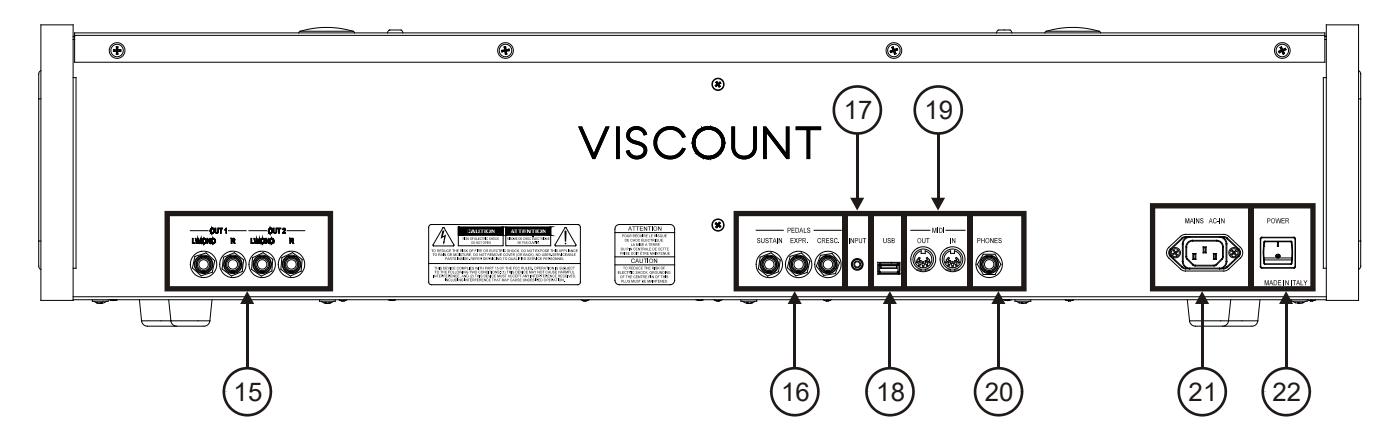

15. Connecteurs [OUT 1] et [OUT 2]: Jack sorties de ligne où le signal stéréo de l'orgue est présent selon les paramètres définis dans l'écran décrit au par. 5.3. Cette sortie dispose en outre d'une commande de niveau et d'égalisation spécifique (voir chapt 4 et 5.2). Dans le cas d'un système stéréo, connectez la sortie [L/Mono] au canal gauche et la sortie [RIGHT] au canal droit. Si vous utilisez un système monophonique, connectez uniquement le connecteur [L/Mono].

16. Connecteurs [PEDAL]: connecteurs pour connecter les pédales.

- [SUSTAIN]: connecteur pour une pédale de type switch qui permet de contrôler l'effet Sustain pour les voix orchestrales.
- [EXPR.]: contrôle continu du volume du section Manual II.
- [CRESC.]: Cette pédale permet de sélectionner les niveaux du Crescendo pour activer une série prédéfinie de registres correspondant à autant de niveaux d'intensité sonore, du *pianissimo* au *fortissimo*.

Le niveau actuellement sélectionné est affiché par l'affichage sur l'écran principal, grâce à la boîte "CRESCEN".

Le Crescendo contrôle l'état de tous les registres de l'orgue et s'ajoute à la configuration des registres préparée manuellement ou au moyen d'une combinaison.

Chaque niveau du Crescendo est programmable. La procédure de mémorisation est décrite au point 9.

#### N.B.

- *L'instrument, lorsqu'il est allumé, peut automatiquement détecter la polarité des pédales Switch connectées aux connecteur [SUSTAIN]. N'appuyez pas sur le pédale lorsque vous allumez l'instrument afin éviter d'inverser le fonctionnement.*
- *La pédale connectée au connecteur [CRESC.] peut être utilisée, alternativement, pour contrôler le volume des sections Pedal et Manual I. Pour plus d'informations, voir par. 5.7.*
- 17. Connecteur [INPUT]: entrée de ligne stéréophonique pour les signaux audio externes. Le signal audio externe est ajouté au son produit par Cantorum Duo.
- 18. Connecteur [USB]: connecteur pour l'utilisation d'une clé USB (non fourni avec l'instrument) à utiliser pour l'enregistrement des paramètres d'orgue et des pièces enregistrés avec le séquenceur interne.
- 19. Connecteurs [MIDI]: permet de connecter les périphériques MIDI.
	- [IN]: connecteur d'entrée permettant au Cantorum Duo de recevoir les données transmises par une unité MIDI externe. Relier cette prise à la sortie MIDI du dispositif transmetteur ( par ex un séquenceur).
	- [OUT]: ce connecteur transmet les données MIDI du Cantorum Duo. Relier cette prise à l'entrée MIDI du dispositif receveur (par ex un expandeur).

#### N.B.

- *Pour en savoir plus sur l'interface MIDI des organes de la série Physis, consulter les paragr. 5.4, 10.5 et 10.6.*
- *Pour en savoir plus sur la gestion des dispositifs USB et de la mémoire interne de l'orgue, consulter le paragr. 7.1.*
- 20. Connecteur [PHONES]: prise pour brancher un casque.
- 21. Prise [MAINS AC-IN]: connecteur pour le câble d'alimentation fourni avec l'instrument.

#### 22. Interrupteur [POWER ON]: allume ou éteins le Cantorum Duo.

## 3. ALLUMAGE ET ECRAN PRINCIPAL

Après avoir allumé l'instrument, l'écran affiche la présentation,

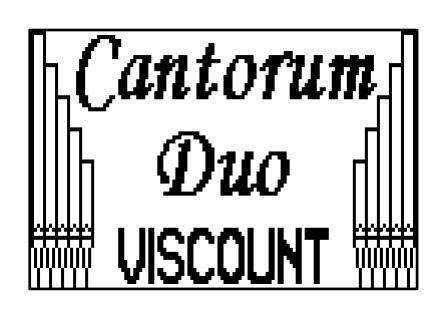

en suite, celle dans laquelle vous êtes informé sur la version (Release) du système opératif actuellement installé dans l'instrument,

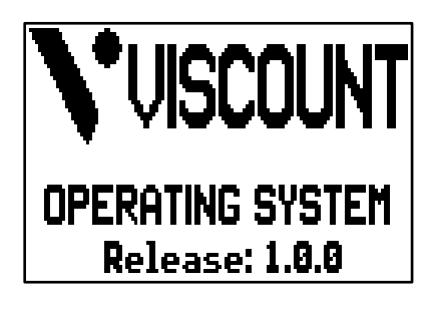

après un moment vous voyez l'écran principal,

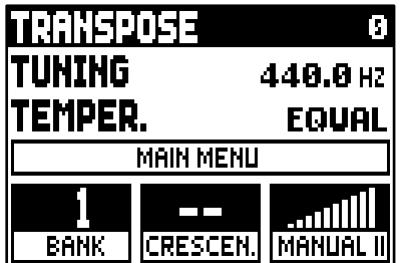

Dans la partie supérieure de cette écran sont indiqués les paramètres:

- o TRANSPOSER: ajustement du transposer.
- o TUNING: régulateur précis de l'intonation indiqué comme fréquence du LA3 (d'un tuyau 8').
- o TEMPER. (Temperament): sélecteur de tempéraments historiques de diverses époques et origines (Pour une description détaillée des tempéraments consulter par. 10.2 et 10.3).

Dans ce domaine et tous les autres écrans affichés sur l'écran, pour déplacer le curseur, représenté par un champ en négative, utilisez les touches [FIELD  $\blacktriangle$ ] et [FIELD  $\nabla$ ].

Pour régler les valeurs des paramètres indiqués par le curseur, appuyez sur [VALUE +] et [VALUE -]. Dans le cas de paramètres ayant une valeur centrale de range réglable (par ex. -6 / 0 / +6), en appuyant simultanément sur les deux boutons VALUE la valeur centrale est immédiatement sélectionné.

Le champ d'affichage du MAIN MENU vous permet d'accéder au menu principal, où sont regroupées toutes les fonctions de configuration de l'orgue. Pour y accéder, placez le curseur sur ce champ et appuyez sur [ENTER].

Du MAIN MENU, pour retourner à l'écran principal, appuyez sur la touche [EXIT]. Dans le bas de l'écran on affiche 3 indiquant:

- o BANK. : le banque de mémoire sélectionnée par des pistons [S] et [-] ou [+];
- o CRESCEN.: le niveau du Crescendo actuellement sélectionné;.
- o MANUAL II: le niveau d'expression du Manual II;

#### N.B.

- *A l'allumage de l'instrument, la valeur de la transposition est toujours nulle.*
- La transposition n'a pas d'effet sur la reproduction (contrairement à l'enregistrement où les notes sont *acquises transposées) des morceaux avec le séquenceur interne. D'où la présence d'un transpositeur spécifiquement conçu (voir chap. 8).*
- *Si, immédiatement après l'allumage on ira voir le message "OP.SYS FAILURE PLEASE INSERT USB PEN WITH RELEASE FILE", branchez la clé USB dans le connecteur [USB] dans le panneau sous les manuels puis appuyez sur [ENTER] et exécuter la mise à jour comme décrit dans le par. 5.12.*
- *Si, immédiatement après l'allumage on ira voir le message "RELEASE CHECKSUM ERROR", contacter le support technique au* service@viscount.it *e-mail indiquant le type d'erreur mentionné dans la ligne du bas (SYSTEM ou MODEL) et les chiffres à gauche des champs "M:", "V:", "S:" et "Release" afin d'obtenir le fichier et les informations nécessaires pour réinitialiser l'instrument.*
- *Si, immédiatement après l'allumage on ira voir le message "PERIPHERALS UPDATE REQUESTED", appuyez sur [ENTER] pour effectuer les opérations nécessaires pour compléter la mise à jours du système opératif. Si le message a été affiché à nouveau contacter le support technique au* service@viscount.it *indiquant les informations affichées sur l'écran afin d'obtenir le fichier et les informations nécessaires pour réinitialiser l'instrument.*

## <span id="page-118-0"></span>3.1 LE MENU PRINCIPAL -MAIN MENU-

Le Main Menu, ou menu principal contient plusieurs sous-menus où ils sont regroupés, en fonction de leur but, toutes les fonctions de régulation et de réglage de l'appareil.

Après avoir sélectionné MAIN MENU dans l'écran principal, l'écran affiche le suivant:

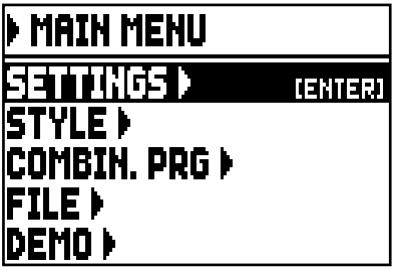

Comme dans l'écran principal pour déplacer le curseur, représenté par un champ en négatif, utilisez les touches [FIELD  $\blacktriangle$ ] et [FIELD  $\nabla$ ].

Dans ce domaine et tous les autres écrans qui seront affichés à partir de maintenant, lorsque le curseur est sur le terrain qui vous oblige à appuyer sur la touche [ENTER] pour accéder à ses fonctions, dans la partie droite du curseur est affiché [ENTER]. Si l'élément d'affichage est à la place d'un paramètre de réglage, la valeur sélectionnée est toujours affiché. Pour le réglage utiliser les boutons [VALUE +] et [VALUE -].

Les champs d'affichage affichées dans le menu principal vous permettent d'accéder aux fonctions suivantes:

- o SETTINGS: les paramètres de fonctionnement général de l'instrument, égaliseurs, les paramètres relatifs à l'interface MIDI, les paramètres de sorties audio du panneau arrière, la restauration des paramètres d'usine et la mise à jours du système opératif. Ces fonctions sont décrites dans le chap. 5.
- o STYLE: programmation des styles d'orgue. Cette fonction est décrite dans le cap.6.
- o COMBIN. PRG (Combinaison de changement de programme): l'inclusion dans les combinaisons de messages MIDI de changement de programme. Cette fonction est décrite au par. 5.8.
- o FILE: la mémorisation et le chargement sur une clé USB contenant les paramètres, styles et combinaisons de l'orgue. Ces fonctions sont décrites dans le chap. 7.
- o DEMO: reproduction des morceaux de pièces de démonstration dans l'instrument. Cette fonction est décrite au par. 10.1.

## 4. REGLAGE DES VOLUMES (fonction VOLUMES)

L'orgue Cantorum Duo permet la régulation de différents contrôles de volume, afin de garantir un équilibre sonore parfait entre les différentes sections et entre l'amplification interne et externe. Pour afficher la page-écran relative à ces réglages, appuyer sur la touche [VOLUMES]:

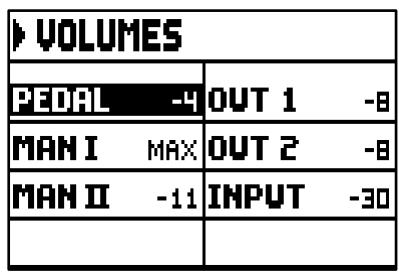

- o PEDAL: volume de division du Pedal.
- o MAN I: volume de division du Manual I.
- o MAN II: volume de division du Manual II.
- o OUT 1: volume de la couple de sorties [OUT 1] du panneau arrière.
- o OUT 2: volume de la couple de sorties [OUT 2] du panneau arrière.
- o INPUT: volume du signal dans l'entrée [INPUT] du panneau arrière.

Pour revenir à l'écran affiché avant, appuyer sur [VOLUMES] ou [EXIT] ou attendez 5 secondes.

## 5. REGLAGES GÉNÉRALS DE L' INSTRUMENT (Menu SETTINGS)

Pour accéder au menu SETTINGS, qui contient toutes les fonctions nécessaires pour la configuration totale de l'instrument, sélectionnez SETTINGS dans le menu principal, le premier écran est affiché:

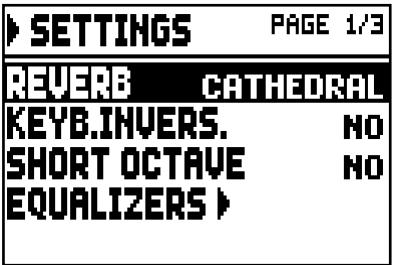

utiliser les touches [FIELD  $\blacktriangle$ ] et [FIELD  $\nabla$ ] pour déplacer le curseur et faire défiler tous les écrans du menu:

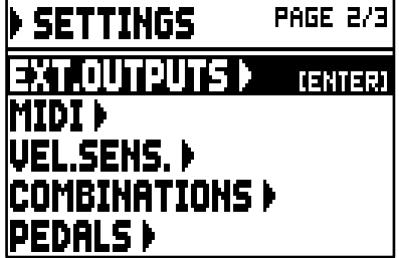

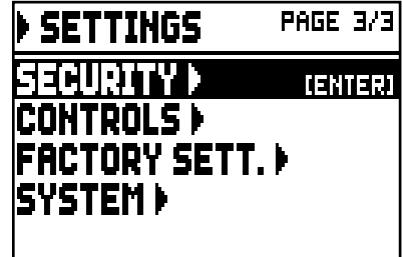

Les jeux sur l'écran ont les fonctions suivantes:

- o REVERB: sélection de l'environnement dans lequel se trouve l'orgue, afin de simuler la réverbération, allant de très grande église réverbérant et plein de réflexions acoustiques dans les petites chambres avec réverbération courte et assourdie. Pour obtenir une description détaillée de l'effet de réverbération, reportez-vous au par. 5.1.
- o KEYB.INVERS. (Keyboards Inversion): inversion des manuels (qui peuvent être activés en sélectionnant YES) afin que les registres de la section Manual I jouaient avec le deuxième manuel et ceux de la section Manual II avec le premier manuel. Pour désactiver la fonction, sélectionnez NO.
- o SHORT OCTAVE: activation (selectionner YES) de l'octave courte sur la première octave des claviers et du pédalier pour pouvoir exécuter des partitions écrites à l'origine pour les orgues antiques (du XVI au XVIII siècle) où la première octave avait cette disposition de notes.

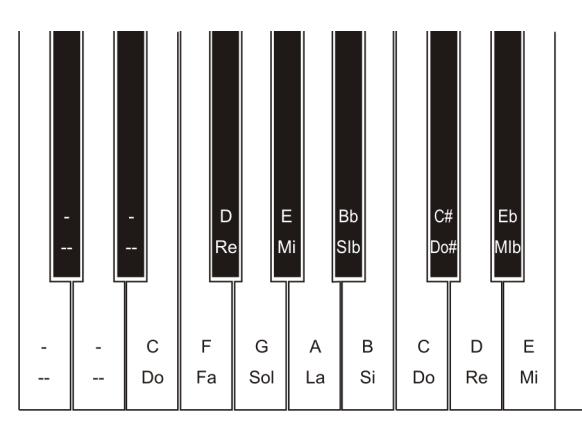

Pour désactiver la fonction sélectionner NO.

- o EQUALIZER: l'accès aux écrans de régulation des égaliseurs d'amplification interne et des sorties audio sur le panneau arrière. Ces fonctions sont décrites dans le par. 5.2.
- o EXT. OUTPUTS (External Outputs): le signal audio présent dans les sorties [OUT 1] et [OUT 2] sur le panneau arrière. Cette fonction est décrite au par. 5.3.
- o MIDI: accès aux fonctions de réglage de l'interface MIDI. Ces fonctions sont décrites dans le paragraphe. 5.4.
- o VEL. SENS. (Velocity Sense): l'ajustement de la dynamique des manuels et de la pédalier pour l'utilisation avec les voix Orchestra et les notes transmises par MIDI. Cette fonction est décrite au par. 5.5.
- o COMBINATIONS: accès aux fonctions de personnalisation du contenu des combinaisons. Ces fonctions sont décrites dans le par. 5.6.
- o PEDALS: configuration des pédales et de pédalier MIDI éventuellement connectés aux connecteurs du panneau arrière. Ces fonctions sont décrites au par. 5.7.
- o SECURITY: réglage du code de blocage de l'orgue afin d'empêcher l'accès aux pages-écran de configuration de l'instrument, du style d'organe et de la mémorisation des combinaisons, du Tutti et du Crescendo. Ces fonctions sont décrites dans le par. 5.9.
- o CONTROLS: configuration du potentiomètre [VOLUME] et réglage du contraste de l'écran. Cette fonction est décrite au par. 5.10.
- o FACTORY SETT. (Factory Settings): restauration des réglages d'usine. Ces fonctions sont décrites dans le par. 5.11.
- o SYSTEM: les informations du système et la mise à jours du système opératif. Ces fonctions sont décrites dans le par. 5.12.

Pour accéder à une fonction, placez le curseur sur le champ correspondant en utilisant le [FIELDA] et [FIELD ] et puis appuyez sur [ENTRER]. Pour quitter le menu SETTING, appuyez [EXIT].

## <span id="page-121-0"></span>5.1 SELECTION DU TYPE DE REVERBERATION (paramètre REVERB)

La réverbération résulte d'une série de réflexions sonores qui se propagent à l'intérieur d'un espace clos.

L'ordre et la valeur de chaque réflexion dépendent de nombreux facteurs caractérisant l'intérieur d'une pièce, comme par exemple les dimensions de l'espace où le phénomène sonore a lieu, la nature des matériaux qui le composent, les objets qui s'y trouvent, la position de l'auditeur, etc…

Les processeurs numériques de signal dont sont dotés les orgues Cantorum Duo permettent de recréer artificiellement les situations complexes de réverbération qui ont lieu naturellement dans les espaces et contextes traditionnellement liés à l'orgue à tuyaux, et de générer ainsi l'effet de réverbération approprié pour parachever l'excellente qualité du timbre.

Le but de la fonction REVERB présente dans le menu SETTINGS est précisément de sélectionner le type d'effet de réverbération, qui va de la grande église fortement réverbérante et riche de réflexions acoustiques, à de petites salles caractérisées par une réverbération brève et feutrée.

S'il vous plaît rappelez-vous que dans le panneau supérieur il y a aussi le potentiomètre [REVERB] qui vous permet de régler le niveau de l'effet de la réverbération.

Les typologies disponibles sont les suivantes:

- o CATHEDRAL: réverbération typique d'une cathédrale
- o BASILICA: réverbération typique d'une basilique
- o GOTHIC CHURCH: réverbération typique d'une église gothique
- o BAROQUE CHURCH: réverbération typique d'une église baroque
- o ROMANIC CHURCH: réverbération typique d'une église romane
- o MODERN CHURCH: réverbération typique d'une église moderne
- o PARISH: réverbération typique d'une paroisse
- o CAPPELLA: réverbération typique d'une chapelle

Appuyer ensuite sur [EXIT] pour revenir au menu SETTINGS et mémoriser les nouveaux réglages.

#### N.B.

*La réverbération interne de l'orgue affecte également les signaux d'entrée de la prise [INPUT] dans le panneau arrière.*

## <span id="page-122-0"></span>5.2 REGLAGE DE L'EGALISEURS (Fonction EQUALIZER)

Le Cantorum Duo est équipé de trois égaliseurs graphiques, un pour le son reproduit par les haut-parleurs internes et deux autres pour le signal présent sur les deux paires de sorties audio [OUT 1] et [OUT 2] du panneau arrière. Par ces égaliseurs vous pouvez ajuster au mieux le timbre du son produit par votre orgue, en lui adaptant à l'environnement dans lequel se trouve et aux goûts et besoins personels.

Pour accéder aux écrans de réglage, sélectionnez l'élément EQUALIZER dans le menu SETTINGS, l'écran affiche:

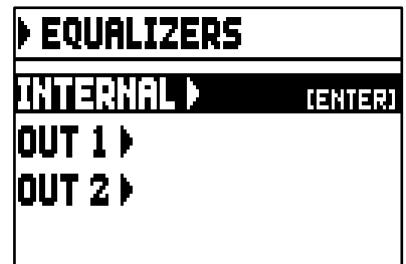

dans lequel il existe des champs d'accès au réglage des écrans:

- o INTERNAL: égaliseur graphique dédié à l'amplification interne (et donc au son de vos haut-parleurs).
- o OUT 1: égaliseur graphique de la couple de sortie audio [OUT 1] dans le panneau arrière.
- o OUT 2: égaliseur graphique de la couple de sortie audio [OUT 2] sur le panneau arrière.

L'écran de réglage des égaliseurs graphiques est le suivant:

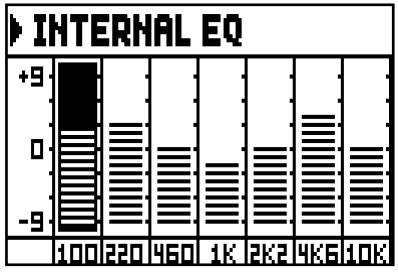

Dans la partie inférieure sont indiquées les 7 fréquences centrales des bandes réglables. Pour déplacer le curseur d'une bande à l'autre, utiliser les touches [FIELD  $\blacktriangle$ ] e [FIELD  $\nabla$ ]. Les valeurs du gain ou de l'atténuation réglables vont de +9 dB (gain maximal du signal) à -9 dB (atténuation maximale du signal). Le niveau de gain ou d'atténuation fixé est représenté graphiquement, afin qu'on puisse le comparer à

l'échelle graduée sur la gauche de l'écran.

Un graphique explicatif du fonctionnement de l'égaliseur est présenté ci-après:

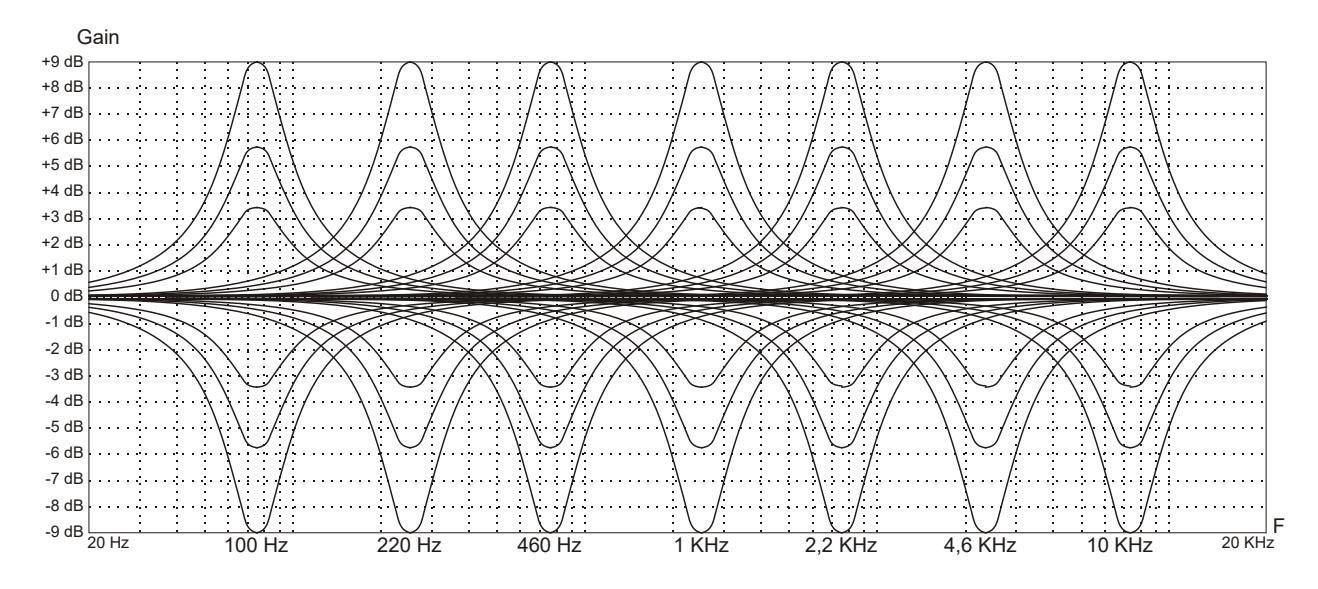

Appuyer ensuite sur [EXIT] pour revenir au menu SETTINGS et mémoriser les nouveaux réglages.

#### N.B.

*Les égaliseurs de l'orgue ont également effet sur les signaux en entrée de la prise [INPUT] présents dans le panneau arrière.*

### <span id="page-123-1"></span><span id="page-123-0"></span>5.3 CANALISATION DES SIGNALS SUR LES SORTIES AUDIO (Fonction EXTERNAL OUTPUTS)

Une autre intéressante préparation offerte par Cantorum Duo est la possibilité de sélectionner la source des sorties audio du panneau arrière. Ce faisant, vous pouvez simuler le placement dans des zones différentes des sommiers allouant les haut-parleurs externes de la manière souhaitée, ou choisir si les sorties doivent transmettre que le signal réverbéré.

Pour rappeler l'écran de réglage, sélectionnez EXT. OUTPUTS du menu SETTINGS:

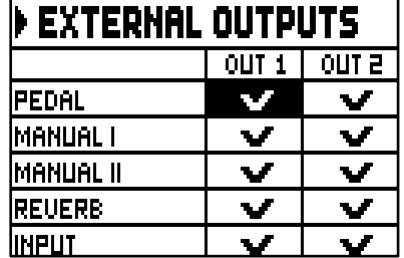

Comme vous pouvez bien deviner les deux colonnes indiquent les deux sorties audio [OUT 1] et [OUT 2]. Pour déplacer le curseur utiliser le boutons [FIELD  $\triangle$ ] et [FIELD $\triangle$ ].

Pour mettre la coche, puis sélectionnez la source sonore, utilisez le bouton [VALUE +].

Utilisez le bouton [VALUE -] pour supprimer la coche et donc désactivez la source sonore.

Appuyez sur [EXIT] pour quitter l'écran et stocker les paramètres actuels.

#### N.B.

*Le signal réverbéré (REVERB à l'écran) contient toujours toutes les divisions de l'orgue et le signal d'entrée de la prise [INPUT] présents dans le panneau arrière.*

### <span id="page-123-2"></span>5.4 IMPOSTATIONS MIDI (fonctions MIDI)

#### N.B.

*Pour plus d'informations sur l'interface MIDI, consulter les paragr. 10.5 et 10.6.*

Pour accéder aux fonctions des réglage de l'interface MIDI de l'orgue, sélectionnez le champ MIDI dans le menu SETTINGS, l' écran est affiché:

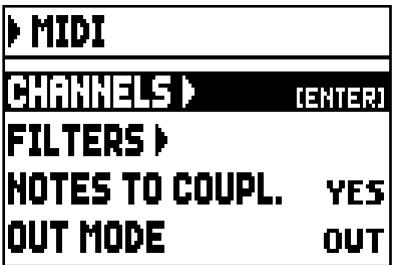

dans lequel on a les suivants jeux à l'écran:

- o CHANNELS: access à l'écran de réglage des filtres MIDI de réception et transmission
- o FILTERS: access à l'écran de réglage des filtres MIDI de réception et transmission
- o NOTES TO COUPL. (Note to Couplers): permet de choisir d'envoyer les notes que seront envoyées par MIDI. Sélectionner YES pour envoyer les notes physiquement jouées sur les claviers et celles générés par les accouplements. Par example, si on joue le Manual I alors que l'accouplement II/I. est actif, les notes du Manual I seront envoyées sur le canal MIDI du Manual I et aussi sur le canal MIDI du Manual II. Sélectionner NO pour envoyer seulement les notes physiquement jouées (dans cet example, sur le Manual I).
- o OUT MODE: sélection du mode de fonctionnement de la porte [MIDI OUT]. C'est possible sélectionner un des suivants modes:
	- OUT: mode opératif standard dans lequel les informations MIDI sont transmises à la suite des opérations effectuées sur l'orgue (notes jouées, allumage des registres, des volumes et de pédale d'expression, le contenu des combinaisons rappellées, etc ...).

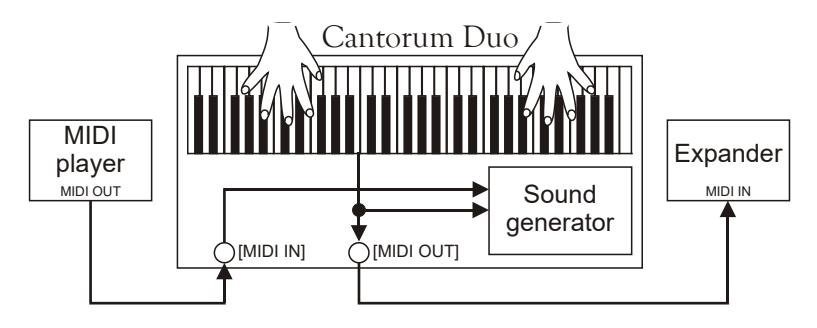

- THRU: la porte [MIDI OUT] ne transmet que les informations MIDI, reçues de la porte [MIDI IN] et pas celles à la suite d'opérations effectuées sur l'orgue. Ce mode est destiné à être utilisé lorsque l'orgue est inséré dans un système MIDI dans lequel l'instrument est associée et qu'il reçoit les information, il ne doit pas supporter les opérations effectuées sur Cantorum Duo mais seulement à celles effectuées sur l'appareil connecté à la porte [MIDI IN].

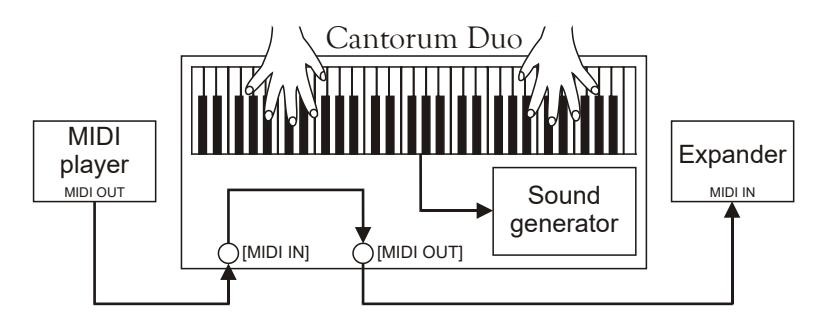

- OUT+THRU: la porte [MIDI OUT] transmet les informations MIDI à la suite des opérations effectuées sur l'orgue et celles reçues de la porte [MIDI IN]. Ce mode est à utiliser lorsque l'orgue est inséré dans un système MIDI dans lequel l'instrument à lui connecté et qu'il reçoit les informations doit satisfaire soit les opérations effectuées sur Cantorum Duo, soit à la fois à celles effectuées sur l'appareil connecté à la porte [MIDI IN].

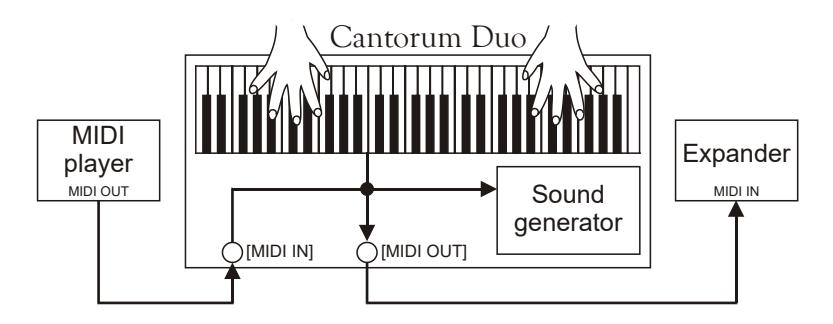

PIPE: la porte [MIDI OUT] transmet les informations MIDI à la suite des opérations effectuées sur l'orgue et ceux reçus de la porte [MIDI IN]. Si dans le Cantorum Duo est rappelé une combinaison parce que vous avez reçu un message MIDI Program Change (pour plus d'informations consulter le

par. 10.6) transmis par un appareil externe tel qu'un lecteur de séquence MIDI, sur la porte [MIDI OUT] est transmis le contenu ( registres, les unions et les tremolos) de cette combinaison.

Celle-ci est le seul mode à utiliser si le Cantorum Duo est connecté à l'interface digitale pour les orgues à tuyaux VPI (Viscount Pipe Interface), afin d'assurer la parfaite compatibilité entre les deux instruments.

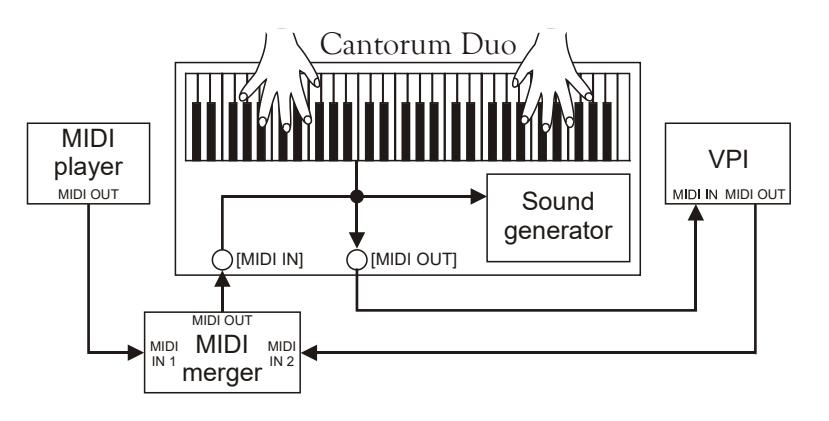

#### SELECTION DES CANAUX DE TRANSMISSION ET DE RECEPTION (fonction Tx AND Rx CHANNEL)

L'orgue peut transmettre des messages MIDI sur un seul canal ou deux simultanément. La réception est sur un seul canal. Pour régler les canaux MIDI sélectionner le champ CHANNELS dans le menu MIDI; vous verrez l'écran suivant:

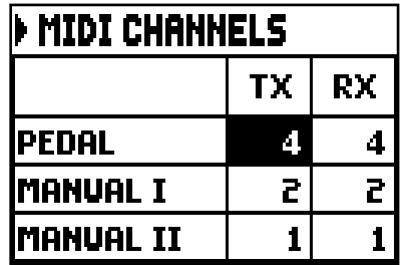

dans la colonne TX et le canal de réception dans la colonne RX. Le mode OFF désactive l'échange de messages MIDI par l'orgue dans cette section particulière.

Appuyer sur [EXIT] pour quitter la page-écran et mémoriser les réglages effectués.

#### REGLAGES DES FILTRES (fonction MIDI FILTERS)

Un filtre MIDI est une fonction particulière qui permet de bloquer, en transmission et/ou réception, un message particulier sur tous les canaux MIDI (en cas de message canalisé). Le filtre en transmission pour les Control Change, par exemple, permet de ne pas transmettre ces messages MIDI au moyen du port [MIDI OUT] sur tous les canaux MIDI gérés par l'orgue. De la même façon, le filtre en réception bloque sur tous les canaux les CC (qui ne sont donc pas appliqués) reçus par l'orgue au moyen du port [MIDI IN]. Pour configurer les filtres MIDI, sélectionner le champ FILTER dans le menu MIDI ; la page-écran suivante s'affiche :

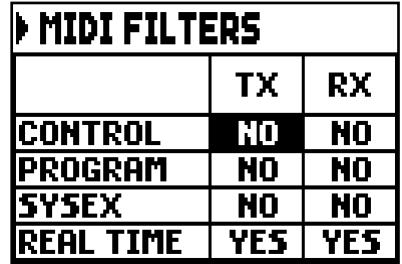

La colonne de gauche indique les messages MIDI qui peuvent être filtrés :

- CONTROL: Control Change
- PROGRAM: Program Change
- SYSEX: System Exclusive
- REAL TIME: Real Time

Les colonnes TX et RX permettent de régler l'état des filtres, respectivement à transmission et à la réception. Si l'on sélectionne YES, le filtre est activé ; si l'on sélectionne NO, il est désactivé. Quand un filtre est activé, le message MIDI correspondant n'est pas transmis et /ou reçu.

Appuyer sur [EXIT] pour quitter la page-écran et mémoriser les réglages effectués.

### <span id="page-126-0"></span>5.5 REGLAGE DE LA DYNAMIQUE MIDI (fonction VELOCITY SENSE)

La fonction VELOCITY SENSE permet de régler, pour chaque section de l'orgue, la dynamique des notes transmises au moyen du port MIDI [OUT] et jouées avec les voix Orchestra. La page-écran affichée est la suivante:

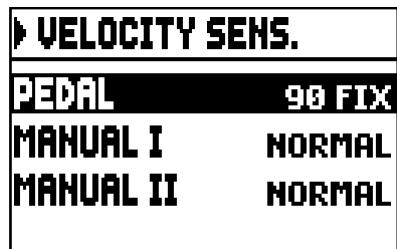

Pour chaque section, il est possible de régler une valeur fixe (FIXED de 1 à 127) ou trois courbes de dynamique : douce (SOFT), linéaire (NORMAL) ou dure (HARD).

Appuyer sur [EXIT] pour quitter la page-écran et mémoriser les réglages effectuées.

### <span id="page-126-2"></span><span id="page-126-1"></span>5.6 OPTIONS DE FONCTIONNEMENT DES COMBINAISONS (fonction COMBINATIONS)

La fonction COMBINATIONS du menu SETTINGS vous permet de choisir ce qu'il faut fixer dans les combinaisons générales et le Tutti. Pour afficher l'écran où il y a des options de fonctionnement dans le menu SETTINGS, sélectionner l'entrée COMBINATIONS:

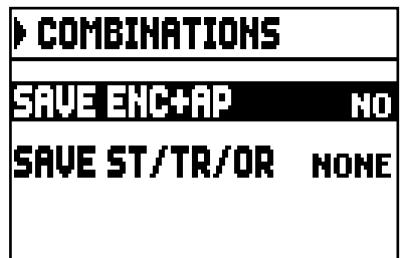

Ces paramètres vous permettent de:

- o SAVE ENC+AP: activer (en sélectionnant YES) ou non (en sélectionnant NO) la mémorisation de l'état des pistons [ENC] et [A.P] (voir point 12 du cap.2) dans les combinaisons générales.
- o SAVE MIDI PIST.: activer (en sélectionnant YES) ou non (en sélectionnant NO) la mémorisation de l'état des pistons MIDI (voir point 16 du cap.2) dans les combinaisons générales.
- o SAVE ST/TR/OR: choisir de mémoriser les styles d'orgue, les valeurs de la profondeur et de la vitesse des tremolos et les jeux d'orchestre avec les options suivantes:
	- NONE: rien entre Styles d'orgue, les paramètres de tremolos, des jeux d'orchestre.
- STYLE: le style d'orgue choisi au moment de la mémorisation (pour la sélection du style voir l'article 10 du cap.2) afin qu'il puisse être rappelé avec le combinaisons générals et Tutti.
- TREM: la mémorisation des valeurs de Depth et de Speed des Trémolos (pour les réglages, voir par. 6.1) afin de pouvoir disposer d'effets de modulation variés en termes de profondeur et de vitesse lors de l'appel des différentes combinaisons générales.
- ORCH: les jeux orchestrales présents pour la mémorisation (pour la sélection voir par. 6.3), afin que qu'elles puissent être rappelés par les combinaisons générales et Tutti.
- TR+OR: les valeurs de la profondeur et de la vitesse des Tremolis (pour les réglages, voir par. 6.1) et les jeux d'orchestre (pour la sélection voir par. 6.3) au moment de la mémorisations, afin qu'ils puissent être appelés avec les combinaisons générales et Tutti.

Appuyer sur [EXIT] pour quitter la page-écran et mémoriser les réglages effectuées.

## <span id="page-127-1"></span><span id="page-127-0"></span>5.7 CONFIGURATION DES PÉDALES ET DU PÉDALIER MIDI (Fonction PEDALS)

Dans l'écran PEDALS plusieurs fonctions sont collectées pour la configuration des pédales connectées et du pédalier MIDI.

Vous pouvez sélectionner le fonctionnement de la pédale connectée au connecteur [CRESC.] du panneau arrière, ainsi que calibrer celle-ci et celle connectée au connecteur [EXPR.] si le range de fonctionnement n'a pas été complété.

Le Cantorum Duo vous permet également de contrôler le Crescendo en recevant le message MIDI Control Change n.11 (Expression) transmis par une unité externe, comme une pédale expression d'un pédalier MIDI. Sur cet écran, vous pouvez indiquer au système le canal MIDI sur lequel le CC11 est reçu.

Pour un fonctionnement correct, il est également nécessaire d'informer le Cantorum Duo de la présence d'un pédalier MIDI connecté au port [MIDI IN]. Dans cette condition, en effet, les notes reçues sur le canal MIDI assigné à la section Pedals sont transposées selon le réglage du paramètre TRANSPOSE de l'écran principal, elles ne sont pas jouées si l'Automatic Pedal est active, la dynamique est recalculée en fonction du réglage sélectionné dans la fonction VELOCITY SENS. (voir par 5.5) et sont retransmises sur le port [MIDI OUT] si vous voulez envoyer à un périphérique MIDI externe.

Pour afficher l'écran contenant les fonctions de configuration, dans le menu RÉGLAGES, sélectionnez l'élément PÉDALES:

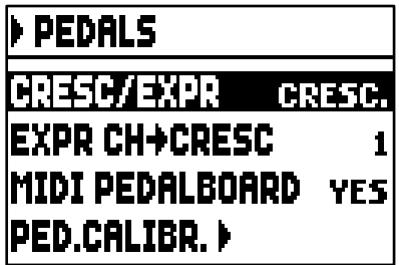

Ces paramètres permettent de:

- o CRESC/EXPR: en sélectionnant l'élément CRESC., la pédale connectée au connecteur [CRESC.] ou le CC11 sélectionné par le paramètre EXPR CH->CRESC, sélectionne les pas du Crescendo. En sélectionnant l'élément M.I/PED, la pédale contrôle le volume des sections Manual I et Pedal. Dans ce cas, dans l'écran principal, au lieu de la boîte CRESCEN. la boîte M.I / PED est affichée, ce qui affiche le niveau d'expression actuel des deux sections.
- EXPR CH->CRESC ou EXPR CH->MI/PED: sélectionnez le canal MIDI sur lequel le contrôle CC11 pour Crescendo ou le volume des sections Manual I et Pedal est reçu.
- o MIDI PEDALBOARD: sélectionnez YES dans le cas de pédalier MIDI connectés au port [MIDI IN]. Sinon, sélectionnez NO.

o PED.CALIBR.: positionner le curseur sur ce champ et appuyer sur [ENTER] pour accéder à l'écran de calibrage des pédales :

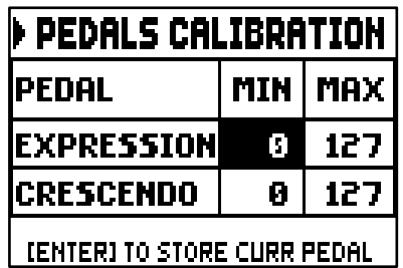

Réglez la pédale sur la position minimum (pédale complètement relevée) ou maximum (pédale complètement abaissée) et appuyez sur [ENTER]: la valeur acquise est enregistrée dans la case MIN ou MAX correspondante. Effectuez la même procédure pour la position non enregistrée et toute autre pédale connectée.

Appuyer sur [EXIT] pour quitter la page-écran et mémoriser les réglages effectuées.

### <span id="page-128-0"></span>5.8 SAUVETAGE DANS LES COMBINAISON DE MESSAGES MIDI DE CHANGEMENT DE PROGRAMME (fonction COMBIN. PRG)

Les messages MIDI de Program Change permettent d'appeler, dans un dispositif connecté à l'instrument, un son particulier ou un programme déterminé (patch). Cette fonction permet ainsi de sélectionner dans un module externe (un expandeur par exemple) branché au port MIDI [OUT] le timbre souhaité en opérant directement sur l'orgue.

De la même manière, il est possible de transmettre les messages de Bank Select MSB (CC n. 0) et LSB (CC n. 20) destinés à la sélection des différentes banques de timbres à condition que le dispositif de réception en soit doté.

Pour visualiser la page-écran concernée, sélectionner dans le MAIN MENU le champ COMBIN. PRG et appuyer sur [ENTER]:

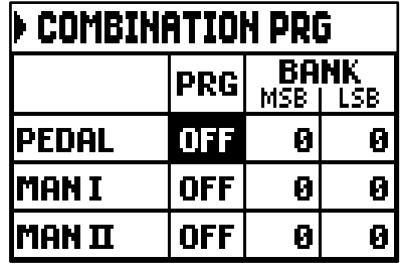

La colonne de gauche indique la section de l'orgue sur le canal duquel sont transmis les messages de Program Change et Bank Select MSB et LSB configurés respectivement dans les colonnes PRG, BANK MSB et BANK LSB.

Soulignons que les messages configurés dans cette page-écran, non seulement sont transmis immédiatement à la sélection du Program Change, mais aussi sont mémorisés dans les combinaisons générales et dans le Tutti. Sélectionner pour ce faire les Program Change et Bank Select dans la page-écran décrite ci-dessus et déterminer la combinaison souhaitée.

Ce procédé se révèle particulièrement utile si l'on souhaite, en utilisant par exemple un expandeur externe, disposer d'un timbre déterminé en combinaison avec les registres activés au moyen d'une combinaison.

Si la transmission d'un message n'est pas jugée nécessaire, il est possible d'en annuler la mémorisation en sélectionnant la valeur OFF.

Pour quitter la page-écran et revenir au menu UTILITY & MIDI, appuyer sur [EXIT].

## <span id="page-129-0"></span>5.9 BLOC DE SÉCURITÉ AUX CHANGEMENTS (fonction SECURITY)

Si cela est considéré nécessaire pour empêcher le changement de configuration de l'orgue, il y a la fonction SECURITY. Lorsqu'elle est active, les combinaisons, Tutti, Crescendo et Local Off ne peuvent pas être modifiés. Seulement le volume, les paramètres de intonation dans l'écran principal et Organ Style seront disponibles.

Pour rappeler cette fonction, sélectionner le SECURITY sous le menu SETTINGS.

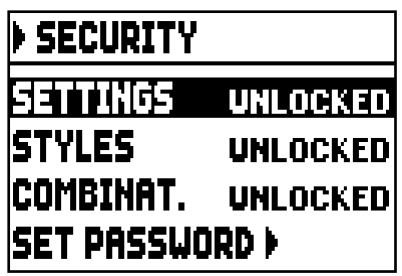

Ici, on peut sélectionner les sections qui seront verrouillés:

- o SETTINGS: les paramètres généraux de l'appareil (menu SETTINGS).
- o STYLES: les paramètres de programmation des Styles d'orgue (menu STYLES)
- o COMBINAT. (Combinations): les combinaisons, le Tutti et le Crescendo

Pour activer une ou plusieurs options de verrouillage, sélectionnez l'élément LOCKED, puis appuyez [EXIT] pour entrer le code de déverrouillage (password):

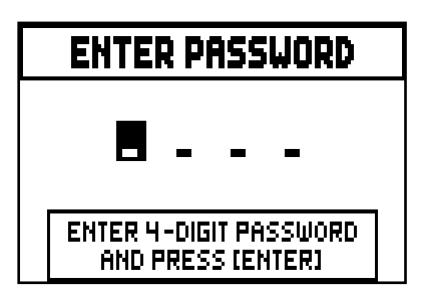

Pour sélectionner les caractères, utiliser les touches [VALUE +] et [VALUE -] : pour déplacer le curseur, utiliser les touches [FIELD  $\blacktriangle$ ] et [FIELD  $\nabla$ ]. Pour mémoriser le code, appuyer sur [ENTER]; appuyer sur [EXIT] pour annuler l'activation du blocage. Le code préfixé de l'usine est "0000".

Un message "SECURITY OPTIONS SUCCESSFULLY CHANGED" apparaîtra sur l'écran pour confirmer le blocage de l'orgue.

Quand une ou plusieurs sections sont bloquées, dans tous les cas vous pouvez y accéder, mais les messages sont affichés:

- "SETTINGS ARE LOCKED": en allant dans le menu SETTINGS;
- "STYLES ARE LOCKED": en allant dans le menu STYLES;

indiquant que ce n'est pas possible de modifier les réglages contenus à l'intérieur.

Dans le cas des bloc des combinaisons, Tutti et Crescendo, le piston [S] est éteint.

Pour rendre à nouveau mémorisables les combinaisons et/ou changeables les fonctions de configuration vous devez accéder à la fonction SECURITY, déverrouiller les options préalablement bloquées en sélectionnant UNLOCKED et puis appuyez [EXIT] pour entrer le code de déverrouillage.

Si cela est correct, le message "SECURITY OPTIONS SUCCESSFULLY CHANGED", sinon il va montrer "WRONG PASSWORD RETRY", à travers lequel le système informe précisément que le code est erroné et il faut le réinstallez.

On peut également changer le mot de passe quand l'option de blocage est déjà actif. Pour ce faire, sélectionnez SET PASSWORD, le système vous demande d'abord d'entrer le code existant.

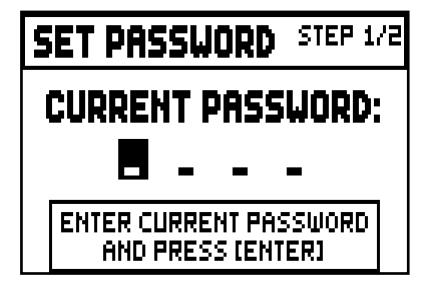

en suite le nouveau code:

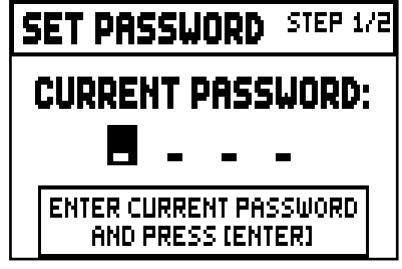

pour confirmer le changement apparaît sur l'écran:

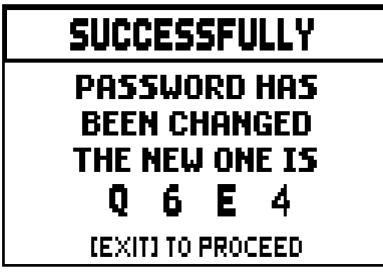

Selon les informations de l'écran, appuyez sur [EXIT] pour revenir à l'écran principal de la fonction de sécurité.

### <span id="page-130-1"></span><span id="page-130-0"></span>5.10 CONFIGURATION DU SLIDER DE VOLUME ET REGLAGE DU CONTRASTE DE L'ECRAN (fonction CONTROLS)

Par ce fonction, c' est possible de sélectionner le mode de fonctionnement du slider [VOLUME] et de régler le contraste de l'écran. Pour accéder à ces paramètres, sélectionnez CONTROLS dans le menu SETTINGS:

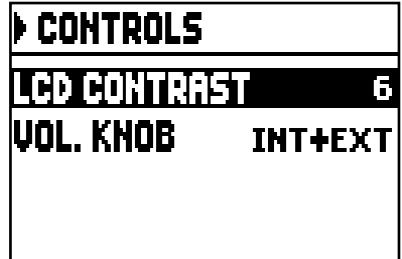

- o LCD CONTRAST: régler le contraste de l'écran.
- o VOL. KNOB: ce qui contrôle le slider [VOLUME], c'est-à-dire:
	- INTERNAL: juste le volume de l'amplification interne.
	- INT+EXT: volume de l'amplification interne et des sorties de ligne sur le panneau arrière.

Appuyez sur [EXIT] pour revenir à l'écran précédent.

### <span id="page-131-1"></span><span id="page-131-0"></span>5.11 RESTAURATION DES REGLAGES D'USINE (fonction FACTORY SETTINGS)

L'orgue prévoit diverses typologies de restauration des réglages d'usine (Factory Settings) offrant ainsi à l'utilisateur la possibilité de choisir ce qu'il souhaite initialiser. Pour effectuer la procédure, sélectionner le champ FACTORY SETT. dans le menu SETTINGS:

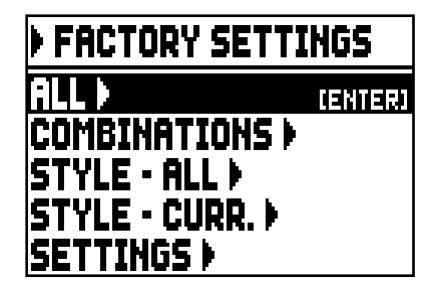

- o STYLE ALL: les quatre styles d'orgue (donc les paramètres présentes dans le menu STYLE à tous les quatre styles),
- o STYLE CURR.: le style d'orgue actuellement sélectionné (donc les paramètres présents dans le menu STYLE pour le style actuellement sélectionné).
- o SETTINGS: les paramètres et les fonctions du menu SETTINGS et l'état de Local Off des registres.

Pour activer un Factory Settings, après avoir placé le curseur sur la modalité souhaitée, appuyer sur [ENTER] ; l'écran indique le mode de réinitialisation et requiert la confirmation de la sélection.

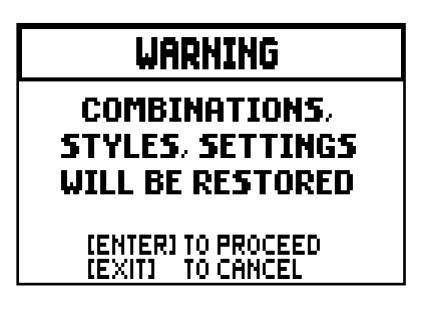

Appuyer de nouveau sur [ENTER] pour compléter l'initialisation ou sur [EXIT] pour revenir à la pageécran précédente. Une fois la procédure achevée, le message FACTORY SETTINGS SUCCESFULLY RECALLED". Si, à partir des réglages d'usine, le message "SOME PARAMETERS ARE LOCKED", vérifiez les options de verrouillage dans la fonction SECURITY (voir par. 5.9), car il est impossible de procéder avec l'opération de restauration.

### <span id="page-131-2"></span>5.12 MISE A JOUR DU SYSTEME D'EXPLOITATION (fonction OP. SYS. UPGRADE)

Chaque fois que sera publié un fichier de mise à jour du système opératif des orgues de la série Cantorum Duo, ce sera disponible sur le site www.viscountinstruments.com. Après avoir téléchargé le fichier, copiez-le dans le répertoire racine (root) d'une clé USB, branchez la clé dans le connecteur [USB] dans le panneau arriere (voir le par.18 du ch. 2), et après quelques instants selectionner SYSTEM dans le manu SETTINGS:

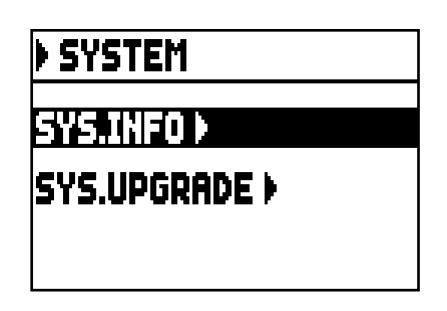

Maintenant, sélectionnez l'élément SYS. UPGRADE, le système visualise le ou les fichiers de mise à jour (car il peut garder dans la clé , aussi les fichiers même de différentes versions et installer celui que vous voulez) de orgue Cantorum Duo qui se trouvaient dans le périphérique USB:

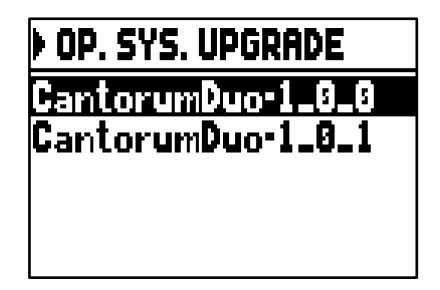

en utilisant le bouton [FIELD  $\blacktriangle$ ] et [FIELD  $\nabla$ ] sélectionner le fichier que vous souhaitez installer et appuyez sur [ENTER]. L'écran affiche un message indiquant que le système opératif actuellement installé dans l'orgue sera remplacé par celui de la clé.

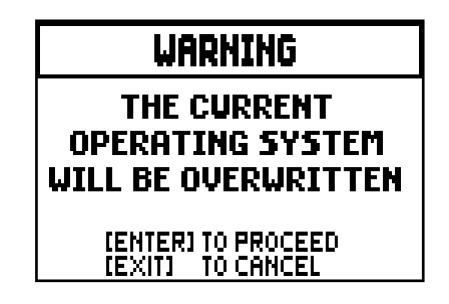

appuyez sur [EXIT] pour annuler l'opération ou [ENTER] pour procéder à l'installation: dans ce cas, vous verrez un pop-up qui indique les progrès, après quoi l'organe redémarre automatiquement.

#### NOTES IMPORTANTES

- *La clé USB qui est utilisé pour la mise à jour doit être formaté avec file de système FAT ou FAT32 (pas NTFS ou autres) vaut le manque de reconnaissance de la même clé.*
- *Ne pas éteindre l'orgue ou enlever la clé USB pendant la mise à jour*
- *Si vous rencontrez des problèmes lors de la mise à jour (arrêt brutal de l'instrument ou la barre de progression qui reste fixe pour environ une minute) effectuer une des trois procédures de récupération:*
	- *mettre l'instrument avec la clé USB insérée et appuyez sur [ENTER] dans l'écran de demande pour compléter la mise à jour.*
	- *si aucune demande est visualisée, faire à nouveau la mise à jour, suivant la procédure décrite dans le présent paragraphe.*
	- *si au début vous voyez le message d'erreur "RELEASE CHECKSUM ERROR", contacter le support technique au* service@viscount.it *e-mail indiquant le type d'erreur mentionné dans la ligne du bas (SYSTEM ou MODEL) et les chiffres à gauche des champs "M:", "V:", "S:" et "Release" afin d'obtenir le fichier et les informations nécessaires pour réinitialiser l'instrument.*
- *Si, quand vous voyez le message "PERIPHERALS UPDATE REQUESTED", appuyez sur [ENTER] pour effectuer les opérations nécessaires pour terminer la mise à jour.*
- *Si on a le message d'erreur "FILE LOAD FAILED – USB PEN ERROR", supprimer et copier le fichier de mise à jour dans le stylo. Si le problème persiste, utilisez une autre clé USB.*
- *En accédant à cette fonction sans le stylo inséré ou reconnu on affiche le message d'erreur "USB PEN NOT PRESENT".*

#### VERIFICATION DE LA VERSION DU SYSTÈME D'EXPLOITATION INSTALLÉ (fonction SYS. INFO)

Pour savoir quelle version du système d'exploitation est actuellement installé dans l'appareil et donc de déterminer si sur le site www.viscountinstruments.com on en a une plus ajournée, sélectionner le champ SYSTEM dans le menu SETTINGS:

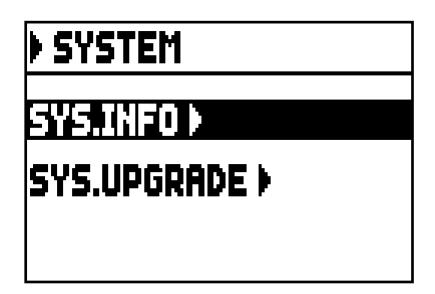

Maintenant, sélectionnez sur écran SYS.INFO:

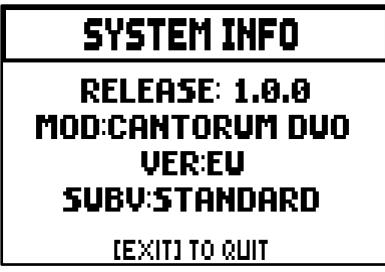

Le champ RELEASE indique la version actuellement installée, au dessous de laquelle on montre la désignation de votre orgue. Appuyez sur [EXIT] pour revenir à l'écran précédent.

## 6. PROGRAMMATION DES STYLES D'ORGUE (menu STYLE)

Le style identifie la configuration audio de l'orgue et donc le jeux activée pour chaque registre individuel. La présence de plusieurs styles d'orgue offre au musicien la possibilité d'utiliser différentes configurations sonores comme s'il pouvait avoir plusieurs instruments à disposition dans un même endroit ; il peut ainsi utiliser le système phonique approprié à l'oeuvre qu'il souhaite exécuter.

Le Cantorum Duo a quatre styles d'orgue, chacun se réfère à une esthétique particulière du son: Baroque, Baroque nordique européenne, Romantique et Symphonique. Comme décrit dans le par.10 du cap. 2, vous pouvez sélectionner l'un des quatre styles par les pistons [BAR], [BRK], [ROM] et [SYM], le style sélectionné est indiqué par un message sur l'écran lorsque celui affiche l'écran principal.

Les quatre styles sont personnalisables par l'utilisateur, pour ce qui concerne la légère dissonance entre les différentes tuyaux, profondeur et vitesse de modulation de tremolos de chaque section, volume des jeux, des jeux orchestra rappelées.

Pour modifier un style, après l'avoir rappelé, sélectionner le champ STYLES présent le dans le MAIN MENU, sur l'écran apparaît:

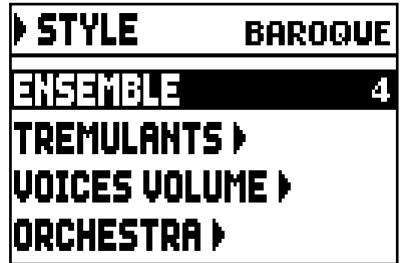

Les champs de ce menu ont les fonctions suivantes:

- o ENSEMBLE: niveau de petites fausses notes naturelles entre deux tuyaux pour simuler des intonations imparfaites des tuyaux de l'orgue à cause de l'usure et des changements de température. Les valeurs vont de 0 (tuyaux parfaitement accordés) à 8 (instabilité maximale de l'intonation).
- o TREMULANTS: régulation de la vitesse et la profondeur de le trémolos pour chaque manuel (par. 6.1).
- o VOICES VOLUMES: régulation du volume de chaque jeux (par. 6.2)
- o ORCHESTRA: sélection des jeux orchestrales (par 6.3).

Pour accéder à une fonction, placez le curseur sur le champ correspondant en utilisant le bouton [FIELD  $\triangle$ ] et [FIELD  $\Pi$ ] et puis appuyez sur [ENTER]. Pour quitter le menu, appuyez sur STYLE [EXIT].

#### N.B.

*Chaque combinaison générale et le Tutti peut rappeler le style d'orgue choisi au moment de la mémorisation, afin d'adapter la configuration sonore au morceau que vous jouez. Pour avoir cette fonctionnalité, vous devez activer la mémorisation par la fonction COMBINATIONS décrite au par. 5.6.*

## <span id="page-135-0"></span>6.1 REGLAGE DES TREMOLOS (fonction TREMULANTS)

Dans l'orgue à tuyaux il est extrêmement important que la pression de l'air soit constante afin d'obtenir un son régulier et « soutenu » ; des dispositifs mécaniques ont été cependant introduits pour générer des variations périodiques plus ou moins marquées de la pression de l'air. Ces variations permettaient d'obtenir un effet «tremblant» sur le son qui rendait certains timbres solistes plus agréables et les timbres des anches plus expressifs.

En utilisant les pistons [TREM I] et [TREM II], il est possible d'activer et de désactiver l'effet en question. Pour chaque style, vous pouvez régler combien profondément et rapidement le son est modulé. Pour accéder à l'écran de réglage, sélectionnez le champ TREMULANTS présents dans le menu STYLES:

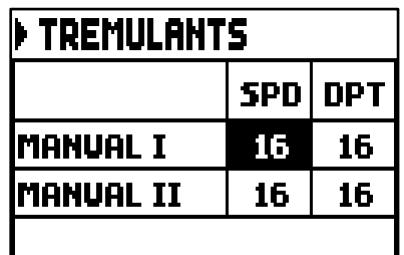

La page-écran affiche les valeurs courantes de SPD (Speed, vitesse de modulation) et DPT (Depth, profondeur de modulation) des trémolos des claviers.

Appuyer ensuite sur [EXIT] pour revenir au menu STYLES et mémoriser les nouveaux réglages.

N.B.

*Chaque single combinaison général et Tutti peut récupérer les valeurs de profondeur et de vitesse présentes au moment de la mémorisation. Pour avoir cette fonctionnalité, vous devez activer la mémorisation par la fonction COMBINATIONS décrite au par. 5.6.*

## <span id="page-135-2"></span><span id="page-135-1"></span>6.2 REGLAGE DU VOLUME DE CHAUQUE VOIX (fonction VOICES VOLUMES)

Le réglage du volume de chaque voix, qui s'étend sur une plage de -12 dB à +6 dB permet d'équilibrer les niveaux de ces dernières afin d'obtenir un équilibre sonore parfait.

Après avoir sélectionné le champ VOICES VOLUMES dans le menu STYLES, l'écran affiche les sections de l'orgue : sélectionner la section contenant la voix dont on souhaite régler le volume (les points de vue sont indiqués sur la page suivante).

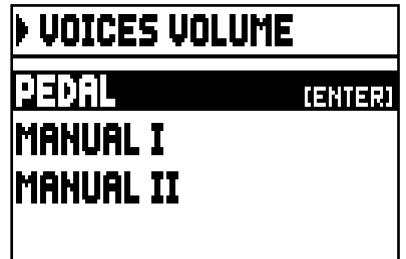

Comme d'habitude, utiliser les touches [FIELD $\blacktriangle$ ] et [ FIELD $\nabla$  ] et [ENTER] pour sélectionner le champ sur l'écran.

Une autre méthode pour visualiser et ajuster le volume immédiatement est de tenir pressé pour quelques instants la bascule en position de jeux éclairée soit sur cet écran, que en ce celle du réglage des volumes.

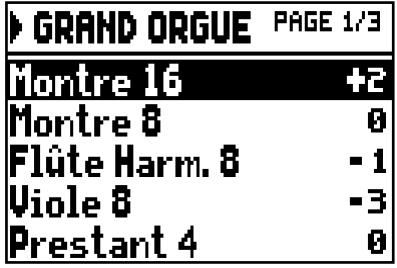

Il est aussi possible d'allumer d'autres registres afin d'évaluer les modifications dans leur ensemble. Pour quitter la fonction, appuyer sur [EXIT], les modifications seront automatiquement mémorisées dans l'Organ Style actuellement utilisé.

### <span id="page-136-0"></span>6.3 SELECTION DES VOIX ORCHESTRALES (fonction ORCHESTRA)

Comme décrit au chap. 2, dans l'ensemble des voix du Cantorum Duo sont également présents une série de timbres orchestraux.

Pour sélectionner un jeux d'orchestre, sélectionnez dans le menu STYLES le champ ORCHESTRA et on aura sur l'écran:

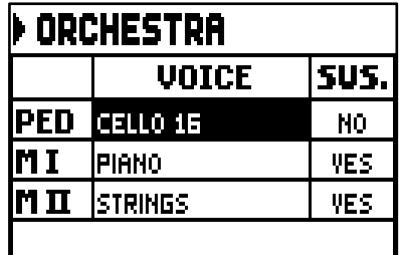

Pour chaque division, dans la colonne VOICE on peut sélectionner la voix orchestrale et dans la colonne SUS. on peut activer ou désactiver le fonctionnement de la pédale sustain.

Pour faciliter la détection, le piston en cours de programmation s'allume en fonction de la position du curseur sur l'écran.

Pour quitter la fonction, appuyer sur [EXIT], les modifications seront automatiquement mémorisées dans l'Organ Style actuellement utilisé.

N.B.

*Chaque combinaison général et le Tutti peuvent récupérer les timbres orchestraux présents au moment de la mémorisation, afin de pouvoir activer par la même bascule des jeux différentes en fonction de la combinaison et / ou Tutti rappelés. Pour avoir cette fonctionnalité, vous devez activer la mémorisation par la fonction COMBINATIONS décrite au par. 5.6.*

## 7. SAUVEGARDE SUR LE FICHIER DE LA CONFIGURATION DE L'ORGUE (menu FILE)

Le Cantorum Duo vous permet de garder sur un stylo USB la configuration complète de l'instrument ou de ses parties, de sorte que vous pouvez la/les recharger quand vous le souhaitez. Le but principal de cette fonction est celle d'avoir un nombre pratiquement illimité de configurations de l'instrument, ainsi que la capacité à transférer vers des autres orgues du même modèle de la préconfigurassions d'un instrument. Pour accéder aux fonctions de sauvetage et de chargement des files, sélectionnez le champ FILE présent dans

le menu principal (MAIN MENU), l'écran suivant apparaît:

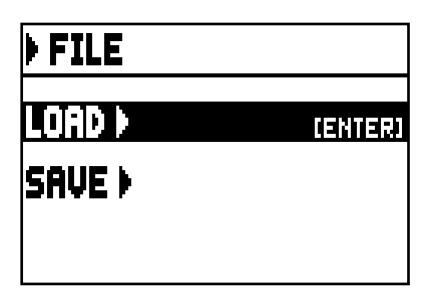

Ils ont deux fonctions:

- o LOAD: le téléchargement de files à partir de la clé (par. 7.2.).
- o SAVE: la mémorisationsur la clé de la configuration de l'orgue (par 7.3).

Pour accéder à une fonction, placez le curseur sur le champ correspondant en utilisant le bouton [FIELD  $\triangle$ ] et [FIELD  $\Pi$ ] et puis appuyer sur [ENTRER].

Pour abandonner le menu FILE au lieu appuyez sur [EXIT].

## <span id="page-137-0"></span>7.1 INFORMATIONS SUR CLÉ USB

L'utilisation d'une clé USB jamais inséré dans l'organe ou nouvellement formaté, l'accès de menu FILE crée automatiquement en mémoire un dossier appelé "organ". A l'intérieur, on a crée 5 sous-dossiers nommés:

- "alls": où sont stockés les fichiers .all qui contiennent tous les paramètres et fonctionnalités présentes dans le menu SETTING et STYLE (des quatre styles), toutes les combinaisons générales, toutes les étapes de Crescendo et Tutti, le style sélectionné et le statut de Local Off des registres.
- "combinations": où sont stockés les fichiers .cmb qui contiennent toutes les combinaisons générales, toutes les étapes de Crescendo et Tutti.
- "settings": dans lequel sont stockés les fichiers .set contenant les paramètres du menu SETTINGS, le style sélectionné et l'état des Local Off des registres.
- "songs": dans lequel ils sont stockés les fichiers .mid de morceaux musicales registrés par le séquenceur interne.
- "styles all": dans lequel ils sont stockés les fichiers .sta concernant les paramètres du menu STYLES de tous les styles.
- "styles single": dans lequel ils sont stockés les fichiers .sts concernant les paramètres du menu STYLES sélectionné lors de l'enregistrement

Ces derniers sont des dossiers de système nécessaires à l'orgue pour l'organisation fichiers et ils ne doivent en aucun cas être effacés ou renommés ; s'ils le sont, les fichiers qui y ont été mémorisés ne pourront être utilisés. Pour une description détaillée sur le contenu des fichiers .all, .set, .sta, .sts et .cmb se réfèrent à la hauteur. 10.4.

#### N.B.

- *Une fois insérée la clé USB, attendre quelques secondes avant que ne s'affiche le menu FILE.*
- *En accédant à ces fonctions sans la clé insérée le message d'erreur "USB PEN NOT PRESENT" arrive. Si la clé est plutôt présente, cela signifie qu'elle n'est pas reconnus par le système. Assurez-vous qu'elle est formaté correctement et ne soit pas endommagé.*
- *Pour copier des fichiers sur un ordinateur dans une clé USB jamais utilisée avec l'organe, vous devez d'abord créer manuellement les dossiers décrits à l'avance. Pour savoir dans quel dossier placer les fichiers, suivre les indications sur le contenu des dossiers.*
- *Formater les clés USB exclusivement au moyen des systèmes de fichiers FAT ou FAT32 (et pas NTFS ou d'autres types).*
- Les fichiers "alls", "combinations", "settings", "styles all" et "styles single"peuvent contenir *maximum 64 files. Le fichier « songs » en peut contenir maximum 256 songs*
- *Les noms de fichiers ne peuvent pas être plus de 30 caractères (y compris l'extension).*

## <span id="page-138-0"></span>7.2 CHARGEMENT DES COMBINAISONS ET/OU REGLAGES DE L'ORGUE (fonction LOAD)

Comme nous l'avons décrit dans les remarques introductives de ce chapitre, la série Cantorum Duo permet d'enregistrer sur fichier la configuration actuelle de l'orgue. La fonction LOAD permet de recharger dans la mémoire vive ces réglages et/ou combinaisons précédemment enregistrées dans une clé USB ; l'instrument est ainsi reconfiguré sur la base de la description du fichier chargé.

Pour utiliser cette fonction, sélectionner le champ LOAD dans le menu FILE:

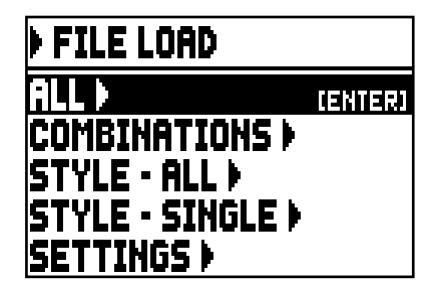

dans ce premier écran sélectionnez ce que vous voulez charger:

- o ALL: la configuration complète de l'orgue
- o COMBINATIONS: toutes les combinaisons générales, toutes les étapes de Crescendo, le Tutti.
- o STYLE ALL: les 4 Styles orgue
- o STYLE CURR.: un seul style
- o SETTINGS: les paramètres généraux de l'orgue contenues dans le menu SETTINGS

Après avoir sélectionné le type de chargement, l'écran affiche les fichiers dans la clé USB et contenant les informations:

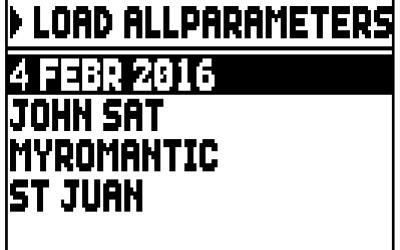

Dans le cas il n'y a pas de fichiers du type de recherche effectuée on ira avoir le message "NO FILES".

Après avoir sélectionné le fichier désiré, appuyez sur [ENTER], le système demande confirmation à procéder:

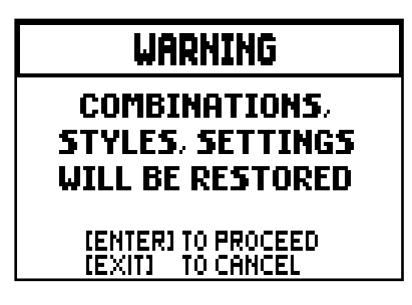

Après le chargement complet on ira avoir le message "FILE SUCCESFULLY LOADED".

- N.B.
- *Dans le cas de chargement de chaque style, cela peut être positionné que à la place d'un style du même type (Baroque au lieu du baroque, romantique au lieu du romantique). Pour une identification plus facile et rapide du type de style, donc, lors de l'enregistrement le système, présente comme choix initial du nom de fichier le nom du style.*
- *SVP considérez que, lors qu'on charge un fichier, les informations relatives (paramètres, combinaisons, styles, etc ...) présents dans l'orgue seront perdues. Pour l'éviter, il est recommandé d'enregistrez dans une clé USB de informations de l'orgue (voir par. 7.3), et, en suite, procéder au chargement.*
- *En essayant de chargement d'un fichier enregistré avec un modèle d'orgue différent, on affiche le message d'erreur "FILE LOAD FAILED – INCOMPATIBLE MODEL".*
- *En essayant de chargement d'un fichier enregistré avec un instrument dans lequel la version du système opératif est plus récente, vous recevez le message d'erreur "FILE LOAD FAILED - INCOMPATIBLE RELEASE ".*
- *Le message d'erreur "FILE LOAD FAILED – CORRUPTED FILE" signifie que le fichier est corrompu.*

## <span id="page-139-0"></span>7.3 ENREGISTREMENT SUR FICHIER DES COMBINAISONS ET/OU REGLAGES DE L'ORGUE (fonction SAVE)

La fonction SAVE permet d'enregistrer dans une clè USB toutes les combinaisons et/ou les réglages de l'orgue.

Pour ce faire, sélectionner le champ SAVE dans le menu FILE:

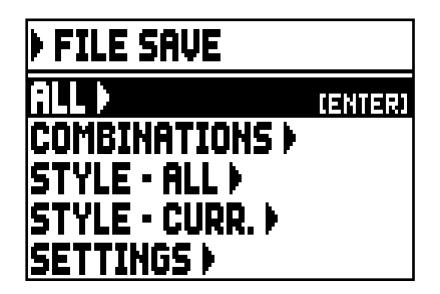

Cette page-écran permet de sélectionner le type de fichier que l'on souhaite enregistrer, c'est-à-dire ce que l'on souhaite mémoriser.

- o ALL: la configuration complète de l'orgue
- o COMBINATIONS: toutes les combinaisons générales, toutes les étapes de Crescendo, le Tutti.
- o STYLE ALL: les 4 Styles orgue
- o STYLE CURR.: un seul style
- SETTINGS: les paramètres généraux de l'orgue contenues dans le menu SETTINGS

Une fois sélectionné le type de sauvegarde on ira visualiser l'ecran de composition du nom de fichier:

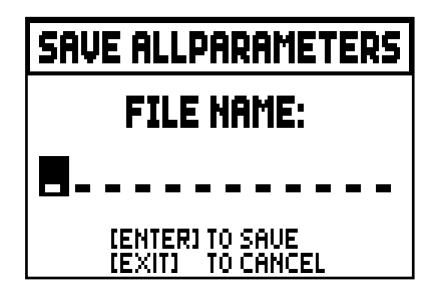

Pour sélectionner les lettres du nom utiliser les bouton [VALUE +] et [VALUE -] et pour déplacer le curseur utiliser [FIELD  $\blacktriangle$ ] et [FIELD  $\nabla$ ]. Une fois composé le nom, appuyez sur [ENTER] pour terminer la mémorisation, après quoi vous recevez le message "FILE SUCCESSFULLY SAVED".

#### N.B.

- *Dans le cas de chargement de chaque style, cela peut être positionné que à la place d'un style du même type (Baroque au lieu du baroque, romantique au lieu du romantique). Pour une identification plus facile et rapide du type de style, donc, lors de l'enregistrement le système, présente comme choix initial du nom de fichier le nom du style.*
- *Si dans l'unité de la clé USB on a déjà un fichier avec le même nom et l'extension le système demande si vous souhaitez l'écraser visualisant "FILE ALREADY EXISTS". Selon les informations de l'écran, appuyez sur [ENTER] pour continuer l'opération ou [EXIT] pour entrer un nom différent. Aussi il faut rappeler que pendant l'écrasement d'un fichier, les données qu'il contient seront perdus irrémédiablement*
- *Le message d'erreur "FILE SAVE FAILED" indique que le système n'a pas réussi à enregistrer le fichier. Recommencez l'opération, si le message apparaît à nouveau vérifier l'espace disponible dans la clé USB. Si c'est comme ça donc essayez de le formater avec un ordinateur ou en utilisant une autre car elle pourrait être endommagé.*

## 8. ENREGISTREMENT ET REPRODUCTION DE MORCEAUX DE MUSIQUE (SÉQUENCEUR)

L'orgue Cantorum Duo est équipé d'un séquenceur interne (enregistreur digital). Le séquenceur peut enregistrer des chansons jouées, et les contrôles utilisés sur l'instrument et MIDI data reçu par la port MIDI [IN]. Les enregistrements peuvent ensuite être mémorisés sur la clé USB comme fichiers MIDI (Standard MIDI File format 1 à 125 beats par minute, 384 ticks par noire) et être réécoutés à tout moment. Pour rappeler le séquenceur, appuyer sur la touche [SEQUENC.] ; apparaît alors la page-écran de sélection des trois modalités opérationnelles du système :

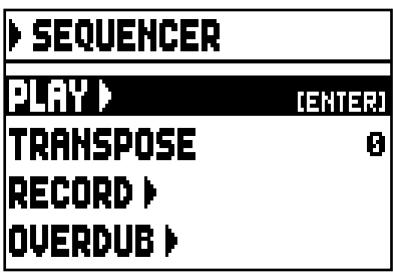

- $\circ$  PLAY: reproduction des morceaux de musique présents sur la clé USB (paragr. 8.1).
- o TRANSPOSER: définit une transposition en demi-tons des pièces jouées par le séquenceur.
- o RECORD: enregistrement de morceaux de musique (par. 8.2).
- o OVERDUB: enregistrements par surimpression de morceaux de musique (par. 8.3)

#### N.B.

- *Pour copier des fichiers par un ordinateur dans une clé USB naïf avec l'orgue, vous devez d'abord créer manuellement les dossiers décrits au par. 7.1. Pour connaitre dans quel dossier placer les fichiers, suivre les indications sur le contenu des dossiers.*
- *Toujours utiliser des clés USB formatées en FAT ou FAT32 (pas NTFS ou autre).*
- *Les fichiers .mid qui sont enregistrés et / ou lus du séquenceur sont stockés dans le dossier "songs", avec un maximum de 256.*
- *Les noms de fichiers .mid ne peuvent pas être plus de 30 caractères (y compris l'extension).*
- *La transposition réglable dans le ecran principal n'a aucun effet sur la reproduction des morceaux (contrairement à l'enregistrement où les notes sont acquises transposées).*

## <span id="page-141-0"></span>8.1 REPRODUCTION D'UN MORCEAU (modalité PLAY)

Sur la page-écran décrite ci-dessus de sélection de la modalité du séquenceur, sélectionner le champ PLAY ; l'écran affiche alors les fichiers MIDI mémorisés dans la clé USB:

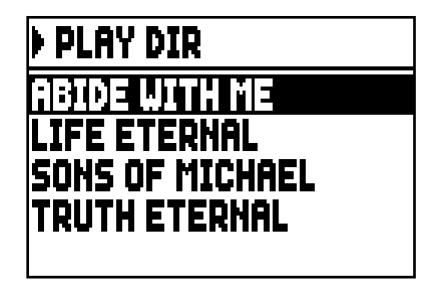

Dans le cas de dossier qui ne sont pas présent est rapporté le message "NO FILES".

Sélectionner le fichier MIDI à reproduire :

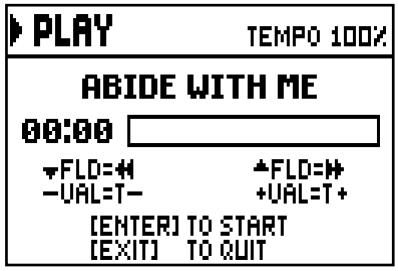

La nouvelle page-écran informe l'utilisateur de toutes les commandes nécessaires pour utiliser le séquenceur :

- [ENTER]: lancement de la reproduction du morceau.
- [EXIT]: abandon du séquenceur.
- $[{\rm FIELD} \triangle]$ : retour rapide (Rewind).
- **[FIELD**  $\nabla$ **]:** avance rapide (Fast Forward).
- [VALUE -]: réduction de la vitesse de reproduction (indiquée en haut à gauche comme pourcentage de la valeur d'origine, qui est de 100% dans la page-écran illustrée ci-dessus).
- [VALUE +]: augmentation de la vitesse de reproduction (indiquée en haut à gauche comme pourcentage de la valeur d'origine, qui est de 100% dans la page-écran illustrée ci-dessus).

Une fois la reproduction d'un morceau lancée, l'écran affiche:

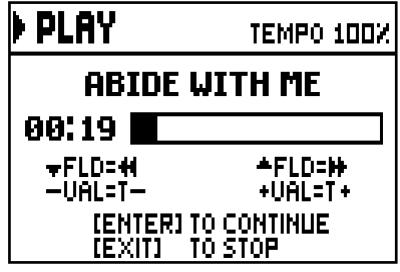

et comme vous pouvez également remarquer aussi les fonctions des boutons [ENTER] et [EXIT] sont changé:

- [ENTER]: pause / redémarrer de la reproduction de la pièce.
- [EXIT]: arrêt de la re production de la pièce

- [FIELD  $\blacktriangle$ ], [FIELD  $\nabla$ ], [VALUE -], [VALUE +] gardent les fonctions décrites précédemment..

#### N.B.

- *Une fois insérée la clé USB, attendre quelques secondes avant que ne s'affiche la modalité PLAY*.
- *En accédant à ces fonctions sans la clé insérée le message d'erreur "USB PEN NOT PRESENT" arrive. Si la clé est plutôt présente, cela signifie qu'elle n'est pas reconnus par le système. Assurez-vous qu'elle est formaté correctement et ne soit pas endommagé.*
- *Le message d'erreur "LOAD FILE FAILED" est signifie que le fichier est corrompu ou supérieure à environ 250 Kb (taille maximale des fichiers pouvant être lus avec ce séquenceur).*

#### UTILISATION DES MORCEAUX ENREGISTRES ET/OU MODIFIES A L'AIDE D'UN LOGICIEL SPECIFIQUEMENT CONÇU.

Les bases MIDI enregistrées avec le séquenceur interne de l'instrument peuvent être modifiées en utilisant un des logiciels les plus communs de montage MIDI pour ordinateur. Cette fonction peut être utile pour corriger d'éventuelles erreurs qui seraient apparues durant l'enregistrement ou pour apporter des améliorations. Soulignons toutefois que ces opérations doivent être réalisées par des utilisateurs experts.

Lors de la modification d'une base MIDI, respecter les règles suivantes :

- Ne pas modifier les canaux des pistes. Si cette opération doit nécessairement être effectuée (pour changer la section d'exécution, par exemple), il faut respecter la canalisation interne du séquenceur de l'orgue. Les sections sont canalisées comme suit :
	- Pedal: 1
	- Manual I: 2
	- Manual II: 3

En phase d'enregistrement, le séquenceur de l'orgue attribue également un nom aux pistes, qui correspond à la section où les notes ont été jouées. La plupart des logiciels pour ordinateur reconnaissent les noms des pistes ; pour cette raison, remonter à la section sera simple et rapide :

- piste "Pedal": Pedal
- piste "Great": Manual I
- piste "Swell": Manual II
- piste "Volumes": volumes de division et pédales d'expression
- piste "Stops": état des registres

Sont présentes en outre trois autres pistes, destinées à un usage interne et à des développements futurs, qui ne peuvent être modifiées.

- Les volumes de division sont enregistrés comme événements de Control Change 7, les positions des pédales expressives comme Control Change 11. Les canaux de ces Control Change sont identiques à ceux qui ont été décrits ci-dessus.
- L'état des registre, ainsi que celui des commandes générales, c'est-à-dire Cancel, Enclosed, Accouplements, etc... sont enregistrés comme codes de Système Exclusif. Il est conseillé de ne pas modifier ces codes. Si l'on souhaite ajouter ou éliminer des registres dans une exécution, il est nécessaire de connaître le code de Système Exclusif relatif à la voix concernée. Pour ce faire, nous vous conseillons de surveiller le port MIDI OUT de l'orgue et, en allumant et en éteignant le registre, de contrôler le code MIDI transmis. Ajouter ou éliminer ce code exclusivement dans la piste "Stops".
- Au cours de la mémorisation du fichier MIDI, ne pas modifier la résolution de 384 tpqn (ticks par noire).

Il est par ailleurs possible d'utiliser des séquences non enregistrées avec le séquenceur interne. Dans ce cas également, il faut prendre en compte les aspects suivants :

- La canalisation des pistes pourrait ne pas être compatible avec le séquenceur de l'orgue. Régler donc à nouveau les canaux en maintenant la canalisation décrite ci-dessus.
- Les codes de gestion des registres pourraient ne pas être présents à l'intérieur de la séquence MIDI. Il est donc conseillé de procéder à un enregistrement par surimpression (voir le paragr. 8.3), en insérant et en éteignant les registres là où c'est nécessaire.
- Les volumes de division et les valeurs des pédale d'expression pourraient également ne pas être présents. Nous vous conseillons dans ce cas aussi de les ajouter au moyen d'un enregistrement par surimpression
# 8.2 ENREGISTREMENT D'UN MORCEAU (modalité RECORD)

Sur la page-écran des modalités du séquenceur, sélectionner le champ RECORD, l'écran affichera:

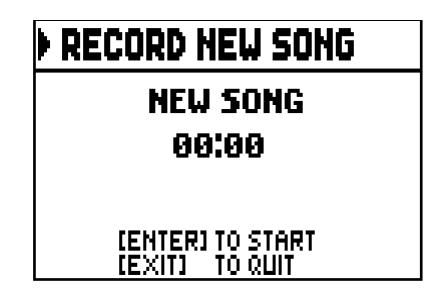

Comme pour la modalité Play, la page-écran informe l'utilisateur des fonctions des touches :

- [ENTER]: lancement de l'enregistrement.
- [EXIT]: abandon du séquenceur.

Une fois l'enregistrement lancé, les fonctions changent :

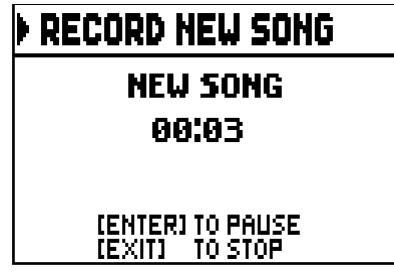

- [ENTER]: pause/reprise de l'enregistrement.
- [EXIT]: arrêt de l'enregistrement.

En appuyant sur [EXIT] pour terminer la session, l'écran affiche la page-écran concernant la mémorisation de l'enregistrement qui vient d'être effectué :

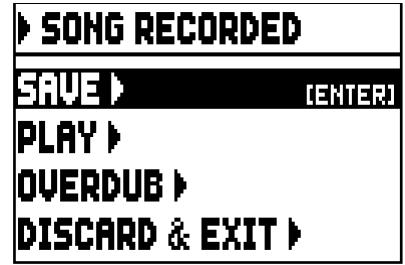

Les fonctions affichées permettent de:

- o SAVE: mémoriser l'enregistrement comme fichier MIDI.
- o PLAY: réécouter l'enregistrement avant de mémoriser.
- o OVERDUB: exécuter un nouvel enregistrement à ajouter à la séquence qui vient d'être acquise. (voir le paragr. 8.3).
- o DISCARD AND EXIT: effacer l'enregistrement et quitter la modalité Record du séquenceur.

En sélectionnant le champ SAVE, le système demande d'attribuer un nom à la séquence MIDI que l'on souhaite enregistrer :

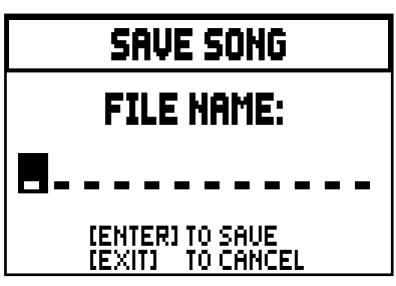

Dans la composition du nom, utiliser les touches [FIELD  $\blacktriangle$ ] et [FIELD  $\nabla$ ] pour déplacer le curseur et [VALUE +] et [VALUE -] pour sélectionner le caractère. Les trois premiers caractères doivent être des nombres car ils sont nécessaires pour de futures expansions de l'instrument.

Pour confirmer le nom et continuer l'enregistrement, appuyer sur la touche [ENTER] ; pour revenir à la page-écran précédente et annuler l'enregistrement, appuyer sur [EXIT] .

La mémorisation du fichier est confirmée par le message "FILE SUCCESFULLY SAVED".

En appuyant sur [EXIT] dans la page-écran d'enregistrement (lorsque l'enregistrement est acquis mais non mémorisé), le système informe l'utilisateur que l'enregistrement est sur le point d'être perdu :

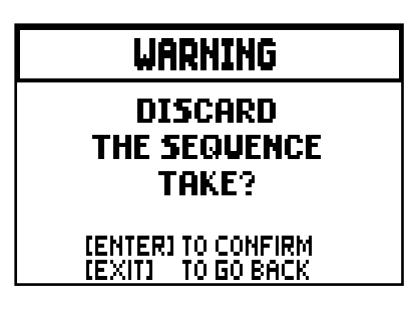

et demande d'appuyer sur [ENTER] pour confirmer l'abandon et l'élimination des données acquises ou sur [EXIT] pour revenir à la page-écran d'enregistrement.

N.B.

- *La sélection de la fonction SAVE sans la clé insérée le message d'erreur "USB PEN NOT PRESENT" arrive. Si la clé est plutôt présente, cela signifie qu'elle n'est pas reconnus par le système. Assurez-vous qu'elle est formaté correctement et ne soit pas endommagé.*
- *Le message d'erreur "FILE SAVE FAILED" indique que le système n'a pas réussi à enregistrer le fichier. Recommencez l'opération, si le message apparaît à nouveau vérifier l'espace disponible dans la clé USB. Si c'est comme ça donc essayez de le formater avec un ordinateur ou en utilisant une autre car elle pourrait être endommagé.*

# 8.3 ENREGISTREMENTS PAR SURIMPRESSION (modalité OVERDUB)

Le séquenceur interne de Cantorum Duo permet d'effectuer, outre les opérations normales de reproduction et d'enregistrement, des enregistrements par surimpression sur des séquences enregistrées précédemment. Cette opération peut être réalisée en sélectionnant la fonction OVERDUB:

- dans le menu principal du séquenceur (voir l'écran au début du ch. 8);
- à la fin d'une session d'enregistrement (voir par 8.2.).

Le système demande en premier lieu si l'on souhaite substituer les commandes de panneau (registres, accouplements, trémolos, commandes MIDI, commandes générales) actuellement enregistrées dans la base lors du lancement du nouvel enregistrement (en appuyant sur [ENTER]) ou si l'on ne souhaite pas les changer (en appuyant sur [EXIT]):

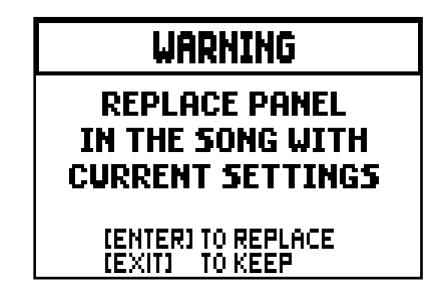

Le système formule la même question concernant les contrôles de volume de division et la position des pédale d'expression.

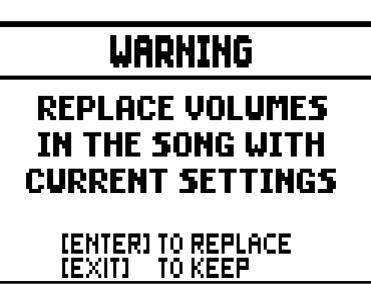

Le séquenceur est alors prêt à enregistrer:

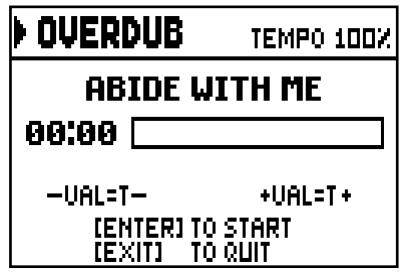

Comme l'écran l'indique, les touches sont alors associées aux fonctions suivantes:

- [ENTER]: lancement de l'enregistrement.
- [EXIT]: abandon du séquenceur.
- [VALUE -]: réduction de la vitesse de reproduction/enregistrement (indiquée en haut à gauche comme pourcentage de la valeur d'origine, qui est de 100% dans la page-écran illustrée ci-dessus).
- [VALUE +]: augmentation de la vitesse de reproduction/enregistrement (indiquée en haut à gauche comme pourcentage de la valeur d'origine, qui est de 100% dans la page-écran illustrée ci-dessus).

Une fois l'enregistrement lancé, les fonctions changent:

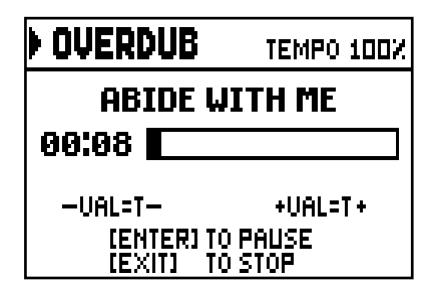

- [ENTER]: pause/reprise de l'enregistrement.
- [EXIT]: arrêt de l'enregistrement.

En appuyant sur [EXIT] pour terminer la session, s'affiche la page-écran d'acceptation de l'enregistrement par surimpression:

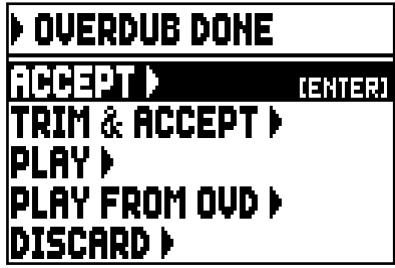

- o ACCEPT: accepte et intègre le nouvel enregistrement sans modifier la longueur du morceau même si la session a été terminée avant la fin originale.
- o TRIM AND ACCEPT: accepte et intègre le nouvel enregistrement en modifiant la durée du morceau en la faisant coïncider avec la fin de l'enregistrement par surimpression.
- o PLAY: reproduit le morceau comportant le nouvel enregistrement afin d'en évaluer les modifications sans pour autant les rendre définitives.
- o PLAY FROM OVD (Overdub): reproduit le morceau depuis le premier élément qui a été enregistré par surimpression afin d'en évaluer les modifications sans pour autant les rendre définitives.
- o DISCARD: annule l'enregistrement par surimpression qui vient d'être effectué.

Si l'on sélectionne ACCEPT ou TRIM AND ACCEPT, apparaît la page-écran de mémorisation de la séquence à laquelle on peut choisir de donner un nom différent.

Si l'on sélectionne PLAY ou PLAY FROM LAST OVD, le séquenceur revient à la modalité de reproduction du morceau, au terme duquel, en appuyant sur [EXIT], la page-écran décrite ci-dessus s'affiche afin de rendre définitif, ou non, l'enregistrement par surimpression.

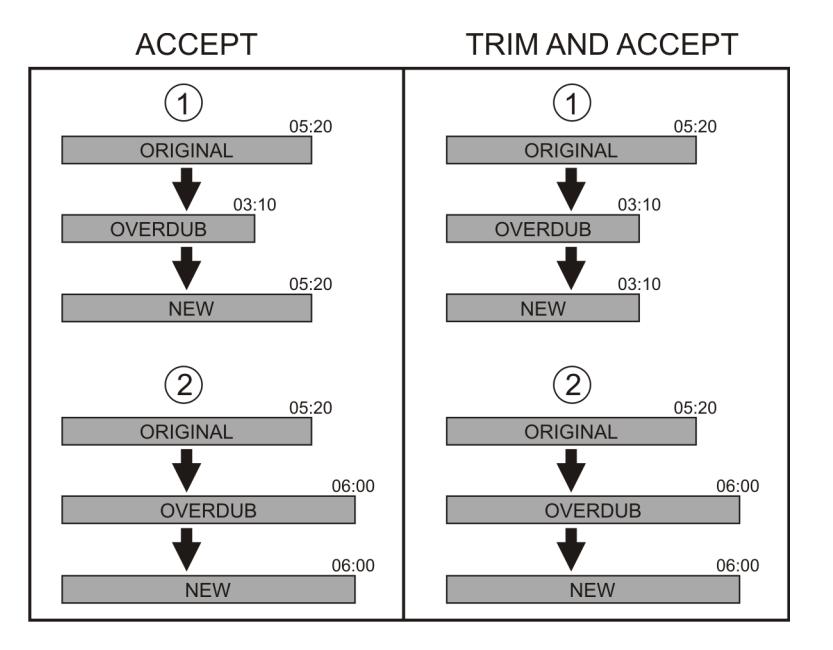

En appuyant sur [EXIT], le message suivant s'affiche à l'écran:

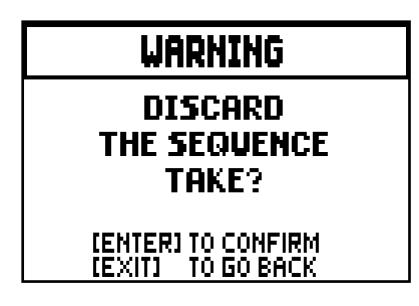

Ce message indique que les données de l'enregistrement par surimpression qui vient d'être effectué sont sur le point d'être effacées.

Appuyer sur [ENTER] pour continuer ou sur [EXIT] pour revenir à la page-écran précédente.

N.B.

- *La sélection de la fonction SAVE sans la clé insérée le message d'erreur "USB PEN NOT PRESENT" arrive. Si la clé est plutôt présente, cela signifie qu'elle n'est pas reconnus par le système. Assurez-vous qu'elle est formaté correctement et ne soit pas endommagé.*
- *Le message d'erreur "LOAD FILE FAILED" est signifie que le fichier est corrompu ou supérieure à environ 128Kb (taille maximale de fichier que vous pouvez overdub).*
- *Le message d'erreur "FILE SAVE FAILED" indique que le système n'a pas réussi à enregistrer le fichier. Recommencez l'opération, si le message apparaît à nouveau vérifier l'espace disponible dans la clé USB. Si c'est comme ça donc essayez de le formater avec un ordinateur ou en utilisant une autre car elle pourrait être endommagé.*

# 9. LOCAL OFF DES REGISTRES

Sélectionner un registre en Local Off signifie ne pas le jouer à travers la génération interne de l'orgue mais en transmettre le message MIDI correspondant (code de Système Exclusif) pour pouvoir l'allumer ou le jouer sur un instrument branché. Pour sélectionner le Local Off des voix, alors que le menu principal est à l'écran, appuyer sur le commutateur [S] (Set) et en le maintenant enfoncé, sur [C] (Cancel). Les voyants de tous les registres s'allumeront et l'écran affichera la page-écran suivante:

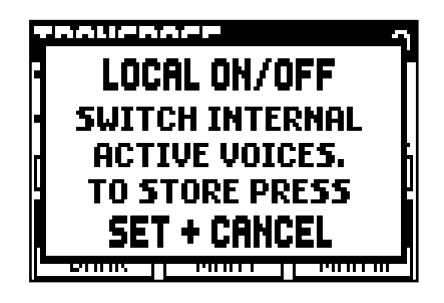

Pour positionner une voix dans Local Off, agir sur le registre à tirant ou à domino de manière à en éteindre la lumière. Après avoir choisi la configuration, appuyer en même temps sur [S] et [C] pour la mémoriser. D'autres accès au réglage du Local Off feront apparaître l'état des registres selon la règle suivante:

- Lumière allumée registre dans Local On (joué avec la génération interne)
- Lumière éteinte registre dans Local Off

# 10. ANNEXE

# 10.1 MORCEAUX DE DEMONSTRATION (fonction DEMO)

L'orgue dispose de quelques morceaux de démonstration (demo) pour évaluer au mieux la qualité du timbre de l'instrument et/ou les modifications apportées par l'usager.

Pour rappeler l'exécution des morceaux de démonstration, sélectionner l'élément DEMO dans le MENU. Utilisez le bouton [FIELD  $\blacktriangle$ ] et [FIELD  $\nabla$ ] pour sélectionner le morceau musical. [ENTER] commence et cycliquement termine la reproduction. Pour sortir de la fonction DEMO, poussez [EXIT].

# 10.2 LE TEMPERAMENT

L'accordage d'un instrument à intonation fixe consiste à créer une concaténation de douze quintes dont les dimensions sont calculées de manière à obtenir aux deux extrémités de la série un intervalle d'une octave parfaite en opérant les multiplications ou divisions par deux nécessaires.

Une quinte est juste lorsque les deux sons ont un rapport de fréquences de 3:2. Si, à partir d'un son auquel nous attribuons une fréquence unitaire pour faciliter le calcul, on crée une concaténation de 12 quintes pures ascendantes, on obtient un autre son ayant une fréquence de  $(3/2)^{12}$ . En revanche, si l'on crée une concaténation de 7 octaves à partir du son de départ, on obtient un son ayant une fréquence de 27 .

Si l'on compare les deux valeurs, on observe immédiatement que la première est légèrement supérieure à la seconde. En arrondissant à la quatrième décimale, on obtient:  $(3/2)^{12}$ =129,7463 tandis que  $2^7$  = 128,0000. L'écart entre ces deux valeurs est appelé comma pythagoricien.

Cet écart peut être défini comme la différence entre une concaténation de 12 quintes justes et une concaténation de 7 octaves, à partir d'une note donnée.

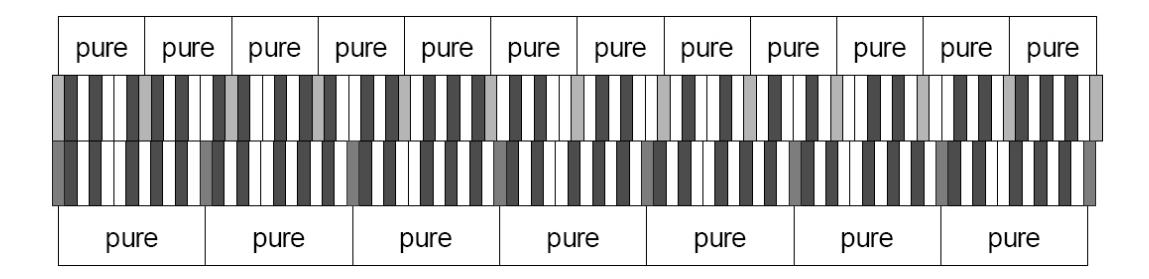

Le schéma ci-dessus, bien qu'il ne soit pas à l'échelle (l'écart serait pratiquement imperceptible au niveau graphique) donne une idée relativement claire du problème. Si l'on divise maintenant le comma pythagoricien en 12 parties identiques et si l'on soustrait le résultat obtenu à chaque quinte pure, on obtient une série de 12 quintes dont l'extrémité finale coïncide avec la septième octave.

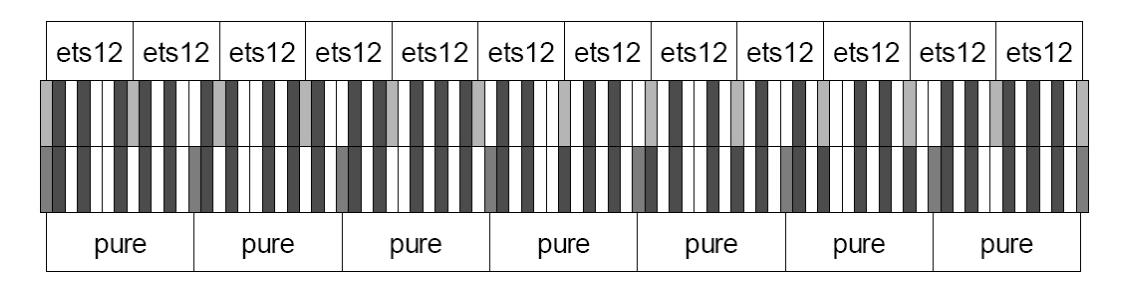

Il s'agit du tempérament égal (Equal Temperament System avec division de l'octave en 12 parties égales).

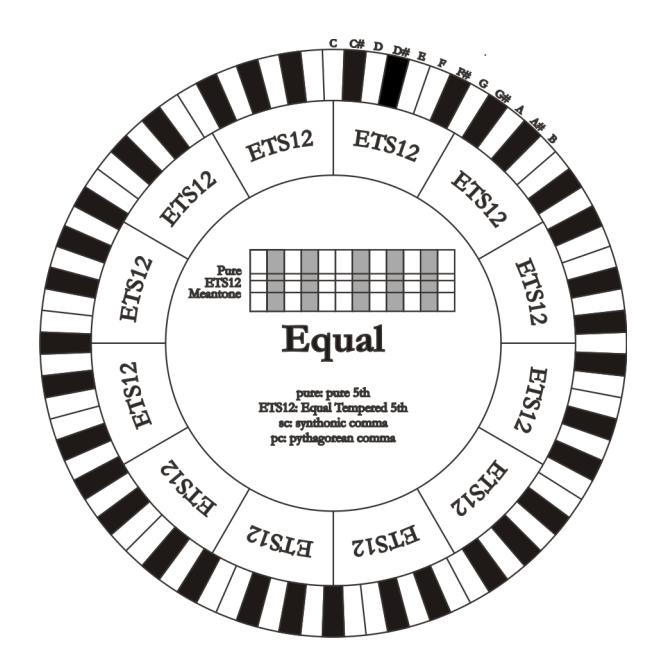

Le comma pythagoricien peut être subdivisé en parties plus grandes qui peuvent être réparties sur certaines quintes seulement. On obtient ainsi, par exemple, le tempérament Werckmeister III qui répartit le comma, en quatre parties égales, sur les quintes C-G, G-D, D-A et B-F#.

La tierce majeure constitue un autre intervalle de grande importance dans l'histoire du tempérament. Si l'on crée une concaténation de quatre quintes pures, on obtient une fréquence de  $(3/2)^4$ . L'intervalle de tierce majeure naturelle est en revanche caractérisé par un rapport de fréquence de 5/4. Par conséquent, si l'on arrondit à la quatrième décimale, la tierce majeure générée par les quintes pythagoriciennes a une fréquence de 1,2656 tandis que la tierce naturelle a une fréquence de 1,2500. Cet écart est appelé comma syntonique. Si l'on soustrait ¼ du comma syntonique à chacune des quatre quintes de la concaténation, on obtient une tierce majeure pure. Les intervalles de quintes réduits de cette manière sont appelés quintes mésotoniques ; elles sont faussées mais demeurent cependant acceptables. Notons que si un tempérament récupère le comma

syntonique afin de « fermer le cercle », il faut encore compenser la différence entre le comma pythagoricien et le comma syntonique. Cet écart est appelé schisma.

Le tempérament de Kirnberger II, par exemple, est basé sur le comma syntonique ; il consiste à répartir ce dernier sur deux quintes (D-A, A-E) et le schisma entre F#-C#.

Si l'on crée une concaténation de 3 tierces majeures naturelles (5:4), on obtient la fréquence de (5/4)<sup>3</sup>. L'écart entre cette concaténation et l'octave est appelé comma enharmonique.

Si un tempérament récupère dans le cycle des quintes le comma pythagoricien en ne diminuant qu'une seule quinte, cette dernière devient inutilisable. Elle est appelée loup ou quinte du loup.

# 10.3 LES TEMPERAMENTS DANS LE CANTORUM DUO

En plus du tempérament égal, dans le Cantorum Duo c'est possible jouer avec des autres tempéraments décrits ci-dessous.

# KIRNBERGER II (KIRNBERGER2 sur l'écran)

Ce tempérament réduit d'1/2 comma syntonique deux des quintes du cycle et soustrait à une autre quinte le schisma. Il y a trois tierces majeures pures : C, G, D. Par conséquent, les triades majeures sur C et G sont pures, ainsi que les triades mineures sur E et sur B. Les quatre tierces majeures sur C#, G#, Eb et Bb sont pythagoriciennes. La coexistence d'accords purs et d'accords tempérés donne un caractère particulier à ce tempérament.

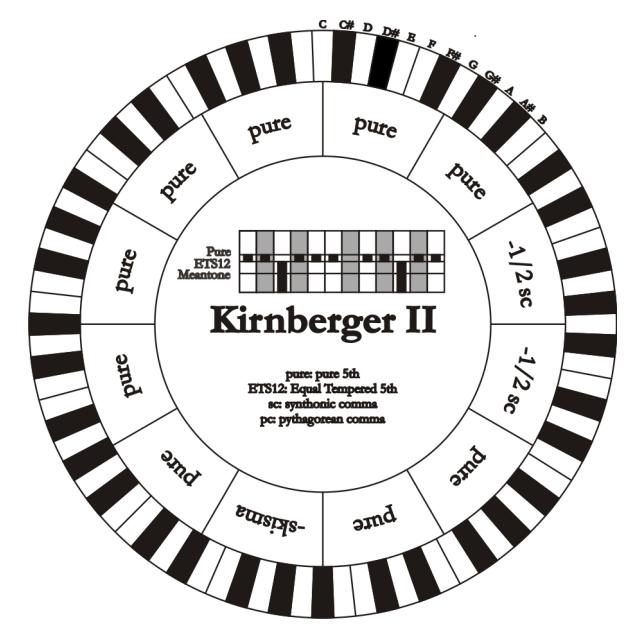

## WERCKMEISTER III (WERCKMEIST.3 sur l'écran)

Ce tempérament répartit le comma pythagoricien, en quatre parties égales, sur quatre quintes. Toutes les autres quintes sont donc pures. Il donne accès à trois tierces majeures pythagoricienne : sur C#, F#, G#. L'augmentation des altérations en armure de clé va de paire avec celle de la tension harmonique.

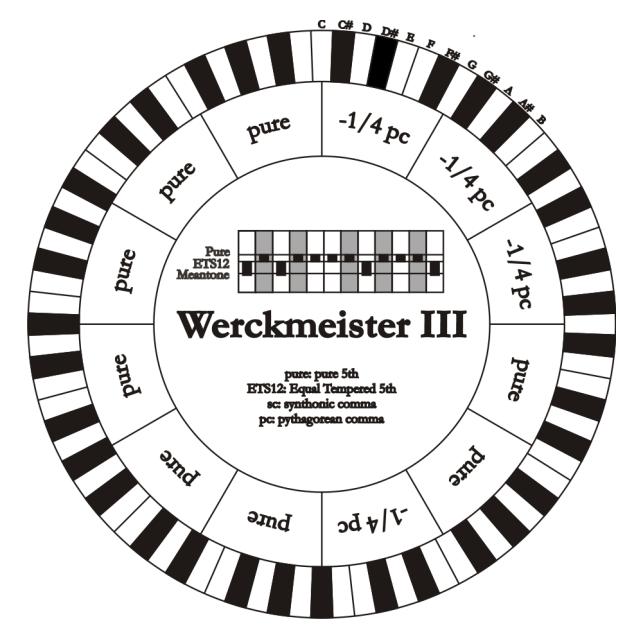

PYTHAGOREAN

informative.

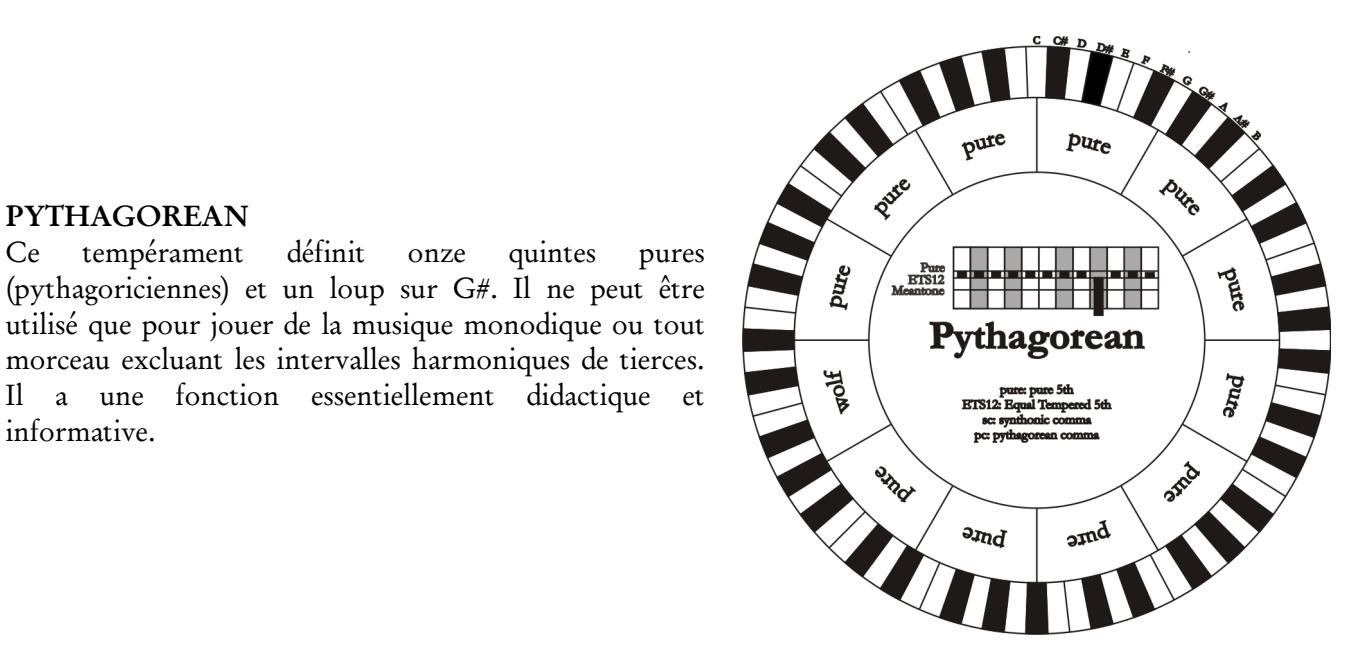

# MEANTONE 3#, MEANTONE 3b

Il s'agit du prototype de tous les tempéraments basés sur des quintes réduites d'1/4 du comma syntonique. Il donne accès à huit tierces majeures pures : Eb, Bb, F, C, G, D, A, E ; en revanche, les quatre tierces restantes sont inutilisables : B, F#, C#, G#. Les quintes sont caractéristiques à tel point qu'elles peuvent être définies comme des quintes mésotoniques. Elles sont plus petites par rapport aux quintes pures et sont relativement consonantes. Une seule quinte, sur G#, se charge de compenser tout l'écart accumulé par les 11 autres ; elle est donc très augmentée et de ce fait inutilisable. C'est la fameuse quinte du loup. Les tonalités n'ayant pas ou peu d'altérations sont particulièrement agréables. La gamme chromatique est très caractéristique. Si l'on déplace le loup sur C# on peut utiliser la touche apparente G# en fonction de Ab.

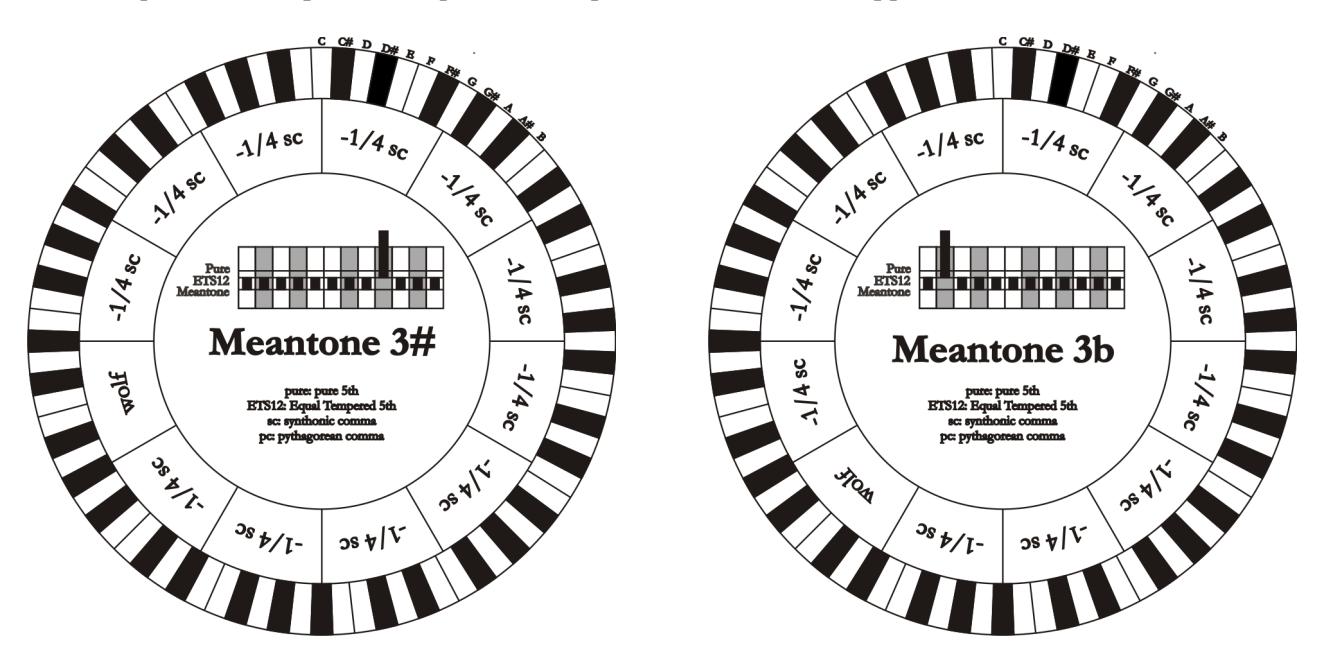

# VALLOTTI

Ce tempérament répartit le comma pythagoricien, en six parties égales, sur six quintes. Les autres quintes sont donc pures. Les couples de tierces majeures sur Eb et B, Bb et E, F et A sont équivalentes ; le sont également les tierces majeures sur C, G et D. Les tierces sur F#, C# et G# sont en revanche pythagoricienne.

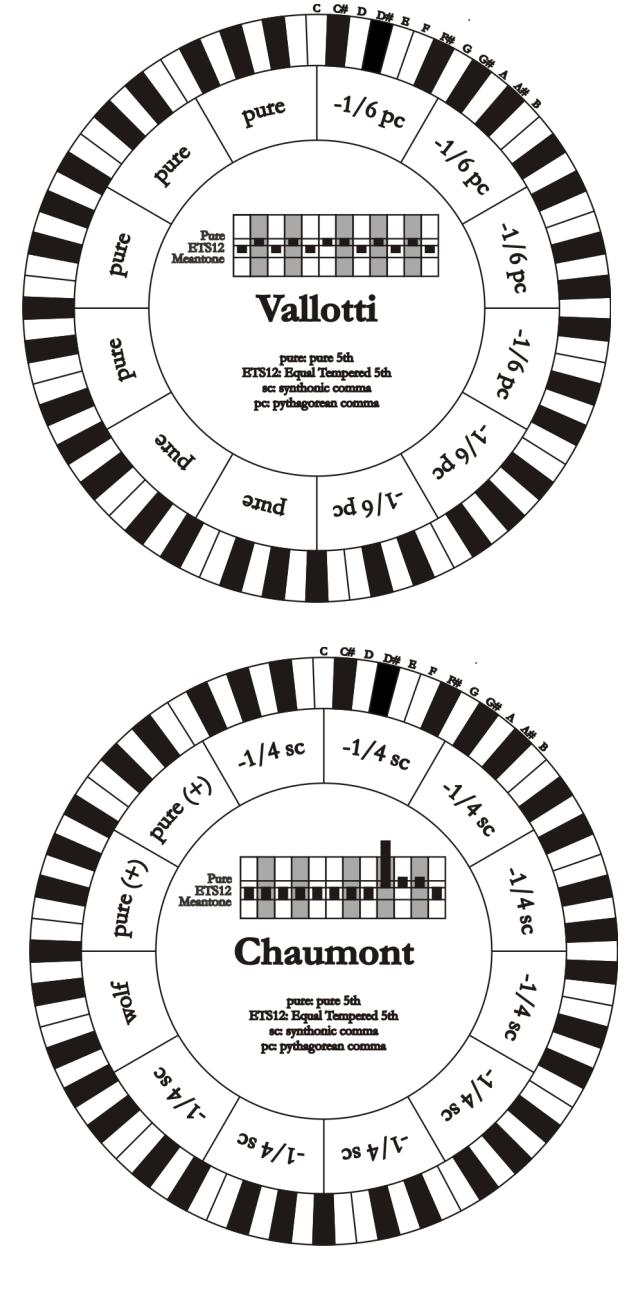

## CHAUMONT

Il s'agit d'un tempérament mésotonique dont la quinte du loup est améliorée en agrandissant les intervalles de quintes sur Eb et Bb. Seules six tierces sont des tierces majeures pures : F, C, G, D, A, E. La tierce majeure sur B, bien que peu agréable, est toutefois utilisable.

## KELLNER 1975

Ce tempérament a été créé par Kellner en s'inspirant du blason placé sur le frontispice du "Wohltemperierte Klavier" de 1722. Il répartit le comma pythagoricien, en cinq parties égales, sur cinq quintes. Il donne accès à trois tierces majeures pythagoricienne : sur C#, F#, G#. Aucune tierce n'est pure. La plus consonante est la tierce majeure sur C.

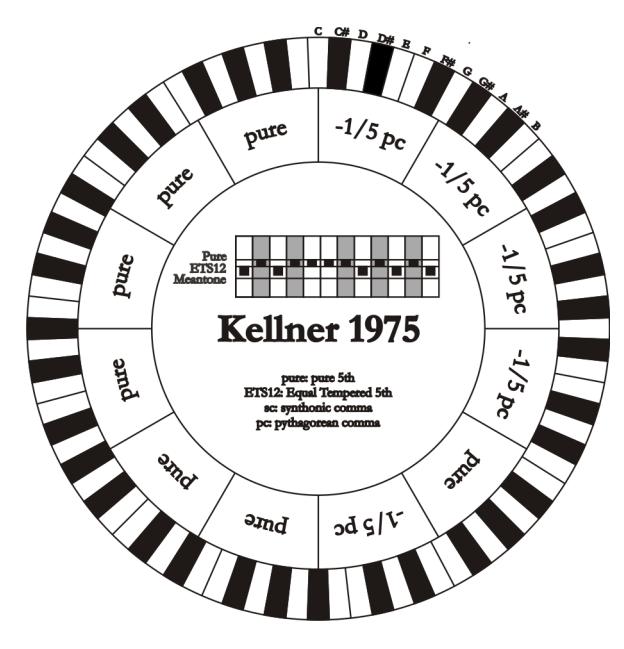

## KIRNBERGER III (KIRNBERGER3 sur l'écran)

Ce tempérament répartit ¼ du comma syntonique sur quatre quintes et réduit une autre quinte de la valeur du schisma. L'unique tierce majeure pure est sur C ; des tierces graduellement moins pures sont sur G, D, A, et de manière spéculaire, sur F, Bb et Eb. les tierces sont équivalentes entre elles sur E, B et F# ; les deux tierces majeures sur C# et G# sont en revanche pythagoricienne. Les tonalités ayant de nombreuses altérations sont bien caractérisées.

WERCKMEISTER IV (WERCKMEIST.3 sur l'écran) Si realizza riducendo cinque quinte di un terzo di comma pitagorico ed allargandone della stessa quantità altre due. Particolarmente piacevole nelle tonalità con poche alterazioni diventa piuttosto "duro" all'aumentare di queste.

# WERCKMEISTER V (WERCKMEIST.5 a display)

Ce tempérament réduit cinq quintes d'un tiers du comma pythagoricien et en augmente deux autres de la même quantité. Il est particulièrement agréable dans les tonalités ayant peu d'altérations et devient plutôt « dur » lorsque les altérations augmentent.

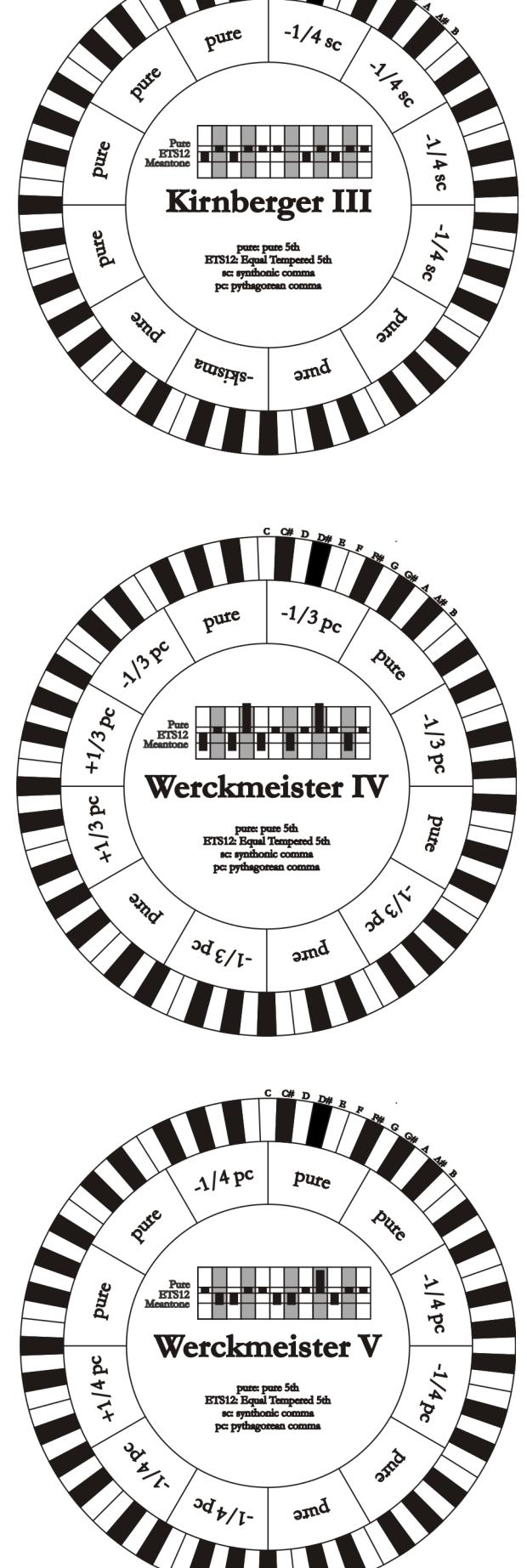

SILBERMANN

acceptable et inacceptable.

# $-1/6$ <sub>sc</sub>  $16<sub>5</sub>$ **11680**  $-1/6$  sc $/$ Ce tempérament réduit cinq quintes d'1/6 du comma **1/6 sc** Pure<br>ETS12<br>Meantone syntonique. Le loup se trouve sur G#. Les tierces qui dans le mésotonique classique sont pures sont ici Silbermann augmentées d'1/3 du comma syntonique. En revanche le  $-3s_{9/1}$ **HON** loup est moins prononcé et est à la limite entre **PARK**  $3s9/I$ - $2s9$

## MEANTONE PURE MINOR 3rd (MEANTONE 3M sur l'écran)

Ce tempérament est basé sur des quintes réduites d'1/3 du comma syntonique. Le loup sur G# est très grand et inutilisable. 9 tierces mineures sont pures : C, G, D, A, E, B, F#, C#, G#. 8 tierces majeures sont plus petites des tierces pures à hauteur d'1/3 du comma syntonique. Elles se trouvent sur : Eb, Bb, F, C, G, D, A, E. Dans ce tempérament, la gamme chromatique est également très caractéristique.

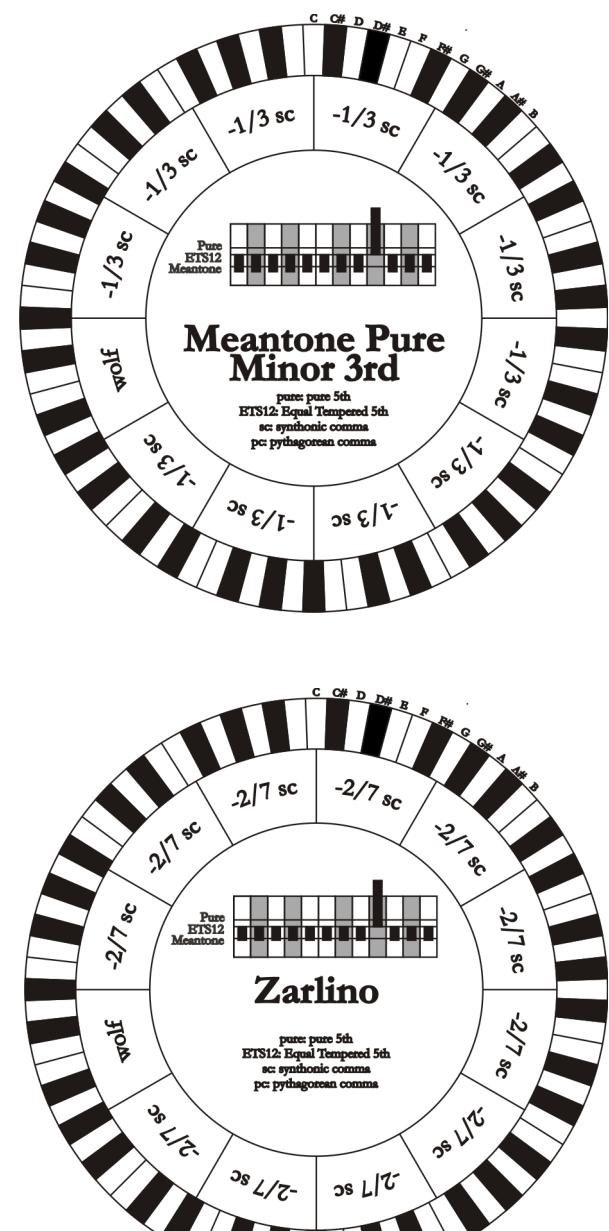

## ZARLINO

Onze quintes sont réduites de 2/7 du comma syntonique. Le loup, particulièrement grand, et donc inutilisable, se trouve sur G#. Les huit tierces majeures utilisables sont réduites d'1/7 du comma syntonique. Dans ce tempérament, la gamme chromatique est également très caractéristique.

## SAUVEUR 1, SAUVEUR 2

Le tempérament de Sauveur 1 se base sur onze quintes réduites d'1/5 du comma syntonique. Le loup se trouve sur G#. Dans le tempérament Sauveur 2, la quinte sur F# est pure. Les huit tierces majeures pures du mésotonique sont ici légèrement plus grandes tandis que le loup est moins prononcé. Les tonalités consonantes sont cependant particulièrement « chaudes » et agréables.

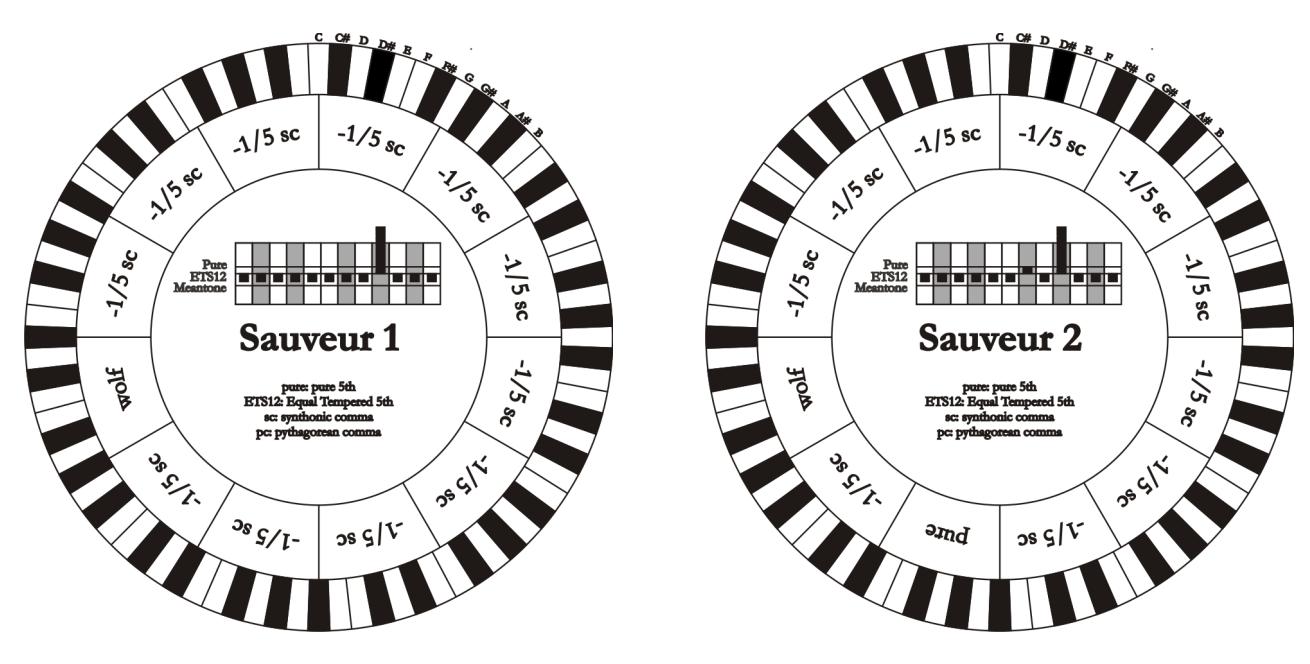

## BARCA

Le tempérament de Barca se base sur six quintes consécutives (depuis C) réduite d'1/6 de comma syntonique et sur une quinte (sur Eb) réduite de la valeur du schisma. Il est caractérisé par l'absence totale de tierces majeures pythagoricienne. Les tonalités ayant de nombreuses altérations sont donc jouables.

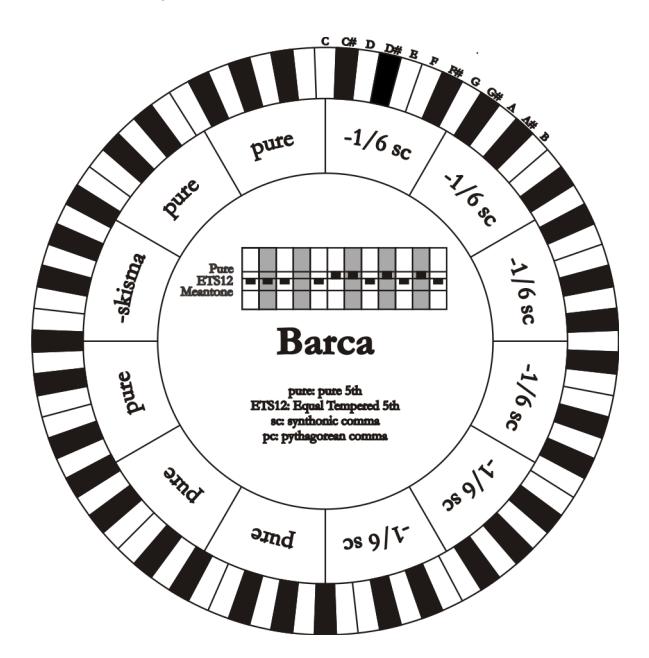

# 10.4 CONTENU DES FICHIERS .SET, .CMB, .STS, .STA et .ALL

# FILE .SET

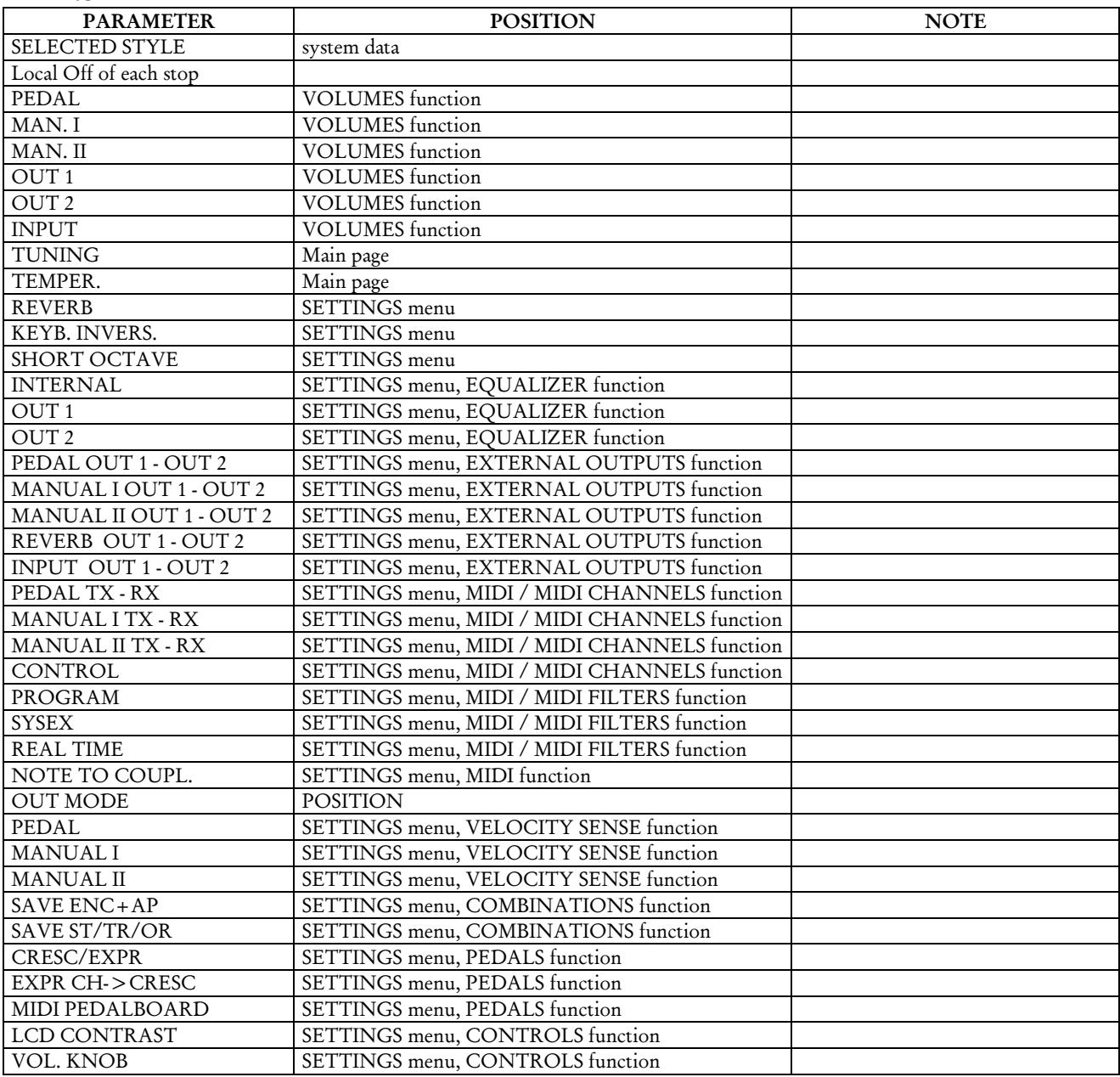

# FILE .CMB

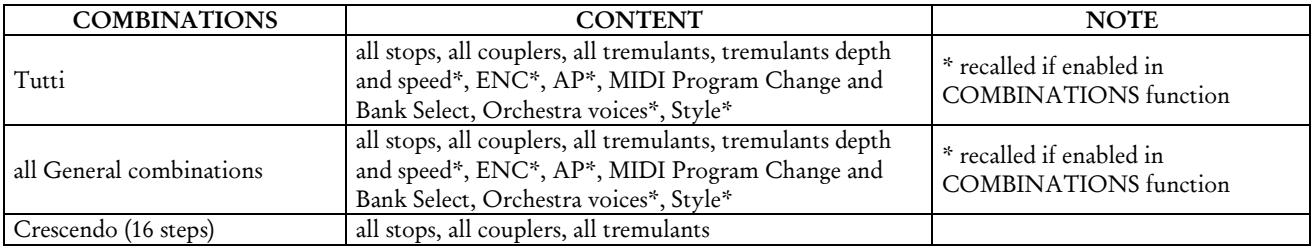

# FILE .STS

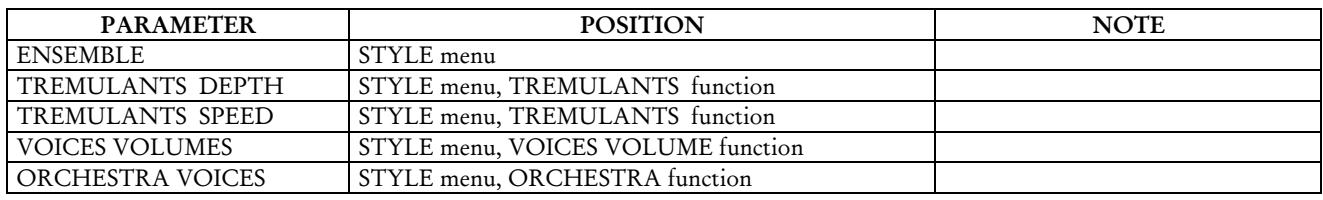

## FILE .STA

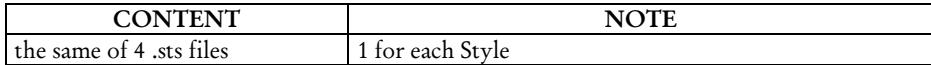

## FILE .ALL

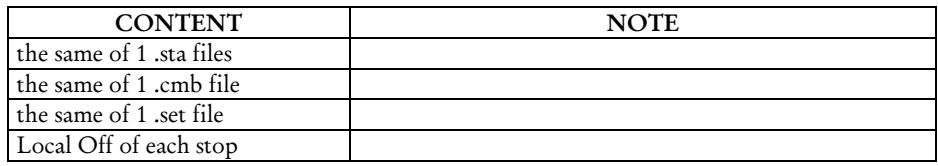

# 10.5 QU'EST-CE QUE LE MIDI?

L'Interface MIDI (Musical Instrument Digital Interface, Interface Numérique pour Instruments de Musique) permet à des instruments de marque et genre divers de communiquer entre eux au moyen d'un protocole de codes bien précis. Il est donc possible de créer des systèmes d'instruments MIDI qui offrent une polyvalence et un contrôle nettement meilleur par rapport à des instruments isolés. Pour permettre cette communication, tous les instruments MIDI sont équipés de deux ou trois connecteurs DIN 5 pôles appelés:

- MIDI IN: Grâce à cette prise, la machine reçoit les données MIDI transmises par d'autres unités.
- MIDI OUT: Grâce à cette prise, la machine envoie les données MIDI générées à d'autres unités.
- MIDI THRU: Cette prise, qui n'est pas toujours présente sur les instruments, est utilisée pour le branchement en série de plusieurs unités car elle transmet les données MIDI telles qu'elles sont reçues par le port MIDI IN.

Les instruments équipés d'interface MIDI transmettent des messages MIDI qui spécifient par exemple quelle note a été jouée et avec quelle dynamique à travers le connecteur MIDI OUT. Si ce connecteur est branché au MIDI IN d'un autre instrument MIDI, comme un extenseur, ce dernier répondra précisément aux notes jouées sur l'instrument émetteur. Le même type de transfert d'informations est utilisé pour l'enregistrement de séquences MIDI. Un ordinateur ou un séquenceur peuvent être utilisés pour enregistrer les données MIDI générées par l'instrument émetteur. Quand ces données enregistrées sont renvoyées à l'instrument, ce dernier exécute automatiquement la "performance" enregistrée. Le MIDI est en mesure de transmettre une multitude de données numériques à travers un simple câble et donc, un simple connecteur: et ce, grâce aux canaux MIDI. Il existe 16 canaux MIDI et, comme pour la radiophonie où deux stations ne peuvent communiquer que si elles sont syntonisées sur la même fréquence (ou canal), deux instruments MIDI reliés entre eux sont en mesure de communiquer que si le canal de l'instrument émetteur coïncide avec le canal du récepteur. Les messages MIDI sont subdivisés en messages de canal et messages de système. Voici une brève description de ces messages:

## *MESSAGES DE CANAL*

## NOTE ON

Ce message est transmis quand on joue une note sur le clavier. Chaque message de Note On contient les informations de:

Note On: quand on a enfoncé une touche;

Note Number: la touche et donc la note correspondante qui a été jouée;

Velocity: dynamique (avec quelle force on a enfoncé la touche) de la note.

Les messages de note sont exprimés avec un nombre de 0 à 127, avec le DO central représenté par le numéro 60.

## NOTE OFF

Ce message est transmis lorsque l'on relâche une touche du clavier précédemment enfoncée.

Quand il est reçu, le son de la note de la touche en question est coupé. Chaque message de Note On contient les informations de:

Note Off: une touche a été relâchée;

Note Number: quelle touche a été relâchée;

Velocity: dynamique (avec quelle force) la touche a été relâchée.

## *N.B.*

*Le message de Note On avec Velocity=0 équivaut à un message de Note Off.*

# PROGRAM CHANGE

Ce message est utilisé pour la sélection des programmes ou des sons sur l'instrument récepteur.

Il existe aussi un standard spécifique appelé General MIDI qui décrit quel son rappeler pour chaque Program Change reçu. Cette association est habituellement décrite au moyen d'un tableau contenu dans le manuel d'emploi de l'instrument qui respecte ce standard.

Ce message contient les informations de:

Program Change: changement voix ou programme;

Program Change Number: le numéro du programme ou timbre à activer.

# CONTROL CHANGE

Il s'agit de messages de contrôle (souvent associés aux potentiomètres ou aux pédales) qui sont utilisés pour ajouter de l'expressivité à la "performance", en permettant de définir (et éventuellement de contrôler en temps réel) les paramètres du timbre comme par exemple le volume (CC n.7) ou la position des pédales d'expression (CC n.11), etc...

Ce message contient les informations de:

Control Change: une commande a été réglée;

Controller Number: quelle commande a été réglée

Controller Position: la position de la commande

## *MESSAGES DE SYSTEME*

## SYSTEM EXCLUSIVE

Il s'agit de messages ne pouvant être interprétés que par un instrument fabriqué par le producteur de l'émetteur (dans certains cas, uniquement par un modèle analogue) et qui concernent principalement les paramètres de génération sonore et de programmation de l'instrument. Le orgue utilise ces messages pour contrôler tous les paramètres internes et pour l'allumage/l'extinction des voix.

## REAL TIME

Ces messages sont utilisés pour le contrôle en temps réel de modules ou fonctions spécifiques d'un instrument branché. Font partie de ces messages les commandes de Start, Stop, Pause/Continue, Clock. START: le séquenceur a commencé à enregistrer ou à reproduire une séquence MIDI STOP: le séquenceur a été arrêté PAUSE / CONTINUE: le séquenceur a été mis en pause CLOCK: la vitesse du séquenceur

## *NB*

*Les messages décrits précédemment ne sont pas transmis/reçus par le orgue. La description est fournie à titre purement informatif* 

Les messages de Real Time comprennent aussi le code d'Active Sensing qui est envoyé pour maintenir activé le dialogue entre deux instruments MIDI. Quand l'instrument récepteur ne reçoit plus aucune donnée MIDI ou le code d'Active Sensing pendant un intervalle de temps de 300 millisecondes environ, il considère que le branchement MIDI est désactivé et éteint les éventuelles notes restées allumées. Il est rappelé que la transmission et la réception de ce message sont optionnelles; tous les instruments ne sont donc pas prédisposés pour la gestion du message.

# 10.6 DETAILED MIDI IMPLEMENTATION

## *CHANNEL MESSAGES*

Using default settings, channel messages are sent and received on the following MIDI channels:

- Ch.1: Manual II notes or controls
- Ch.2: Manual I notes or controls
- Ch.4: Pedal notes or controls

Ch.16 is a reserved channel (system)

## Note On

Message which is generated when a key is pressed.

Data format: 9nH kkH vvH

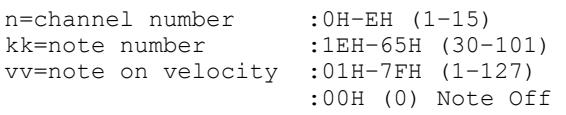

## Note Off

Message which is generated when a key is released.

```
Data format: 8nH kkH vvH
                 9nH kkH 00H
n=channel number : 0H-EH (1-15)<br>kk=note number : 1EH-65H (30-
                          :1EH-65H (30-101)
vv=note off velocity :00H–7FH (0–127) 
                          ignored
```
This message can be also received as Note On with velocity=0.

## Control Change

Messages to control volumes, expressions and other system controls.

## Bank Select MSB (CC 0)

Controller transmitted in combination of Program Change and Bank Select LSB in order to select a specific bank of sound. It can be transmitted using the COMBIN. PRG function and when stored in the combinations and Tutti. It also can be received on channel 16 to select the Memory Bank.

Data format: BnH 00H vvH

n=channel number : 0H-EH (1-15)<br>vv=bank MSB number : 00H-7FH (0-127) vv=bank MSB number

## • Volume (CC 7)

Message which controls the sections volume.

Data format: BnH 07H vvH

```
n=channel number : 0H-EH (1-15)<br>vv=volume value : 00H-7FH (0-1
                                   :00H-7FH (0-127)
```
## Expression (CC 11)

Message which controls the sections expression.

Data format: BnH 0BH vvH

n=channel number :0H–EH (1–15) vv=expression value :00H–7FH (0–127)

## • Bank Select LSB (CC 32)

Controller transmitted in combination of Program Change and Bank Select MSB in order to select a specific bank of sound. It can be transmitted using the COMBIN. PRG function and when stored in the combinations and Tutti.

Data format: BnH 20H vvH

n=channel number : 0H-EH (1-15)<br>vv=bank LSB number : 00H-7FH (0-127) vv=bank LSB number

## • Sustain (CC 64)

Message which controls the Sustain / Damper effect.

Data format: BnH 40H vvH

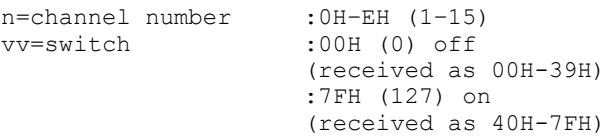

## • All Sounds Off (CC 120)

Terminates all voices currently on for the specific channel.

Data format: BnH 78H 00H

n=channel number :0H-EH (1–15)

## • Reset All Controllers (CC 121) Controllers are set to the default value.

Data format: BnH 79H 00H

n=channel number :0H–EH (1–15)

This message is transmitted only.

## • All Notes Off (CC 123)

Terminates all notes currently on for the specific channel.

Data format: BnH 7BH 00H

n=channel number :0H–EH (1–15)

## Program Change

Messages for selecting sounds, timbres or programs in external modules. It also can be received by the organ to recall combinations, Tutti and Crescendo steps.

Data format: CnH mmH

#### Transmitted:

n=channel number :0H–EH (1–15) mm=Program Ch. number:00H–7FH (0–127)

#### Received:

```
n=channel number :FH (16)
mm=Program Ch. number:
00H (0): general HR
01H-06H (1-6): general combinations 1-6
60H (96): Tutti OFF
61H (97): Tutti ON
6FH (111): Crescendo -- (OFF)
70H–7FH (112-127): Crescendo steps 1-16
```
## *STANDARD SYSTEM EXCLUSIVE MESSAGES*

#### • Device Inquiry

Instrument information sent after switching on and when a Device Inquiry Request is received.

Data format: F0H 7EH 00H 06H 02H 31H ffH ffH mmH mmH xxH yyH zzH vvH F7H

F0H: Exclusive status 7EH: Universal Non Realtime message 00H: channel 06H: general information 02H: device ID reply 31H: Viscount ID ffH ffH: device family code mmH mmH: device family member code xxH yyH zzH vvH: software version F7H: End of Exclusive

## • Master Fine Tuning Parameter: Tuning Video page: Main page

Data format: F0H 7FH 7FH 04H 03H vvH nnH F7H F0H: Exclusive status 7FH: Universal Realtime message 7FH: channel (any) 04H: Sub-ID #1=Device Control message 03H: Sub-ID #2=Master Fine tuning vvH nnH: fine tuning value 00H 00H: A4=415,3 Hz 00H 40H: A4=440 Hz 7FH 7FH: A4=466,2 Hz F7H: End of Exclusive

#### **Temperament**

#### Parameter: Temperament Video page: Main page

Data format: F0H 7EH 7FH 08H 08H 03H 7FH 7FH [ss] ... F7H F0H: Exclusive status

7EH: Universal Non Realtime message 7FH: channel (any) 08H: Sub-ID #1=MIDI Tuning standard 08H: Sub-ID #2=scale/octave tuning 1-byte form (Non Real-Time) 03H: channel/options byte 1 7FH: channel byte 2 7FH: channel byte 3 [ss]:12 byte tuning offset of 12 semitones from C to B 00H: -64 cents 40H: 0 cents 7FH: +64 cents F7H: End of Exclusive

## *VISCOUNT SYSTEM EXCLUSIVE MESSAGES*

#### • Register on/off

```
Data format: F0H 31H snH xxH yyH F7H
```

```
F0H : Exclusive status
31H : Viscount ID
sH : switch 
     0H=voice off
    4H=voice on
nH : channel number (0H – EH)
xxH : voice id – first byte
yyH : voice id – second byte
F7H: End of Exclusive
```
# • Tremulant Speed Parameter: Spd

Video page: Style/ Tremulants

Data format: F0H 31H 2nH 5AH vvH F7H

- F0H : Exclusive status 31H : Viscount ID 2nH : channel number (s=0H–EH) 5AH : tremulant speed vvH : speed value (04H–20H) F7H: End of Exclusive
- This message is transmitted when the Tremulant is switched on.
- Tremulant Depth Parameter: Dpt Video page: Style / Tremulant

Data format: F0H 31H 2nH 5CH vvH F7H F0H : Exclusive status 31H : Viscount ID 2nH : channel number (s=0H–EH)

5CH : 1st tremulant depth vvH : depth value (04H–20H) F7H: End of Exclusive

- This message is transmitted when the Tremulant is switched on.
- When switched off, the tremulant depth value is trasmitted as 00H
- **Temperament**
- Parameter: Temper.

Video page: Main page

Data format: F0H 31H 2FH 31H vvH F7H

```
F0H : Exclusive status
31H : Viscount ID
2FH : system control
31H : temperament
vvH : temperament type
     00H=Equal
     10H=Kirnberger II
     11H=Werckmeister III
     12H=Pythagorean
     13H=Meantone 3#
     14H=Vallotti
     15H=Chaumont
     16H=Kellner 1975
     17H=Kirnberger III
     18H=Werckmeister IV
     19H=Werckmeister V
     1AH=Silbermann
     1BH=Meantone 3b
     1CH=Meantone 3M
     1DH=Zarlino
     1EH=Sauveur 1
     1FH=Sauveur 2
     20H=Barca
F7H: End of Exclusive
```
• Ensemble

Parameter: Ensemble Video page: Style

Data format: F0H 31H 2FH 32H vvH F7H

F0H : Exclusive status 31H : Viscount ID 2FH : system control 32H : ensamble vvH : ensamble value (00H–08H) F7H: End of Exclusive

• Tuning Parameter: Tuning Video page: Main page

Data format: F0H 31H 2FH 67H 00H 0nH 0nH 0nH F7H F0H : Exclusive status 31H : Viscount ID 2FH : system control

67H : fine tuning 0nH 0nH 0nH: nibblezed data of tuning value 02H 00H 0CH=-50 cents (A=427,47Hz) 04H 00H 00H=0 cents (A=440 Hz) 05H 0FH 04H=+50 cents (A=452,89Hz) F7H: End of Exclusive

## • Cancel

Data format: F0H 31H 2FH 6CH 00H F7H

F0H : Exclusive status 31H : Viscount ID 2FH : system control 6CH : cancel 00H : execute cancel F7H: End of Exclusive

## Couplers on/off

Data format: F0H 31H 2FH 70H vvH F7H

- F0H : Exclusive status 31H : Viscount ID 2FH : system control 70H : coupler vvH : type and switch 00H=II/P on 10H=II/P off 01H=I/P on 11H=I/P off 03H=II/I on 13H=II/I off F7H: End of Exclusive
- This message can be only received and recorded by the internal sequencer. It is not transmitted.

## *SYSTEM REAL TIME MESSAGES*

FEH: Active Sensing

FEH is transmitted every 300 msec. whenever is no other MIDI data being transmitted.

**Disposition concernant les anciens équipements électriques et électroniques (applicable dans l'Union Européenne et dans d'autres pays européens avec des systèmes de collecte séparés)** 

#### **Dir. 2002/95/CE, 2002/96/CE e 2003/108/CE**

Ce symbole sur le produit ou sur son emballage indique que ce produit ne sera pas traité comme perte ménagère. Au lieu de cela il sera remis au point de collecte dédié pour le recyclage de l'équipement électrique et électronique. En s'assurant que ce produit est trié et jeté correctement, vous contribuerez à mpêcher de potentielles consequences négatives pour l'environnement et la santé humaine, qui pourraient autrement être provoquèes par la manutention de rebut inadéquate de ce produit. La réutilisation des matériaux aidera à conserver les ressources naturelles. Pour des informations plus détaillées sur la réutilisation de ce produit, vous pouvez contacter votre mairie, la société de collecte et tri des rebuts ou le magasin où vous avez acheté le produit.

# $\epsilon$

Ce produit respecte les conditions de EMCD 2004/108/EC et LVD 2006/95/EC.

# **MIDI IMPLEMENTATION CHART**

# **Viscount Cantorum Duo** Version: 1.0

Portable 2 manuals 61-keys organ Date: 19 Jun. 2018

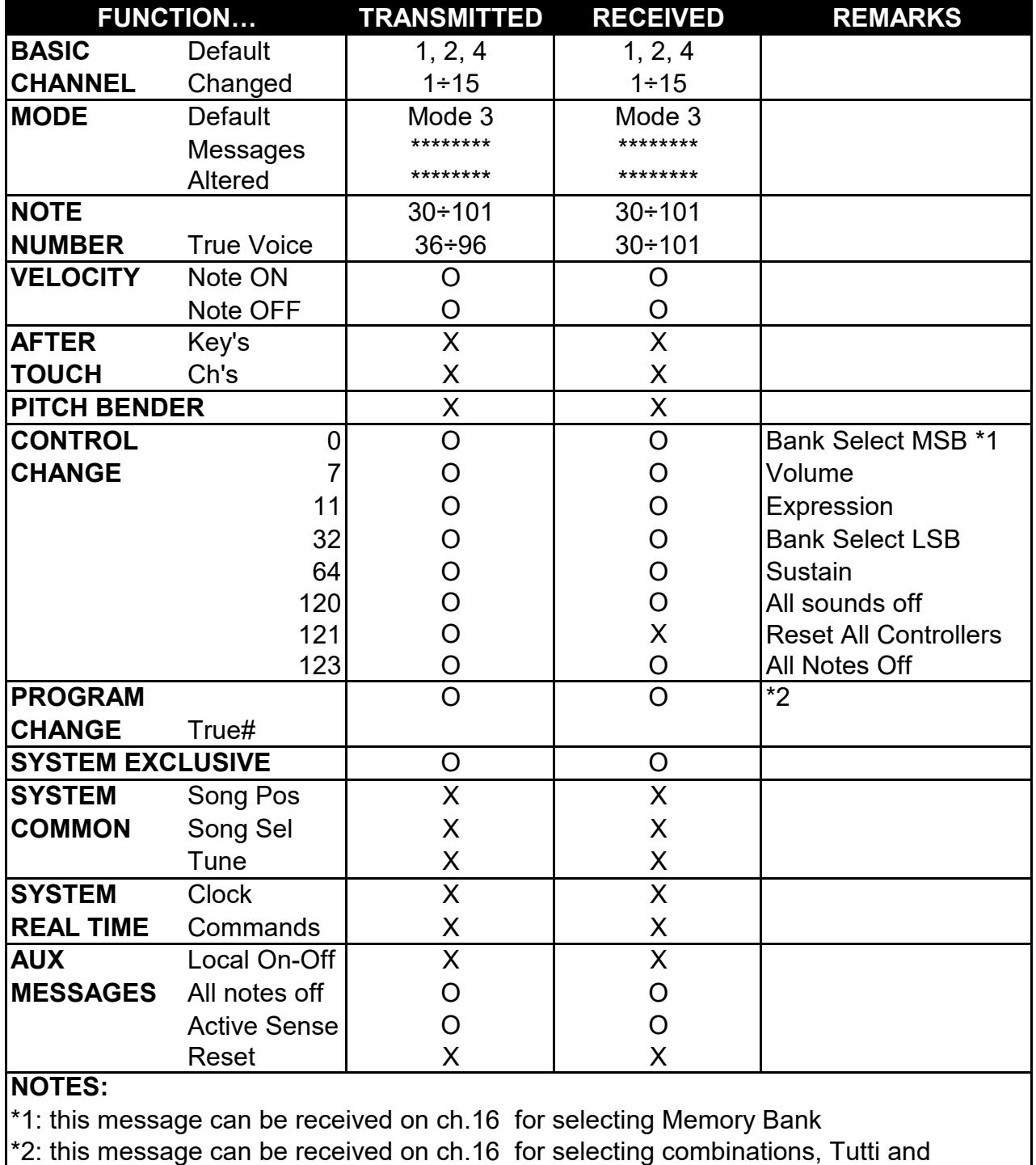

Crescendo steps.

Mode 1: Omni On, Poly Mode 2: Omni On, Mono O=YES<br>Mode 3: Omni Off, Poly Mode 4: Omni Off, Mono X=NO

Mode 4: Omni Off, Mono X=NO

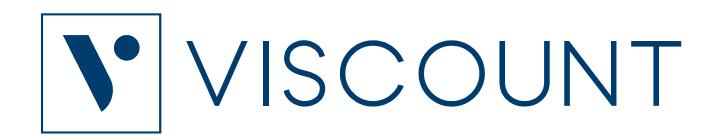

**Viscount International S.p.A.**  Via Borgo, 68 / 70 – 47836 Mondaino (RN), ITALY *Tel: +39-0541-981700 Fax: +39-0541-981052 Website: www.viscountinstruments.com*